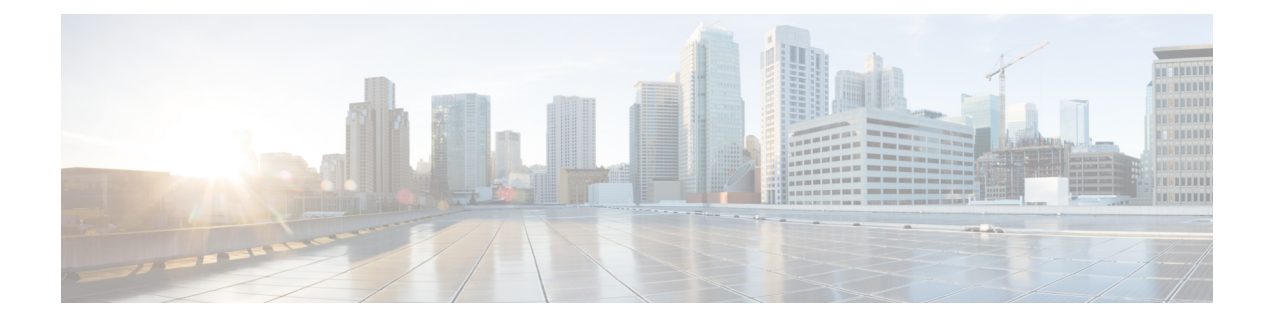

# **show diameter peer through show object-group**

- show [device-sensor](#page-3-0) cache, on page 4
- show [diameter](#page-6-0) peer, on page 7
- show dmypn, on page 9
- show [dnsix,](#page-14-0) on page 15
- show [dot1x,](#page-15-0) on page 16
- show dot1x [\(EtherSwitch\),](#page-19-0) on page 20
- [show](#page-23-0) dss log, on page 24
- show eap [registrations,](#page-24-0) on page 25
- show eap [sessions,](#page-25-0) on page 26
- [show](#page-27-0) eou, on page 28
- show epm [session,](#page-31-0) on page 32
- show firewall [vlan-group,](#page-34-0) on page 35
- show flow [internal](#page-36-0) field, on page 37
- show fm [private-hosts,](#page-38-0) on page 39
- show fpm [package-group,](#page-40-0) on page 41
- show fpm [package-info,](#page-43-0) on page 44
- show fm [raguard,](#page-45-0) on page 46
- show [idmgr,](#page-46-0) on page 47
- show interface [virtual-access,](#page-49-0) on page 50
- show ip [access-lists,](#page-53-0) on page 54
- show ip [admission,](#page-57-0) on page 58
- show ip audit [configuration,](#page-63-0) on page 64
- show ip audit [interface,](#page-64-0) on page 65
- show ip audit [statistics,](#page-65-0) on page 66
- show ip [auth-proxy,](#page-66-0) on page 67
- show ip [auth-proxy](#page-68-0) watch-list, on page 69
- show ip bgp [labels,](#page-69-0) on page 70
- show ip device [tracking,](#page-71-0) on page 72
- show ip [inspect,](#page-73-0) on page 74
- show ip [inspect](#page-86-0) ha, on page 87
- show ip [interface,](#page-89-0) on page 90
- [show](#page-98-0) ip ips, on page 99
- show ip ips [auto-update,](#page-102-0) on page 103
- show ip ips [category,](#page-104-0) on page 105
- show ip ips [event-action-rules,](#page-111-0) on page 112
- show ip ips [signature-category,](#page-113-0) on page 114
- [show](#page-115-0) ip nhrp, on page 116
- [show](#page-126-0) ip nhrp nhs, on page 127
- show ip [port-map,](#page-129-0) on page 130
- [show](#page-131-0) ip sdee, on page 132
- show ip ips [sig-clidelta,](#page-134-0) on page 135
- show ip [source-track,](#page-135-0) on page 136
- show ip [source-track](#page-137-0) export flows, on page 138
- [show](#page-138-0) ip ssh, on page 139
- show ip [traffic-export,](#page-139-0) on page 140
- show ip [trigger-authentication,](#page-141-0) on page 142
- show ip trm [subscription](#page-142-0) status, on page 143
- show ip [urlfilter,](#page-144-0) on page 145
- show ip [urlfilter](#page-147-0) cache, on page 148
- show ip [urlfilter](#page-149-0) config, on page 150
- show ip [virtual-reassembly,](#page-151-0) on page 152
- show ipv6 [access-list,](#page-153-0) on page 154
- show ipv6 cga [address-db,](#page-156-0) on page 157
- show ipv6 cga [modifier-db,](#page-157-0) on page 158
- show ipv6 [inspect,](#page-159-0) on page 160
- show ipv6 nd raguard [counters,](#page-160-0) on page 161
- show ipv6 nd [raguard](#page-161-0) policy, on page 162
- show ipv6 nd secured [certificates,](#page-162-0) on page 163
- show ipv6 nd secured counters [interface,](#page-164-0) on page 165
- show ipv6 nd secured [nonce-db,](#page-166-0) on page 167
- show ipv6 nd secured [solicit-db,](#page-167-0) on page 168
- show ipv6 nd secured [timestamp-db,](#page-168-0) on page 169
- [show](#page-170-0) ipv6 nhrp, on page 171
- show ipv6 [port-map,](#page-173-0) on page 174
- show ipv6 [prefix-list,](#page-174-0) on page 175
- show ipv6 snooping [capture-policy,](#page-177-0) on page 178
- show ipv6 [snooping](#page-179-0) counters, on page 180
- show ipv6 [snooping](#page-181-0) features, on page 182
- show ipv6 [snooping](#page-182-0) policies, on page 183
- [show](#page-183-0) ipv6 spd, on page 184
- show ipv6 [virtual-reassembly,](#page-184-0) on page 185
- show ipv6 [virtual-reassembly](#page-185-0) features, on page 186
- show [kerberos](#page-186-0) creds, on page 187
- show Idap [attributes,](#page-187-0) on page 188
- show ldap [server,](#page-189-0) on page 190
- show logging ip [access-list,](#page-192-0) on page 193
- show [login,](#page-194-0) on page 195
- [show](#page-197-0) mab, on page 198
- show mac [access-group](#page-199-0) interface, on page 200
- show [mac-address-table,](#page-200-0) on page 201
- show [management-interface,](#page-211-0) on page 212
- show mka [session,](#page-213-0) on page 214
- show mka [statistics,](#page-216-0) on page 217
- show mls acl [inconsistency](#page-219-0), on page 220
- show mls [rate-limit,](#page-221-0) on page 222
- show monitor [event-trace](#page-224-0) crypto, on page 225
- show monitor [event-trace](#page-225-0) crypto ikev2, on page 226
- show monitor [event-trace](#page-226-0) crypto ikev2 exception, on page 227
- show monitor [event-trace](#page-227-0) crypto ipsec, on page 228
- show monitor [event-trace](#page-228-0) crypto pki, on page 229
- show monitor [event-trace](#page-229-0) crypto pki error all, on page 230
- show monitor [event-trace](#page-230-0) crypto pki event all, on page 231
- show monitor [event-trace](#page-232-0) crypto pki event internal all, on page 233
- show monitor [event-trace](#page-233-0) dmvpn, on page 234
- show monitor [event-trace](#page-235-0) gdoi, on page 236
- show [object-group,](#page-237-0) on page 238

## <span id="page-3-0"></span>**show device-sensor cache**

To display device sensor cache entries, use the **show device-sensor cache** command in privileged EXEC mode.

**show device-sensor cache** {**mac** *mac-address* | **all**}

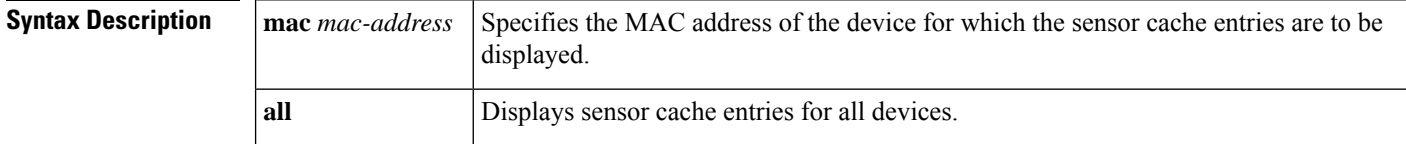

### **Command Modes**

Privileged EXEC (#)

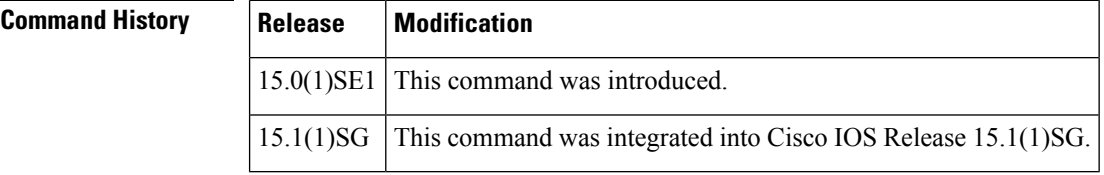

**Usage Guidelines** Use the **show device-sensor cache** command to display a list of Type-Length-Value (TLV) fields or options received from a particular device or from all devices.

**Examples** The following is sample output from the **show device-sensor cache mac** *mac-address* command:

Device# **show device-sensor cache mac 0024.14dc.df4d**

```
Device: 0024.14dc.df4d on port GigabitEthernet1/0/24
```
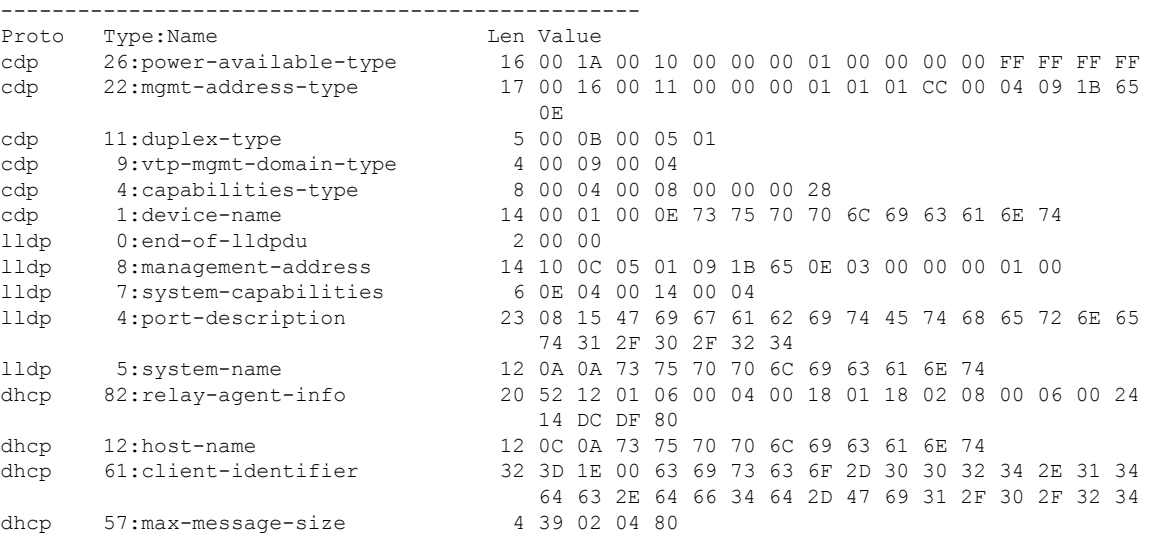

The following is sample output from the **show device-sensor cache all** command:

### Device# **show device-sensor cache all**

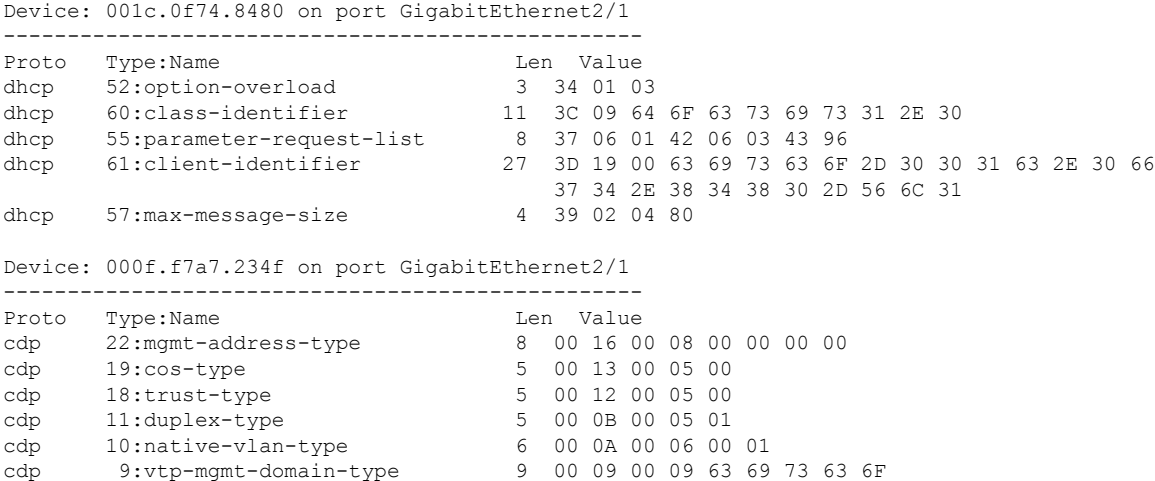

The following table describes the significant fields shown in the display.

### **Table 1: show device-sensor global Field Descriptions**

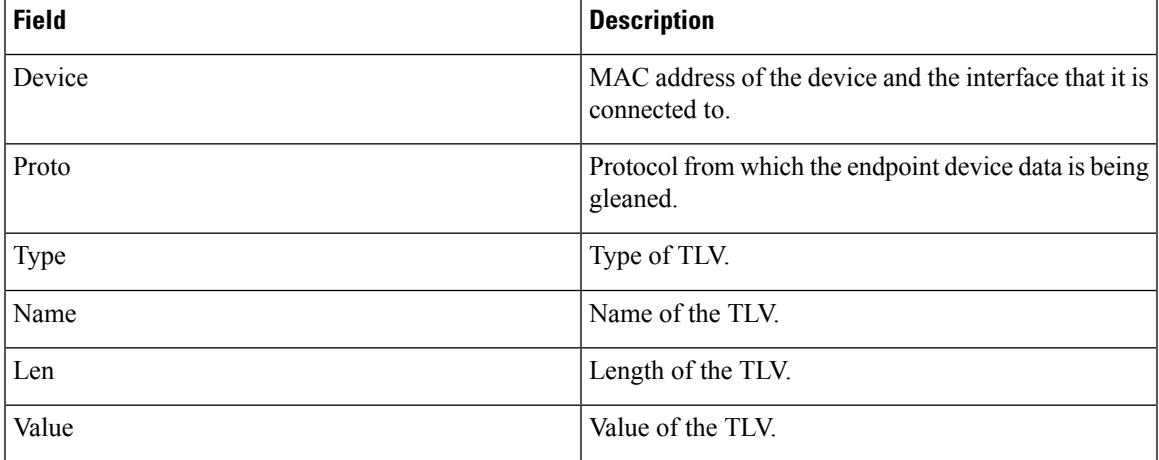

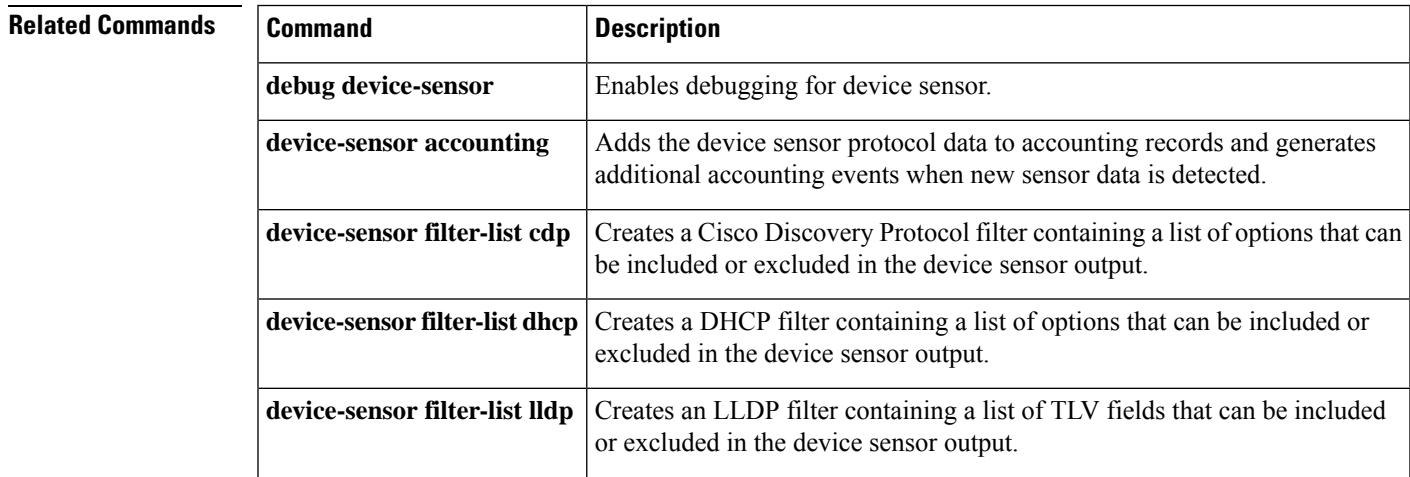

I

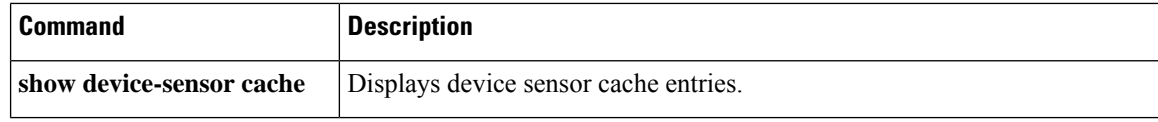

# <span id="page-6-0"></span>**show diameter peer**

To display the configuration and status of a specific Diameter peer, or all Diameter peers, use the **show diameter peer** command in privileged EXEC mode.

**show diameter peer** [*peer-name*]

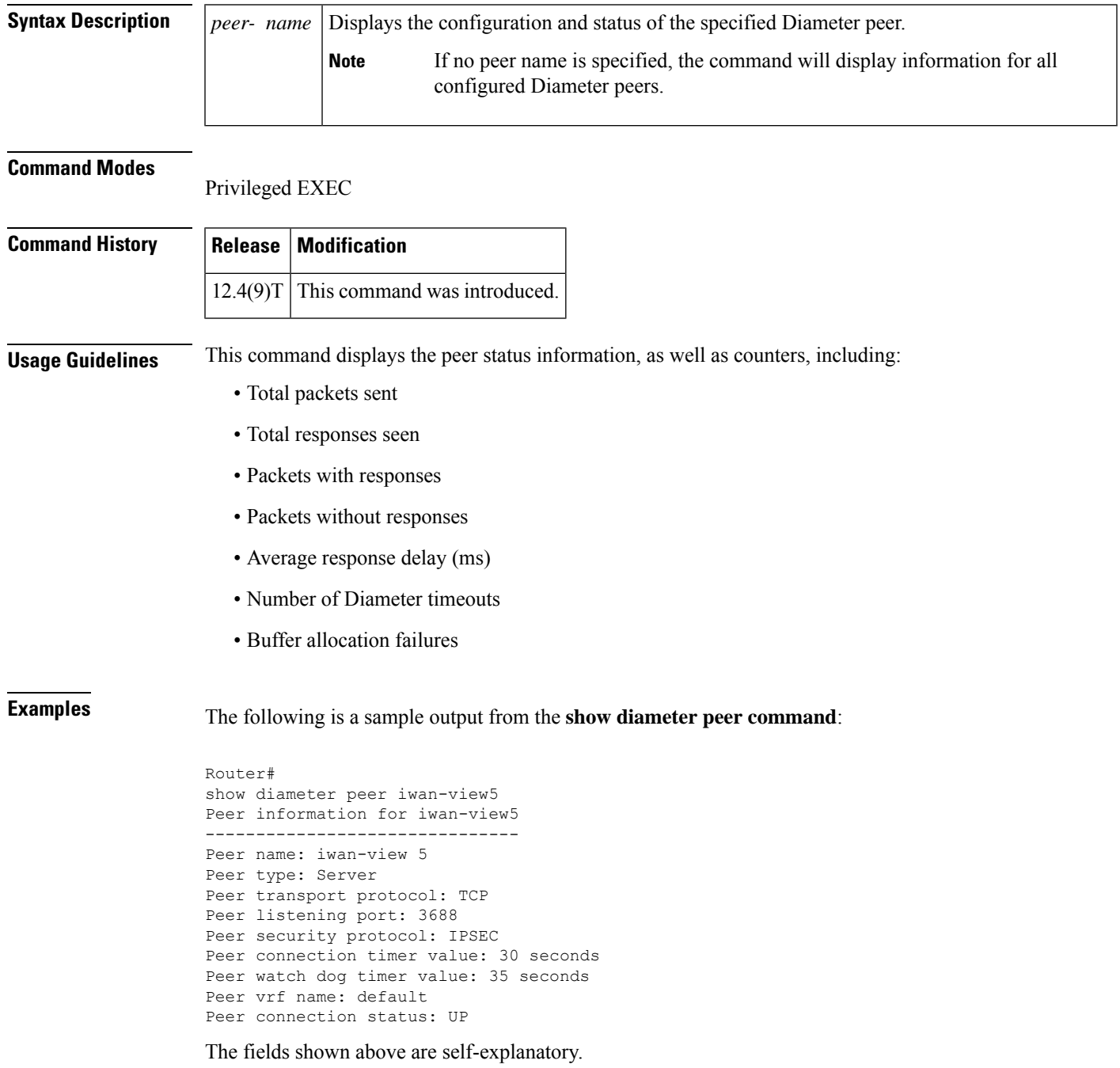

**show diameter peer through show object-group**

I

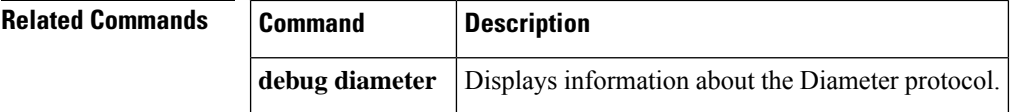

# <span id="page-8-0"></span>**show dmvpn**

To display Dynamic Multipoint VPN (DMVPN)-specific session information, use the **show dmvpn**command in privileged EXEC mode.

**show dmvpn** [{**ipv4** [**vrf** *vrf-name*] | **ipv6** [**vrf** *vrf-name*]}] [{**debug-condition** | **interface tunnel** *number* | **peer** {**nbma** {*ipv4-addressipv6-address*} | **network** *network-mask* | **tunnel** *ip-address*} | **static** | **detail**}]

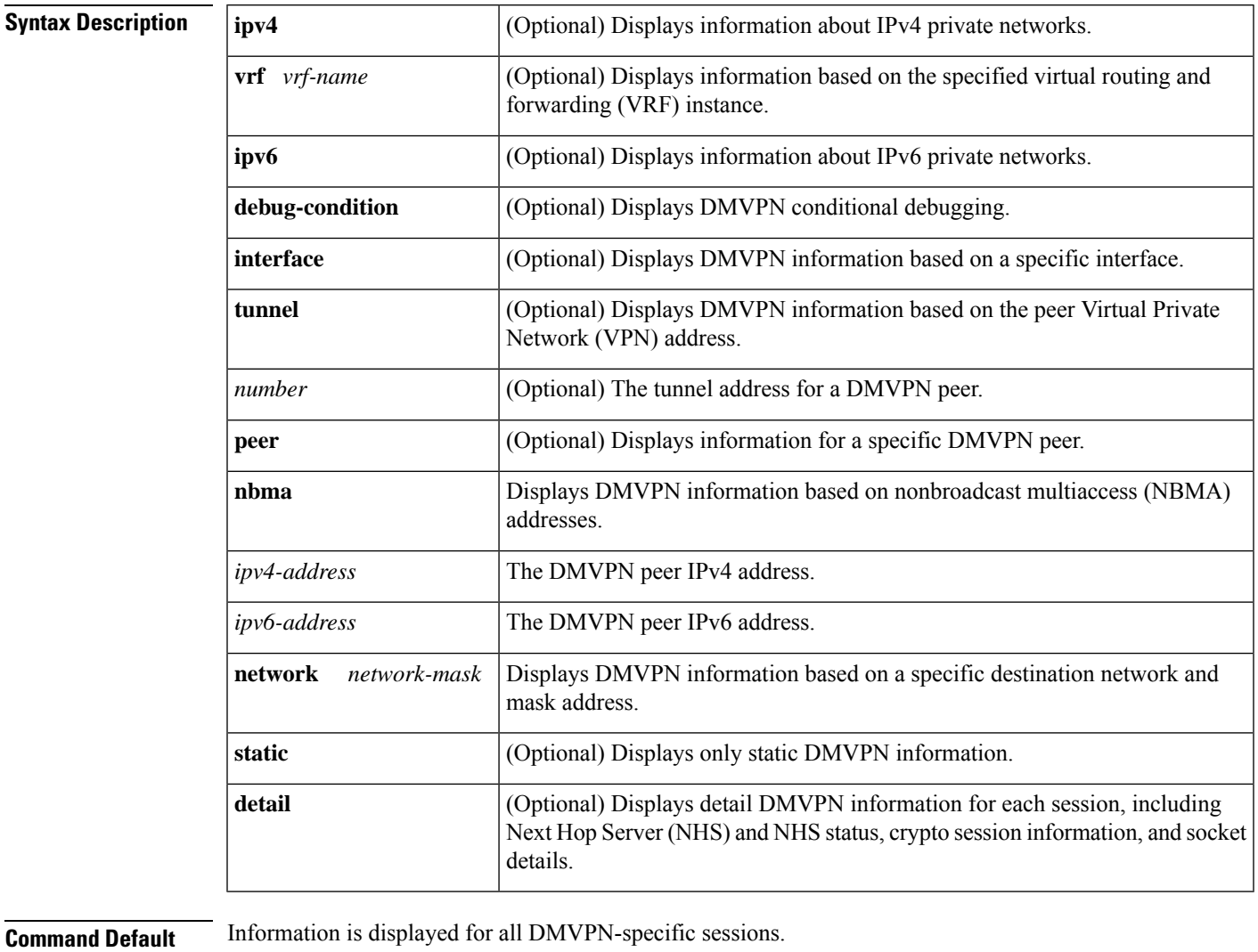

**Command Modes**

Privileged EXEC (#)

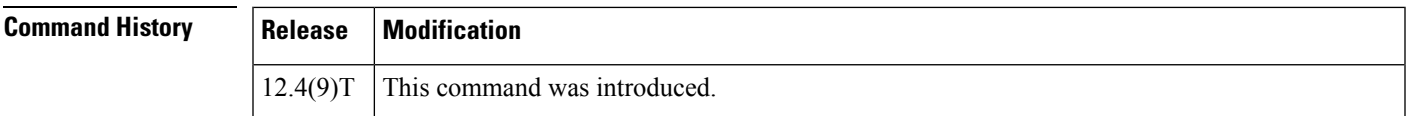

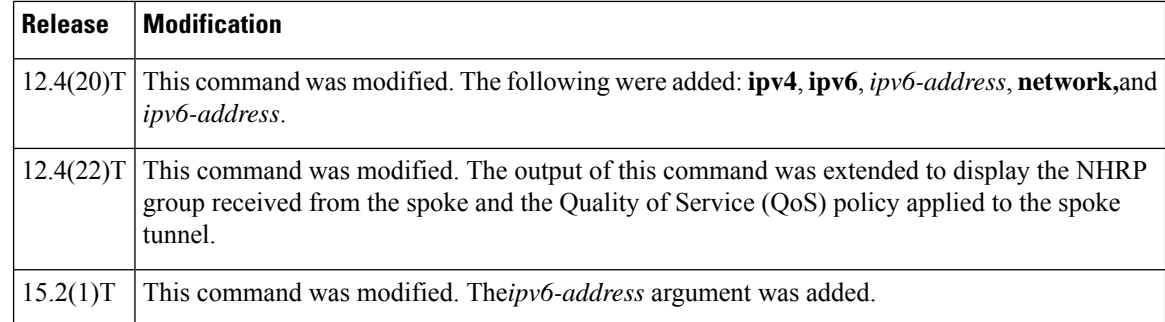

**Usage Guidelines** Use this command to obtain DMVPN-specific session information. By default, summary information will be displayed.

> When the **detail** keyword is used, command output will include information from the **show crypto session detail** command, including inbound and outbound security parameter indexes (SPIs) and the **show crypto socket** command.

**Examples** The following example shows sample summary output:

```
Device# show dmvpn
Legend: Attrb --> S - Static, D - Dynamic, I - Incomplete
       N - NATed, L - Local, X - No Socket
       # Ent --> Number of NHRP entries with same NBMA peer
! The line below indicates that the sessions are being displayed for Tunnel1.
! Tunnel1 is acting as a spoke and is a peer with three other NBMA peers.
Tunnel1, Type: Spoke, NBMA Peers: 3,
 # Ent Peer NBMA Addr Peer Tunnel Add State UpDn Tm Attrb
 ----- --------------- --------------- ----- -------- -----
     2 192.0.2.21 192.0.2.116 IKE 3w0d D
     1 192.0.2.102 192.0.2.11 NHRP 02:40:51 S
     1 192.0.2.225 192.0.2.10 UP 3w0d S
Tunnel2, Type: Spoke, NBMA Peers: 1,
 # Ent Peer NBMA Addr Peer Tunnel Add State UpDn Tm Attrb
 ----- --------------- --------------- ----- -------- -----
    1 192.0.2.25 192.0.2.171 IKE never S
```
The table below describes the significant fields shown in the display.

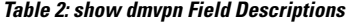

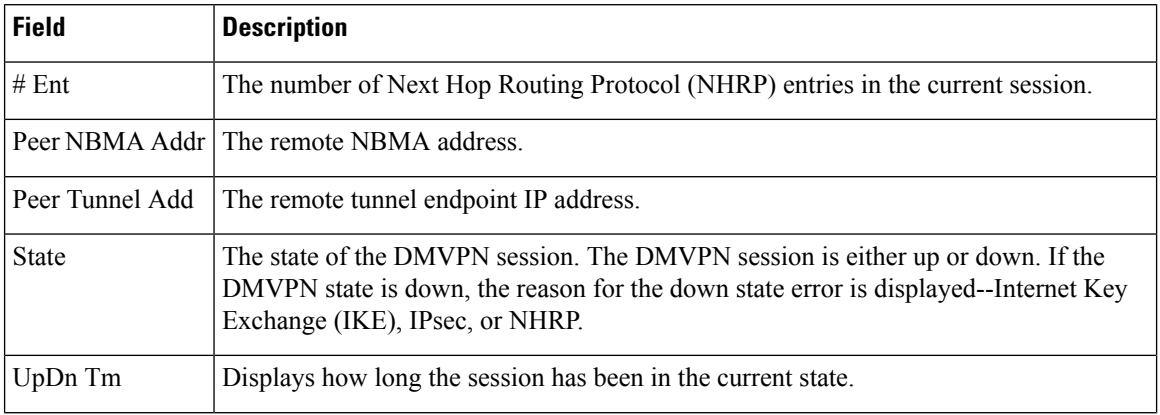

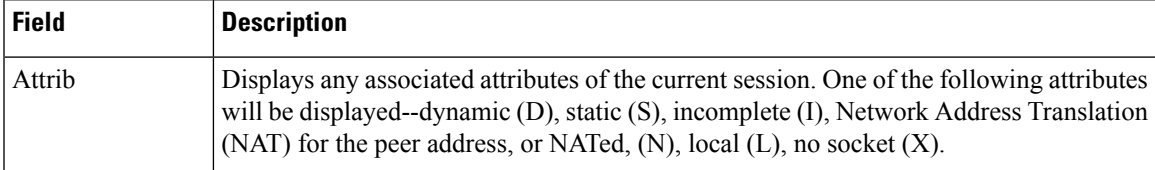

The following example shows sample summary output of the **show dmvpn** command with IPv6 information:

```
Device# show dmvpn
```

```
Interface: Tunnel0, IPv4 NHRP Details
Type:Spoke, NHRP Peers:1,
 Ent Peer NBMA Addr Peer Tunnel Add State UpDn Tm Attrb
 ----- --------------- --------------- ----- -------- -----
                          10.255.255.254 IKE
Interface: Tunnel0, IPv6 NHRP Details
Type:Spoke, Total NBMA Peers (v4/v6): 1
   1.Peer NBMA Address: 2001:DB8:0:ABCD::1
       Tunnel IPv6 Address: 2001:DB8:0:FFFF::1
       IPv6 Target Network: 2001:DB8:A:B::1/64
        Ent: 1, Status: IKE, UpDn Time: 05:55:30, Cache Attrib: S
```
In this example output the first line displays only tunnel count and peer NBMA address entries irrespective of the IPv6 address length. Other entries are displayed in the immediate next line. When you use **show dmvpn detail** command and in case if there are two tunnel entries with same NBMA address in the command output, tunnel count "0" in the second entry is not displayed and the extra line is removed between the entries in the output.

The following example shows output of the **show dmvpn** command with the **detail** keyword:

```
Device# show dmvpn detail
Legend: Attrb \leftarrow > S - Static, D - Dynamic, I - Incomplete
        N - NATed, L - Local, X - No Socket
        # Ent --> Number of NHRP entries with same NBMA peer
-------------- Interface Tunnel1 info: ----------
Intf. is up, Line Protocol is up, Addr. is 192.0.2.5
  Source addr: 192.0.2.229, Dest addr: MGRE
  Protocol/Transport: "multi-GRE/IP", Protect "gre_prof",
Tunnel VRF "" ip vrf forwarding ""
NHRP Details: NHS: 192.0.2.10 RE 192.0.2.11 E
Type: Spoke, NBMA Peers: 4
# Ent Peer NBMA Addr Peer Tunnel Add State UpDn Tm Attrb Target Network
       ----- --------------- --------------- ----- -------- ----- -----------------
   2 192.0.2.21 192.0.2.116 UP 00:14:59 D 192.0.2.118/24
                                           UP 00:14:59 D 192.0.2.116/32
  IKE SA: local 192.0.2.229/500 remote 192.0.2.21/500 Active
          Capabilities:(none) connid:1031 lifetime:23:45:00
  Crypto Session Status: UP-ACTIVE
  fvrf: (none)
  IPSEC FLOW: permit 47 host 192.0.2.229 host 192.0.2.21
        Active SAs: 2, origin: crypto map
        Inbound: #pkts dec'ed 1 drop 0 life (KB/Sec) 4494994/2700
        Outbound: #pkts enc'ed 1 drop 0 life (KB/Sec) 4494994/2700
  Outbound SPI : 0xD1EA3C9B, transform : esp-3des esp-sha-hmac
    Socket State: Open
```

```
# Ent Peer NBMA Addr Peer Tunnel Add State UpDn Tm Attrb Target Network
   ----- --------------- --------------- ----- -------- ----- -----------------
       1 192.0.2.229 192.0.2.5 UP 00:15:00 DLX 192.0.2.5/32
# Ent Peer NBMA Addr Peer Tunnel Add State UpDn Tm Attrb Target Network
----- --------------- --------------- ----- -------- ----- -----------------
   1 192.0.2.102 192.0.2.11 NHRP 02:55:47 S 192.0.2.11/32
  IKE SA: local 192.0.2.229/4500 remote 192.0.2.102/4500 Active
         Capabilities:N connid:1028 lifetime:11:45:37
 Crypto Session Status: UP-ACTIVE
 fvrf: (none)
 IPSEC FLOW: permit 47 host 192.0.2.229 host 192.0.2.102
       Active SAs: 2, origin: crypto map
       Inbound: #pkts dec'ed 199056 drop 393401 life (KB/Sec) 4560270/1524
       Outbound: #pkts enc'ed 416631 drop 10531 life (KB/Sec) 4560322/1524
  Outbound SPI : 0x9451AF5C, transform : esp-3des esp-sha-hmac
   Socket State: Open
# Ent Peer NBMA Addr Peer Tunnel Add State UpDn Tm Attrb Target Network
----- --------------- --------------- ----- -------- ----- -----------------
   1 192.0.2.225 192.0.2.10 UP 3w0d S 192.0.2.10/32
 IKE SA: local 192.0.2.229/500 remote 192.0.2.225/500 Active
         Capabilities:(none) connid:1030 lifetime:03:46:44
 Crypto Session Status: UP-ACTIVE
  fvrf: (none)
 IPSEC FLOW: permit 47 host 192.0.2.229 host 192.0.2.225
       Active SAs: 2, origin: crypto map
       Inbound: #pkts dec'ed 430261 drop 0 life (KB/Sec) 4415197/3466
       Outbound: #pkts enc'ed 406232 drop 4 life (KB/Sec) 4415197/3466
  Outbound SPI : 0xAF3E15F2, transform : esp-3des esp-sha-hmac
   Socket State: Open
 ------------- Interface Tunnel2 info: --------------
Intf. is up, Line Protocol is up, Addr. is 192.0.2.172
  Source addr: 192.0.2.20, Dest addr: MGRE
  Protocol/Transport: "multi-GRE/IP", Protect "gre_prof",
Tunnel VRF "" ip vrf forwarding ""
NHRP Details: NHS: 192.0.2.171 E
Type: Spoke, NBMA Peers: 1
# Ent Peer NBMA Addr Peer Tunnel Add State UpDn Tm Attrb Target Network
----- --------------- --------------- ----- -------- ----- -----------------
   1 192.0.2.25 192.0.2.171 IKE never S 192.0.2.171/32
 IKE SA: local 192.0.2.20/500 remote 192.0.2.25/500 Inactive
         Capabilities:(none) connid:0 lifetime:0
  IKE SA: local 192.0.2.20/500 remote 192.0.2.25/500 Inactive
         Capabilities:(none) connid:0 lifetime:0
 Crypto Session Status: DOWN-NEGOTIATING
  fvrf: (none)
  IPSEC FLOW: permit 47 host 192.0.2.20 host 192.0.2.25
       Active SAs: 0, origin: crypto map
       Inbound: #pkts dec'ed 0 drop 0 life (KB/Sec) 0/0
       Outbound: #pkts enc'ed 0 drop 436431 life (KB/Sec) 0/0
  Outbound SPI : 0x 0, transform :
    Socket State: Closed
Pending DMVPN Sessions:
!There are no pending DMVPN sessions.
```
The following example shows output of the **show dmvpn** command with the **detail** keyword. This example displays the NHRP group received from the spoke and the QoS policy applied to the spoke tunnel:

```
Device# show dmvpn detail
Legend: Attrb --> S - Static, D - Dynamic, I - Incompletea
        N - NATed, L - Local, X - No Socket
        # Ent --> Number of NHRP entries with same NBMA peer
```

```
-------------- Interface Tunnel0 info: --------------
Intf. is up, Line Protocol is up, Addr. is 10.0.0.1
  Source addr: 172.17.0.1, Dest addr: MGRE
  Protocol/Transport: "multi-GRE/IP", Protect "dmvpn-profile",
Tunnel VRF "", ip vrf forwarding ""
NHRP Details:
Type:Hub, NBMA Peers:2
# Ent Peer NBMA Addr Peer Tunnel Add State UpDn Tm Attrb Target Network
----- --------------- --------------- ----- -------- ----- -----------------
  1 172.17.0.2 10.0.0.2 UP 00:19:57 D 10.0.0.2/32
NHRP group: test-group-0
 Output QoS service-policy applied: queueing
 IKE SA: local 172.17.0.1/500 remote 172.17.0.2/500 Active
 Crypto Session Status: UP-ACTIVE
 fvrf: (none), Phase1_id: 172.17.0.2
  IPSEC FLOW: permit 47 host 172.17.0.1 host 172.17.0.2
       Active SAs: 2, origin: crypto map
  Outbound SPI : 0x44E4E634, transform : esp-des esp-sha-hmac
   Socket State: Open
  IKE SA: local 172.17.0.1/500 remote 172.17.0.2/500 Active
  IPSEC FLOW: permit 47 host 172.17.0.1 host 172.17.0.2
       Active SAs: 2, origin: crypto map
  Outbound SPI : 0x44E4E634, transform : esp-des esp-sha-hmac
   Socket State: Open
# Ent Peer NBMA Addr Peer Tunnel Add State UpDn Tm Attrb Target Network
----- --------------- --------------- ----- -------- ----- -----------------
   1 172.17.0.3 10.0.0.3 UP 00:02:21 D 10.0.0.3/32
NHRP group: test-group-0
 Output QoS service-policy applied: queueing
  IKE SA: local 172.17.0.1/500 remote 172.17.0.3/500 Active
 Crypto Session Status: UP-ACTIVE
  fvrf: (none), Phase1_id: 172.17.0.3
  IPSEC FLOW: permit 47 host 172.17.0.1 host 172.17.0.3
       Active SAs: 2, origin: crypto map
  Outbound SPI : 0xBF13C9CC, transform : esp-des esp-sha-hmac
   Socket State: Open
  IKE SA: local 172.17.0.1/500 remote 172.17.0.3/500 Active
  IPSEC FLOW: permit 47 host 172.17.0.1 host 172.17.0.3
       Active SAs: 2, origin: crypto map
  Outbound SPI : 0xBF13C9CC, transform : esp-des esp-sha-hmac
   Socket State: Open
 -------------- Interface Tunnel1 info: --------
Intf. is up, Line Protocol is up, Addr. is 11.0.0.1
  Source addr: 172.17.0.1, Dest addr: MGRE
  Protocol/Transport: "multi-GRE/IP", Protect "dmvpn-profile",
Tunnel VRF "", ip vrf forwarding ""
NHRP Details:
Type:Hub, NBMA Peers:1
# Ent Peer NBMA Addr Peer Tunnel Add State UpDn Tm Attrb Target Network
       ----- --------------- --------------- ----- -------- ----- -----------------
  1 172.17.0.2 11.0.0.2 UP 00:20:01 D 11.0.0.2/32
NHRP group: test-group-1
Output QoS service-policy applied: queueing
Pending DMVPN Sessions:
```
The following example shows DMVPN debug-condition information:

Device# **show dmvpn debug-condition**

NBMA addresses under debug are: Interfaces under debug are: Tunnel101, Crypto DMVPN filters:

```
Interface = Tunnel101
DMVPN Conditional debug context unmatched flag: OFF
```
## **Related Commands**

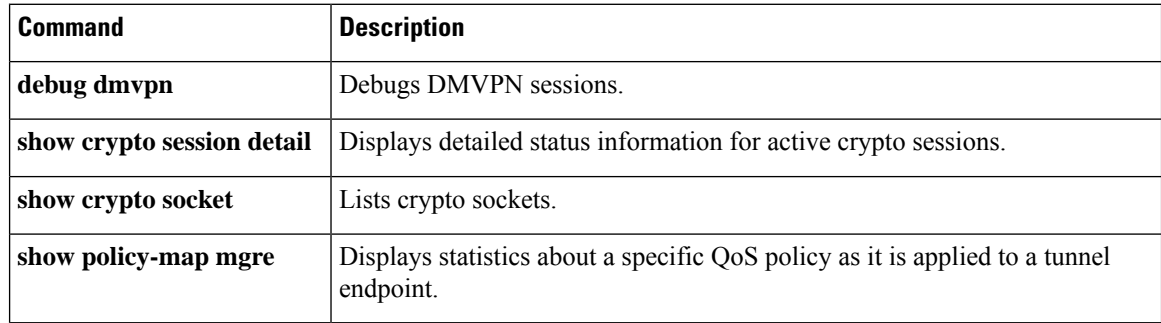

# <span id="page-14-0"></span>**show dnsix**

To display state information and the current configuration of the DNSIX audit writing module, use the **show dnsix**command in privil eged EXEC mode.

## **show dnsix**

**Syntax Description** This command has no arguments or keywords.

### **Command Modes**

Privileged EXEC

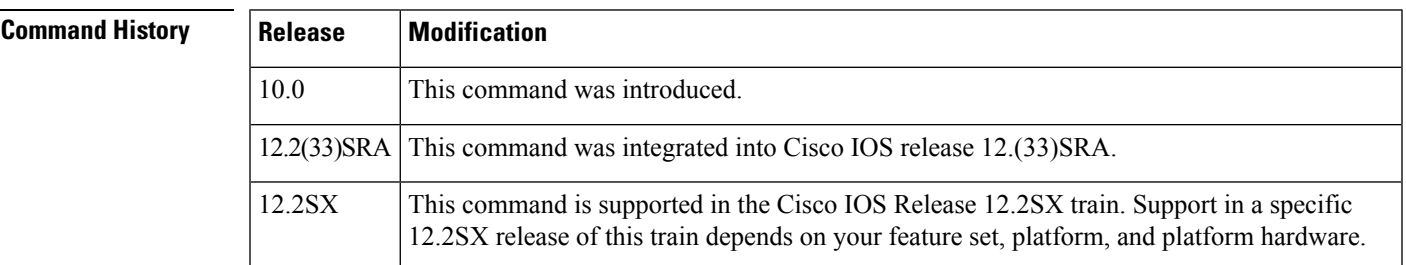

**Examples** The following is sample output from the **show dnsix** command:

### Router# **show dnsix**

```
Audit Trail Enabled with Source 192.168.2.5
         State: PRIMARY
         Connected to 192.168.2.4
         Primary 192.168.2.4
         Transmit Count 1
          DMDP retries 4
         Authorization Redirection List:
              192.168.2.4
         Record count: 0
          Packet Count: 0
         Redirect Rcv: 0
```
## <span id="page-15-0"></span>**show dot1x**

To display details for an identity profile, use the **show dot1x** command in privileged EXEC mode.

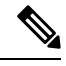

Effective with Cisco IOS Release 12.2(33)SXI, the **show dot1x** command is supplemented by the **show authentication** command. The **show dot1x** command is reserved for displaying output specific to the use of the 802.1X authentication method. The **show authenticationsessions**command has a wider remit of displaying information for all authentication methods and authorization features. See the **show authentication sessions**command for more information. **Note**

**show dot1x** [{**all** [**summary**] | **interface** *interface-name* | **details** | **statistics**}]

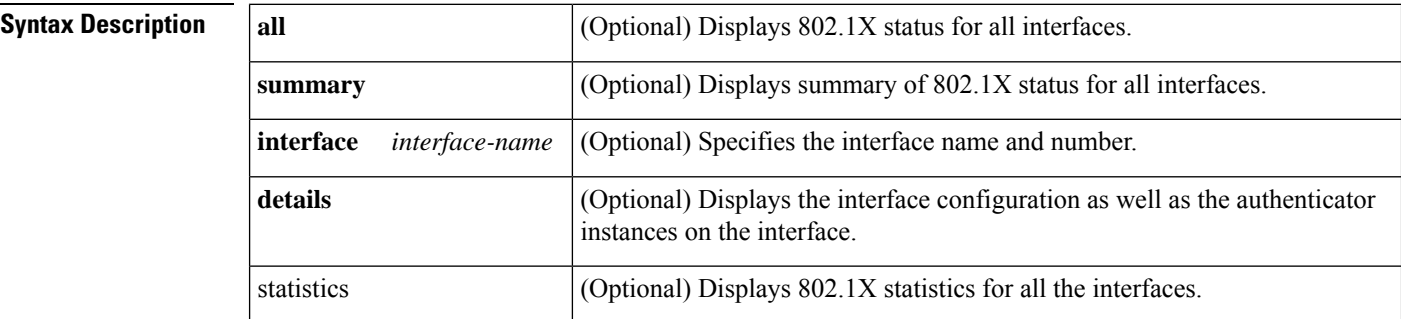

## **Command Modes**

Privileged EXEC (#)

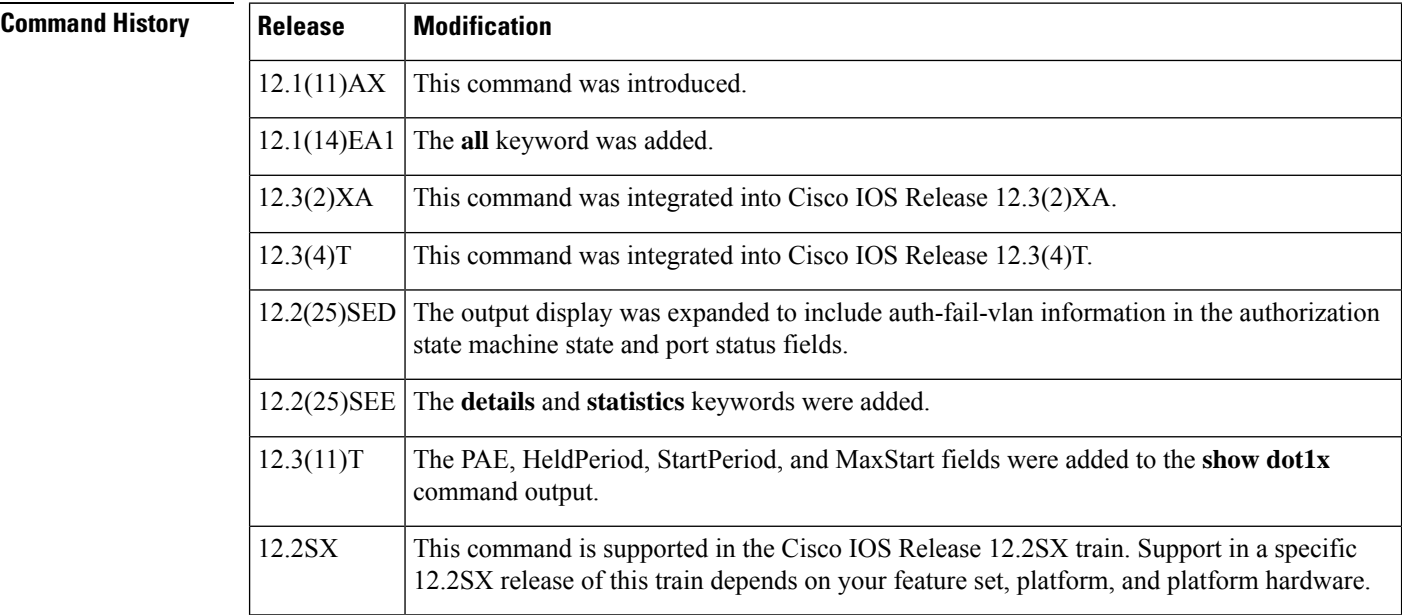

Ш

**Usage Guidelines** If you do not specify a port, global parameters and a summary appear. If you specify a port, details for that port appear in the output.

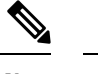

In some IOS versions, the **show dot1x** command may not display the AUTHORIZED or UNAUTHORIZED value in the Port Status command output field if authentication methods other than the 802.1X authentication method are used. If the Port Status field does not contain a value, then use the **show authentication sessions** command to display the Authz Success or Authz Failed port status authentication value. **Note**

**Examples** The following is sample output from the **show dot1x** command using both the **interface** and **details** keywords. The clients are successfully authenticated in this example.

```
Router# show dot1x interface ethernet1/0 details
Dot1x Info for Ethernet1/0
-----------------------------------
                   = AUTHENTICATOR
PortControl = AUTO
ControlDirection = Both
HostMode = MULTI HOST
QuietPeriod = 60
ServerTimeout = 0<br>SuppTimeout = 30
SuppTimeout
ReAuthMax = 2MaxReq = 1
TxPeriod = 30Dot1x Authenticator Client List
-------------------------------
Supplicant = aabb.cc00.c901
Session ID = 0A34628000000000000009F8
  Auth SM State = AUTHENTICATED
   Auth BEND SM State = IDLE
```
The following is sample output from the **show dot1x** command using both the **interface** and **details** keywords. The clients are unsuccessful at authenticating in this example.

Router# **show dot1x interface ethernet1/0 details** Dot1x Info for Ethernet1/0 ----------------------------------- PAE = AUTHENTICATOR<br>PortControl = AUTO = E PortControl ControlDirection = Both HostMode = MULTI HOST QuietPeriod = 60  $ServerTimeout = 0$ SuppTimeout =  $30$ <br>ReAuthMax =  $2$ ReAuthMax  $= 2$ <br>MaxReq  $= 1$  $MaxReq$  $TxPeriod = 30$ Dot1x Authenticator Client List Empty

The table below describes the significant fields shown in the displays.

I

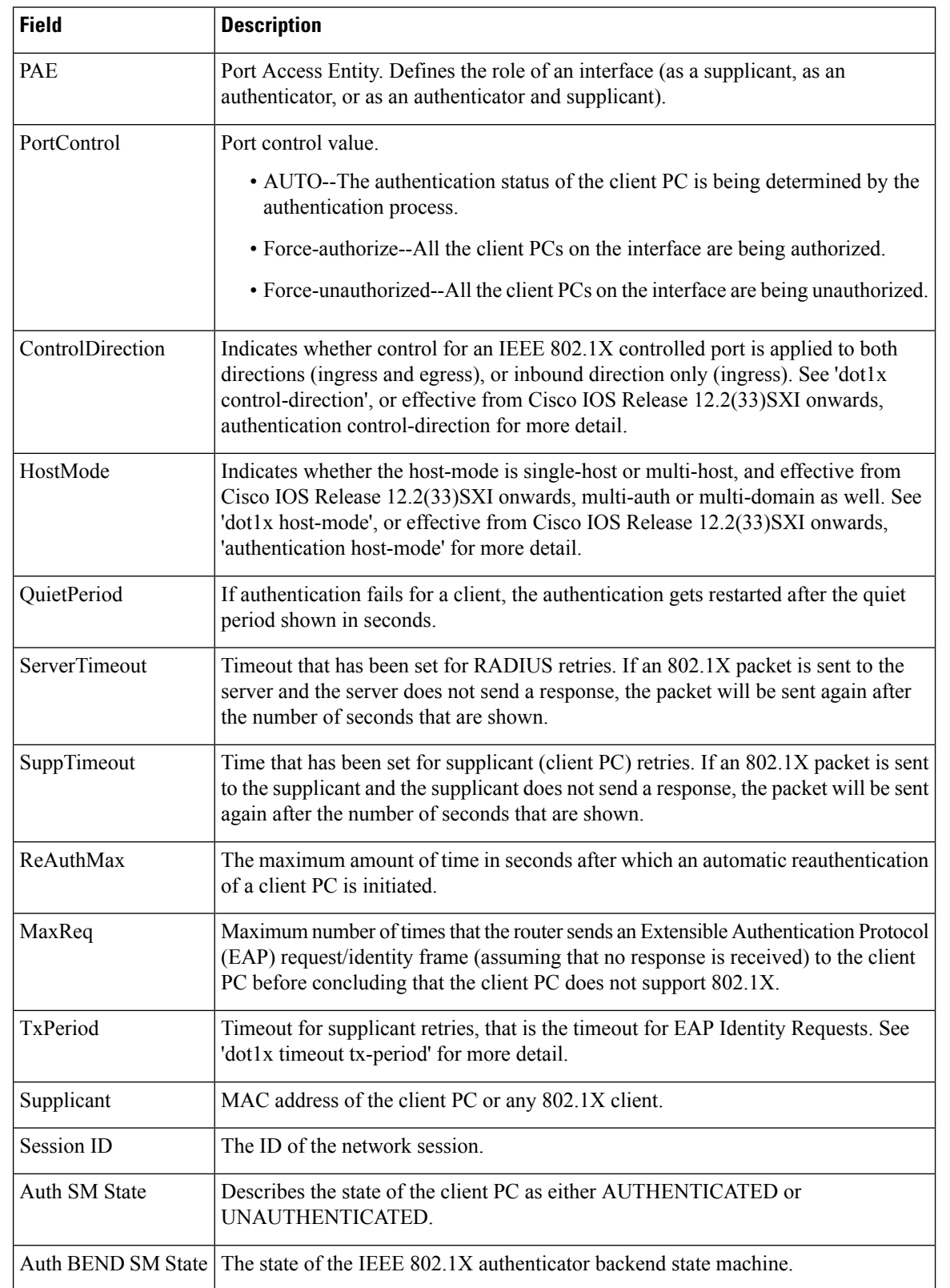

### **Table 3: show dot1x Field Descriptions**

## **Related Commands**

 $\overline{\phantom{a}}$ 

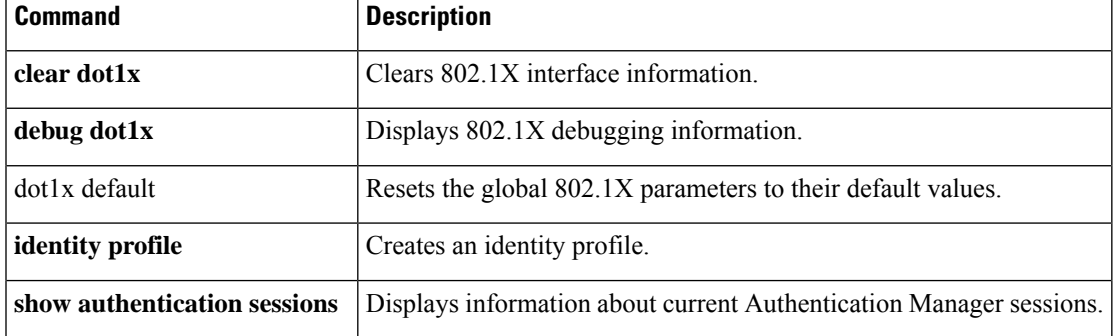

# <span id="page-19-0"></span>**show dot1x (EtherSwitch)**

To display the 802.1X statistics, administrative status, and operational status for the Ethernet switch network module or for the specified interface, use the **show dot1x** command in privileged EXEC mode.

### **show dot1x** [**statistics**] [**interface interface-type interface-number**]

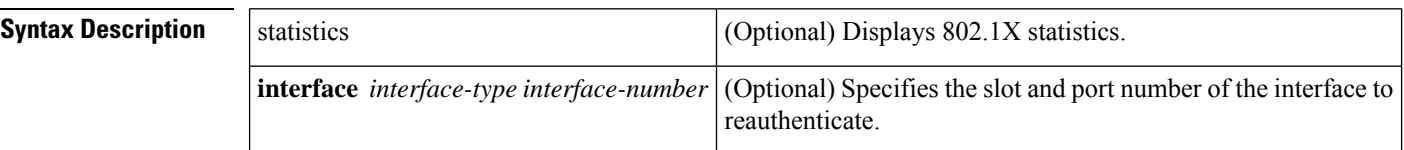

## **Command Modes**

Privileged EXEC

## **Command History Release Modification** 12.1(6)EA2 This command was introduced. This command was implemented on the following platforms: Cisco 2600 series, Cisco 3600 series, and Cisco 3700 series routers.  $12.2(15)ZJ$ This command was integrated into Cisco IOS Release 12.3(4)T on the following platforms: Cisco 2600 series, Cisco 3600 series, and Cisco 3700 series routers.  $12.3(4)$ T

## **Usage Guidelines** If you do not specify an interface, global parameters and a summary appear. If you specify an interface, details for that interface appear.

If you specify an interface with the **statistics** keyword, statistics appear for all physical ports.

**Examples** The following is sample output from the **show dot1x** command:

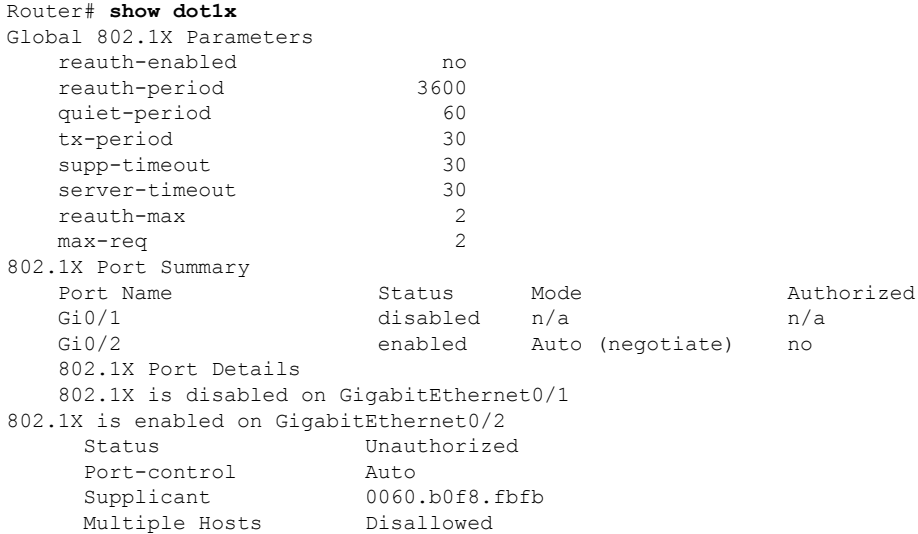

```
Current Identifier 2
Authenticator State Machine<br>State AUTHEI
                 STATE<br>AUTHENTICATING<br>1
 Reauth Count
Backend State Machine
 State RESPONSE
 Request Count 0
 Identifier (Server) 2
Reauthentication State Machine
 State INITIALIZE
```
The table below describes the significant fields shown in the display.

## **Table 4: show dot1x Field Descriptions**

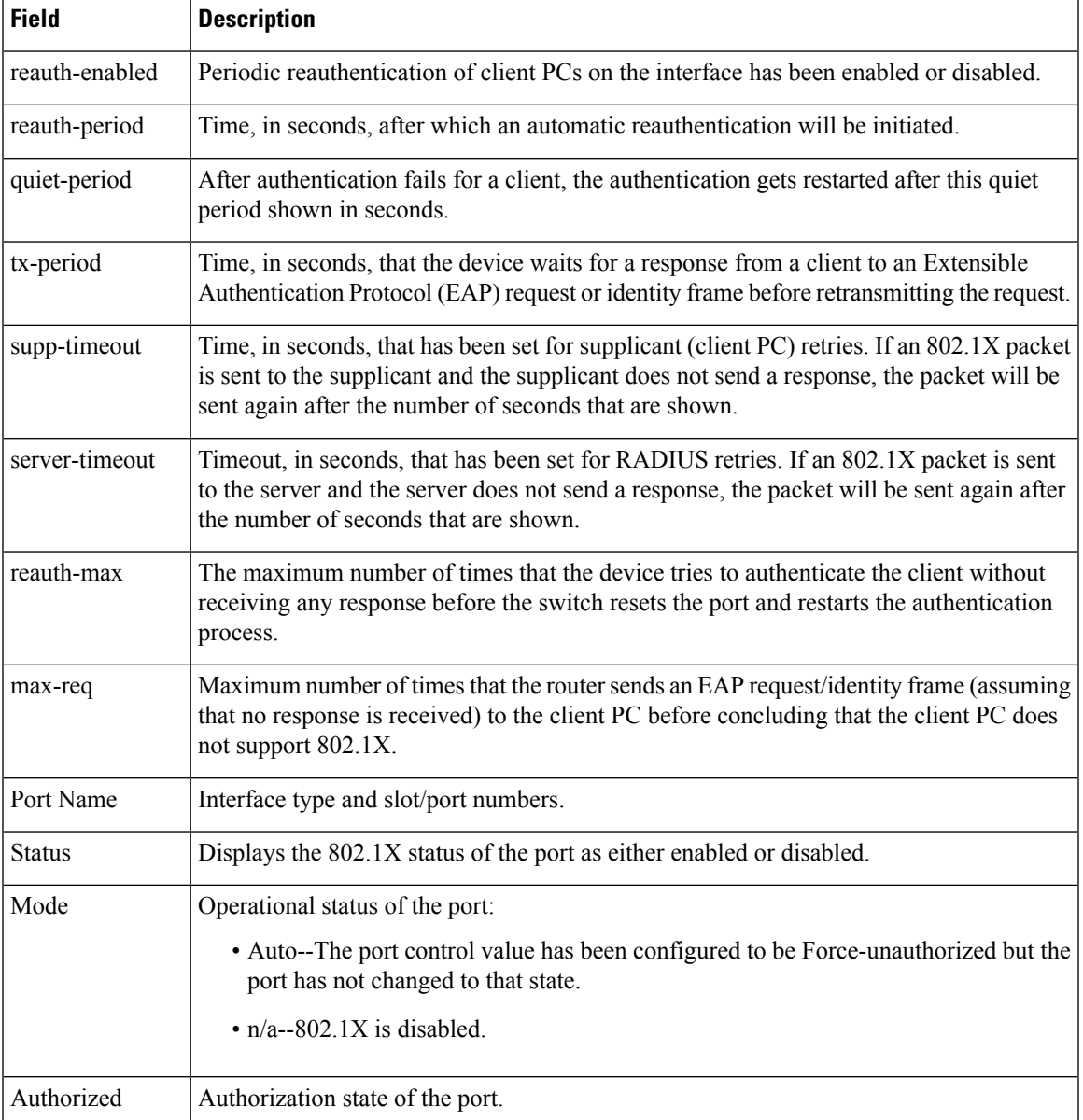

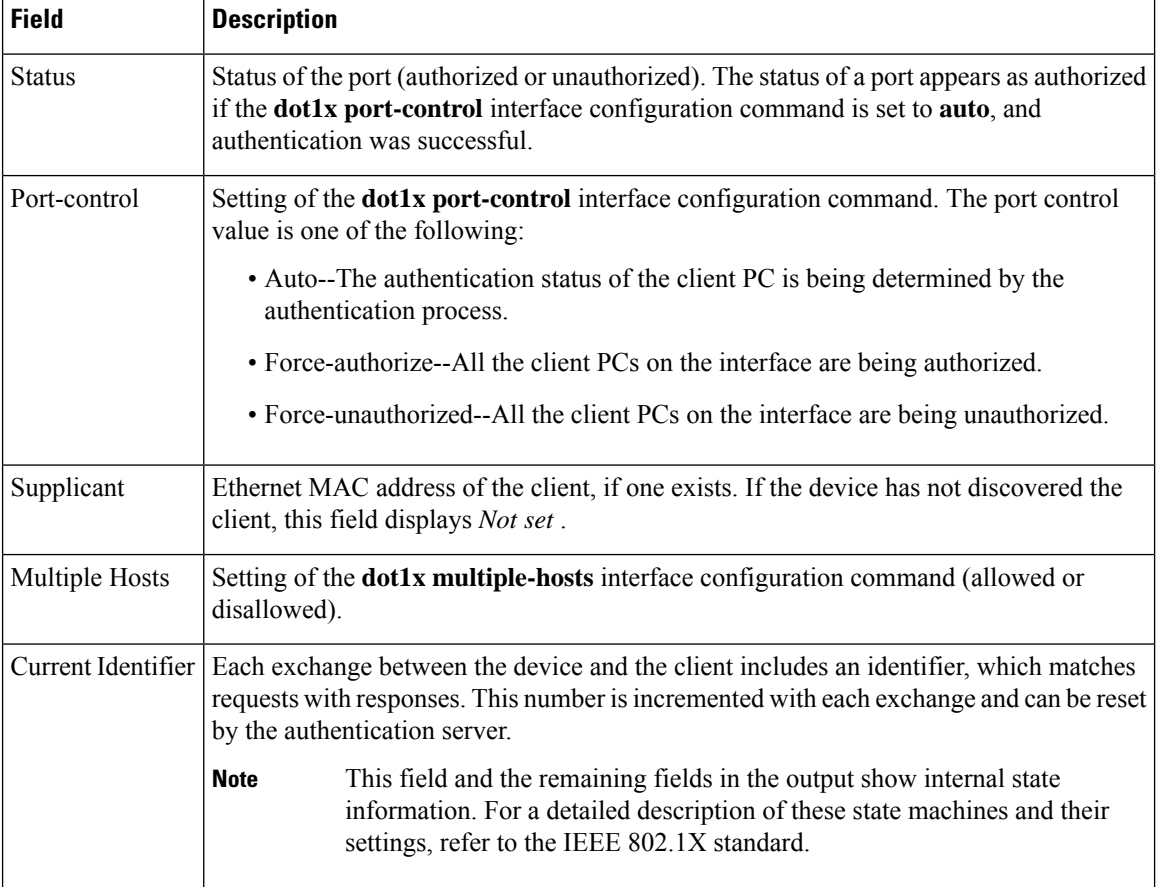

The following issample output from the **show dot1x interface gigabitethernet0/2** privileged EXEC command. The table below describes the fields in the output.

```
Router# show dot1x interface gigabitethernet0/2
802.1X is enabled on GigabitEthernet0/2
 Status Authorized
 Port-control Auto
 Supplicant 0060.b0f8.fbfb
 Multiple Hosts Disallowed
 Current Identifier 3
 Authenticator State Machine
   State AUTHENTICATED
  Reauth Count 0
 Backend State Machine
  State IDLE
   Request Count 0
   Identifier (Server) 2
Reauthentication State Machine
   State INITIALIZE
```
The following is sample output from the **show dot1x statistics interface gigiabitethernet0/1** command. The table below describes the fields in the example.

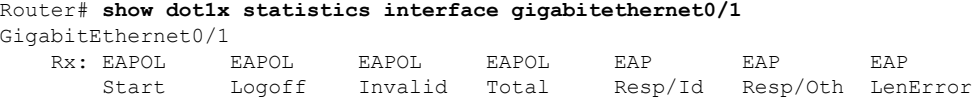

|     | 0        |                 |            | 2.1 |  |  |
|-----|----------|-----------------|------------|-----|--|--|
|     | Last     | Last            |            |     |  |  |
|     | EAPOLVer | <b>EAPOLSrc</b> |            |     |  |  |
|     | 1.       | 0002.4b29.2a03  |            |     |  |  |
| Tx: | EAPOL    | <b>FAP</b>      | <b>FAP</b> |     |  |  |
|     | Total    | Reg/Id          | Reg/Oth    |     |  |  |
|     | 622      | 445             |            |     |  |  |
|     |          |                 |            |     |  |  |

**Table 5: show dot1x statistics Field Descriptions**

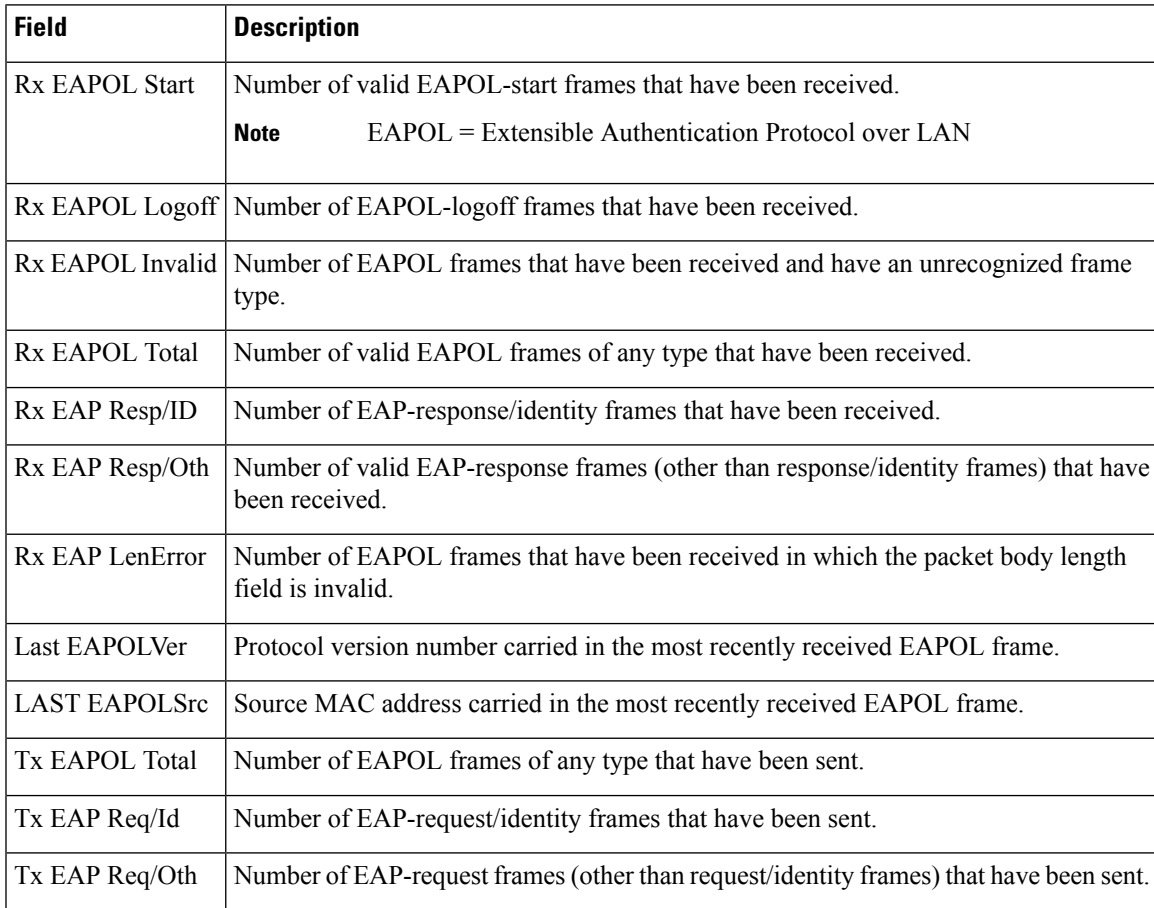

## $\overline{\text{Related Commands}}$

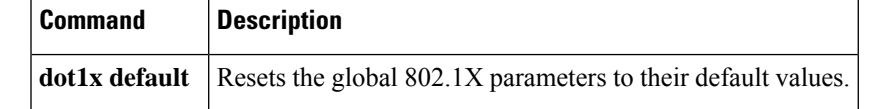

# <span id="page-23-0"></span>**show dss log**

To display the invalidation routes for the DSS range on the NetFlow table in the EXEC command mode, use the **show dss log** command.

**show dss log** {**ip** | **ipv6**}

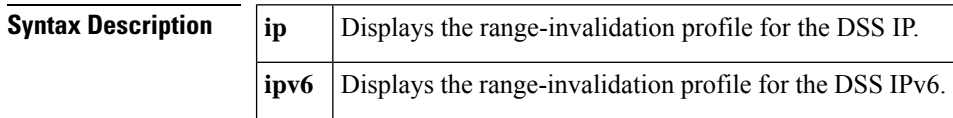

**Command Default** This command has no default settings.

**Command Modes**

EXEC

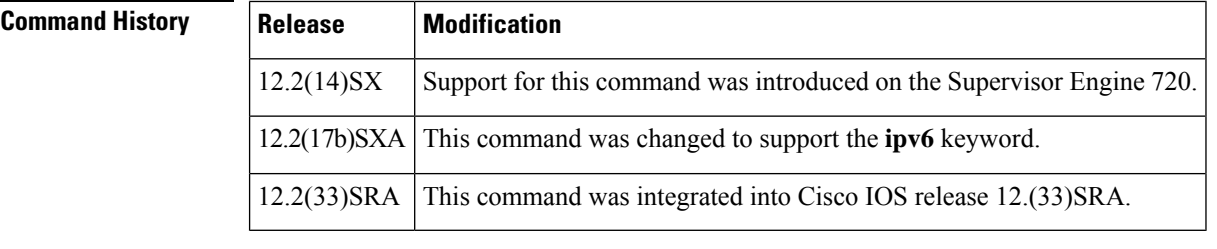

**Usage Guidelines** This command is not supported in Cisco 7600 series routers that are configured with a Supervisor Engine 2.

Whenever an IPv6 entry is deleted from the routing table, a message is sent to the switch processor to remove the entries that are associated to that network. Several IPv6 prefixes are collapsed to the less specific one if too many invalidations occur in a short period of time.

**Examples** This example shows how to display the range-invalidation profile for the DSS IP:

Router# **show dss log ip** 22:50:18.551 prefix 172.20.52.18 mask 172.20.52.18 22:50:20.059 prefix 127.0.0.0 mask 255.0.0.0 22:51:48.767 prefix 172.20.52.18 mask 172.20.52.18 22:51:52.651 prefix 0.0.0.0 mask 0.0.0.0 22:53:02.651 prefix 0.0.0.0 mask 0.0.0.0 22:53:19.651 prefix 0.0.0.0 mask 0.0.0.0 Router#

# <span id="page-24-0"></span>**show eap registrations**

To display Extensible Authentication Protocol (EAP) registration information, use the **show** eap registrations command in privileged EXEC mode.

**show eap registrations** [{**method** | **transport**}]

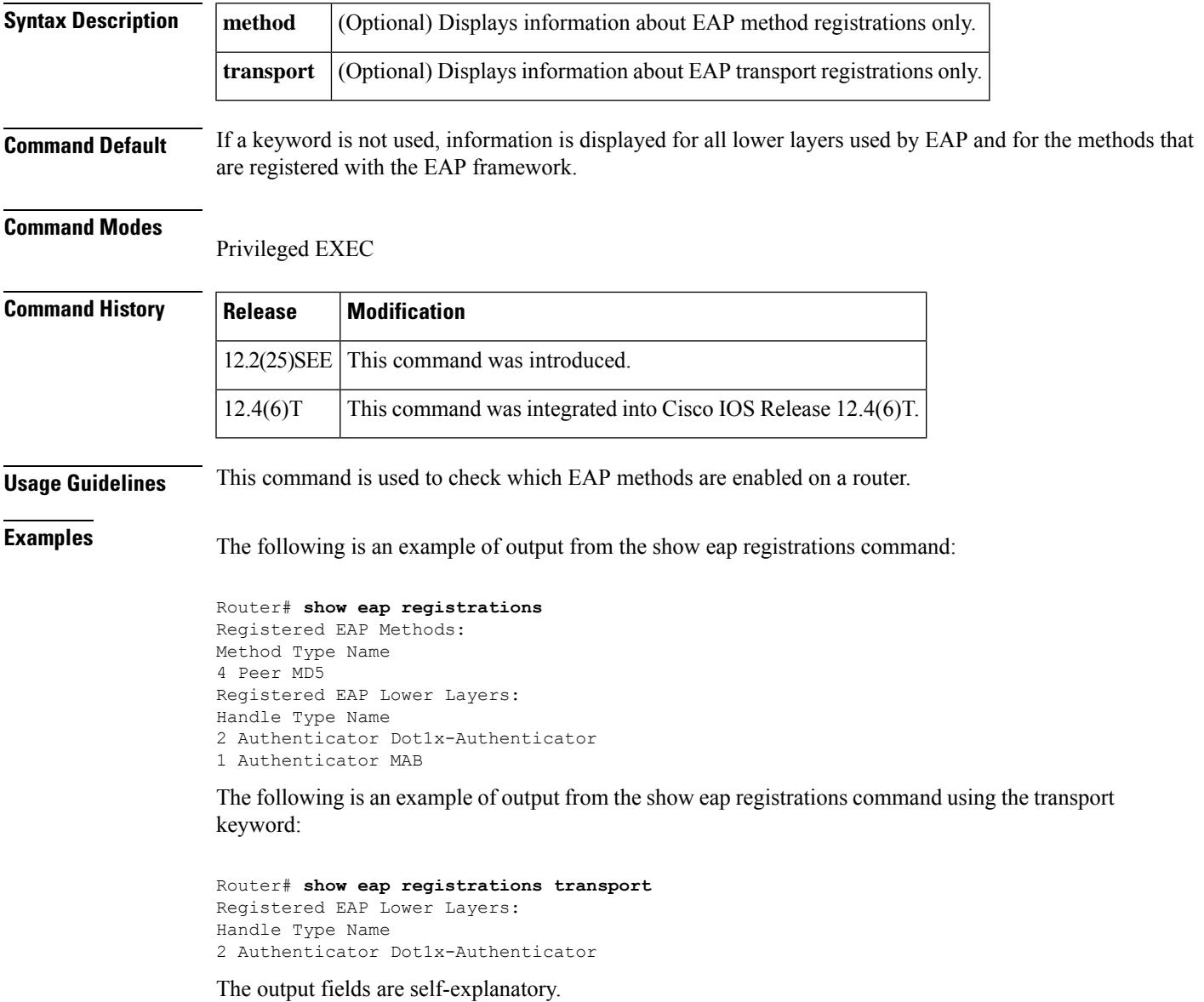

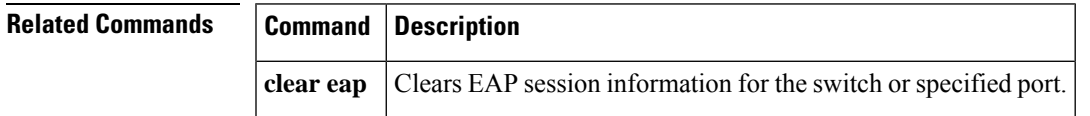

## <span id="page-25-0"></span>**show eap sessions**

To display active Extensible Authentication Protocol (EAP) session information, use the **show eap sessions** command in privileged EXEC mode.

**show eap sessions** [{**credentials** *credentials-name* | **interface** *interface-name* | **method** *method-name* | **transport** *transport-name*}]

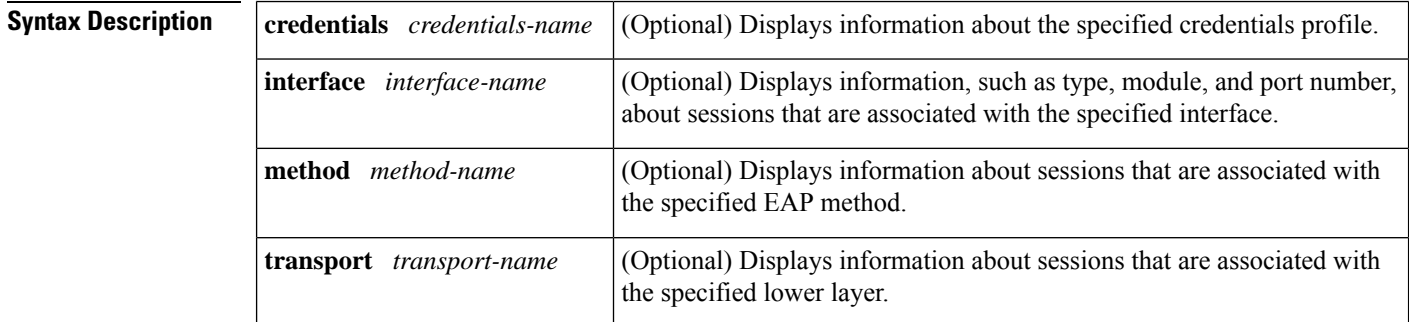

**Command Default** All active EAP sessions are displayed.

### **Command Modes**

Privileged EXEC

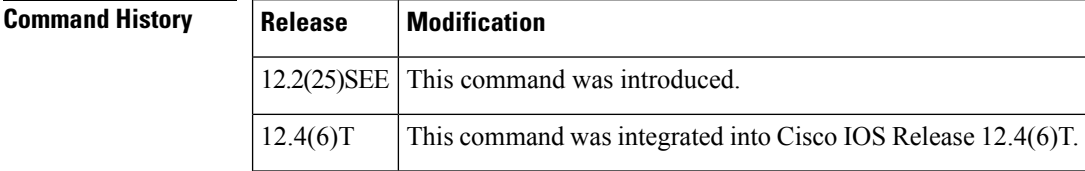

**Usage Guidelines** The command output can be filtered using any of the optional keywords, singly or in combination.

**Examples** The following is an example of output from the show eap sessions command:

### Router# **show eap sessions**

Role: Authenticator Decision: Fail Lower layer: Dot1x-AuthenticaInterface: Gi1/0/1 Current method: None Method state: Uninitialised Retransmission count: 0 (max: 2) Timer: Authenticator ReqId Retransmit (timeout: 30s, remaining: 2s) EAP handle: 0x5200000A Credentials profile: None Lower layer context ID: 0x93000004 Eap profile name: None Method context ID: 0x00000000 Peer Identity: None Start timeout (s): 1 Retransmit timeout (s): 30 (30) Current ID: 2 Available local methods: None Role: Authenticator Decision: Fail Lower layer: Dot1x-AuthenticaInterface: Gi1/0/2 Current method: None Method state: Uninitialised Retransmission count: 0 (max: 2) Timer: Authenticator ReqId Retransmit (timeout: 30s, remaining: 2s) EAP handle: 0xA800000B Credentials profile: None Lower layer context ID: 0x0D000005 Eap profile name: None

```
Method context ID: 0x00000000 Peer Identity: None
Start timeout (s): 1 Retransmit timeout (s): 30 (30)
Current ID: 2 Available local methods: None
.
.
.
```
The following is an example of output from the show eap sessions interface command:

```
Router# show eap sessions interface gigabitethernet1/0/1
Role: Authenticator Decision: Fail
Lower layer: Dot1x-AuthenticaInterface: Gi1/0/1
Current method: None Method state: Uninitialised
Retransmission count: 1 (max: 2) Timer: Authenticator
ReqId Retransmit (timeout: 30s, remaining: 13s)
EAP handle: 0x5200000A Credentials profile: None
Lower layer context ID: 0x93000004 Eap profile name: None
Method context ID: 0x00000000 Peer Identity: None
Start timeout (s): 1 Retransmit timeout (s): 30 (30)
```
The fields in the above output are self-explanatory.

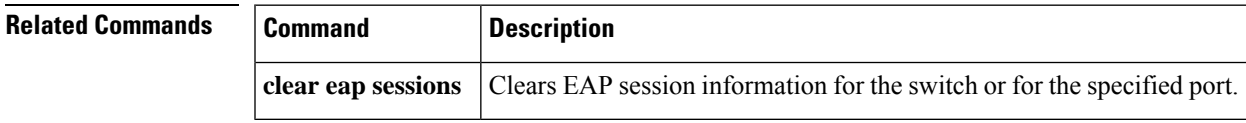

# <span id="page-27-0"></span>**show eou**

To display information about Extensible Authentication Protocol over User Datagram Protocol (EAPoUDP) global values or EAPoUDP session cache entries, use the **show eou** command in privileged EXEC mode.

**show eou** {**all** | **authentication** {**clientless** | **eap** | **static**} | **interface** *interface-type* | **ip** *ip-address* | **mac** *mac-address* | **posturetoken** *name*} [{**begin** | **exclude** | **include**} *expression*]

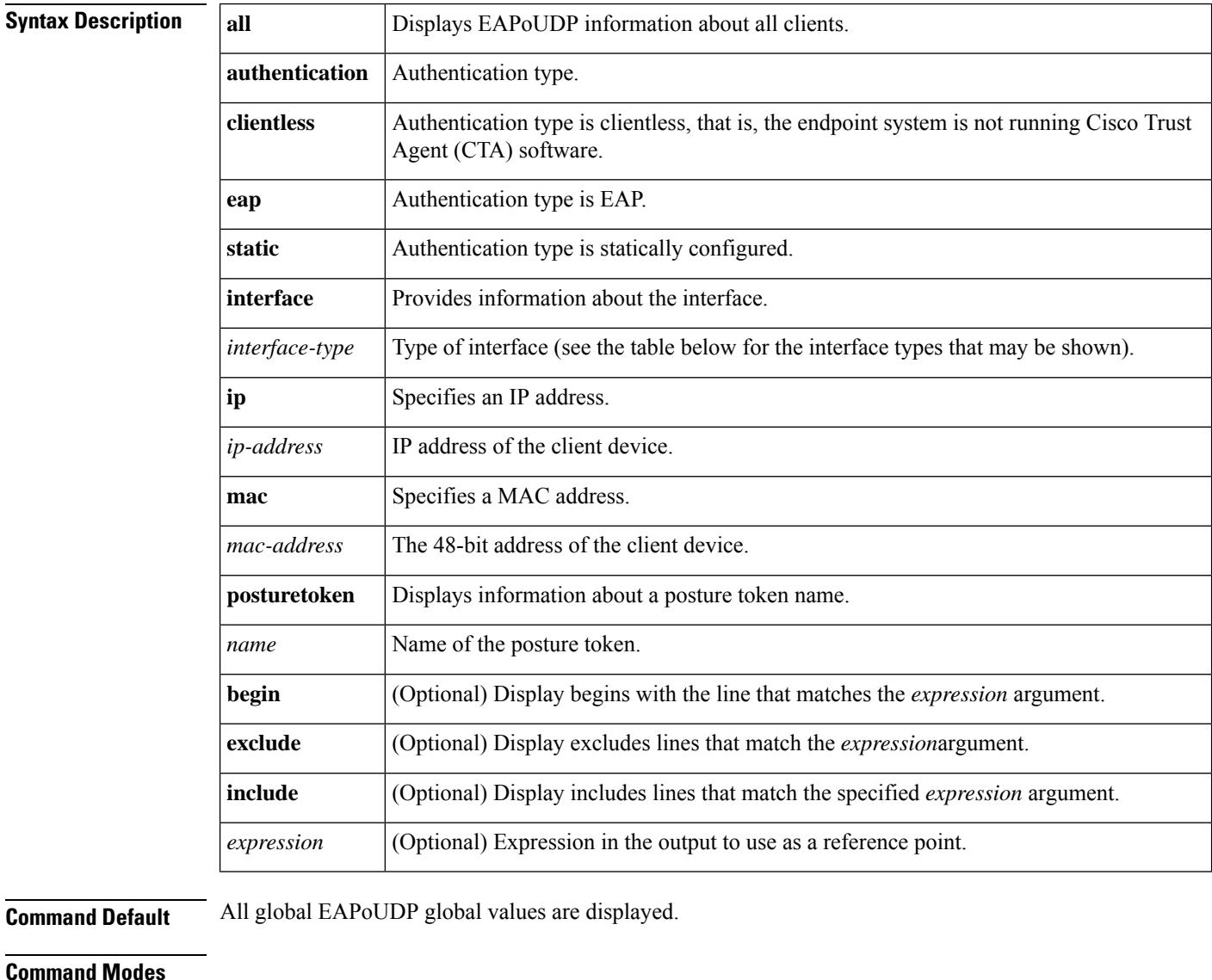

Privileged EXEC (#)

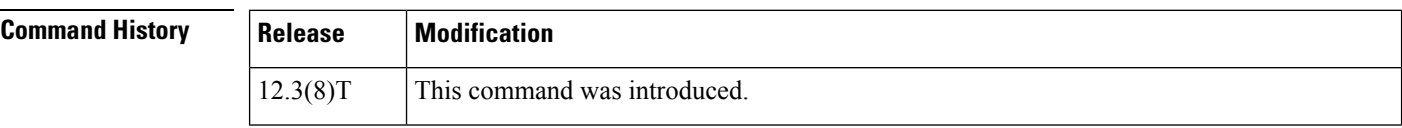

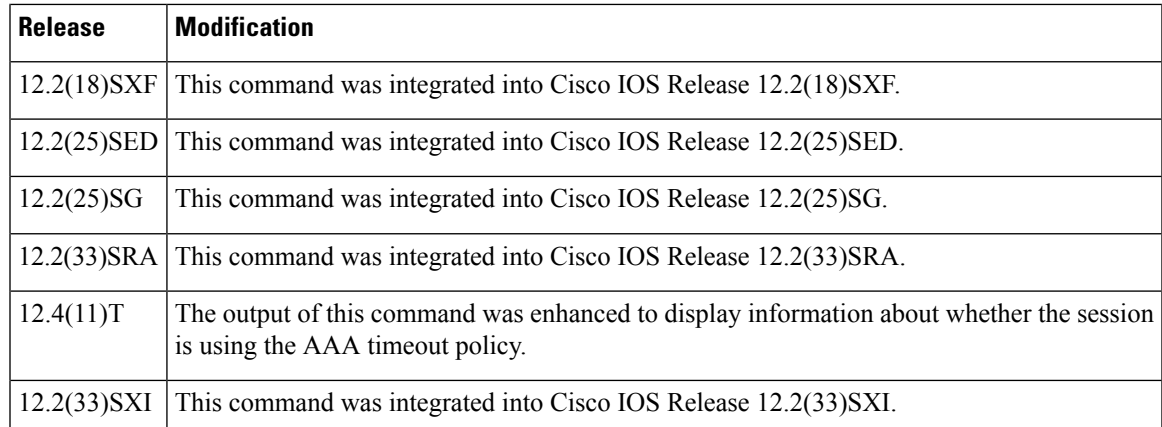

**Usage Guidelines** If you do not specify a port, global parameters and a summary appear. If you specify a port, details for that port appear.

> Expressions are case sensitive. For example, if you enter "**exclude output**," the lines that contain "output" are not displayed, but the lines that contain "Output" appear.

The table below lists the interface types that may be used for the *interface-type* argument.

### **Table 6: Description of Interface Types**

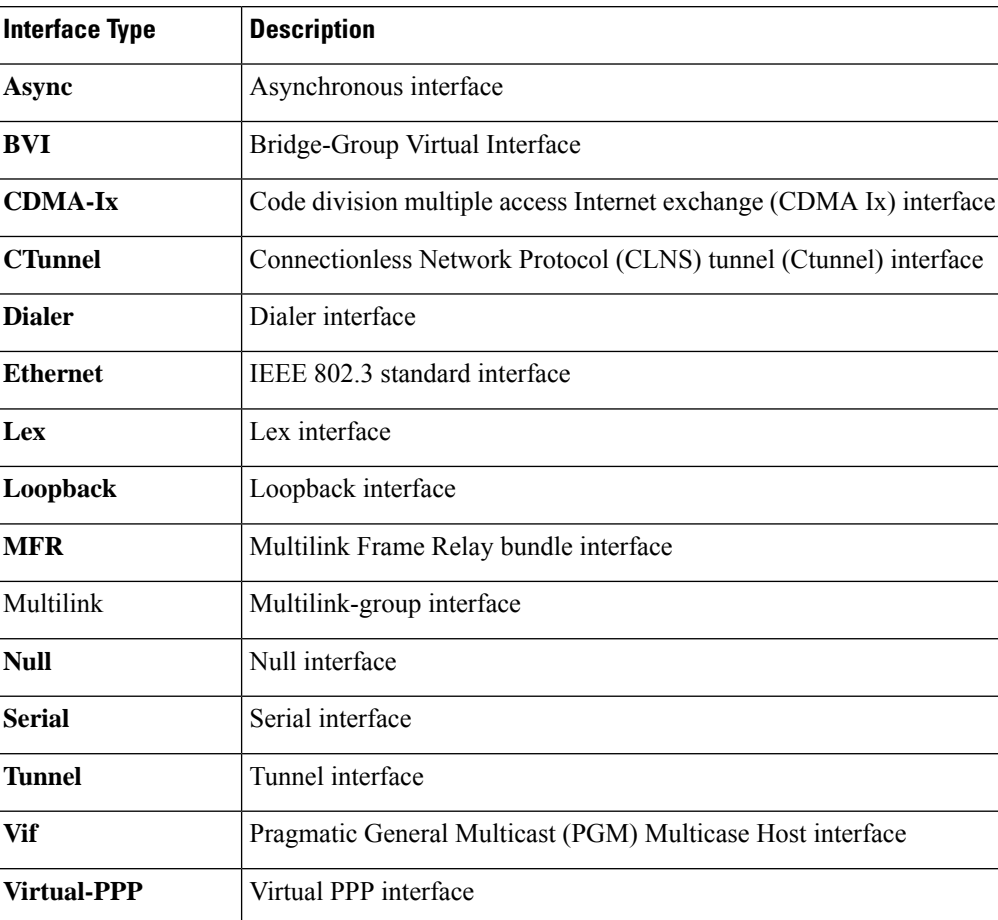

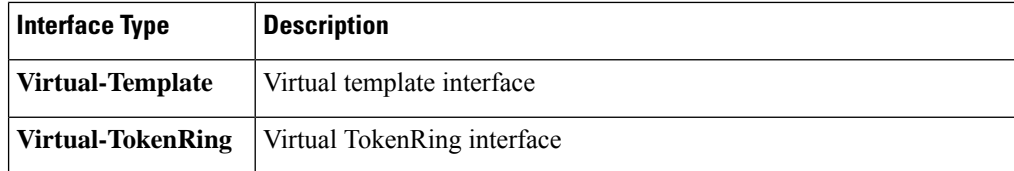

**Examples** The following output displays information about a global EAPoUDP configuration. The default values can be changed or customized using the **eou default**, **eou max-retry**, **eou revalidate**, or **eou timeout** commands, depending on whether you configure them globally or on a specific interface.

```
Router# show eou
Global EAPoUDP Configuration
----------------------------
EAPoUDP Version = 1
EAPoUDP Port = 0x5566
Clientless Hosts = Disabled
IP Station ID = Disabled
Revalidation = Enabled
Revalidation Period = 36000 Seconds
ReTransmit Period = 3 Seconds
StatusQuery Period = 300 Seconds
Hold Period = 180 Seconds
AAA Timeout = 60 Seconds
Max Retries = 3
EAPoUDP Logging = Disabled
Clientless Host Username = clientless
Clientless Host Password = clientless
Interface Specific EAPoUDP Configurations
-----------------------------------------
Interface Ethernet2/1
```
No interface specific configuration

```
The following output displays information about a global EAPoUDP configuration that includes
a NAC Auth Fail Open policy for use when the AAA server is unavailable:
Router# show eou ip 10.0.0.1
Address : 10.0.0.1
MAC Address : 0001.027c.f364
Interface : Vlan333
AuthType : AAA DOWN
AAA Down policy : rule policy
Audit Session ID : 00000000011C11830000000311000001
PostureToken : -------
Age(min) : 0
URL Redirect : NO URL REDIRECT
URL Redirect ACL : NO URL REDIRECT ACL
ACL Name : rule_acl
Tag Name : NO TAG NAME
User Name : UNKNOWN USER
Revalidation Period : 500 Seconds
Status Query Period : 300 Seconds
Current State : AAA DOWN
```
The table below describes the significant fields shown in the display

I

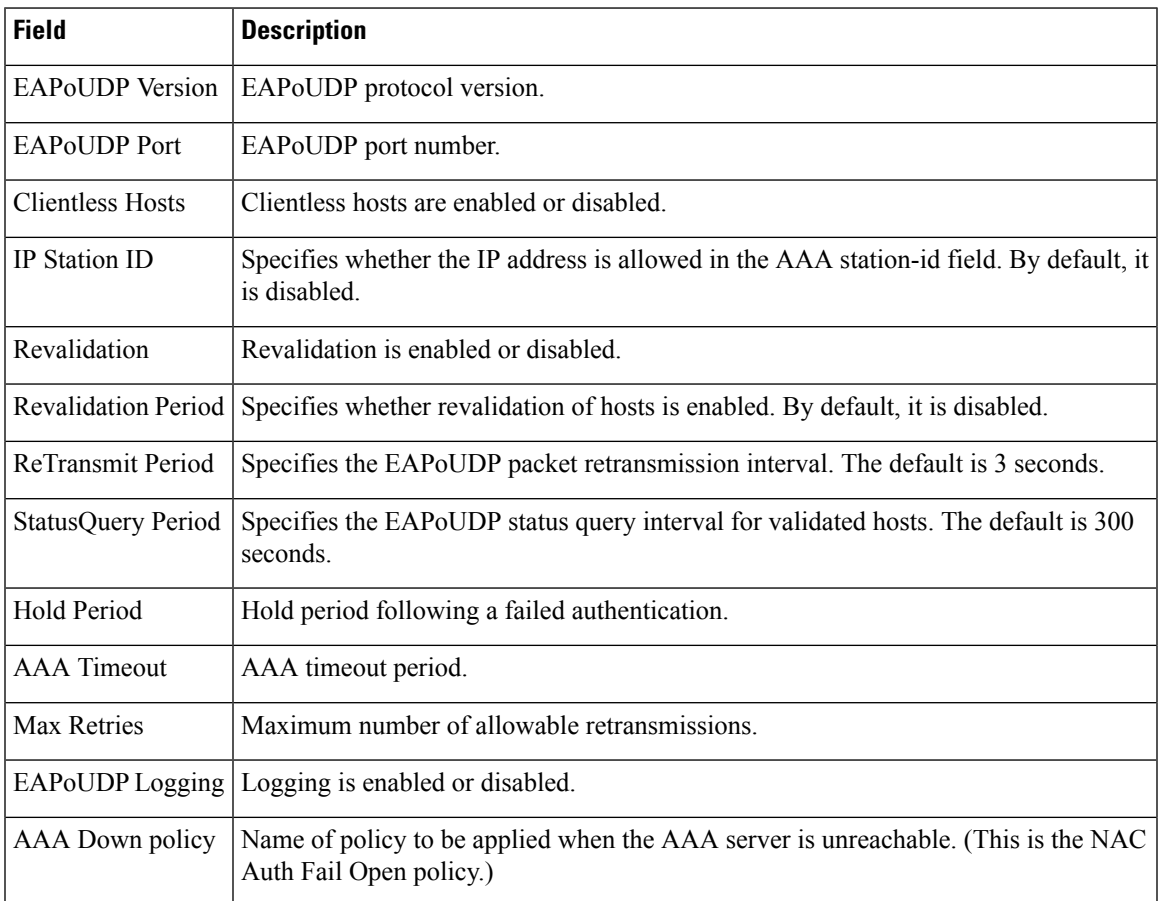

## **Table 7: show eou Field Descriptions**

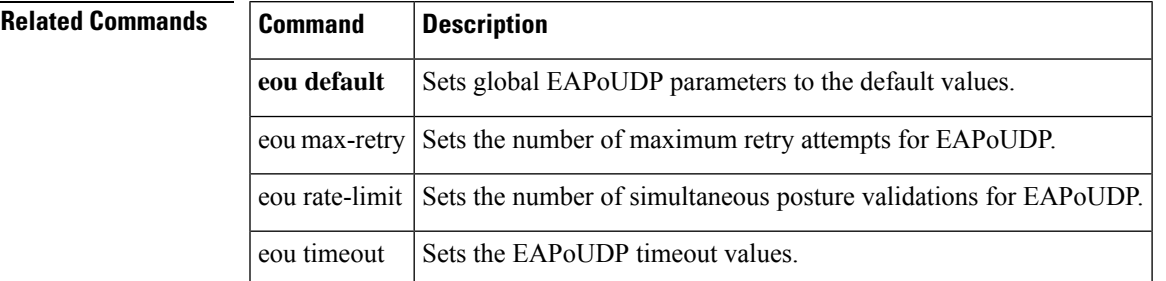

# <span id="page-31-0"></span>**show epm session**

To display information about Enforcement Policy Module (EPM) sessions, use the **show** epm sessioncommand in privileged EXEC mode.

**show epm session** {**interface** *type number*|**ip** {*ip-address* [**client** *client-type*] | **all**} | **mac** {*mac-address* [**client** *client-type*] | **all**} | **summary**}

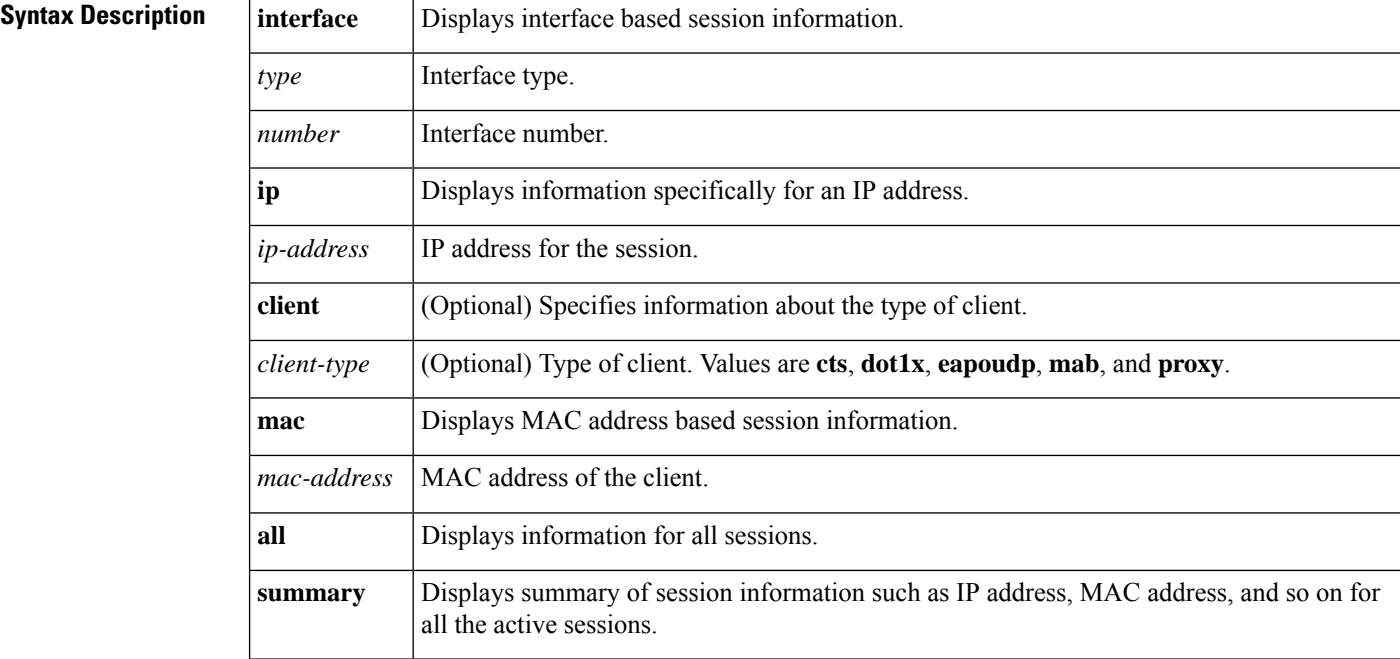

### **Command Modes**

Privileged EXEC (#)

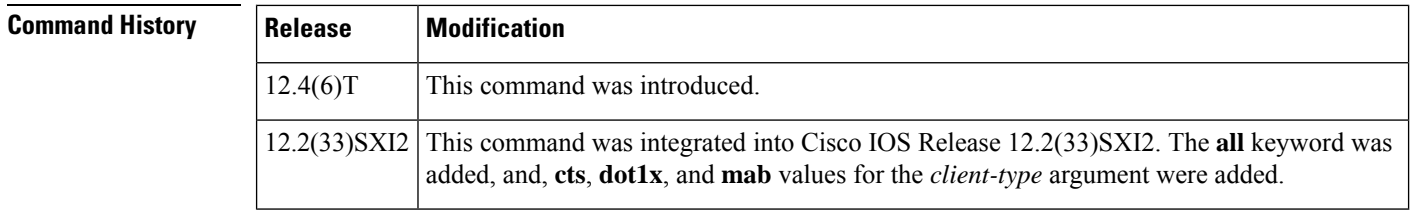

**Examples** The following output shows information specifically for MAC address 0001.027c.f380:

```
Router#
show epm session mac 0001.027c.f380 client dot1x
Admission feature : DOT1X
AAA Policies :
ACS ACL : xACSACLx-IP-VERY SIMPLE ACL-459b9870
SGT : 1357-BAD123456789
```
The following output shows information specifically for IP address 10.9.0.1:

```
Router# show epm session ip 10.9.0.1
Admission feature : AUTHPROXY
AAA Policies :
Input Service Policy : epm-pol-map
Proxy ACL : permit udp any any
Proxy ACL : deny icmp any any
ACS ACL : xACSACLx-IP-VERY_SIMPLE_ACL-472594af<br>Admission feature : EAPOUDP
Admission feature
AAA Policies :
ACS ACL : xACSACLx-IP-VERY SIMPLE ACL-459b9870
Proxy ACL : permit udp any any
Proxy ACL : permit icmp any any
Proxy ACL : permit tcp an<br>Admission feature : DOT1X
Admission feature
AAA Policies :
ACS ACL : xACSACLx-IP-VERY SIMPLE ACL-459b9870
SGT : 1357-BAD123456789
```
The following example shows summary information for all sessions:

### Router# **show epm session summary** EPM Session Information

```
--------------------------
Total sessions seen so far : 5
Total active sessions : 5
Interface IP Address MAC Address Audit Session Id:
--------------------------------------------------------------------------------------
GigabitEthernet7/2 209.165.200.225 0001.027c.f380 16000002000000000003A4EC
GigabitEthernet7/2 209.165.200.227 0001.027c.f380 16000002000000010003AD68
GigabitEthernet7/2 209.165.200.230 0001.027c.f380 16000002000000020003C110
GigabitEthernet7/2 209.165.200.235 0001.027c.f380 1600000200000000030003D6BC<br>GigabitEthernet7/15 0.0.0.0 0030.6eb6.c69a 0904010C000000000002F6A4
                                          0030.6eb6.c69a 0904010C0000000000002F6A4
```
The table below describes significant fields shown in the displays.

### **Table 8: show epm session ip Field Descriptions**

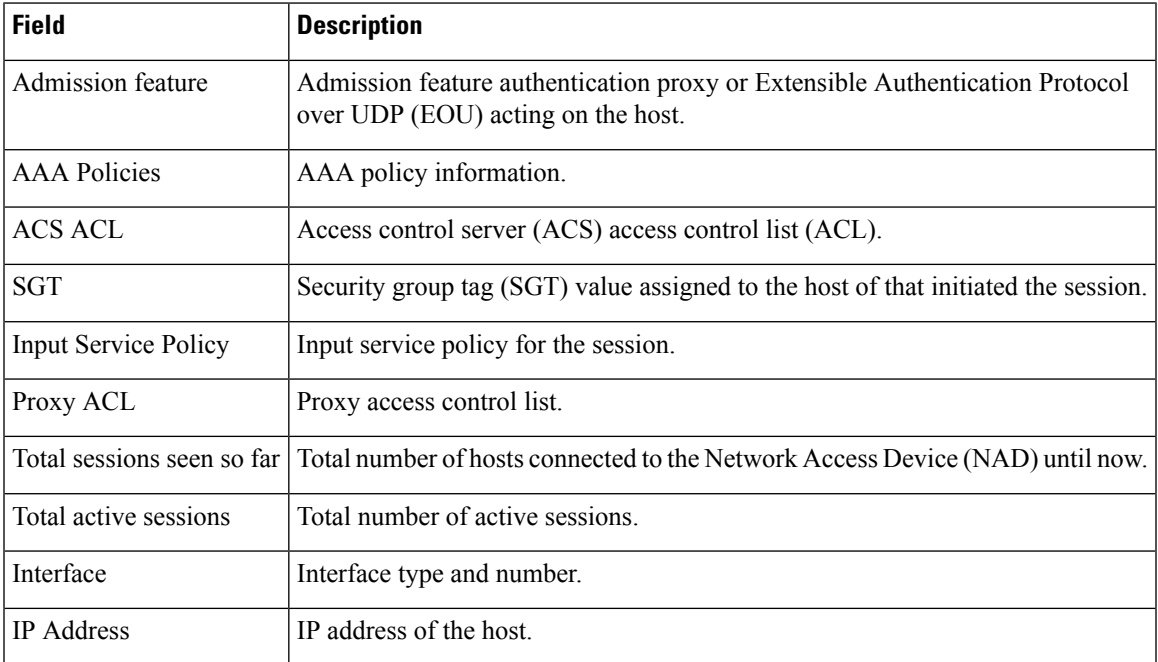

I

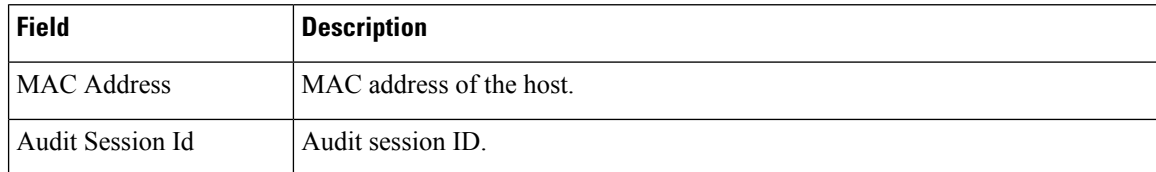

# <span id="page-34-0"></span>**show firewall vlan-group**

To display secure virtual LANs (VLANs) attached to a secure group, use the **show firewall vlan-group** command in user EXEC or privileged EXEC mode.

**show firewall vlan-group** [*number*]

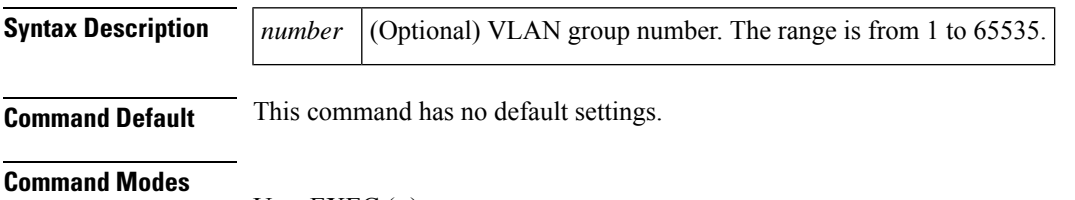

User EXEC (>) Privileged EXEC (#)

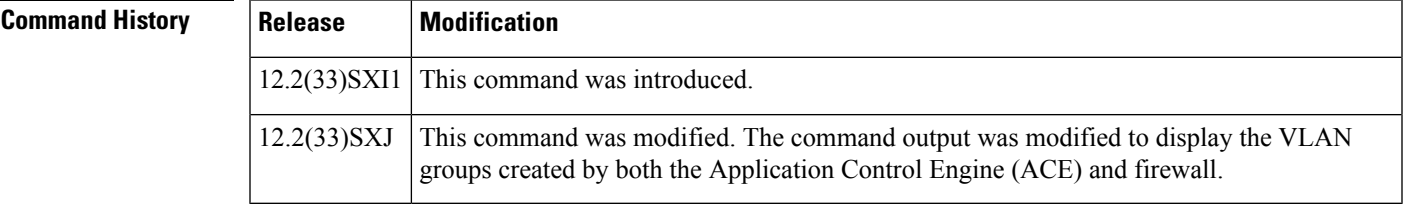

**Examples** The following is sample output from the **show firewall vlan-group** command:

### Router# **show firewall vlan-group**

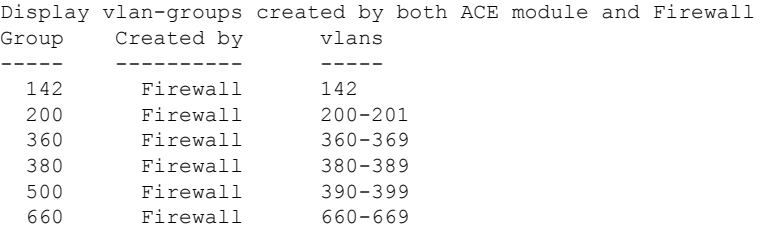

The table below describes the fields shown in the display.

### **Table 9: show firewall vlan-group Field Descriptions**

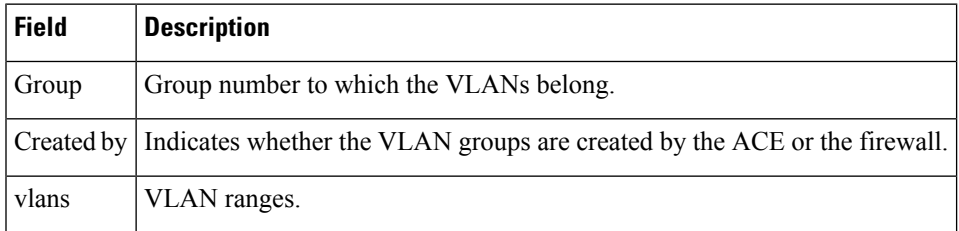

I

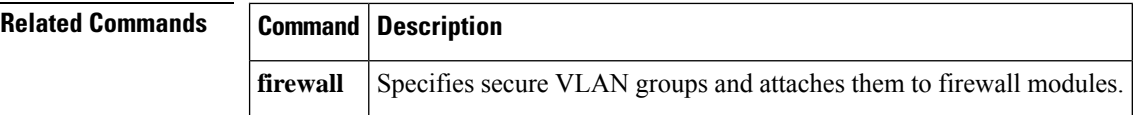

i.
# **show flow internal field**

To displayFlexible NetFlow flow export fields, use the **show flow internal field**in privileged EXEC mode.

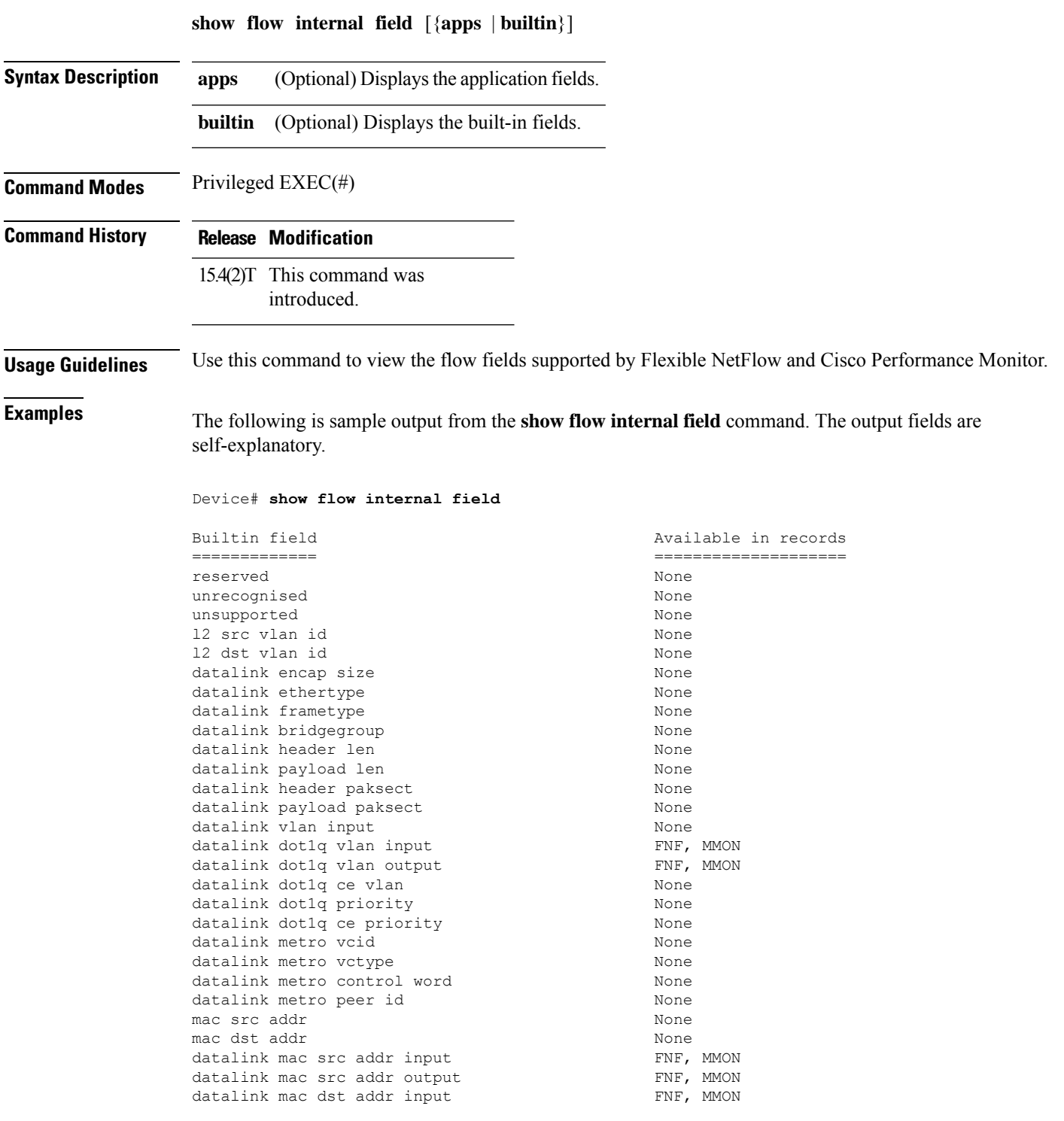

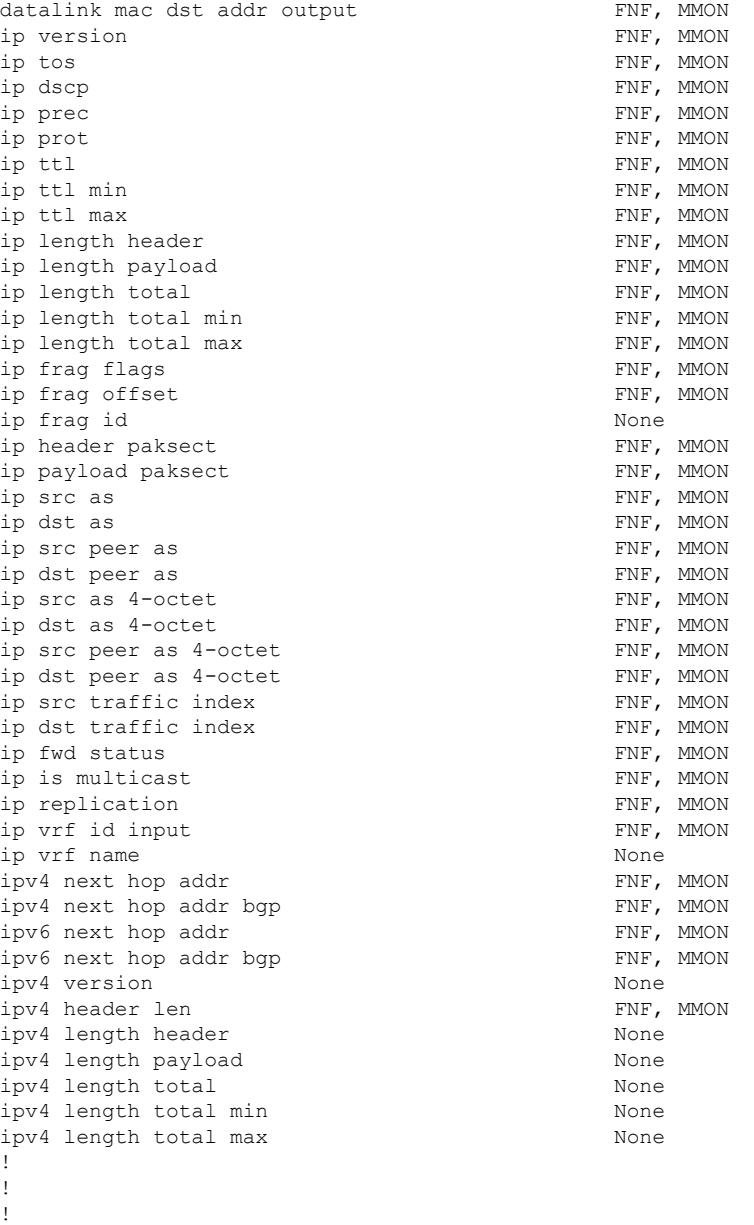

### **Related Commands Command Description** Creates or modifies aFlexible NetFlow flow exporter and entersflow exporter configuration mode. **flow exporter**

# **show fm private-hosts**

To display information about the Private Hosts feature manager, use the **show fm private-hosts** command in privileged EXEC mode.

**show fm private-hosts** {**all** | **interface** *type* **/** *num*}

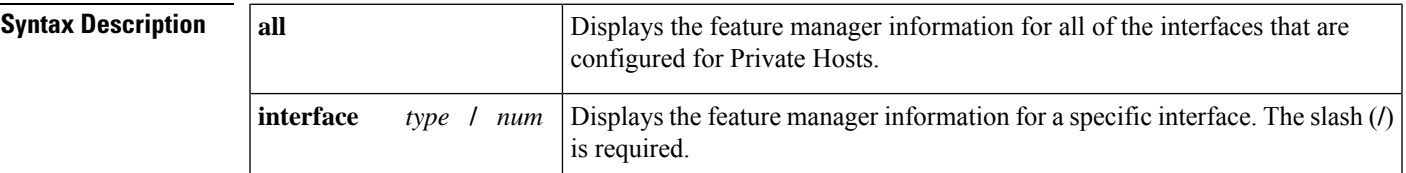

### **Command Modes**

Privileged EXEC (#)

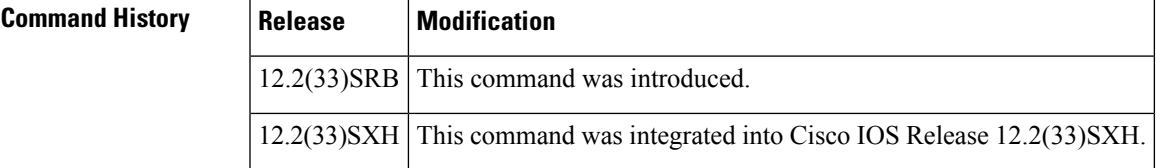

**Examples** The following example displays information about the Private Hosts feature manager:

#### Router# **show fm private-hosts interface GigabitEthernet1/2**

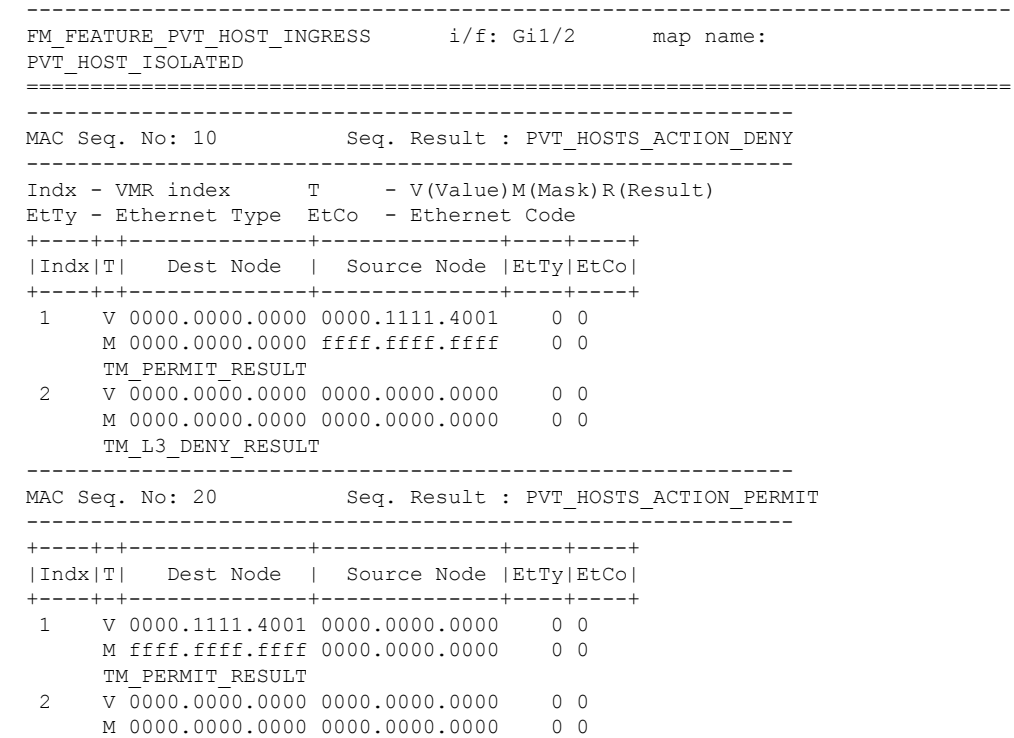

TM\_L3\_DENY\_RESULT ------------------------------------------------------------ Seq. Result : PVT HOSTS ACTION REDIRECT ------------------------------------------------------------ +----+-+--------------+--------------+----+----+ |Indx|T| Dest Node | Source Node |EtTy|EtCo| +----+-+--------------+--------------+----+----+ 1 V ffff.ffff.ffff 0000.0000.0000 0 0 M ffff.ffff.ffff 0000.0000.0000 0 0 TM\_PERMIT\_RESULT 2 V 0000.0000.0000 0000.0000.0000 0 0 M 0000.0000.0000 0000.0000.0000 0 0 TM\_L3\_DENY\_RESULT ------------------------------------------------------------ MAC Seq. No: 40 Seq. Result : PVT\_HOSTS ACTION PERMIT ------------------------------------------------------------ +----+-+--------------+--------------+----+----+ |Indx|T| Dest Node | Source Node |EtTy|EtCo| +----+-+--------------+--------------+----+----+ 1 V 0100.5e00.0000 0000.0000.0000 0 0 M ffff.ff80.0000 0000.0000.0000 0 0 TM\_PERMIT\_RESULT 2 V 3333.0000.0000 0000.0000.0000 0 0 M ffff.0000.0000 0000.0000.0000 0 0 TM\_PERMIT\_RESULT 3 V 0000.0000.0000 0000.0000.0000 0 0 M 0000.0000.0000 0000.0000.0000 0 0 TM\_L3\_DENY\_RESULT ------------------------------------------------------------ MAC Seq. No: 50 Seq. Result : PVT\_HOSTS\_ACTION\_DENY ------------------------------------------------------------ +----+-+--------------+--------------+----+----+ |Indx|T| Dest Node | Source Node |EtTy|EtCo| +----+-+--------------+--------------+----+----+ 1 V 0000.0000.0000 0000.0000.0000 0 0 M 0000.0000.0000 0000.0000.0000 0 0 TM\_PERMIT\_RESULT  $2$  V 0000.0000.0000 0000.0000.0000 0 0 M 0000.0000.0000 0000.0000.0000 0 0 TM\_L3\_DENY\_RESULT Interfaces using this pvt host feature in ingress dir.: ------------------------------------------------ Interfaces (I/E = Ingress/Egress)

## **Related Commands**

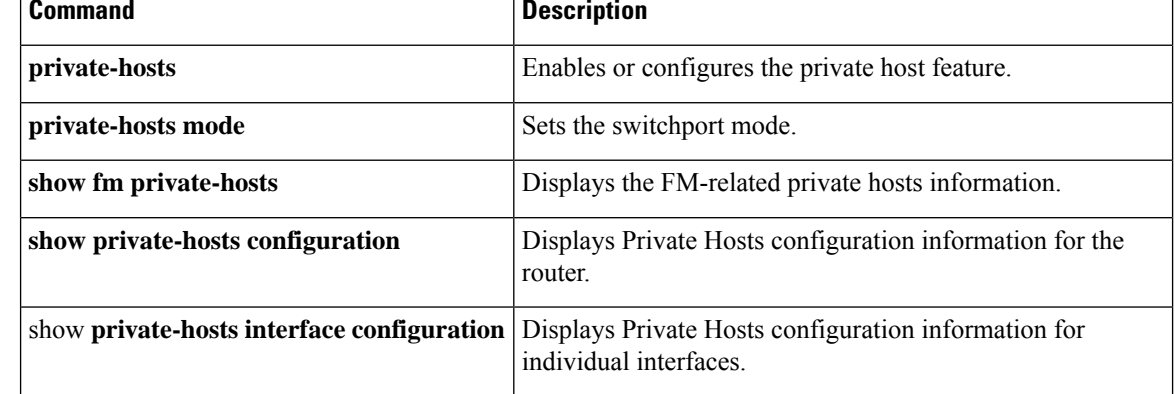

# **show fpm package-group**

**Note**

Effective with Cisco IOS Release 15.2(4)M, the **show fpm package-group**command is not available in Cisco IOS software.

To display configuration information about flexible packet matching (FPM) package support, use the **show fpm package-group** command in user EXEC or privileged EXEC mode.

**show fpm package-group** [{**control-plane** | **fpm-package-group** | **interface interface-name**}]

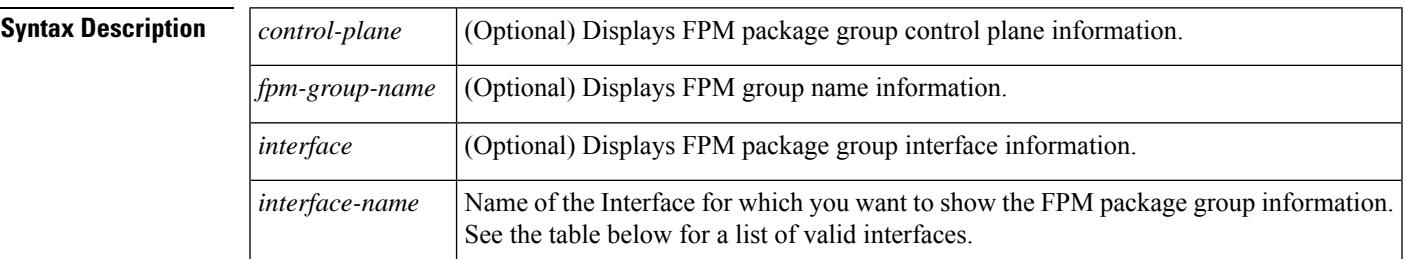

#### **Command Modes**

User EXEC (>) Privileged EXEC (#)

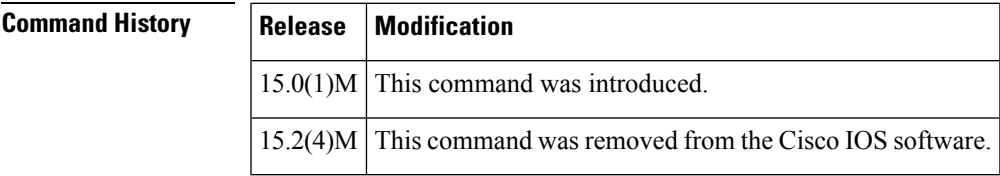

**Usage Guidelines** The table below displays valid interfacesthat may be shown asthe *interface-name* argument with the **interface** keyword.

**Table 10: Interfaces That Can Be Shown**

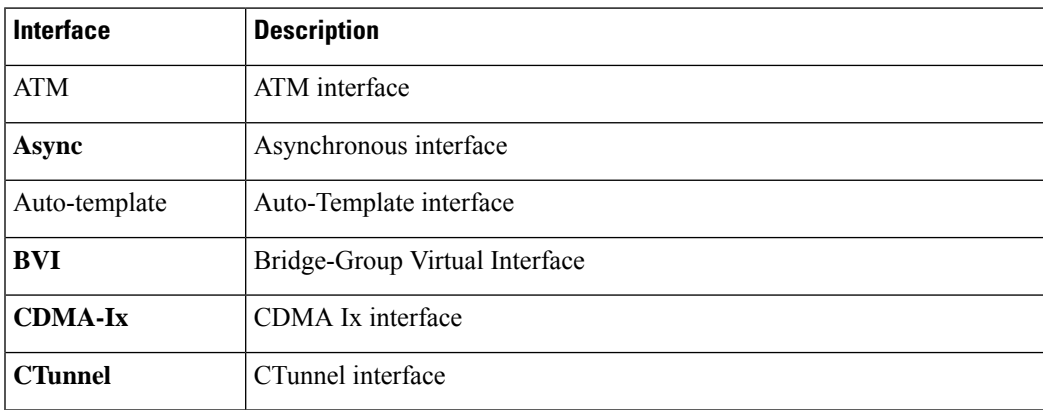

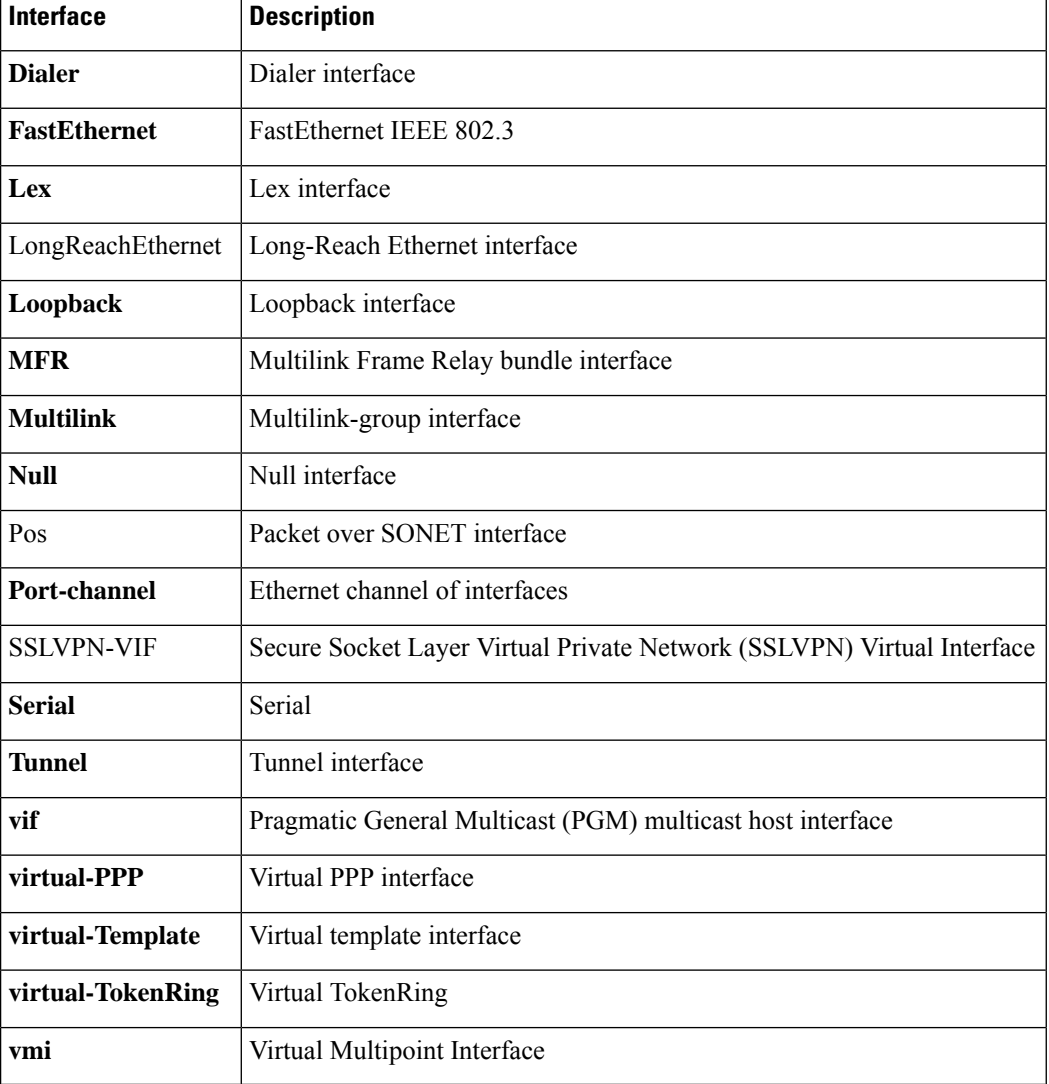

**Examples** The following is sample output from the **show fpm package-group** command.

Router# **show fpm package-group**

```
group name: cisco-fpm-packages
auto-load
fpm package: fpm-package-11
fpm package: fpm-package-43
 package action: log
```
The table below describes the significant fields shown in the display.

**Table 11: show fpm package-group Field Descriptions**

| <b>Field</b> | <b>Description</b>                                                  |
|--------------|---------------------------------------------------------------------|
| Auto-load    | Displays if automatic loading of FPM package support is configured. |

I

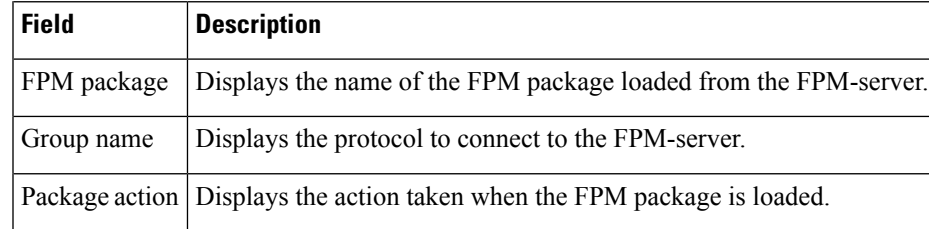

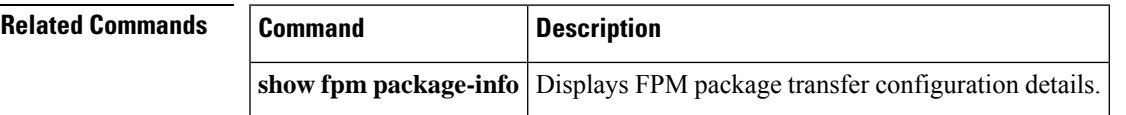

I

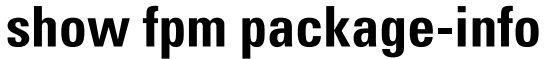

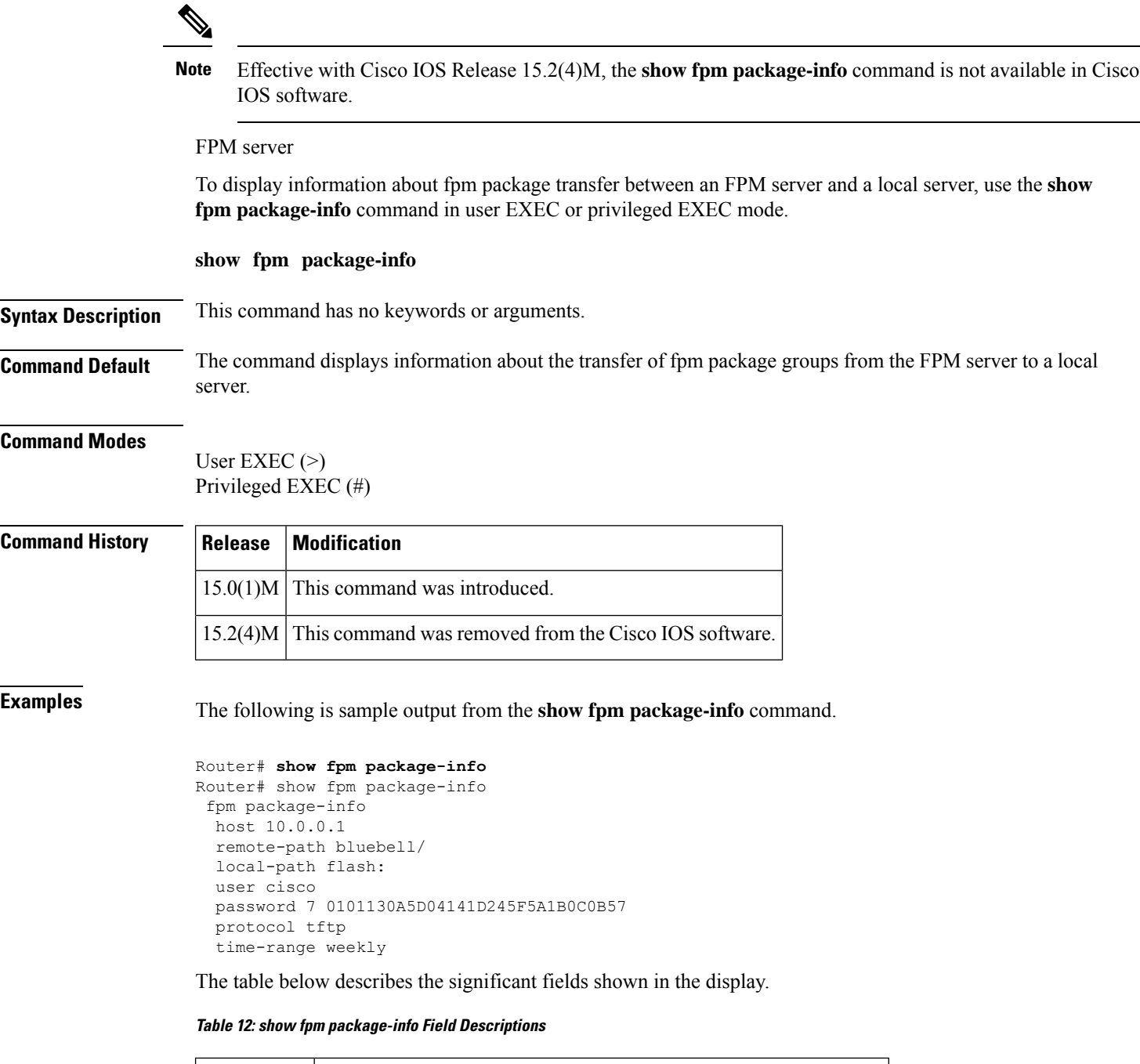

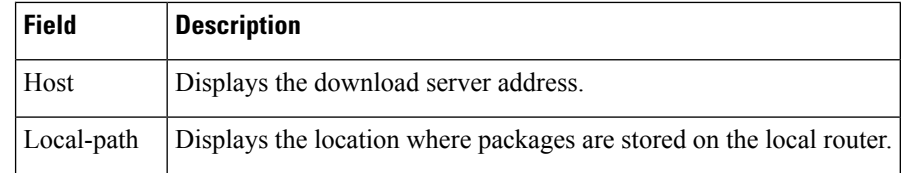

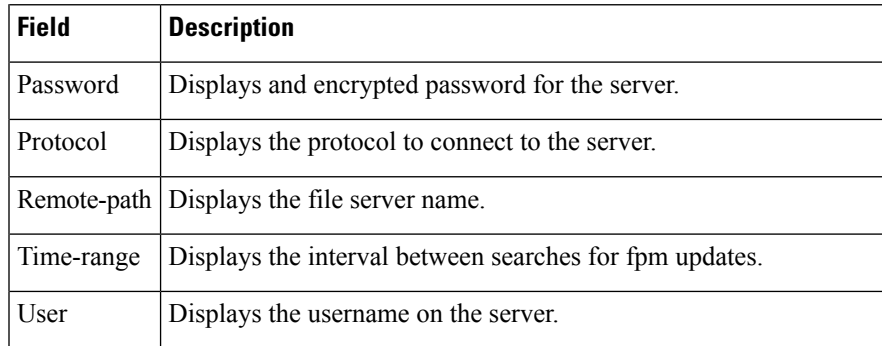

### **Related Command**

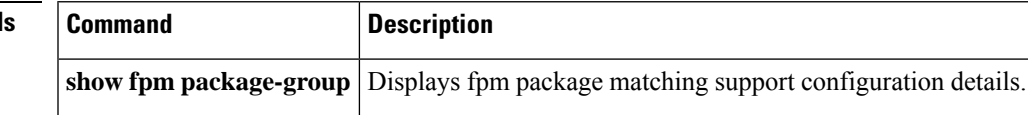

# **show fm raguard**

To display the interfaces configured with router advertisement (RA) guard, use the **show fm raguard**command in privileged EXEC mode.

#### **show fm raguard**

**Syntax Description** This command has no arguments or keywords.

**Command Default** RA guard interface information is not displayed.

#### **Command Modes**

Privileged EXEC

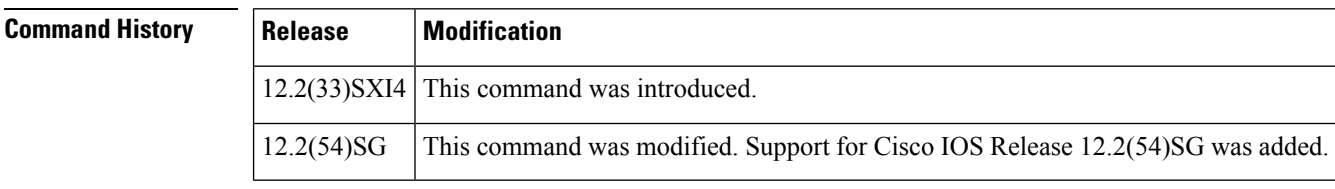

**Usage Guidelines** Use the show fm raguard command to verify information about interfaces that are configured with RA guard.

**Examples** The following example enables the display of interfaces configured with IPv6 RA guard:

Router# **show fm raguard**

```
-----------------------------------------------------------------------------
 IPV6 RA GUARD in Ingress direction is configured on following interfaces
=============================================================================
Interface: Port-channel23
Interface: GigabitEthernet4/6
```
The table below describes the significant fields shown in the display.

**Table 13: show fm raguard Field Descriptions**

| <b>Field</b>                                                                                                    | <b>Description</b> |
|----------------------------------------------------------------------------------------------------|--------------------|
| IPV6 RA GUARD in Ingress direction is configured on Displays the interfaces configured with IPv6 RA<br>following interfaces | ' guard.           |

# **show idmgr**

To display information related to the Intelligent Services Gateway (ISG) session identity, use the **show idmgr** command in privileged EXEC mode.

**show idmgr** {[**memory detailed component** *substring*] | **service key session-handle** *session-handle* **service-key** *key-value* | **session key** | **aaa-unique-id** *aaa-unique-id-string* | **domainip-vrf ip-address** *ip-address* **vrf-id** *vrf-id* |**nativeip-vrf ip-address** *ip-address* **vrf-id** *vrf-id* |**portbundle ip** *ip-address* **bundle** *bundle-number* | **session-guid** *session-guid* | **session-handle** *session-handle-string* | **session-id** *session-id-string* | **circuit-id** *circuit-id* | **pppoe-unique-id** *pppoe-id* | **statistics**}

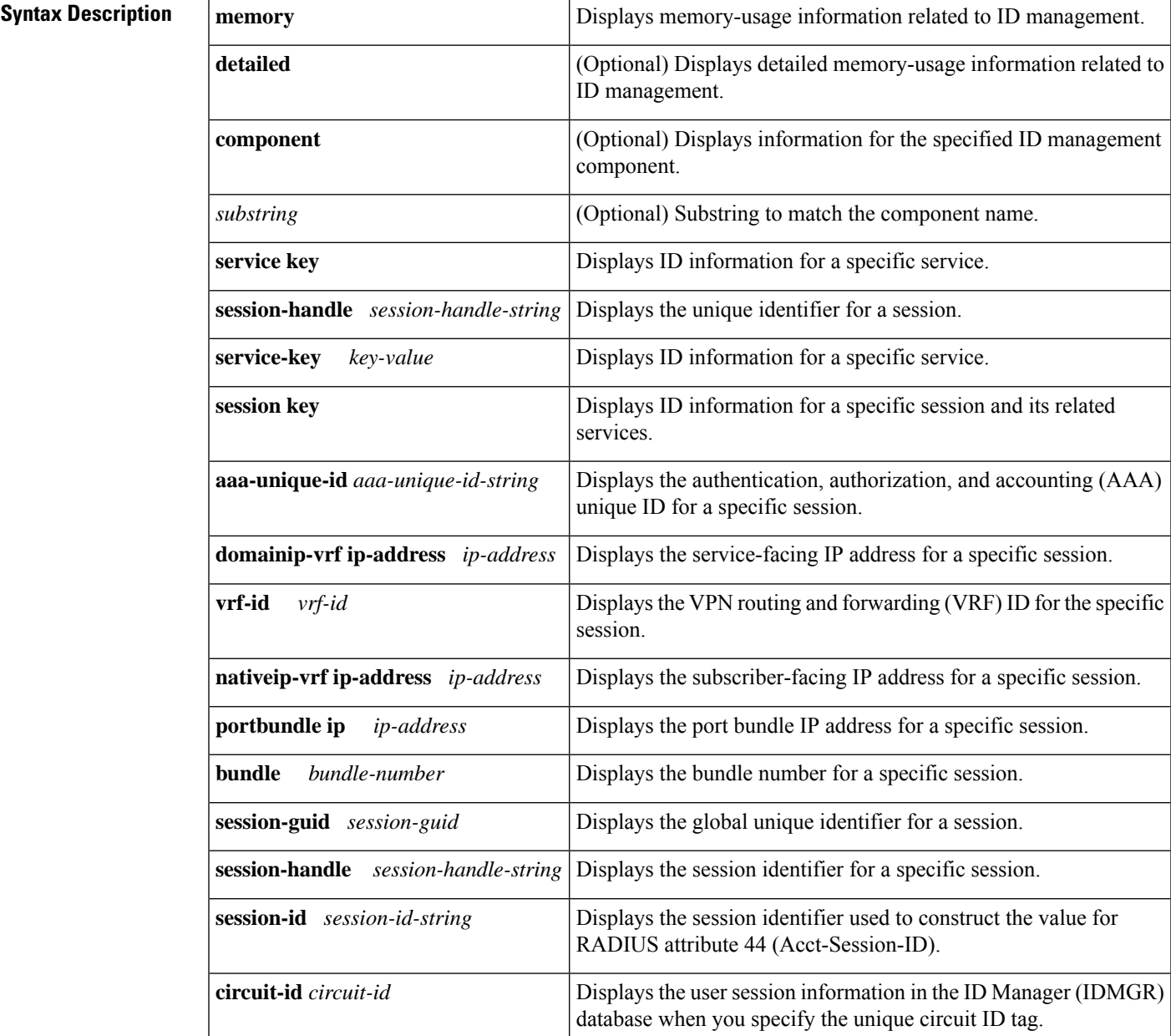

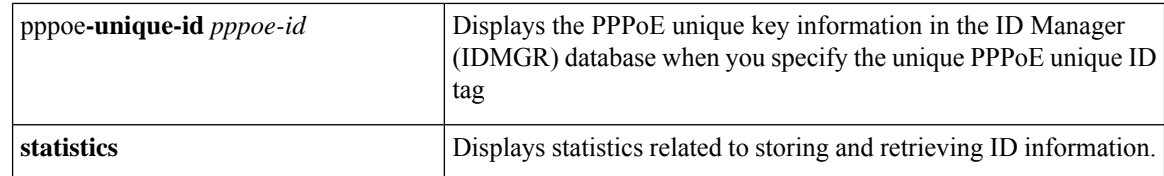

### **Command Modes** Privileged EXEC (#)

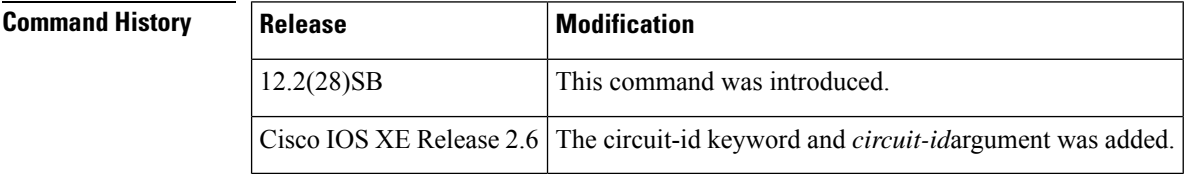

**Examples** The following sample output for the **show idmgr** command displays information about the service called "service":

> Router# **show idmgr service key session-handle 48000002 service-key service** session-handle = 48000002 service-name = service idmgr-svc-key = 4800000273657276696365 authen-status = authen

The following sample output for the **show idmgr** command displays information about a session and the service that is related to the session:

Router# **show idmgr session key session-handle 48000002**

```
session-handle = 48000002
aaa-unique-id = 00000002
authen-status = authen
username = user1
Service 1 information:
session-handle = 48000002
service-name = service
idmgr-svc-key = 4800000273657276696365
```
The following sample output for the **show idmgr** command displays information about the global unique identifier of a session:

```
Router# show idmgr session key session-guid 020202010000000C
session-handle = 18000003
aaa-unique-id = 0000000C
authen-status = authen
interface = nas-port:0.0.0.0:2/0/0/42
authen-status = authen
username = FortyTwo
addr = 100.42.1.1session-guid = 020202010000000C
The following sample output for the show idmgr
command displays information about the user session information in the ID Manager (IDMGR)
database by specifying the unique circuit ID tag:
Router# show idmgr session key circuit-id Ethernet4/0.100:PPPoE-Tag-1
session-handle = AA000007
aa = unique - id = 0000000Ecircuit-id-tag = Ethernet4/0.100:PPPoE-Tag-1
```

```
interface = nas-port:0.0.0.0:0/1/1/100
authen-status = authen
username = user1@cisco.com
addr = 106.1.1.3session-guid = 650101020000000E
The session hdl AA000007 in the record is valid
The session hdl AA000007 in the record is valid
No service record found
```
The table below describes the significant fields shown in the display.

#### **Table 14: show idmgr Field Descriptions**

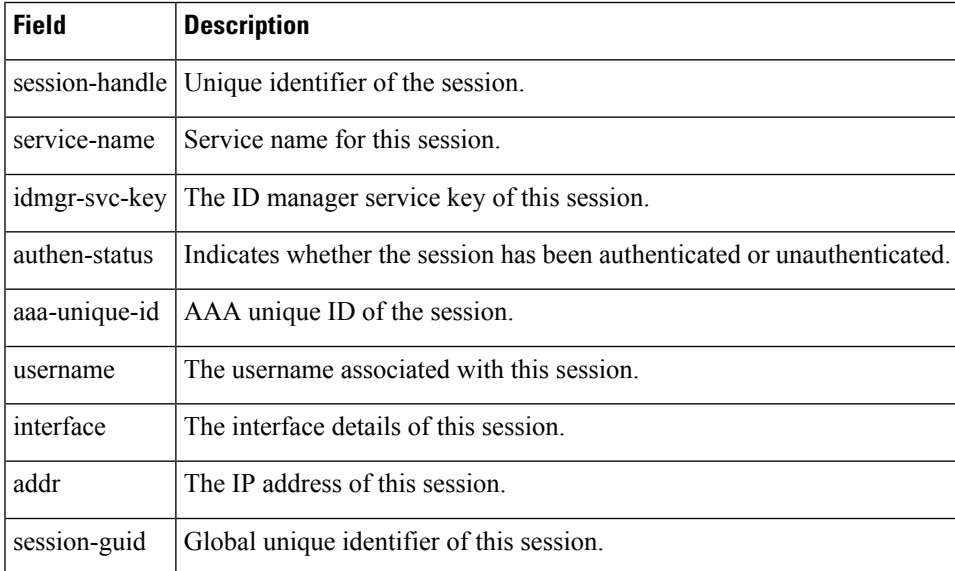

### **Related Commands**

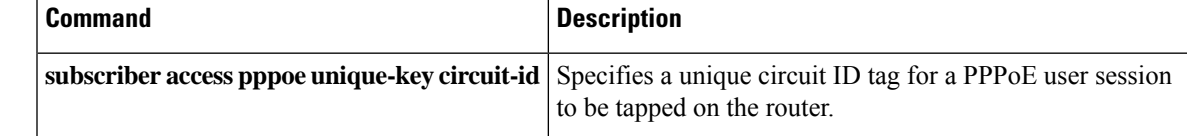

## **show interface virtual-access**

To display virtual accessinterface information, use the **show interface virtual-access** command in user EXEC or privileged EXEC mode.

**show interface virtual-access** *interface-number* [{**accounting** | **configuration** | **counters protocol status**| **crb**|**dampening** |**description**| **fair-queue** |**irb**| **mpls-exp**|**precedence** | **random-detect** | **rate-limit** | **stats** | **summary** | **switching**}]

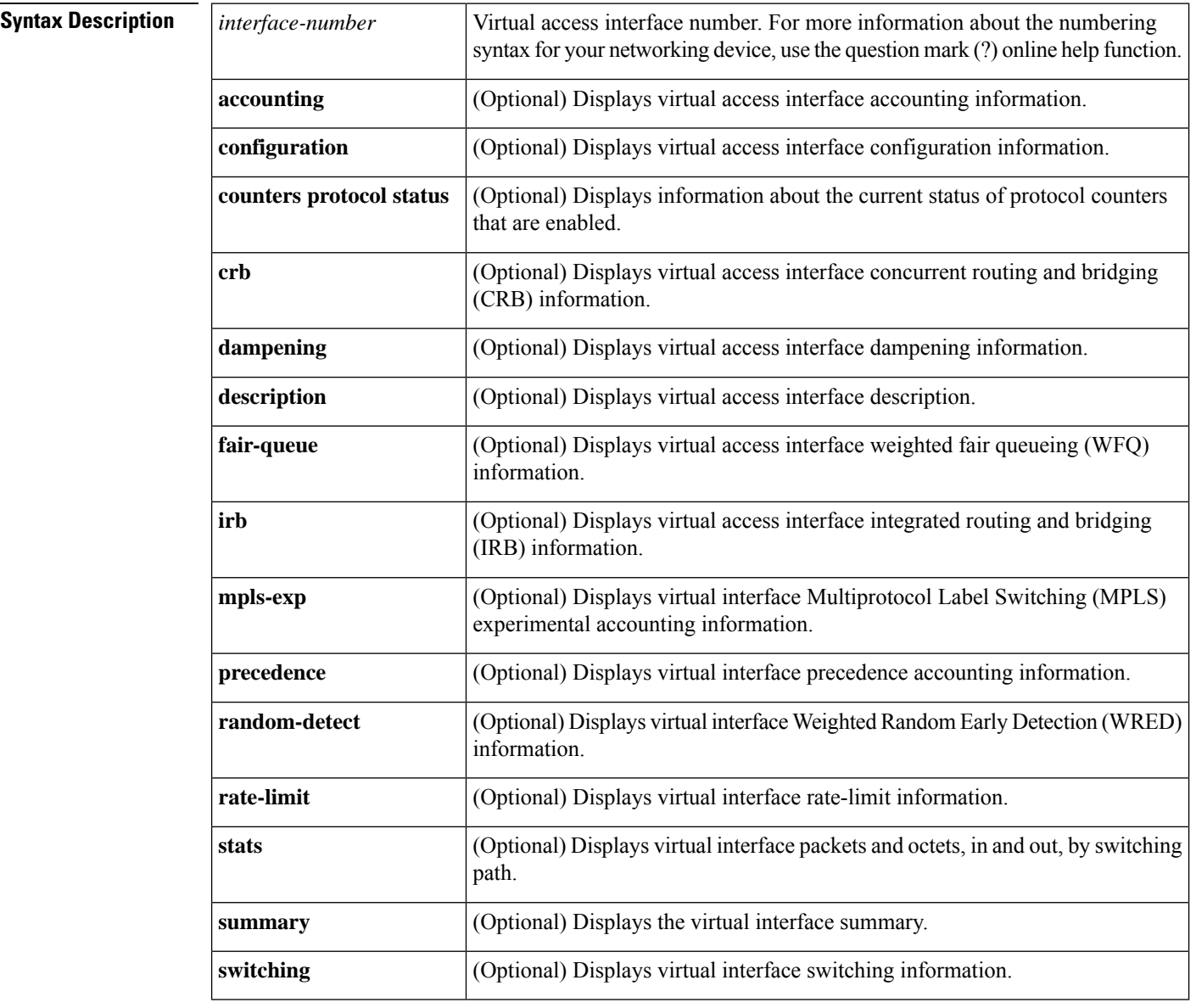

**Command Default** If no keyword is specified, general information about virtual access interfaces is displayed.

### **Command Modes**

User EXEC  $(>)$ Privileged EXEC (#)

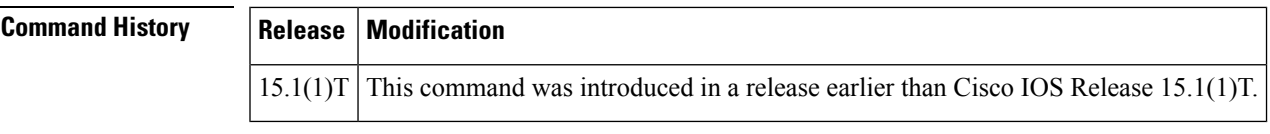

**Examples** The following is sample output from the **show interface virtual-access**command:

```
Router# show interface virtual-access 1
Virtual-Access1 is up, line protocol is up
Hardware is Virtual Access interface
Description: ***Internally created by SSLVPN context c3***
Interface is unnumbered. Using address of Virtual-Access1 (0.0.0.0)
MTU 1406 bytes, BW 100000 Kbit/sec, DLY 100000 usec,
reliability 255/255, txload 1/255, rxload 1/255
Encapsulation SSL
SSL vaccess, cloned from Virtual-Template1
Vaccess status 0x4, loopback not set
ARP type: ARPA, ARP Timeout 04:00:00
Last input never, output never, output hang never
Last clearing of "show interface" counters 2d16h
Input queue: 0/75/0/0 (size/max/drops/flushes); Total output drops: 0
Queueing strategy: fifo
Output queue: 0/40 (size/max)
5 minute input rate 24 bits/sec, 10 packets/sec
5 minute output rate 16 bits/sec, 10 packets/sec
100 packets input, 2000 bytes, 23 no buffer
Received 79 broadcasts, 30 runts, 20 giants, 29 throttles
0 input errors, 0 CRC, 0 frame, 0 overrun, 0 ignored, 0 abort
12 packets output, 1100 bytes, 10 underruns
6 output errors, 5 collisions, 1 interface resets
9 unknown protocol drops
10 unknown protocol drops
29 output buffer failures, 10 output buffers swapped out
25 carrier transitions
```
The table below describes the significant fields shown in the display.

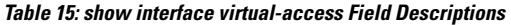

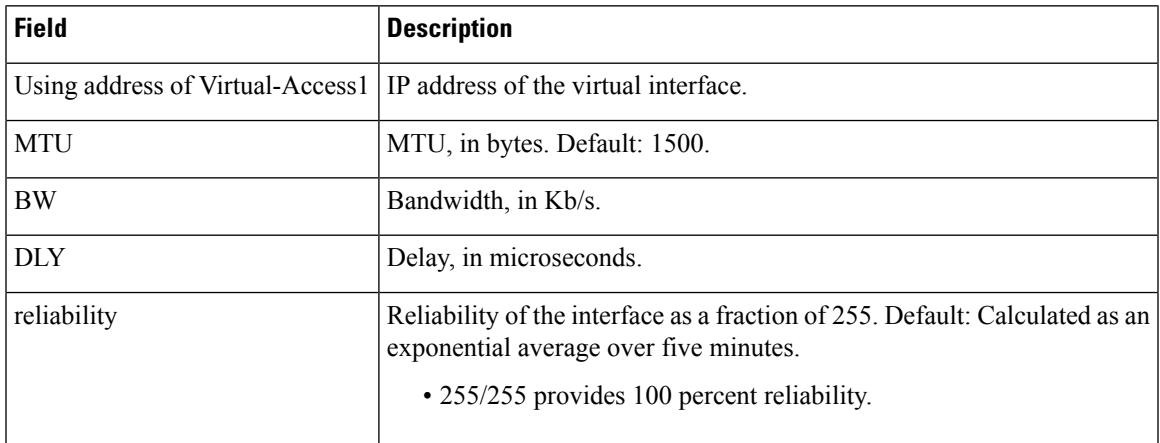

I

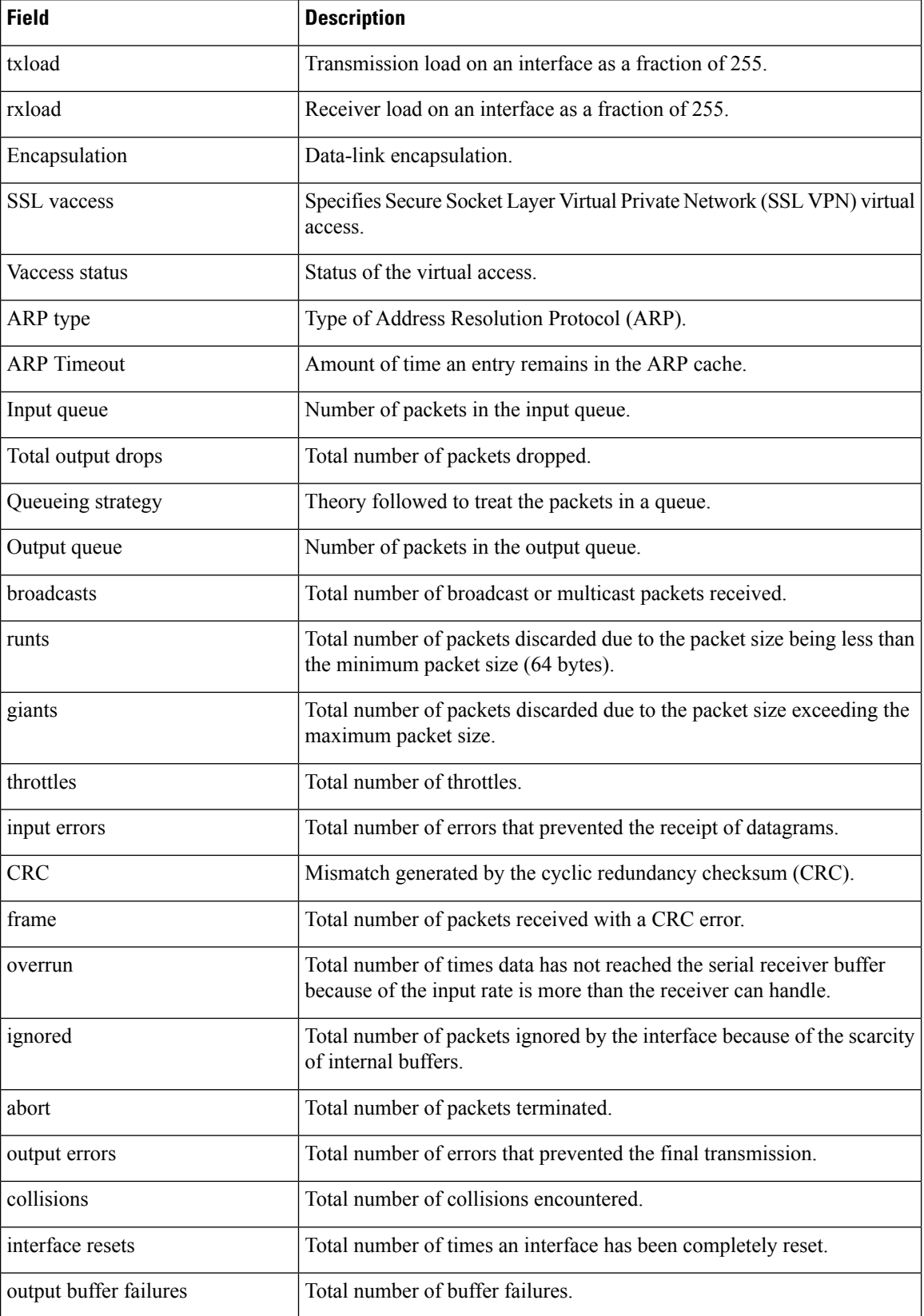

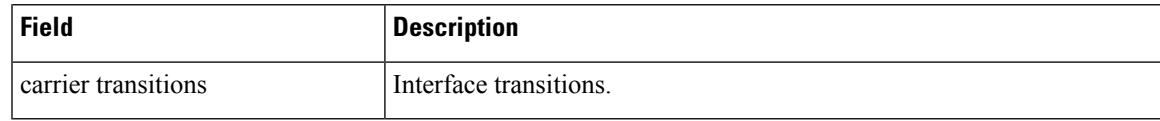

**Related Commands** 

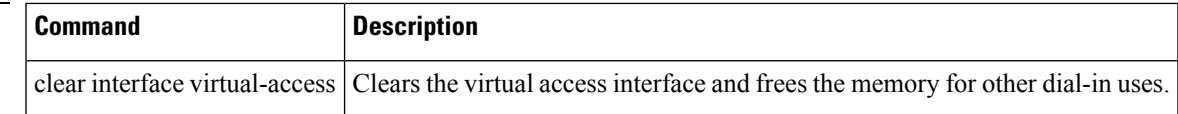

# **show ip access-lists**

To display the contents of all current IP access lists, use the **show ip access-lists** command in user EXEC or privileged EXEC modes.

**show ip access-lists** [{*access-list-numberaccess-list-number-expanded-rangeaccess-list-name* | **dynamic** [*dynamic-access-list-name*] | **interface** *name number* [{**in** | **out**}]}]

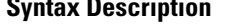

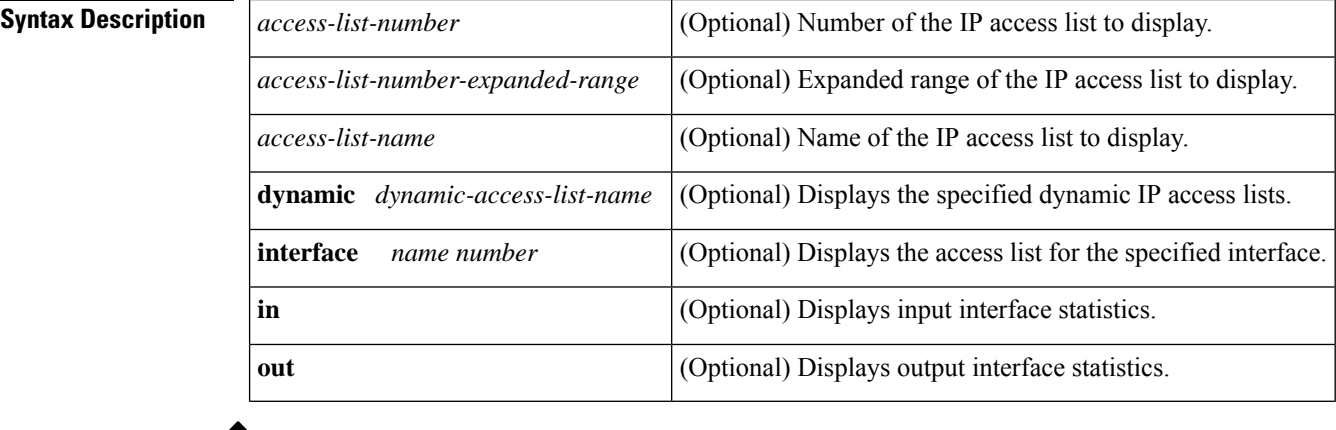

 $\mathscr{D}_{\textbf{z}}$ 

**Note** Statistics for OGACL is not supported

**Command Default** All standard and expanded IP access lists are displayed.

### **Command Modes**

User EXEC (>) Privileged EXEC (#)

### **Command Histo**

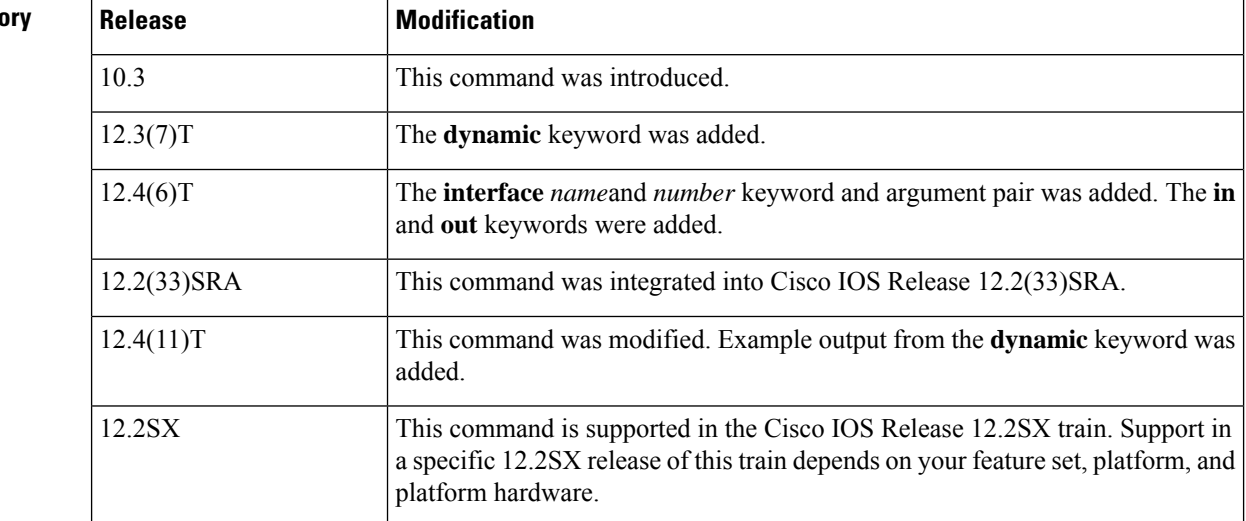

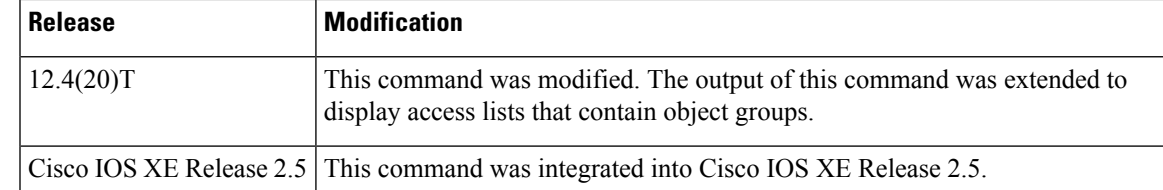

**Usage Guidelines** The **show ip access-lists** command provides output identical to the **show access-lists** command, except that it is IP-specific and allows you to specify a particular access list.

**Examples** The following is sample output from the **show ip access-lists** command when all access lists are requested:

```
Router# show ip access-lists
Extended IP access list 101
   deny udp any any eq nntp
   permit tcp any any
   permit udp any any eq tftp
   permit icmp any any
   permit udp any any eq domain
```
The table below describes the significant fields shown in the display.

#### **Table 16: show ip access-lists Field Descriptions**

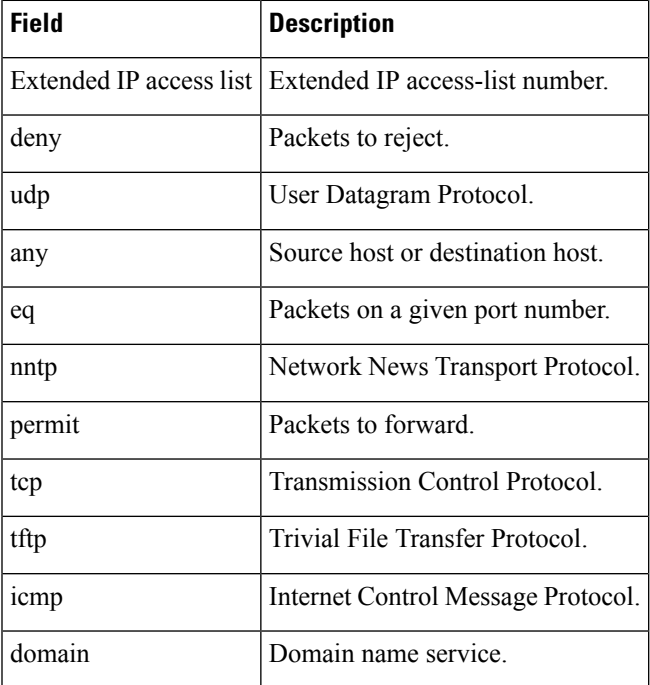

The following is sample output from the **show ip access-lists** command when the name of a specific access list is requested:

```
Router# show ip access-lists Internetfilter
Extended IP access list Internetfilter
  permit tcp any 192.0.2.0 255.255.255.255 eq telnet
```

```
deny tcp any any
deny udp any 192.0.2.0 255.255.255.255 lt 1024
deny ip any any log
```
The following is sample output from the **show ip access-lists** command when the name of a specific access list that contains an object group is requested:

```
Router# show ip access-lists my-ogacl-policy
Extended IP access list my-ogacl-policy
   10 permit object-group eng-service any any
```
The following sample output from the **show ip access-lists** command shows input statistics for Fast Ethernet interface 0/0:

```
Router#
show ip access-lists interface FastEthernet0/0 in
Extended IP access list 150 in
   10 permit ip host 10.1.1.1 any
   30 permit ip host 10.2.2.2 any (15 matches)
```
The following issample output from the **show ipaccess-lists** command using the**dynamic** keyword:

```
Router#
show ip access-lists dynamic CM_SF#1
Extended IP access list CM_SF#1
   10 permit udp any any eq 5060 (650 matches)
    20 permit tcp any any eq 5060
    30 permit udp any any dscp ef (806184 matches)
```
To check your configuration, use the **show run interfaces cable** command:

```
Router#
show run interfaces cable 0/1/0
Building configuration...
Current configuration : 144 bytes
!
interface cable-modem0/1/0
ip address dhcp
load-interval 30
no keepalive
 service-flow primary upstream
   service-policy output llq
end
```
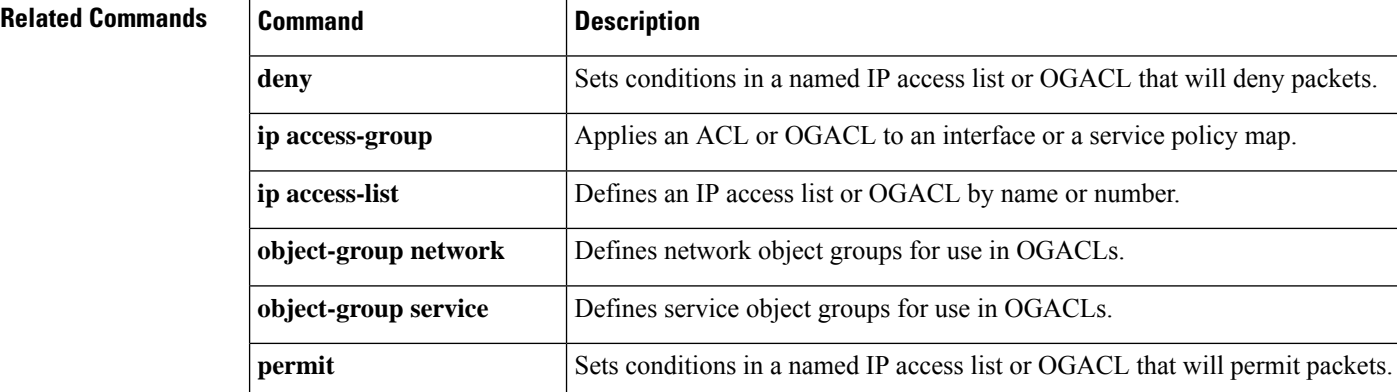

I

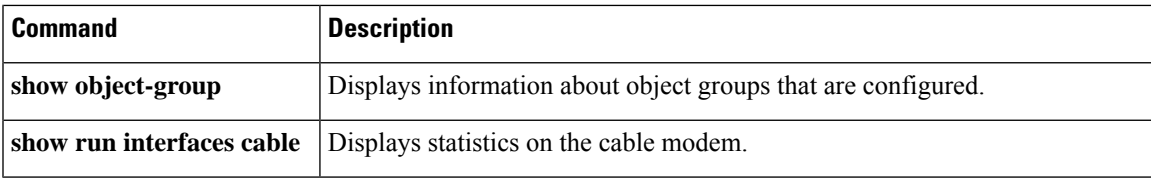

# **show ip admission**

To display the network admission cache entries and information about web authentication sessions, use the **show ip admission** command in user EXEC or privileged EXEC mode.

### **Cisco IOS XE Release 3SE and Later Releases**

**show ip admission** {**cache** | **statistics** [{**brief** | **details** | **httpd** | **input-feature**}] | **status** [{**banners** | **custom-pages** | **httpd** | **parameter-map** [*parameter-map-name*]}] | **watch-list**}

#### **All Other Releases**

**show ip admission** {**cache** [{**consent** | **eapoudp** | **ip-addr** *ip-address* | **username** *username*}] | **configuration** | **httpd** | **statistics** | [{**brief** | **details** | **httpd**}] | **status** [**httpd**] | **watch-list**}

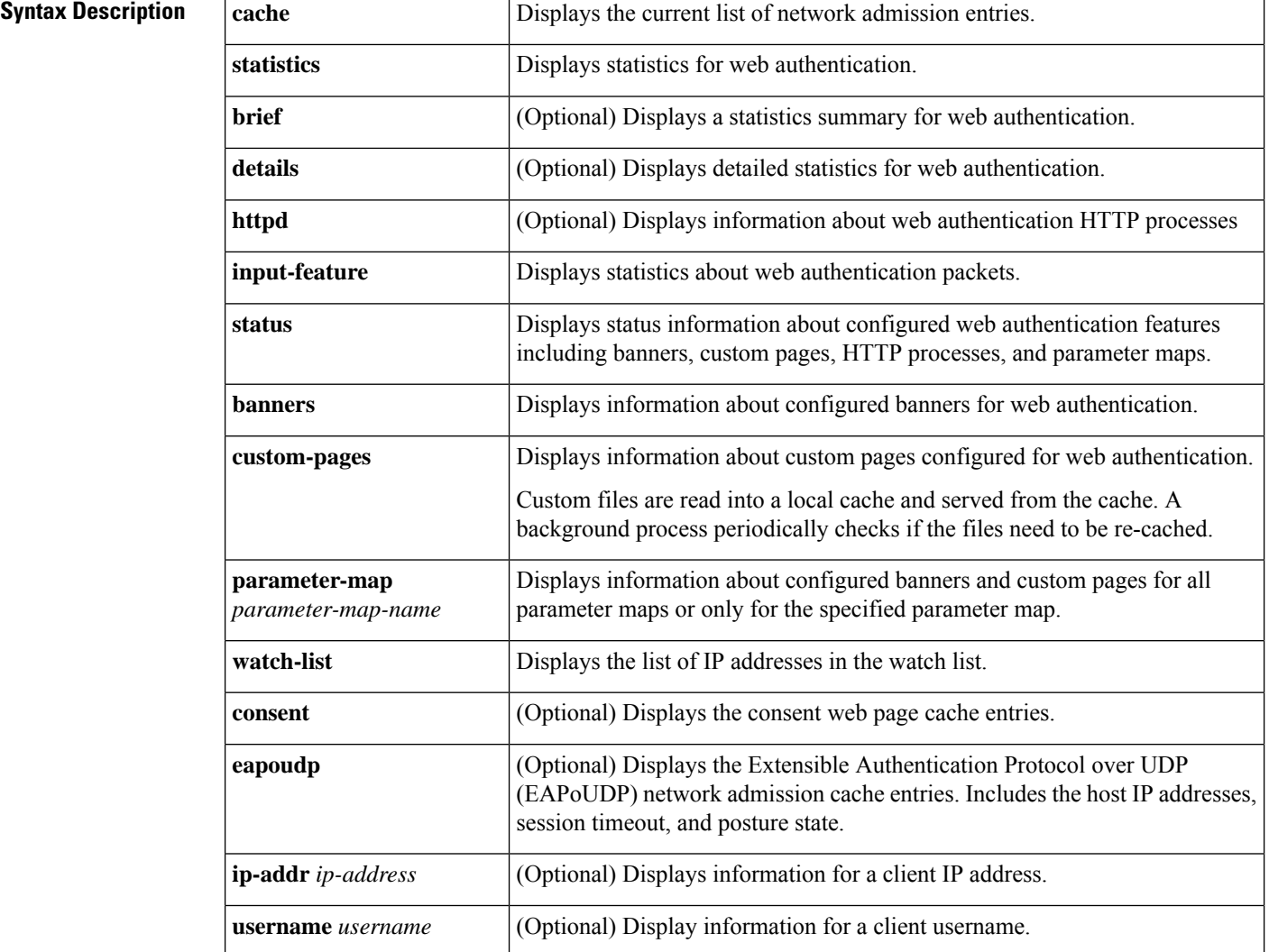

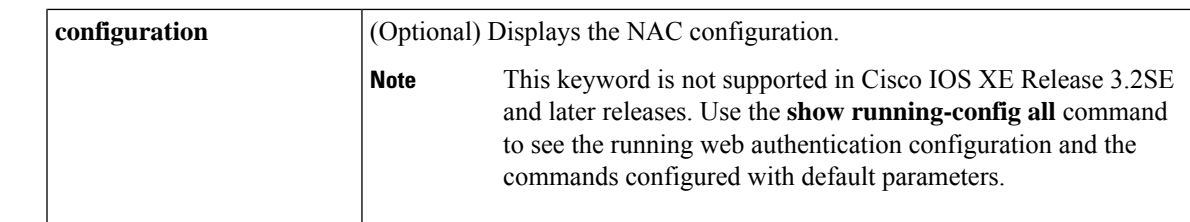

### **Command Modes** User EXEC (>)

Privileged EXEC (#)

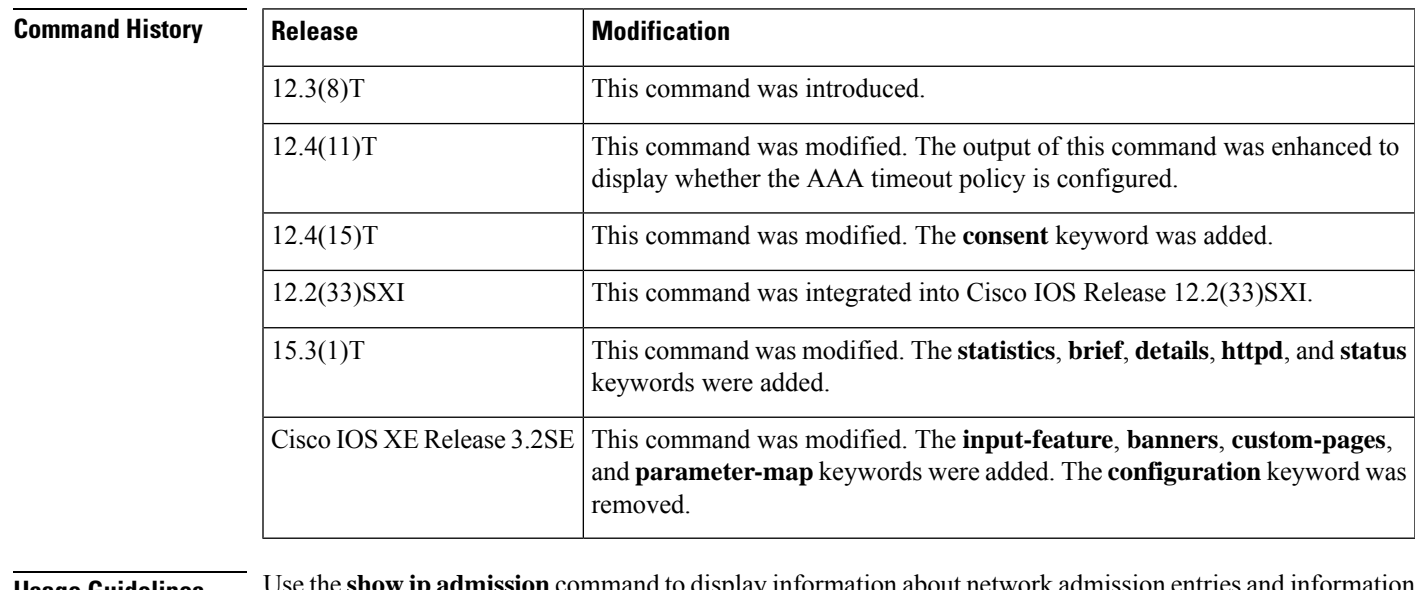

#### **Usage Guidelines** Use the **show ipadmission**command to display information about network admission entries and information about web authentication sessions.

**Examples** The following is sample output from the **show ip admission cache** command:

```
Device# show ip admission cache
```

```
Authentication Proxy Cache
Total Sessions: 1 Init Sessions: 1
Client MAC 5cf3.fc25.7e3d Client IP 1.150.128.2 IPv6 :: Port 0, State INIT, Method Webauth
```
The following is sample output from the **show ip admission statistics** command:

### Device# **show ip admission statistics**

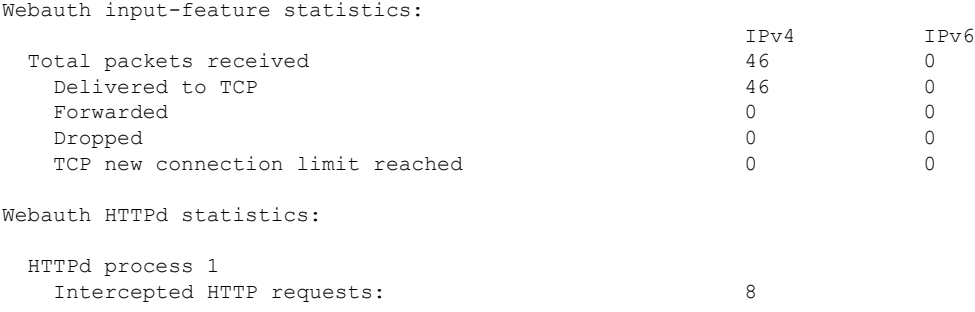

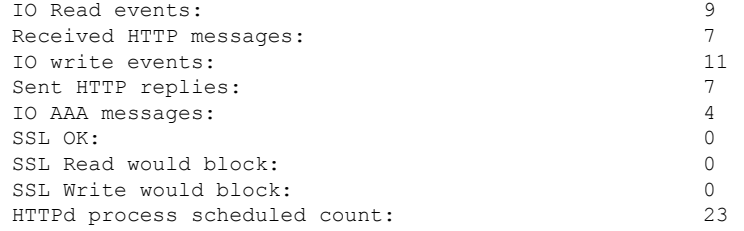

The following is sample output from the **show ip admission status** command:

Device# **show ip admission status**

```
IP admission status:
 Enabled interfaces 1
 Total sessions 1<br>
Init sessions 1
               1 Max init sessions allowed 100<br>0 Hi watermark 1
  Limit reached 0 Hi watermark 1
 TCP half-open connections 0 and Hi watermark 0 0
 TCP new connections 0 Hi watermark 0
 TCP half-open + new 0 Hi watermark 0
 HTTPD1 Contexts 0 Hi watermark 1
 Parameter Map: Global
   Custom Pages
    Custom pages not configured
   Banner
    Banner not configured
 Parameter Map: PMAP_WEBAUTH
   Custom Pages
    Custom pages not configured
   Banner
    Type: text
      Banner " <H2>Login Page Banner</H2> "
     Html "&nbsp;<H2>Login&nbsp;Page&nbsp;Banner</H2>&nbsp;"
     Length
 Parameter Map: PMAP_CONSENT
   Custom Pages
    Custom pages not configured
   Banner
    Banner not configured
 Parameter Map: PMAP_WEBCONSENT
   Custom Pages
    Custom pages not configured
   Banner
    Banner not configured
 Parameter Map: PMAP_WEBAUTH_CUSTOM_FLASH
   Custom Pages
    Type: "login"
      File flash:webauth login.html
      File status 		 Ok - File cached
      File mod time 2012-07-20T02:29:36.000Z
      File needs re-cached No
      Cache 0x3AEE1E1C
      Cache len 246582
      Cache time 2012-09-18T13:56:57.000Z
      Cache access 0 reads, 1 write
    Type: "success"
      File flash:webauth_success.html<br>File status 0k - File cached
                       Ok - File cached
```
Ш

```
File mod time 2012-02-21T06:57:28.000Z
    File needs re-cached No<br>Cache 0x3
                       0x3A529B3C
    Cache len 70
    Cache time 2012-09-18T13:56:57.000Z
    Cache access 0 reads, 1 write
   Type: "failure"
    File flash:webauth fail.html
    File status 0k - File cached
    File mod time 2012-02-21T06:55:49.000Z
    File needs re-cached No
    Cache 1en 0x3A5BEBC4<br>Cache 1en 67
    Cache len
    Cache time 2012-09-18T13:56:57.000Z
    Cache access 2012-03-16113:56<br>Cache access 0 reads, 1 write
  Type: "login expired"
    File flash:webauth expire.html
    File status Ok - File cached
    File mod time 2012-02-21T06:55:25.000Z
    File needs re-cached No
    Cache 0x3AA20090
    Cache len 69
    Cache time 2012-09-18T13:56:57.000Z
    Cache access 0 reads, 1 write
 Banner
   Banner not configured
Parameter Map: PMAP WEBAUTH CUSTOM EXTERNAL
 Custom Pages
  Custom pages not configured
 Banner
   Banner not configured
```
The following is sample output from the **show ip admission status banners** command for a banner configured with the **banner text** command:

Device# **show ip admission status banners**

```
IP admission status:
 Parameter Map: Global
  Banner not configured
 Parameter Map: PMAP_WEBAUTH
   Type: text
                           " <H2>Login Page Banner</H2> "
    Html "&nbsp;<H2>Login&nbsp;Page&nbsp;Banner</H2>&nbsp;"
    Length 48
```
The following is sample output from the **show ip admission status banners** command for a banner configured with the **banner file** command:

Device# **show ip admission status banners**

```
IP admission status:
 Parameter Map: Global
   Banner not configured
 Parameter Map: PMAP_WEBAUTH
   Type: file
     Banner <h2>Cisco Systems</h2>
<h3>Webauth Banner from file</h3>
     Length 60
     File flash:webauth_banner1.html<br>File status 6 Ok - File cached
                            Ok - File cached
```
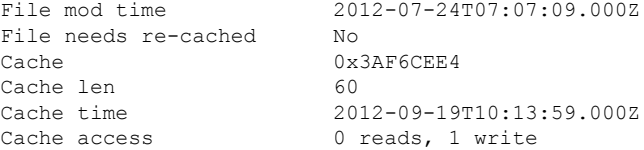

The following is sample output from the **show ip admission status custom pages** command:

#### Device# **show ip admission status custom pages**

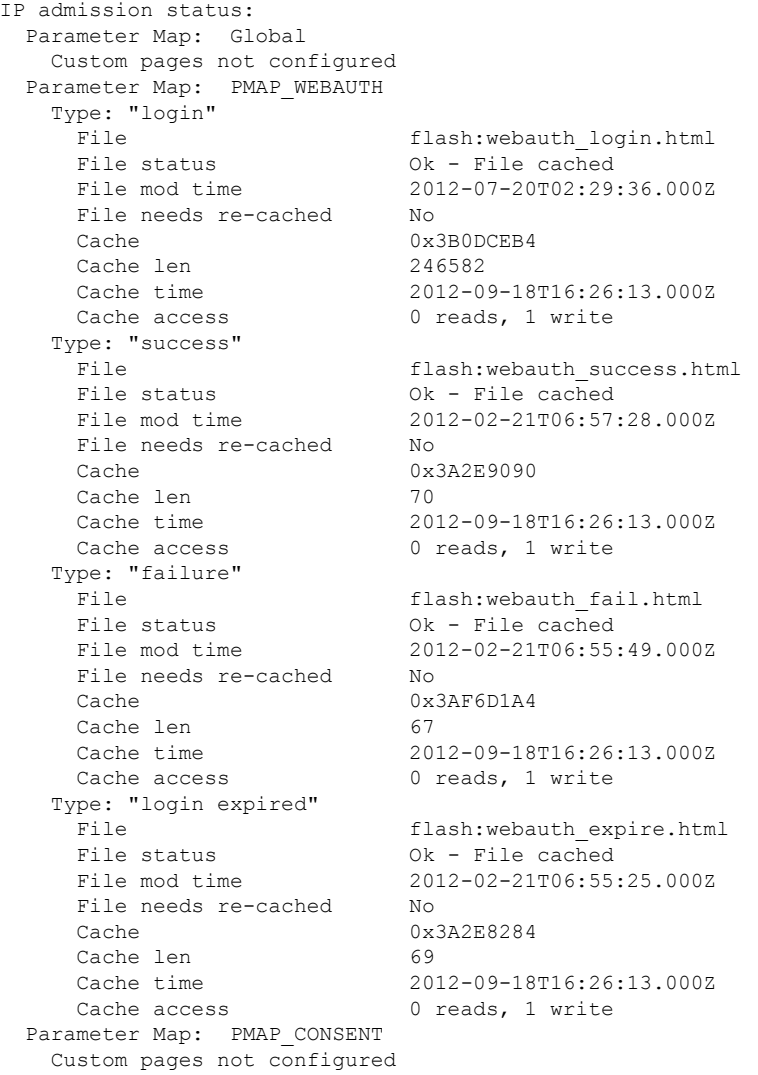

The following table describes the significant fields shown in the above display.

**Table 17: show ip admission Field Descriptions**

| File mod<br>time | Time stamp when the file was changed on the file system.      |
|------------------|---------------------------------------------------------------|
|                  | Cache time Time stamp when the file was last read into cache. |

The following output displays all the IP admission control rules that are configured on a router:

Device# **show ip admission configuration**

```
Authentication Proxy Banner not configured
Consent Banner is not configured
Authentication Proxy webpage
      Login page : flash:test1.htm
       Success page : flash:test1.htm
       Fail page : flash:test1.htm
       Login Expire page : flash:test1.htm
Authentication global cache time is 60 minutes
Authentication global absolute time is 0 minutes
Authentication global init state time is 5 minutes
Authentication Proxy Watch-list is disabled
Authentication Proxy Max HTTP process is 7
```
Authentication Proxy Auditing is disabled Max Login attempts per user is 5

The following output displays the host IP addresses, the session timeout, and the posture states. If the posture statue is POSTURE ESTAB, the host validation was successful.

Device# **show ip admission cache eapoudp**

```
Posture Validation Proxy Cache
Total Sessions: 3 Init Sessions: 1
Client IP 10.0.0.112, timeout 60, posture state POSTURE ESTAB
Client IP 10.0.0.142, timeout 60, posture state POSTURE INIT
Client IP 10.0.0.205, timeout 60, posture state POSTURE ESTAB
```
The fields in the displays are self-explanatory.

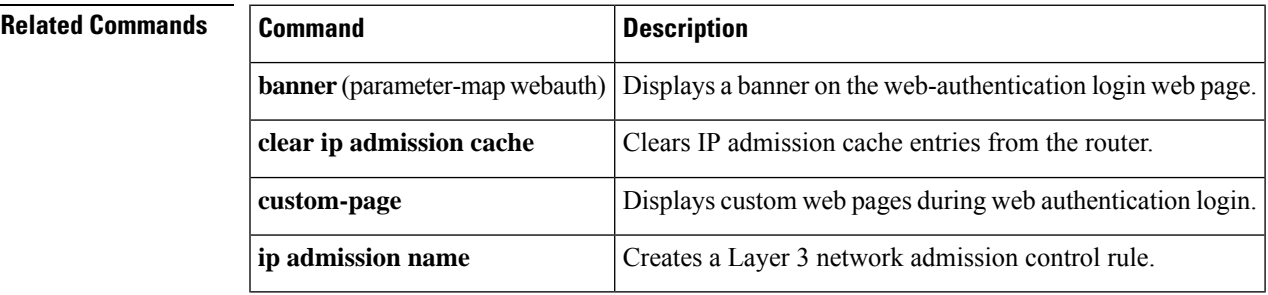

## **show ip audit configuration**

To display additional configuration information, including default values that may not be displayed using the **show running-config**command, use the **show ip audit configuration** command in EXEC mode.

**show ip audit configuration**

**Syntax Description** This command has no argument or keywords.

### **Command Modes**

EXEC

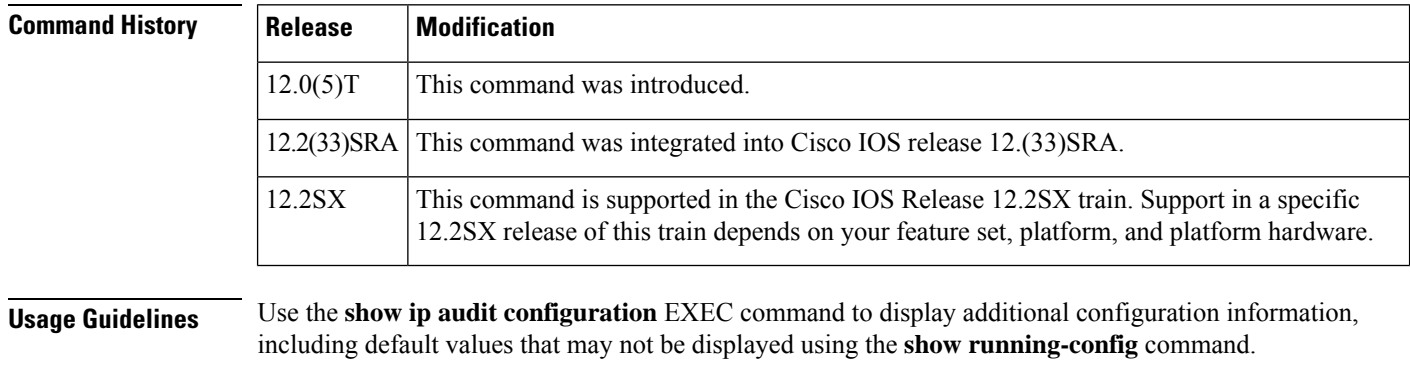

## **Examples** The following example displays the output of the **show ip audit configuration** command:

Event notification through syslog is enabled Event notification through Net Director is enabled Default action(s) for info signatures is alarm Default action(s) for attack signatures is alarm Default threshold of recipients for spam signature is 25 PostOffice:HostID:5 OrgID:100 Addr:10.2.7.3 Msg dropped:0 HID:1000 OID:100 S:218 A:3 H:14092 HA:7118 DA:0 R:0 CID:1 IP:172.21.160.20 P:45000 S:ESTAB (Curr Conn)

Audit Rule Configuration Audit name AUDIT.1 info actions alarm

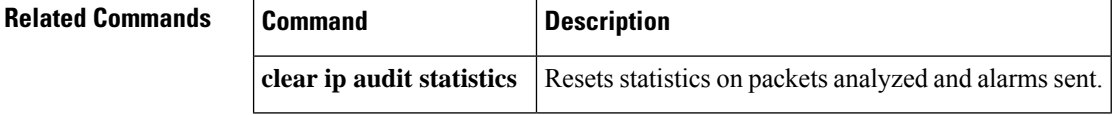

# **show ip audit interface**

To display the interface configuration, use the **show ip audit interface** command in EXEC mode.

**show ip audit interface**

**Syntax Description** This command has no arguments or keywords.

#### **Command Modes**

EXEC

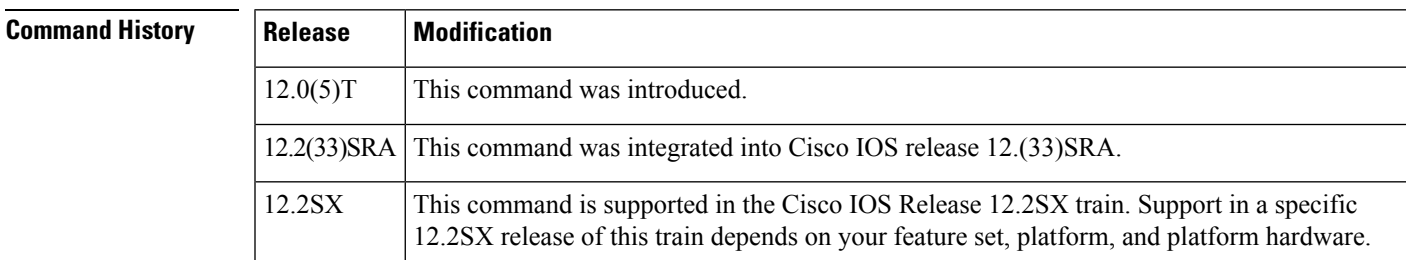

**Usage Guidelines** Use the **show ip audit interface** EXEC command to display the interface configuration.

**Examples** The following example displays the output of the **show ip audit interface** command:

Interface Configuration Interface Ethernet0 Inbound IDS audit rule is AUDIT.1 info actions alarm Outgoing IDS audit rule is not set Interface Ethernet1 Inbound IDS audit rule is AUDIT.1 info actions alarm Outgoing IDS audit rule is AUDIT.1 info actions alarm

# **show ip audit statistics**

To display the number of packets audited and the number of alarms sent, among other information, use the **show ip audit statistics** command in EXEC mode.

**show ip audit statistics**

**Syntax Description** This command has no arguments or keywords.

## **Command Modes**

EXEC

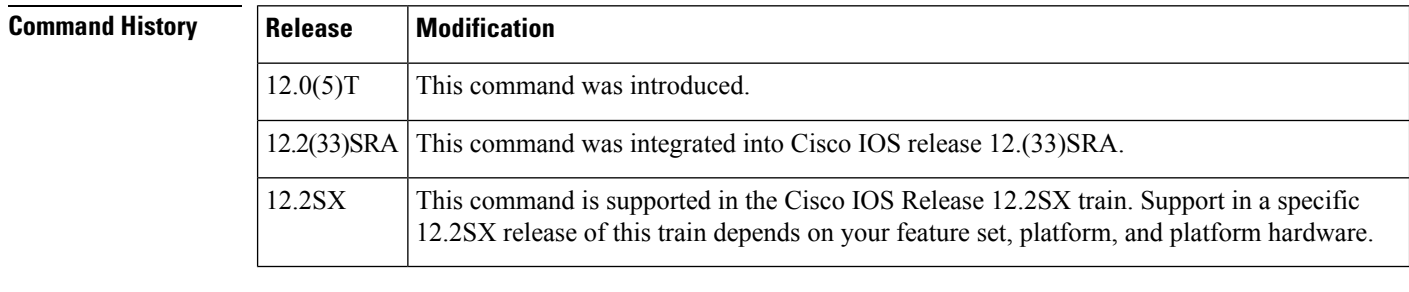

**Usage Guidelines** Use the **show ip audit statistics** EXEC command to display the number of packets audited and the number of alarms sent, among other information.

## **Examples** The following displays the output of the **show** ip audit statistics command:

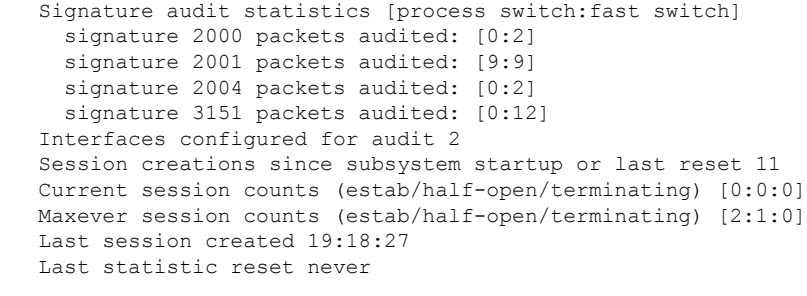

HID:1000 OID:100 S:218 A:3 H:14085 HA:7114 DA:0 R:0

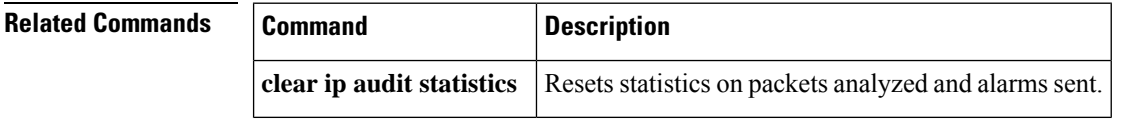

## **show ip auth-proxy**

To display the authentication proxy entries or the authentication proxy configuration, use the **show ip auth-proxy** command in privileged EXEC mode.

**show ip auth-proxy** {**cache** | **configuration** | **httpd** | **statistics** | [{**brief** | **details** | **httpd**}] | **watch-list**}

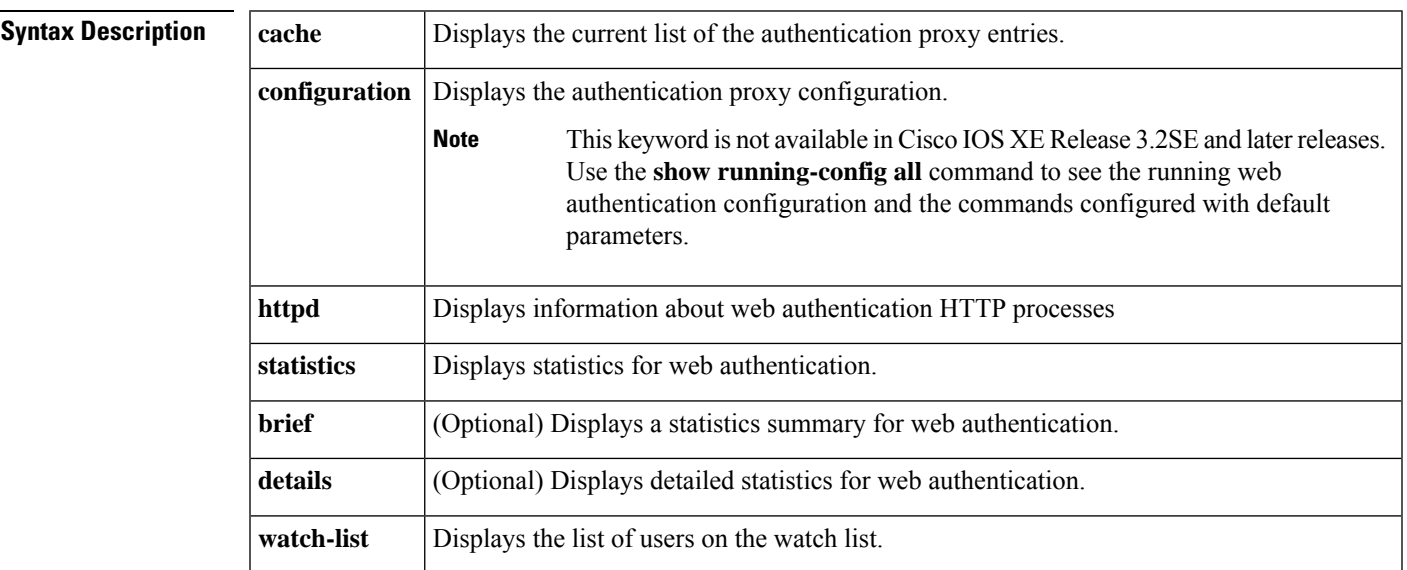

### **Command Modes**

Privileged EXEC (#)

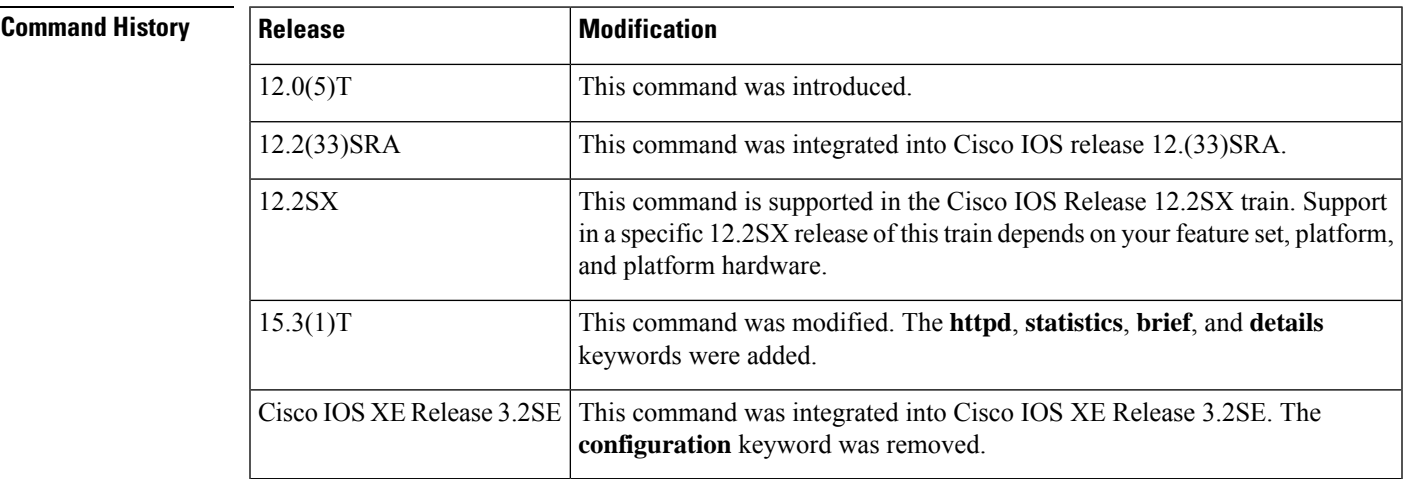

**Usage Guidelines** Use the **show ip auth-proxy** to display either the authentication proxy entries or the running authentication proxy configuration. Use the **cache** keyword to list the host IP address, the source port number, the timeout value for the authentication proxy, and the state for connections using authentication proxy. If authentication proxy state is HTTP\_ESTAB, the user authentication was successful.

Use the **configuration** keyword to display all authentication proxy rules configured on the device.

**Examples** The following example shows sample output from the **show ip auth-proxy cache** command after one user authentication using the authentication proxy:

> Device# **show ip auth-proxy cache** Authentication Proxy Cache Client IP 192.168.25.215 Port 57882, timeout 1, state HTTP ESTAB

The following example shows how the **show ip auth-proxy configuration** command displays the information about the authentication proxy rule named pxy. The global idle timeout value is 60 minutes. The idle timeouts value for this named rule is 30 minutes. No host list is specified in the rule, meaning that all connection initiating HTTP traffic at the interface is subject to the authentication proxy rule.

```
Device# show ip auth-proxy configuration
Authentication cache time is 60 minutes
Authentication Proxy Rule Configuration
Auth-proxy name pxy
http list not specified auth-cache-time 30 minutes
```
### **Related Commands**

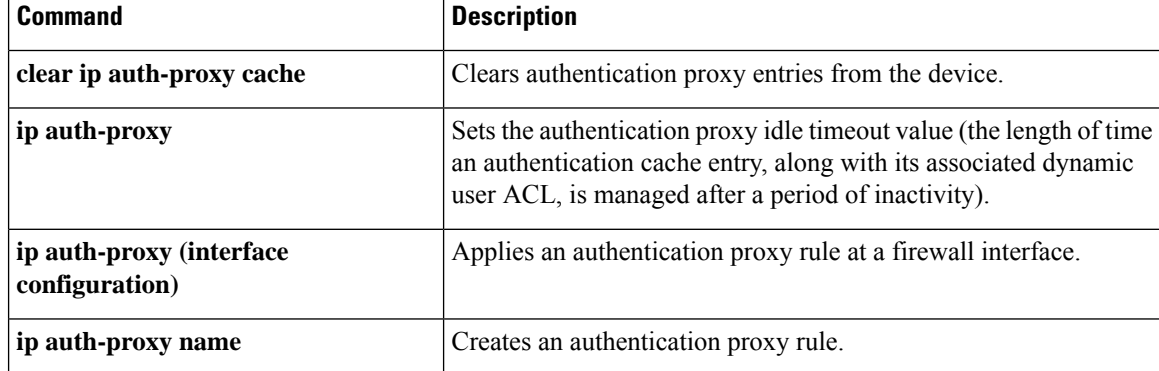

# **show ip auth-proxy watch-list**

To display the information about the authentication proxy watch list in the EXEC command mode, use the **show ip auth-proxy watch-list** command.

**show ip auth-proxy watch-list**

**Syntax Description** This command has no arguments or keywords.

**Command Default** This command has no default settings.

**Command Modes**

EXEC

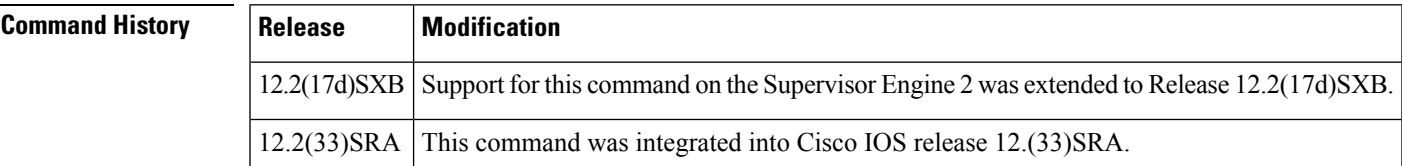

**Usage Guidelines** This command is not supported on Cisco 7600 series routers that are configured with a Supervisor Engine 720.

**Examples** This example shows how to display the information about the authentication proxy watch list:

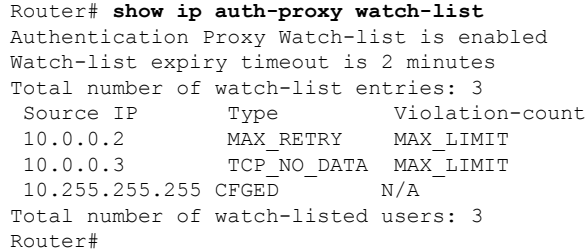

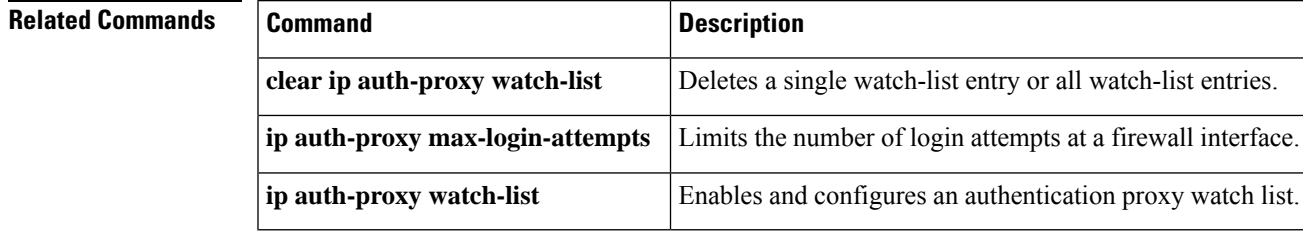

# **show ip bgp labels**

To display information about Multiprotocol Label Switching (MPLS) labels from the external Border Gateway Protocol (eBGP) route table, use the **show ip bgp labels** command in privileged EXEC mode.

**show ip bgp labels**

**Syntax Description** This command has no arguments or keywords.

### **Command Modes**

Privileged EXEC

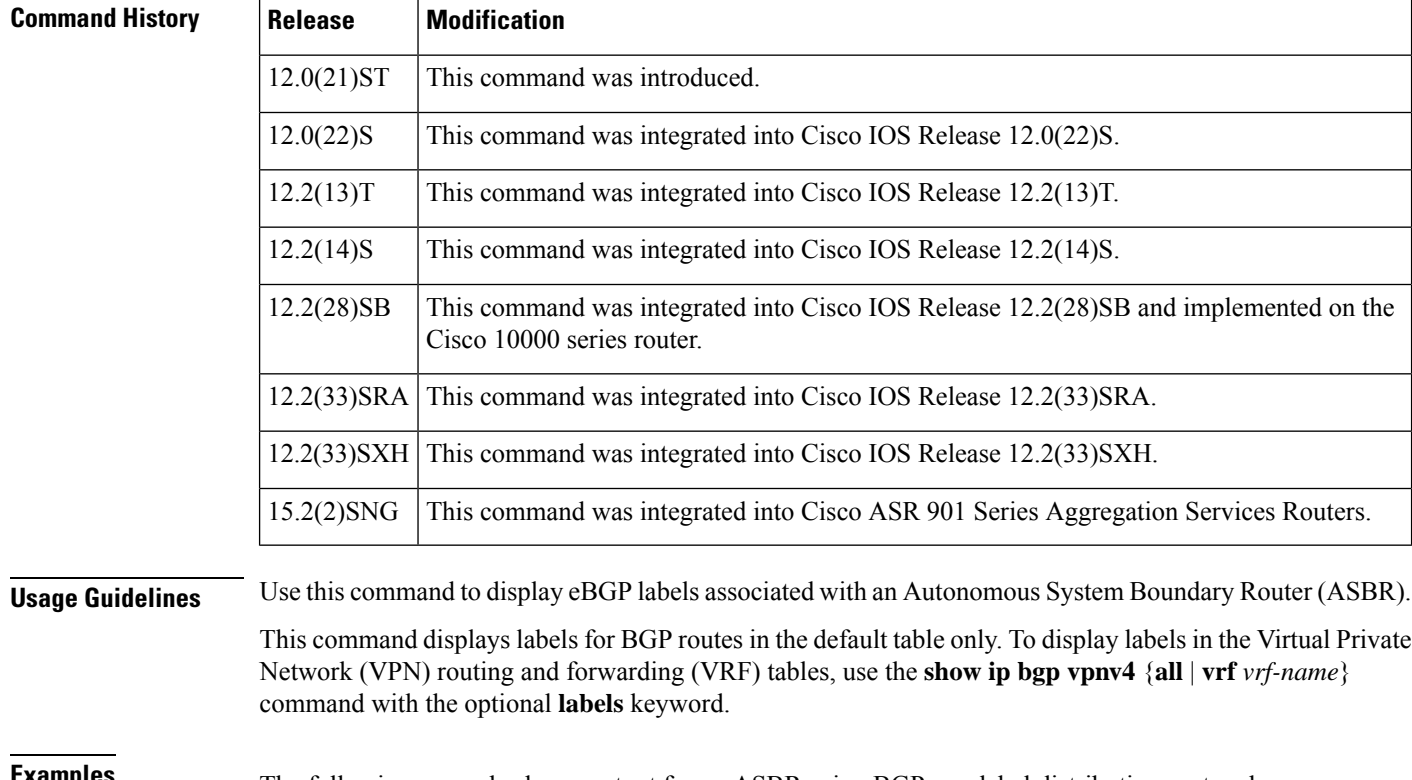

**Examples** The following example shows output for an ASBR using BGP as a label distribution protocol:

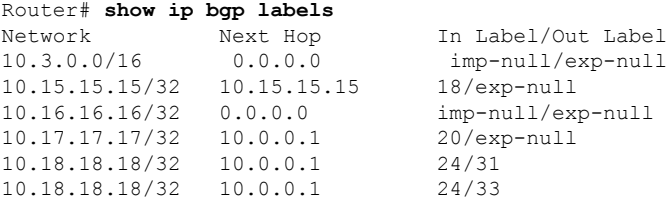

The table below describes the significant fields shown in the display.

I

### **Table 18: show ip bgp labels Field Descriptions**

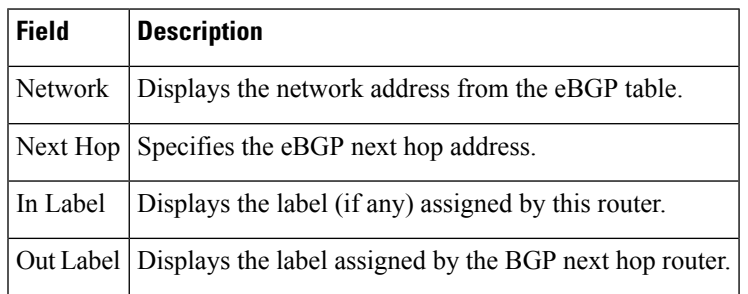

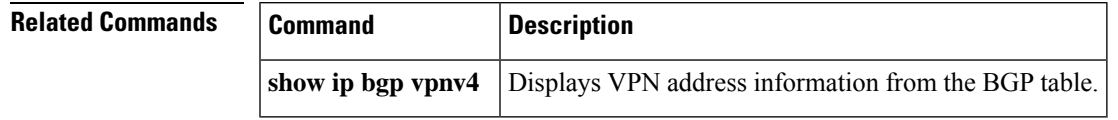

# **show ip device tracking**

To display information about entriesin the IPdevice tracking table, use the **show ipdevice tracking** command in privileged EXEC mode.

**show ip device tracking** {**all count** | **interface** *type-of-interface* | **ip** *ip-address* | **mac** *mac-address*}

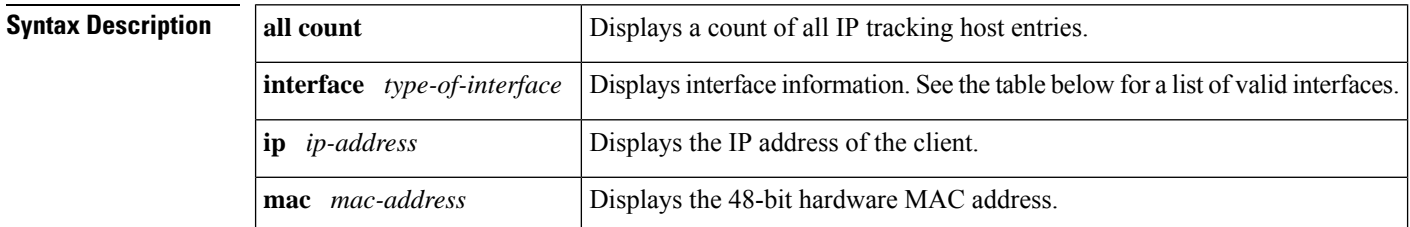

#### **Command Modes**

Privileged EXEC (#)

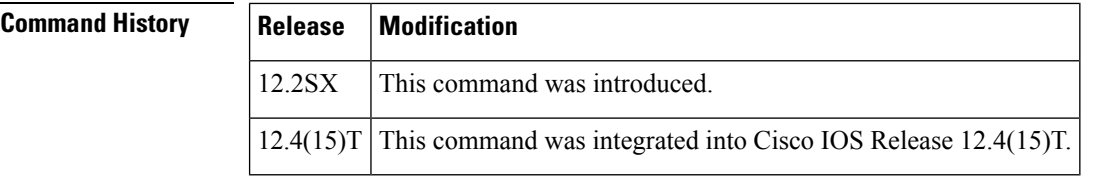

**Usage Guidelines** The table below displays valid interfaces that may be shown as the *type-of-interface*argument with the **interface**keyword.

#### **Table 19: Interfaces That Can Be Tracked**

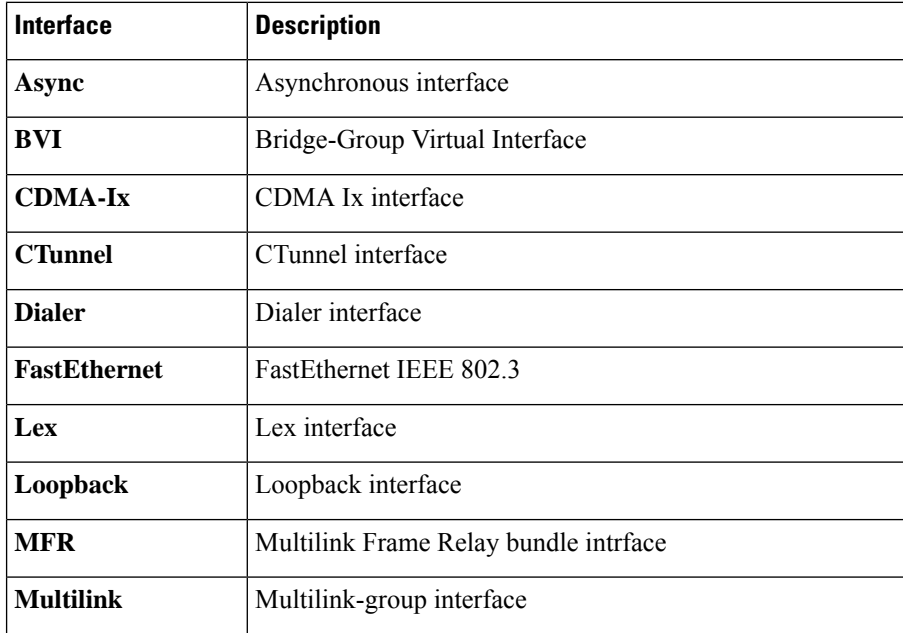
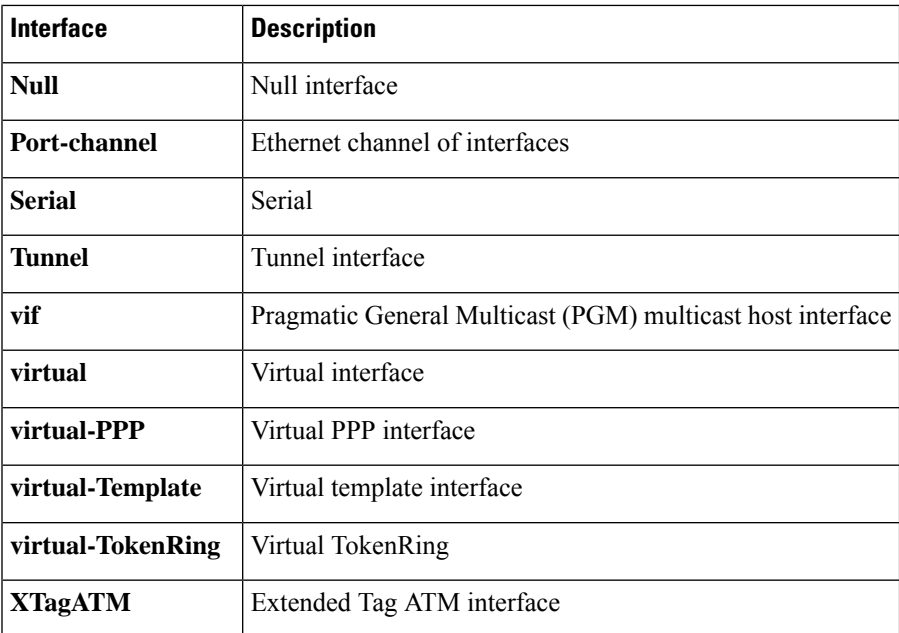

**Examples** The following example shows that all host entries are to be tracked:

```
Router# show ip device tracking all count
IP Device Tracking = Enabled
Probe Count: 2
Probe Interval: 10
```
The fields in the above display are self-explanatory.

# **show ip inspect**

To display Context-Based Access Control (CBAC) configuration and session information, use the **show ip inspect**command in privileged EXEC mode.

### **ACL Bypass Statistics Syntax**

**show ip inspect** {**name** *inspection-name* | **config** | **interfaces** | **sessions** [**detail**] | **statistics** [**reset**] | **all** | **sis** [**detail**] | **tech-support** [**reset**]} [**vrf** *vrf-name*]

### **Firewall MIB Statistics Syntax**

**show ip inspect mib connection-statistics** {**global** | **l4-protocol** {**all** | **icmp** | **tcp** | **udp**} | **l7-protocol** [*protocol-type*] |**policy** *policy-name* **interface** [*interface-type interface-number*] **l4-protocol** {**all**|**icmp** | **tcp** | **udp**} | **l7-protocol** [*protocol-type*]}

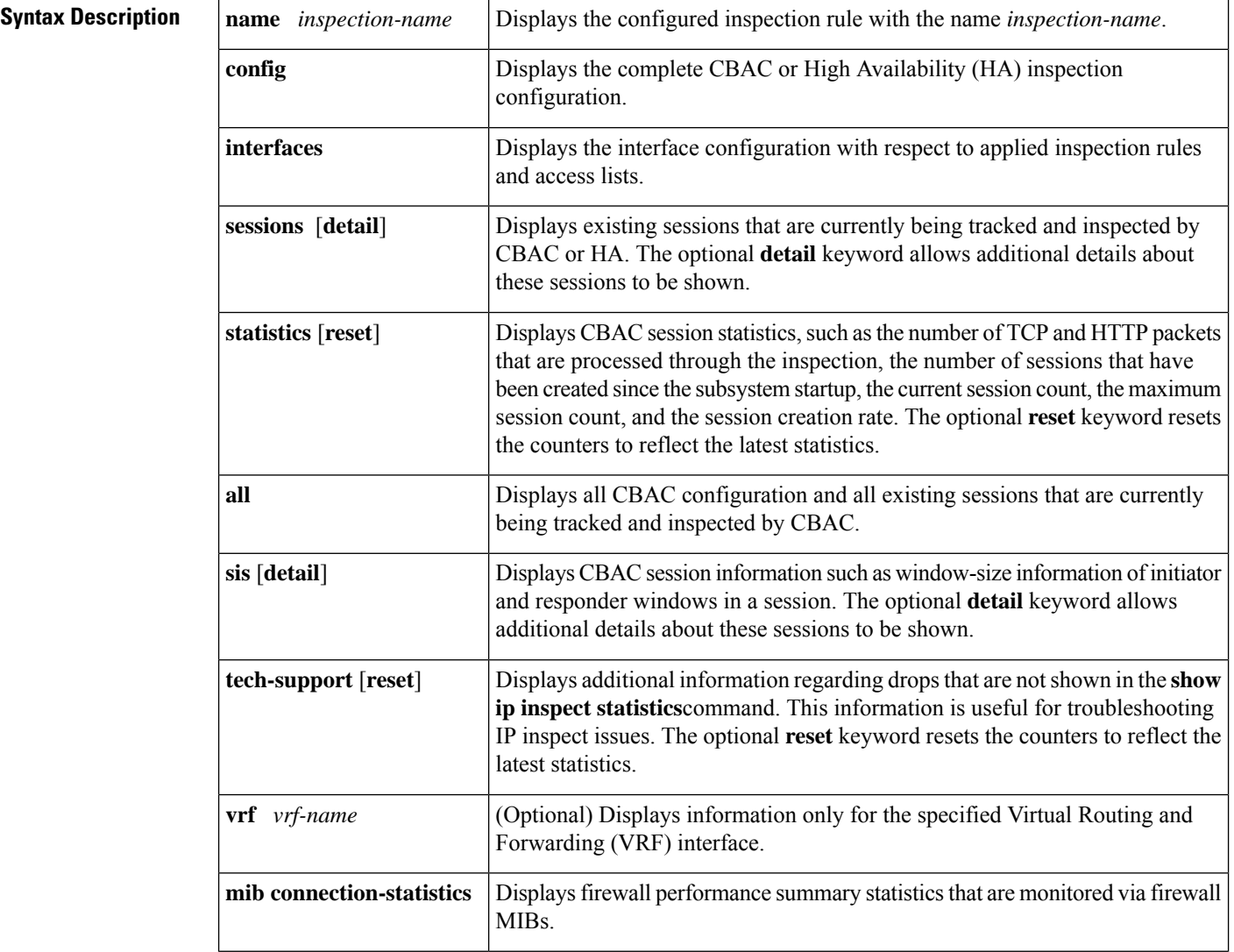

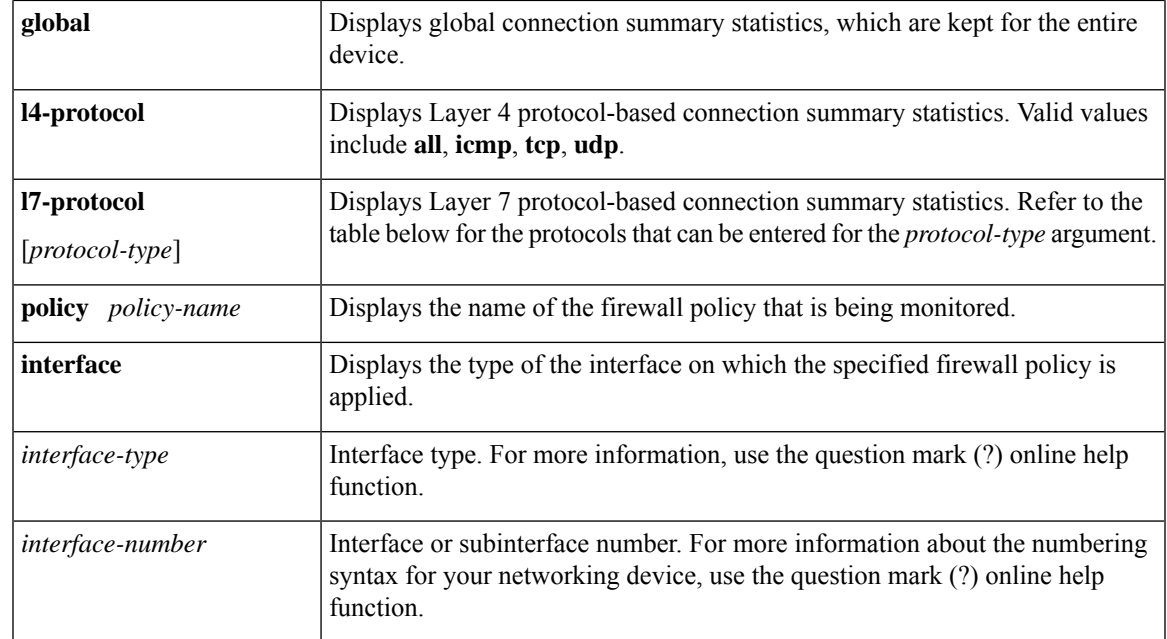

## **Command Modes**

Privileged EXEC (#)

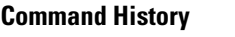

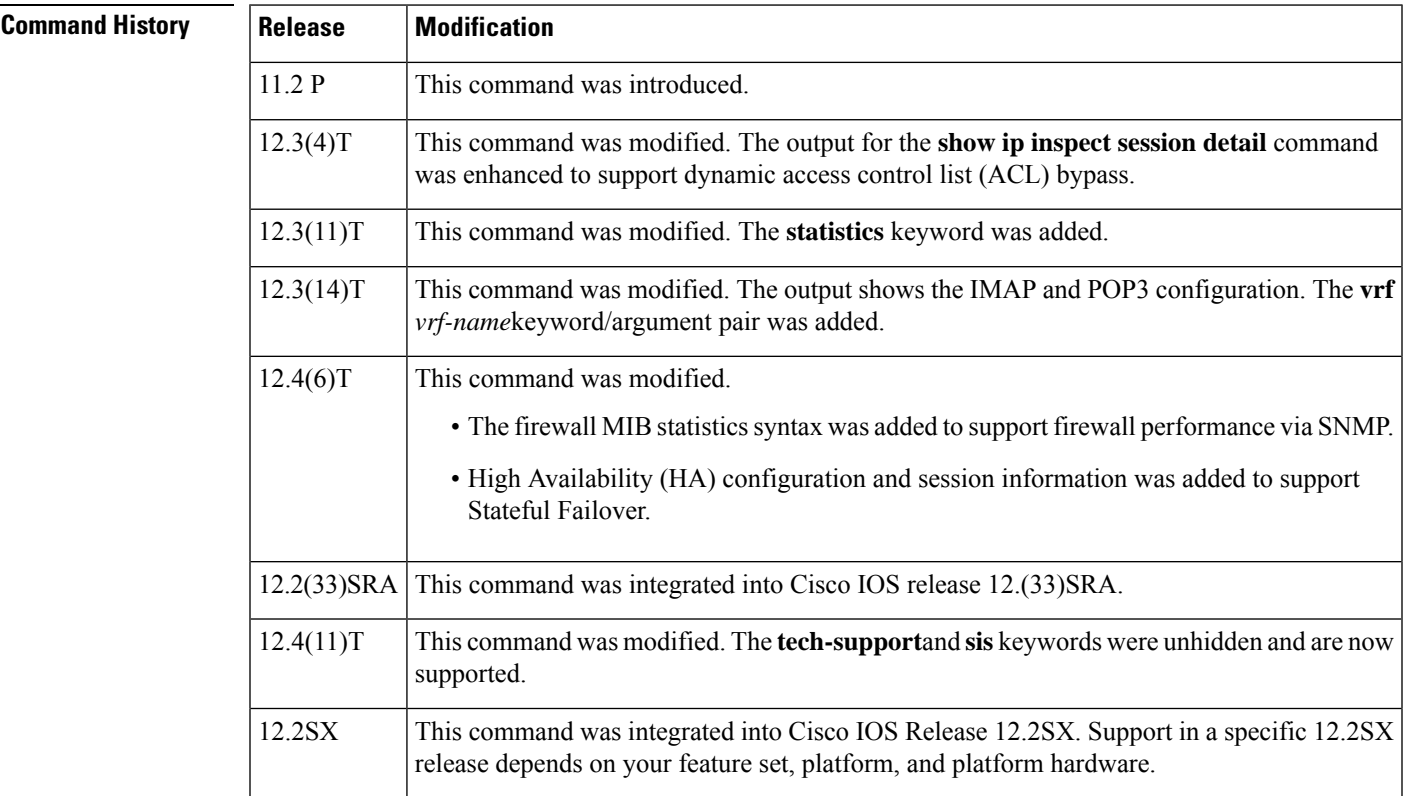

**Usage Guidelines** Use this command to view the CBAC and HA configuration and session information.

### **ACL Bypass Functionality**

ACL bypass allows a packet to avoid redundant ACL checks by allowing the firewall to permit the packet on the basis of existing inspection sessions instead of dynamic ACLs. Because input and output dynamic ACLs have been eliminated from the firewall configuration, the **show ip inspect session detail** command output no longer shows dynamic ACLs. Instead, the output displays the matching inspection session for each packet that is permitted through the firewall.

### **Firewall MIB Functionality**

The Cisco Unified Firewall MIB monitors the following firewall performance statistics:

- Connection statistics, which are a record of the firewall traffic streams that have attempted to flow through the firewall system. Connection statistics can be displayed on a global basis, a protocol-specific basis, or a firewall policy basis.
- URL filtering statistics, which include the status of distinct URL filtering servers that are configured on the firewall and the impact of the performance of the URL filtering servers on the latency and throughput of the firewall.

The table below shows the types of protocols that can be configured for the *protocol-type* argument with the **l7-protocol** keyword:

| <b>Protocol-Type</b> | <b>Description</b>                     |
|----------------------|----------------------------------------|
| 802-11-iapp          | <b>IEEE 802.11 WLANs WG JAPP</b>       |
| ace-svr              | <b>ACE Server/Propagation</b>          |
| all                  | All protocols                          |
| aol                  | America Online Instant Messenger       |
| appleqtc             | Apple QuickTime                        |
| bgp                  | Border Gateway Protocol                |
| biff                 | <b>Bliff Mail Notification</b>         |
| bootpc               | <b>Bootstrap Protocol Client</b>       |
| bootps               | <b>Bootstrap Protocol Server</b>       |
| cddbp                | CD Database Protocol                   |
| cifs                 | <b>CIFS</b>                            |
| cisco-fna            | <b>Cisco FNATIVE</b>                   |
| cisco-net-mgmt       | Cisco Network Management               |
| cisco-svcs           | Cisco license/perf/GDP/X.25/ident svcs |
| cisco-sys            | Cisco SYSMAINT                         |

**Table 20: Protocol Types for the l7-protocol Keyword**

 $\overline{\phantom{a}}$ 

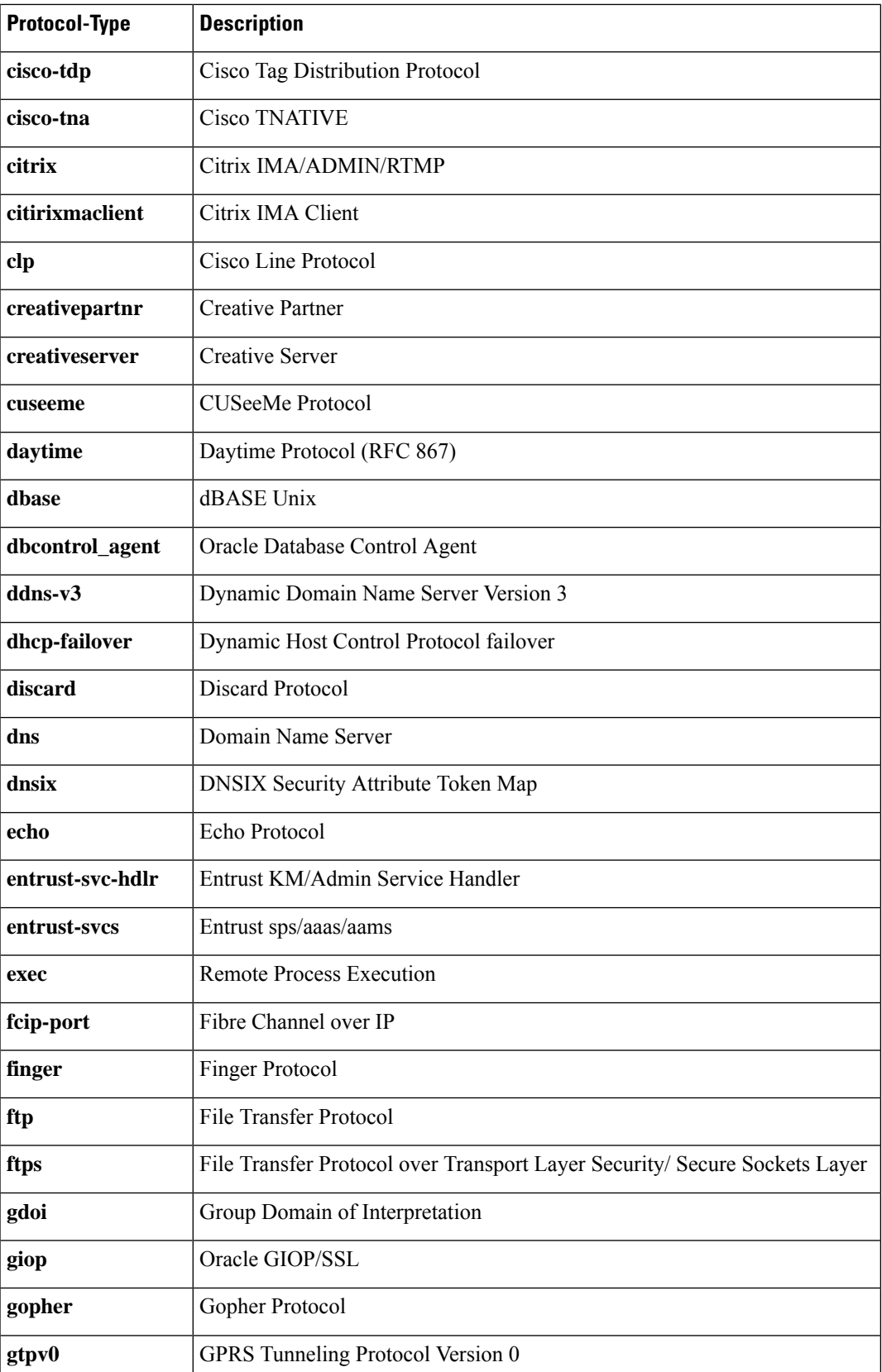

 $\mathbf I$ 

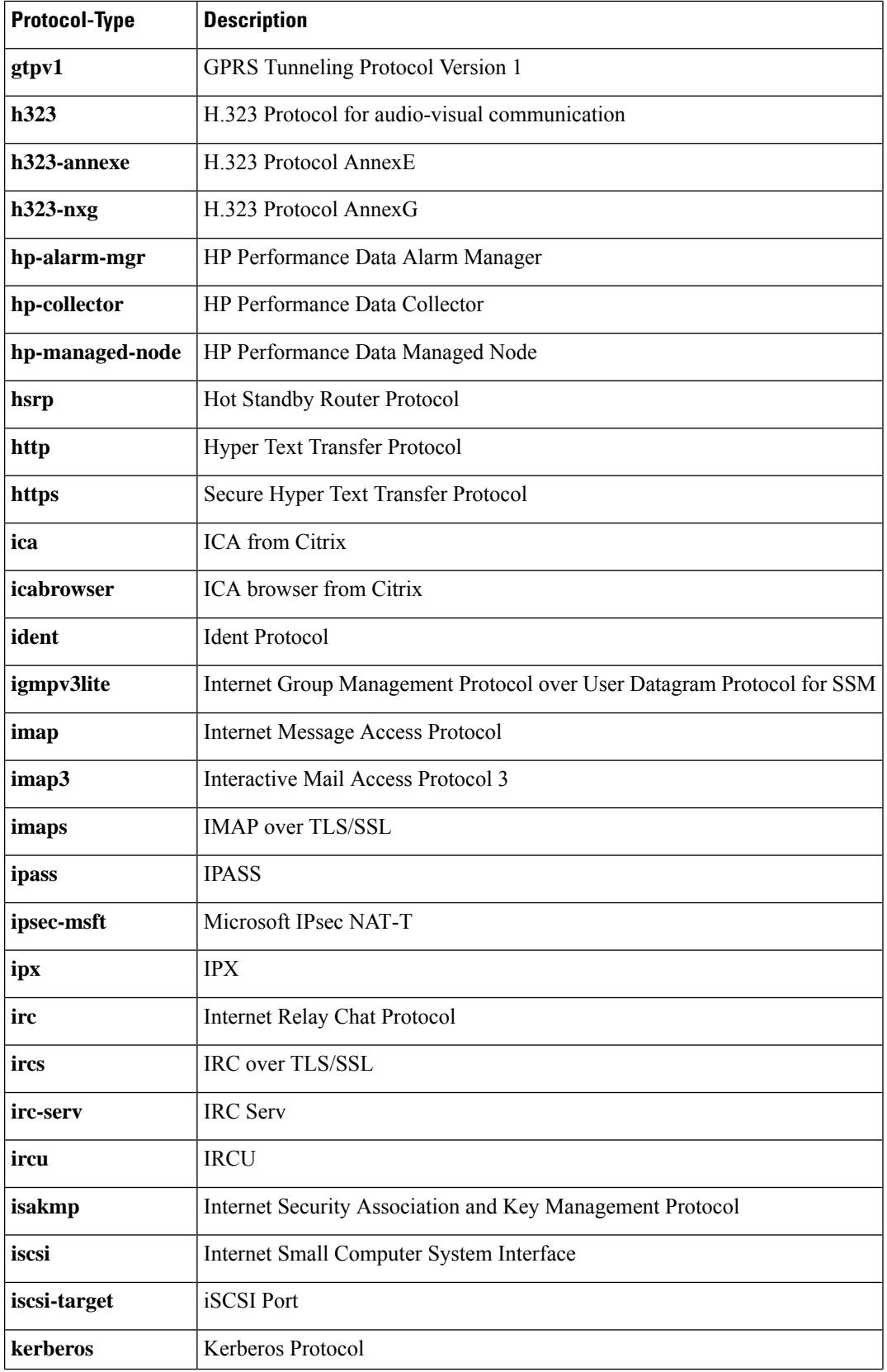

 $\overline{\phantom{a}}$ 

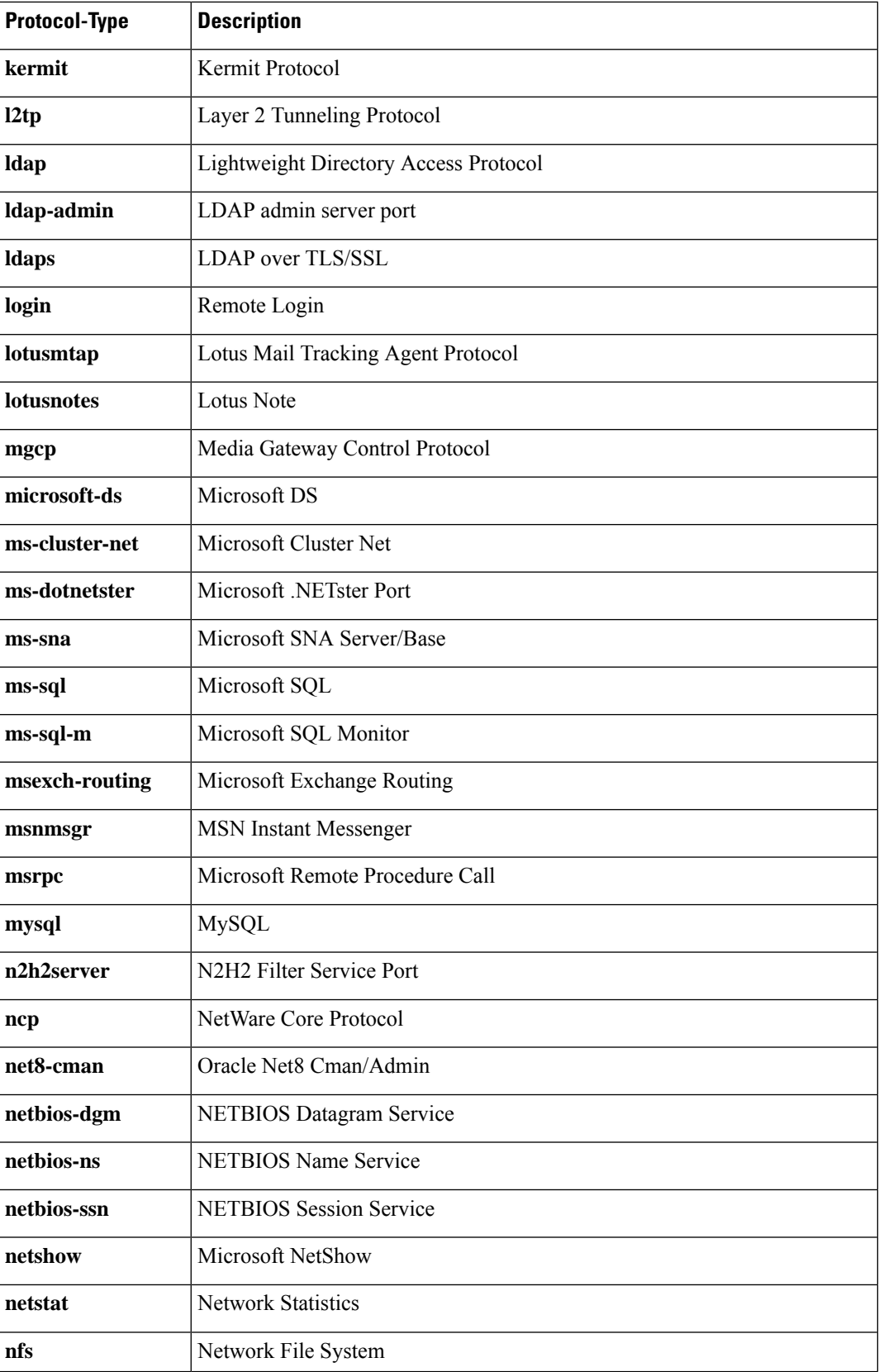

┚

I

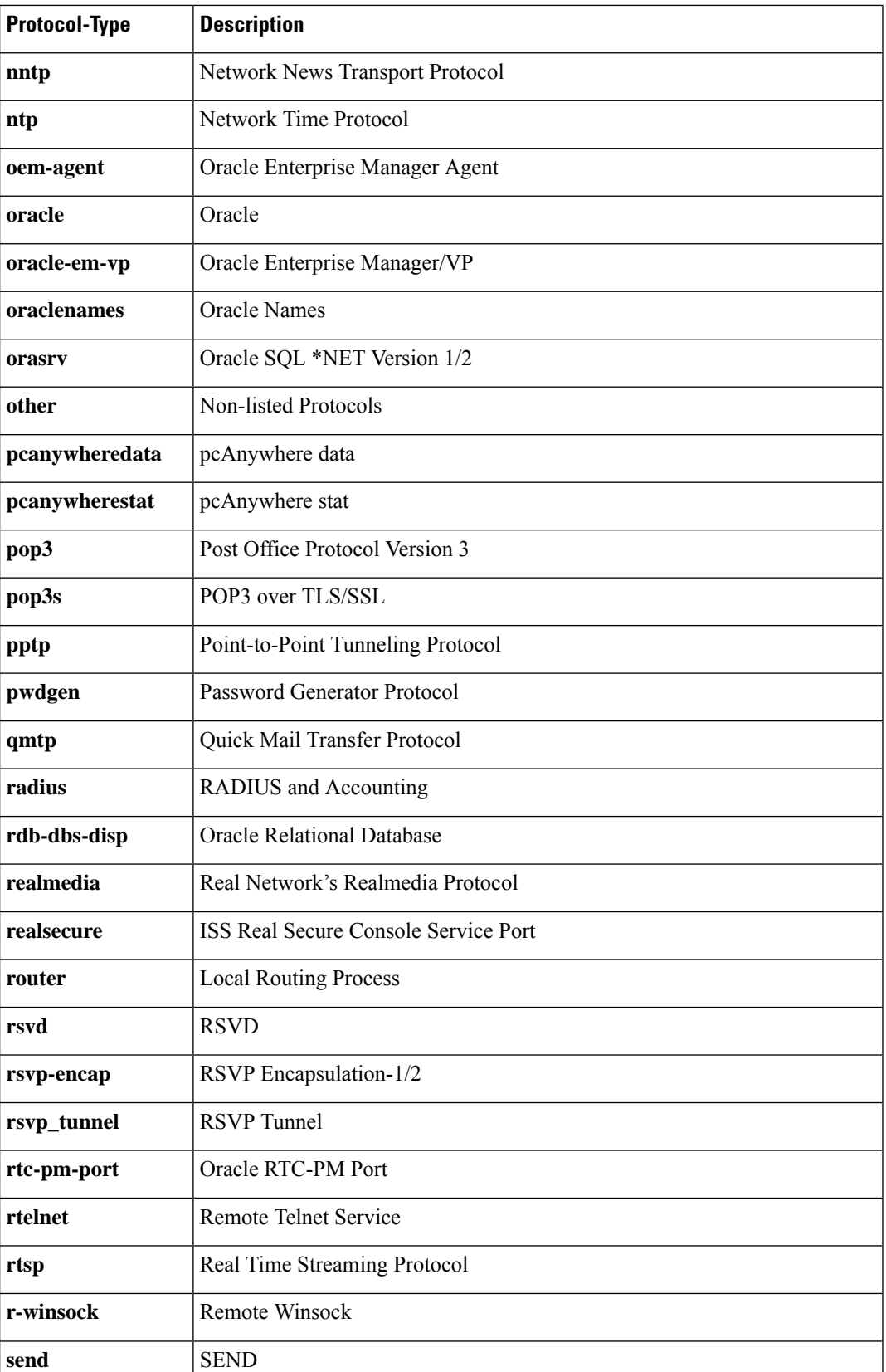

 $\overline{\phantom{a}}$ 

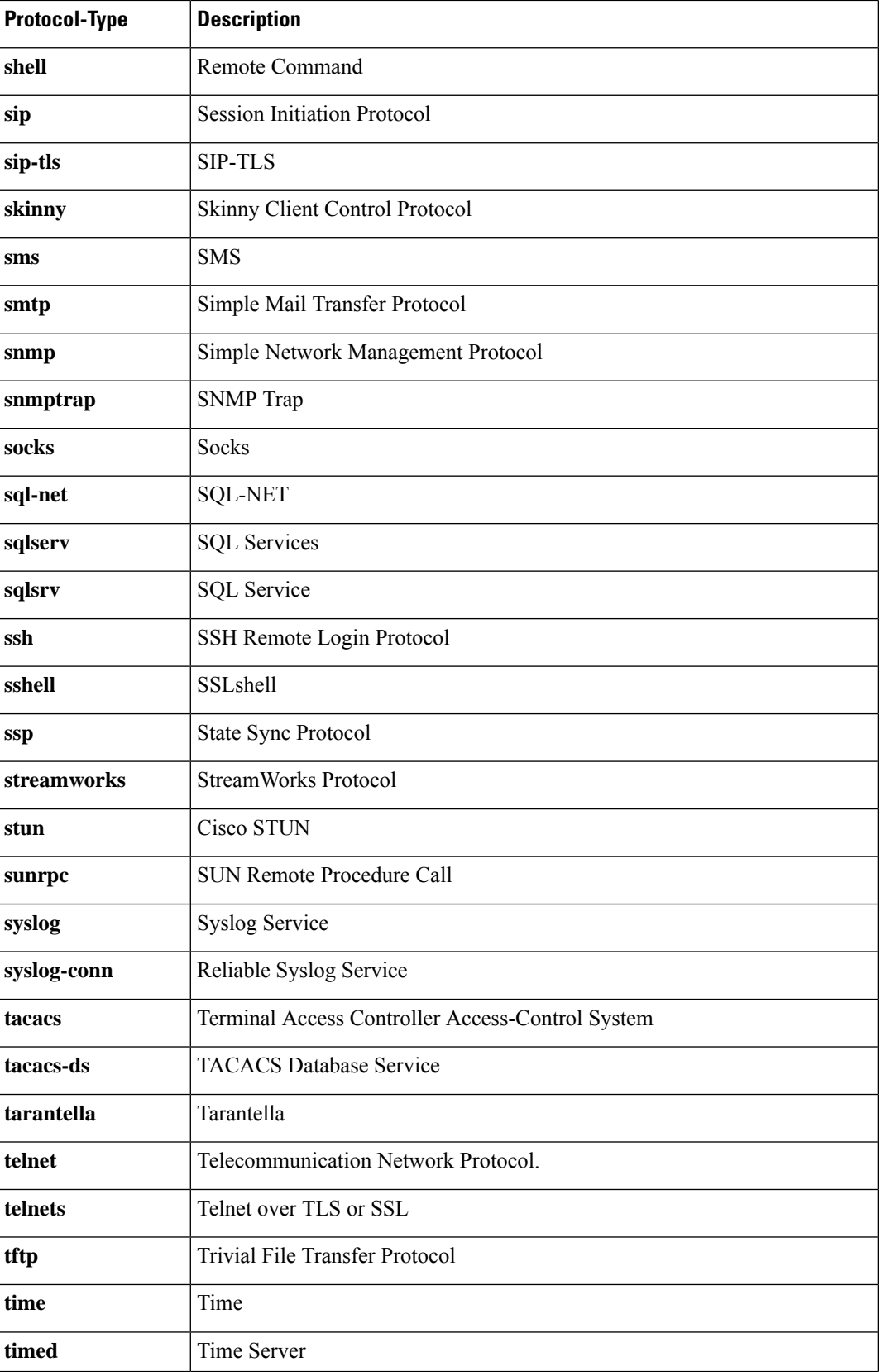

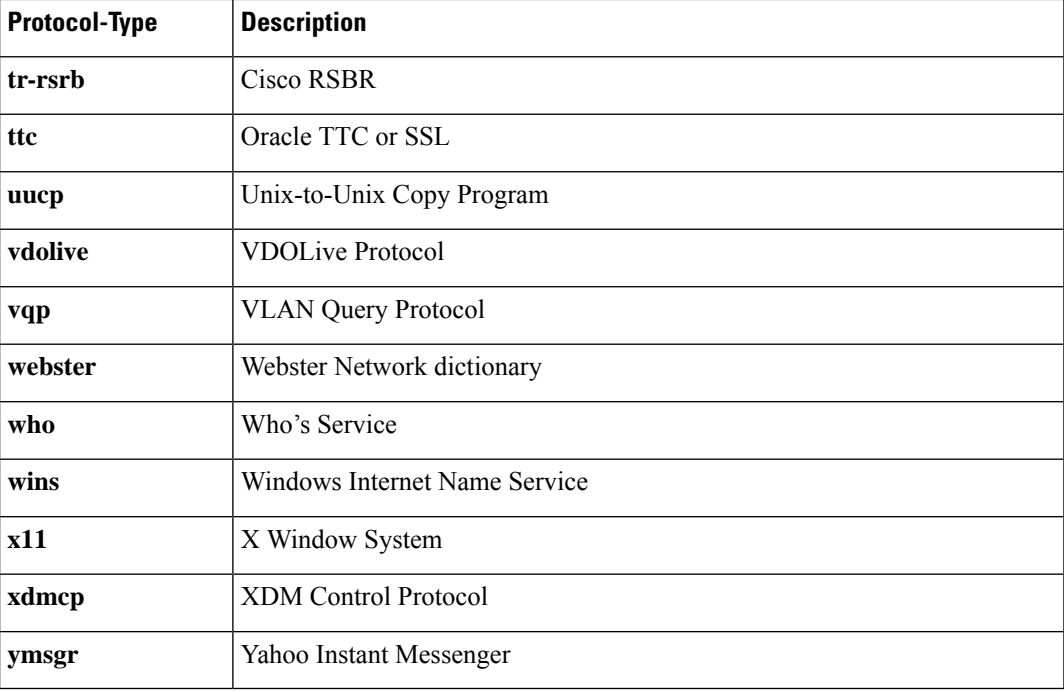

**Examples** The following is sample output for the **show ip inspect name myinspectionrule**command, where the inspection rule "myinspectionrule" is configured. In this example, the output shows the protocols that should be inspected by CBAC and the corresponding idle timeouts for each protocol.

```
Router# show ip inspect name myinspectionrule
Inspection Rule Configuration
 Inspection name myinspectionrule
   tcp timeout 3600
    udp timeout 30
    ftp timeout 3600
```
The following is sample output from the **show ip inspect config**command. In this example, the output shows CBAC configuration, including global timeouts, thresholds, and inspection rules.

```
Router# show ip inspect config
Session audit trail is disabled
one-minute (sampling period) thresholds are [400:500] connections
max-incomplete sessions thresholds are [400:500]
max-incomplete tcp connections per host is 50. Block-time 0 minute.
tcp synwait-time is 30 sec -- tcp finwait-time is 5 sec
tcp idle-time is 3600 sec -- udp idle-time is 30 sec
dns-timeout is 5 sec
Inspection Rule Configuration
Inspection name myinspectionrule
    tcp timeout 3600
    udp timeout 30
    ftp timeout 3600
```
The following is sample output from the **show ip inspect interfaces**command:

```
Router# show ip inspect interfaces
Interface Configuration
Interface Ethernet0
```

```
Inbound inspection rule is myinspectionrule
  tcp timeout 3600
 udp timeout 30
 ftp timeout 3600
Outgoing inspection rule is not set
Inbound access list is not set
Outgoing access list is not set
```
The following is sample output from the **show ip inspect sessions**command. In this example, the output shows the source and destination addresses and port numbers (separated by colons), and it indicates that the session is an FTP session.

```
Router# show ip inspect sessions
Established Sessions
Session 25A3318 (10.0.0.1:20)=>(10.1.0.1:46068) ftp-data SIS_OPEN
Session 25A6E1C (10.1.0.1:46065)=>(10.0.0.1:21) ftp SIS_OPEN
```
The following is sample output from the **show ip inspect all**command:

```
Router# show ip inspect all
Session audit trail is disabled
one-minute (sampling period) thresholds are [400:500] connections
max-incomplete sessions thresholds are [400:500]
max-incomplete tcp connections per host is 50. Block-time 0 minute.
tcp synwait-time is 30 sec -- tcp finwait-time is 5 sec
tcp idle-time is 3600 sec -- udp idle-time is 30 sec
dns-timeout is 5 sec
Inspection Rule Configuration
 Inspection name all
   tcp timeout 3600
   udp timeout 30
   ftp timeout 3600
Interface Configuration
 Interface Ethernet0
 Inbound inspection rule is all
   tcp timeout 3600
   udp timeout 30
   ftp timeout 3600
  Outgoing inspection rule is not set
 Inbound access list is not set
 Outgoing access list is not set
 Established Sessions
 Session 25A6E1C (10.3.0.1:46065)=>(10.4.0.1:21) ftp SIS_OPEN
 Session 25A34A0 (10.4.0.1:20) =>(10.3.0.1:46072) ftp-data SIS OPEN
```
The following is sample output from the **show ip inspect session detail**command, which shows that an outgoing ACL and an inbound ACL (dynamic ACLs) have been created to allow return traffic:

Router# **show ip inspect session detail**

```
Established Sessions
Session 80E87274 (192.168.1.116:32956)=>(192.168.101.115:23) tcp SIS OPEN
  Created 00:00:08, Last heard 00:00:04
  Bytes sent (initiator:responder) [140:298] acl created 2
  Outgoing access-list 102 applied to interface FastEthernet0/0
  Inbound access-list 101 applied to interface FastEthernet0/1
```
The following is sample output from the **show ip inspect session detail**command, which shows related ACL information (such as session identifiers [SIDs]), but does not show dynamic ACLs, which are no longer created:

```
Router# show ip inspect session detail
Established Sessions
Session 814063CC (192.168.1.116:32955)=>(192.168.101.115:23) tcp SIS OPEN
 Created 00:00:10, Last heard 00:00:06
 Bytes sent (initiator:responder) [140:298]
  HA state: HA_STANDBY
 In SID 192.168.101.115[23:23]=>192.168.1.117[32955:32955] on ACL 101 (15 matches)
 Out SID 192.168.101.115[23:23]=>192.168.1.116[32955:32955] on ACL 102
```
The following is sample output from the **show ip inspect statistics** command:

```
Router# show ip inspect statistics
Packet inspection statistics [process switch:fast switch]
 tcp packets: [616668:0]
 http packets: [178912:0]
Interfaces configured for inspection 1
Session creations since subsystem startup or last reset 42940
Current session counts (estab/half-open/terminating) [0:0:0]
Maxever session counts (estab/half-open/terminating) [98:68:50]
Last session created 5d21h
Last statistic reset never
Last session creation rate 0
Last half-open session total 0
```
The following is sample output from the **show ip inspect tech-support** command:

```
Router# show ip inspect tech-support
Packet inspection statistics [process switch: fast switch]
 tcp packets: [21:879]
Interfaces configured for inspection 1 Pre-gen sessions 0
Session creations since subsystem startup or last reset 19
Current session counts (estab/half-open/terminating) [0:0:0]
Maxever session counts (estab/half-open/terminating) [1:1:1]
Last session created 02:25:37
Last statistic reset never
Last session creation rate 0
Last half-open session total 0
Packet disposition statistics [process switch:fastswitch]
 tcp packets dropped: [1:3]
 tcp packets skipped: [0:35]
TCP session reset: 0
```
The following is sample output from the **show ip inspect sis detail** command:

```
Router# show ip inspect sis detail
Half-open Sessions
Session 459B498 (75.75.75.3:25471)=>(10.10.10.3:5060) tcp SIS OPENING
Created 00:00:01, Last heard 00:00:01
Bytes sent (initiator:responder) [0:0]
Initiator->Responder Window size 8000 Scale factor 0
Responder->Initiator Window size 0 Scale factor 0
Router#
```
The following is sample output from the **show ip inspect mib**command with global or protocol-specific keywords.

### **Global MIB Statistics**

Router# **show ip inspect mib connection-statistics global**

```
Connections Attempted 7
Connections Setup Aborted 0
Connections Policy Declined 0
Connections Resource Declined 0
Connections Half Open 2
Connections Active 3
Connections Expired 2
Connections Aborted 0
Connections Embryonic 0
Connections 1-min Setup Rate 5
Connections 5-min Setup Rate 7
```
### **Protocol-Based MIB Statistics**

```
Router# show ip inspect mib connection-statistics l4-protocol tcp
Protocol tcp
Connections Attempted 3
Connections Setup Aborted 0
Connections Policy Declined 0
Connections Resource Declined 0
Connections Half Open 1
Connections Active 2
Connections Aborted 0
Connections 1-min Setup Count 3
Connections 5-min Setup Count 3
Router# show ip inspect mib connection-statistics l7-protocol http
Protocol http
Connections Attempted 3
Connections Setup Aborted 0
Connections Policy Declined 2
Connections Resource Declined 0
Connections Half Open 0
Connections Active 1
Connections Aborted 0
Connections 1-min Setup Rate 1
Connections 5-min Setup Rate 2
```
### **Policy-target-Based MIB Statistics**

```
Router# show ip inspect mib connection-statistics policy ftp interface GigabitEthernet0/0
l4-protocol tcp
! Policy Target Protocol Based Connection Summary Stats
Policy ftp-inspection
Target GigabitEthernet0/0
Protocol tcp
Connections Attempted 3
Connections Setup Aborted 0
Connections Policy Declined 0
Connections Resource Declined 0
Connections Half Open 1
Connections Active 2
Connections Aborted 0
Router# show ip inspect mib connection-statistics policy ftp interface GigabitEthernet0/0
l7-protocol ftp
! Policy Target Protocol Based Connection Summary Stats
Policy ftp-inspection
Target GigabitEthernet0/0
Protocol ftp
```
I

Connections Attempted 3 Connections Setup Aborted 0 Connections Policy Declined 0 Connections Resource Declined 0 Connections Half Open 1 Connections Active 2 Connections Aborted 0

ı

# **show ip inspect ha**

To display stateful failover high availability (HA) session information, use the **show ip inspect ha**command in privileged EXEC mode.

**show ip inspect ha** [{**sessions** [**detail**] [**vrf** *vrf-name*] | **statistics**}]

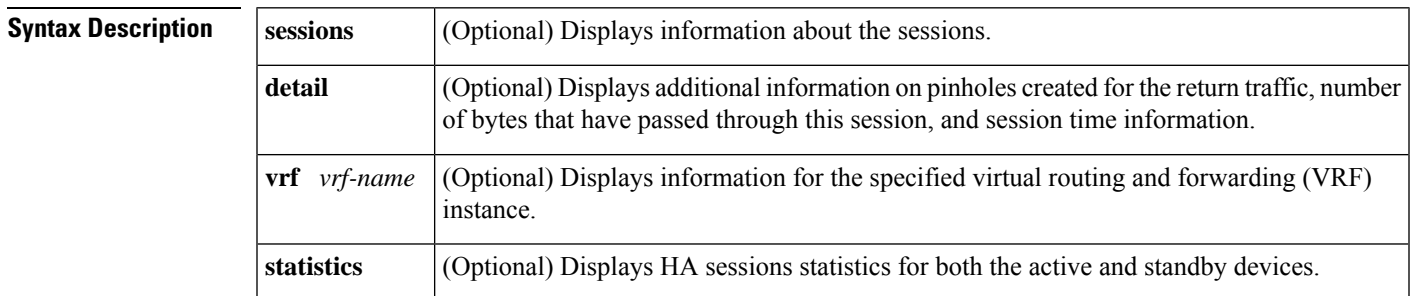

### **Command Modes**

Privileged EXEC (#)

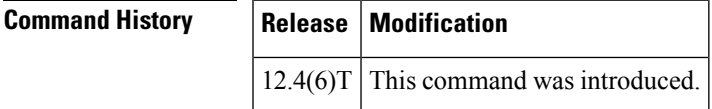

**Examples** The following is sample output from the **show ip inspect ha sessions**command.

Router# **show ip inspect ha sessions**

Sess\_ID (src\_addr:port)=>(dst\_addr:port) proto sess\_state ha\_state Established Session 2CA8958 (10.0.0.5:37690)=>(10.0.0.4:00023) tcp SIS\_OPEN HA\_ACTIVE

The table below describes the significant fields shown in the display.

**Table 21: show ip inspect ha sessions Field Descriptions**

| <b>Field</b>  | <b>Description</b>                                                |
|---------------|-------------------------------------------------------------------|
| Sess ID       | Displays the session ID.                                          |
| src addr:port | Displays source address and port.                                 |
| dst addr:port | Displays the destination address and port.                        |
| proto         | Displays the name of the protocol.                                |
| sess state    | Displays the session state.                                       |
| ha state      | Displays the HA state.                                            |
|               | Established Session Displays the name of the established session. |

The following sample output from the **show ipinspectha sessionsdetail** command displays additional information for each session.

```
Router# show ip inspect ha sessions detail
Sess ID (src addr:port)=>(dst addr:port) proto sess state ha state Established Session
2CA8958 (10.0.0.5:37690)=>(10.0.0.4:00023) tcp SIS_OPEN HA_ACTIVE
Created 00:01:52, Last heard 00:01:39
Bytes sent (initiator:responder) [50:91]
In SID 10.11.0.4[23:23]=>10.0.0.5[37690:37690] on ACL test (25 matches)
```
The table below describes the significant fields shown in the display.

**Table 22: show ip inspect ha sessions detail Field Descriptions**

| <b>Field</b> | <b>Description</b>                                                                                      |
|--------------|----------------------------------------------------------------------------------------------------|
| Created      | Displays the date the session was created.                                                              |
| Last heard   | Displays the date the packets were received last on the session.                                        |
|              | Bytes sent (initiator: responder) Displays the ratio of bytes sent from the initiator to the responder. |
| In SID       | Session identifier.                                                                                     |
| on ACL test  | Session identifier entry open on an Access Control List (ACL) named test.                               |

The following sample output from the **show ipinspectha statistics** command displaysthe following information for the session on the active and standby routers.

On the active router:

Router # **show ip inspect ha statistics**

```
****************************************************
FW HA ACTIVE STATS
****************************************************
FW HA active num add session sent 1
FW HA active num delete session sent 0
FW HA active num update session requests 0
FW HA active num update session sent 17
FW HA active bulk sync session 0
FW HA active num error 0
FW HA active RF error 0
FW HA active RF error 0<br>FW HA active CF error 0
FW HA active manager error 0
****************************************************
```
On the standby router:

Router # **show ip inspect ha statistics**

\*\*\*\*\*\*\*\*\*\*\*\*\*\*\*\*\*\*\*\*\*\*\*\*\*\*\*\*\*\*\*\*\*\*\*\*\*\*\*\*\*\*\*\*\*\*\*\*\*\*\*\* FW HA STANDBY STATS \*\*\*\*\*\*\*\*\*\*\*\*\*\*\*\*\*\*\*\*\*\*\*\*\*\*\*\*\*\*\*\*\*\*\*\*\*\*\*\*\*\*\*\*\*\*\*\*\*\*\*\* FW HA standby num add session received 1 FW HA standby num delete session received 0 FW HA standby num update session received 17 FW HA standby num bulk sync request sent 0<br>FW HA standby num error 0 0 FW HA standby num error

FW HA standby config error 0 \*\*\*\*\*\*\*\*\*\*\*\*\*\*\*\*\*\*\*\*\*\*\*\*\*\*\*\*\*\*\*\*\*\*\*\*\*\*\*\*\*\*\*\*\*\*\*\*\*\*\*\*\*

The table below describes the significant fields shown in the display.

**Table 23: show ip inspect ha Field Descriptions**

| <b>Field</b>                | <b>Description</b>                                             |
|-----------------------------|----------------------------------------------------------------|
| num add session sent        | Displays the number of add session messages sent.              |
| num delete session sent     | Displays the number of delete session messages sent.           |
| num update session requests | Displays the number of update session message requests.        |
| num update session sent     | Displays the number of update session messages sent.           |
| bulk sync session           | Displays the number of bulk synchronization requests received. |
| num error                   | Displays the number of errors.                                 |
| RF error                    | Displays the number of Redundancy Framework (RF) errors.       |
| CF error                    | Displays the number of Checkpointing Facility (CF) errors.     |
| manager error               | Displays the number of manager errors.                         |
| bulk sync request sent      | Displays the number of bulk synchronization requests sent.     |
| config error                | Displays the number of configuration errors.                   |

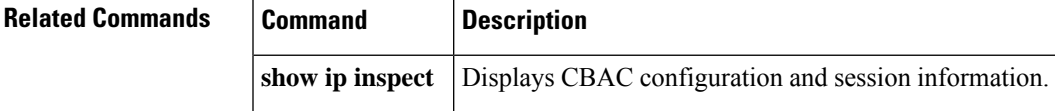

# **show ip interface**

To display the usability status of interfaces configured for IP, use the **show ipinterface** command in privileged EXEC mode.

**show ip interface** [*type number*] [**brief**]

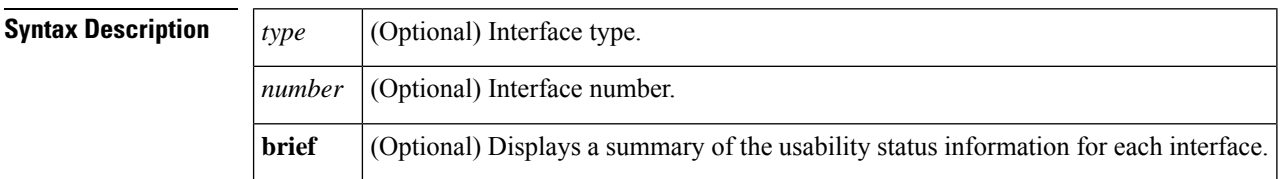

**Command Default** The full usability status is displayed for all interfaces configured for IP.

**Command Modes** Privileged EXEC (#)

**Command History** 

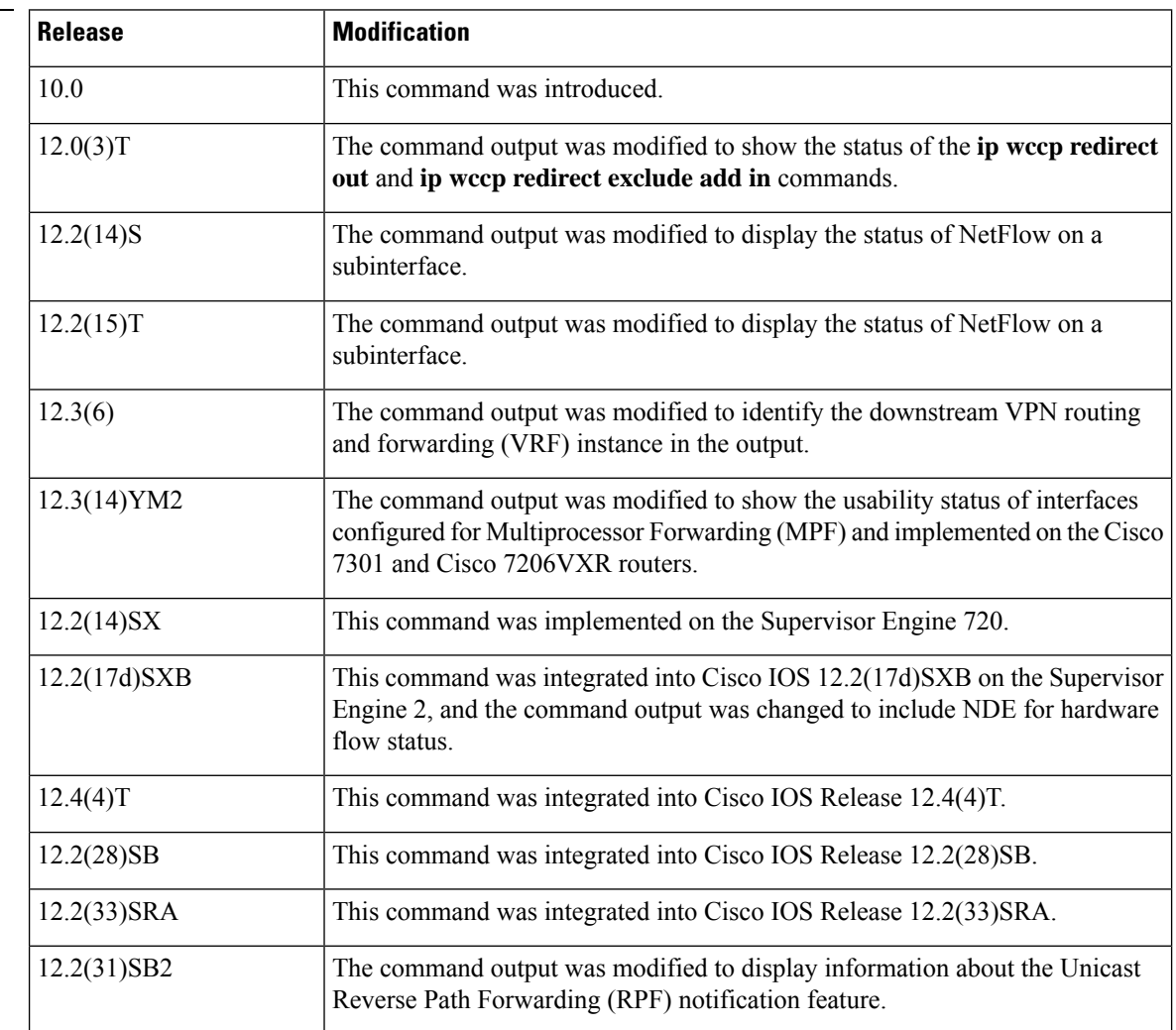

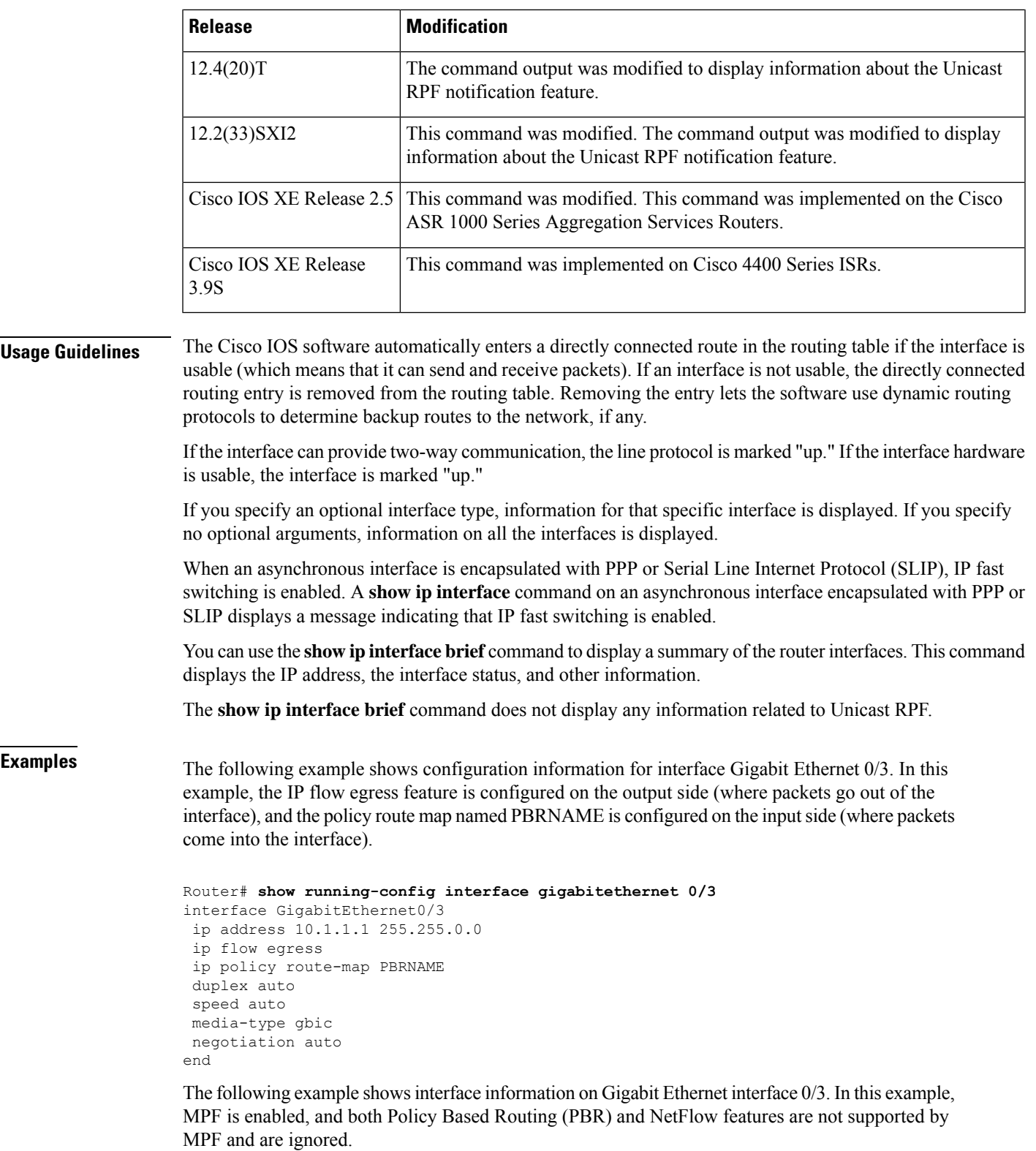

Router# **show ip interface gigabitethernet 0/3**

I

GigabitEthernet0/3 is up, line protocol is up Internet address is 10.1.1.1/16 Broadcast address is 255.255.255.255 Address determined by setup command MTU is 1500 bytes Helper address is not set Directed broadcast forwarding is disabled Outgoing access list is not set Inbound access list is not set Proxy ARP is enabled Local Proxy ARP is disabled Security level is default Split horizon is enabled ICMP redirects are always sent ICMP unreachables are always sent ICMP mask replies are never sent IP fast switching is enabled IP fast switching on the same interface is disabled IP Flow switching is disabled IP CEF switching is enabled IP Feature Fast switching turbo vector IP VPN Flow CEF switching turbo vector IP multicast fast switching is enabled IP multicast distributed fast switching is disabled IP route-cache flags are Fast, CEF Router Discovery is disabled IP output packet accounting is disabled IP access violation accounting is disabled TCP/IP header compression is disabled RTP/IP header compression is disabled Policy routing is enabled, using route map PBR Network address translation is disabled BGP Policy Mapping is disabled IP Multi-Processor Forwarding is enabled IP Input features, "PBR", are not supported by MPF and are IGNORED IP Output features, "NetFlow", are not supported by MPF and are IGNORED

The following example identifies a downstream VRF instance. In the example, "Downstream VPN Routing/Forwarding "D"" identifies the downstream VRF instance.

```
Router# show ip interface virtual-access 3
Virtual-Access3 is up, line protocol is up
 Interface is unnumbered. Using address of Loopback2 (10.0.0.8)
 Broadcast address is 255.255.255.255
  Peer address is 10.8.1.1
 MTU is 1492 bytes
 Helper address is not set
  Directed broadcast forwarding is disabled
 Outgoing access list is not set
  Inbound access list is not set
  Proxy ARP is enabled
 Local Proxy ARP is disabled
  Security level is default
  Split horizon is enabled
 ICMP redirects are always sent
  ICMP unreachables are always sent
  ICMP mask replies are never sent
  IP fast switching is enabled
  IP fast switching on the same interface is enabled
  IP Flow switching is disabled
  IP CEF switching is enabled
```

```
IP Feature Fast switching turbo vector
IP VPN CEF switching turbo vector
VPN Routing/Forwarding "U"
Downstream VPN Routing/Forwarding "D"
IP multicast fast switching is disabled
IP multicast distributed fast switching is disabled
IP route-cache flags are Fast, CEF
Router Discovery is disabled
IP output packet accounting is disabled
IP access violation accounting is disabled
TCP/IP header compression is disabled
RTP/IP header compression is disabled
Policy routing is disabled
Network address translation is disabled
WCCP Redirect outbound is disabled
WCCP Redirect inbound is disabled
WCCP Redirect exclude is disabled
BGP Policy Mapping is disabled
```
The following example shows the information displayed when Unicast RPF drop-rate notification is configured:

Router# **show ip interface ethernet 2/3** Ethernet2/3 is up, line protocol is up Internet address is 10.0.0.4/16 Broadcast address is 255.255.255.255 Address determined by non-volatile memory MTU is 1500 bytes Helper address is not set Directed broadcast forwarding is disabled Outgoing access list is not set Inbound access list is not set Proxy ARP is enabled Local Proxy ARP is disabled Security level is default Split horizon is enabled ICMP redirects are always sent ICMP unreachables are always sent ICMP mask replies are never sent IP fast switching is disabled IP Flow switching is disabled IP CEF switching is disabled IP Null turbo vector IP Null turbo vector IP multicast fast switching is disabled IP multicast distributed fast switching is disabled IP route-cache flags are No CEF Router Discovery is disabled IP output packet accounting is disabled IP access violation accounting is disabled TCP/IP header compression is disabled RTP/IP header compression is disabled Probe proxy name replies are disabled Policy routing is disabled Network address translation is disabled WCCP Redirect outbound is disabled WCCP Redirect inbound is disabled WCCP Redirect exclude is disabled BGP Policy Mapping is disabled

### **Unicast RPF Information**

```
Input features: uRPF
  IP verify source reachable-via RX, allow default
   0 verification drops
   0 suppressed verification drops
   0 verification drop-rate
Router#
```
The following example shows how to display the usability status for a specific VLAN:

```
Router# show ip interface vlan 1
Vlan1 is up, line protocol is up
 Internet address is 10.0.0.4/24
  Broadcast address is 255.255.255.255
Address determined by non-volatile memory
 MTU is 1500 bytes
 Helper address is not set
  Directed broadcast forwarding is disabled
  Outgoing access list is not set
 Inbound access list is not set
 Proxy ARP is enabled
 Local Proxy ARP is disabled
 Security level is default
 Split horizon is enabled
  ICMP redirects are always sent
 ICMP unreachables are always sent
  ICMP mask replies are never sent
  IP fast switching is enabled
  IP fast switching on the same interface is disabled
  IP Flow switching is disabled
  IP CEF switching is enabled
  IP Fast switching turbo vector
  IP Normal CEF switching turbo vector
  IP multicast fast switching is enabled
  IP multicast distributed fast switching is disabled
  IP route-cache flags are Fast, CEF
 Router Discovery is disabled
  IP output packet accounting is disabled
  IP access violation accounting is disabled
 TCP/IP header compression is disabled
  RTP/IP header compression is disabled
  Probe proxy name replies are disabled
  Policy routing is disabled
 Network address translation is disabled
 WCCP Redirect outbound is disabled
  WCCP Redirect inbound is disabled
 WCCP Redirect exclude is disabled
 BGP Policy Mapping is disabled
  Sampled Netflow is disabled
  IP multicast multilayer switching is disabled
  Netflow Data Export (hardware) is enabled
```
The table below describes the significant fields shown in the display.

 $\mathbf l$ 

### **Table 24: show ip interface Field Descriptions**

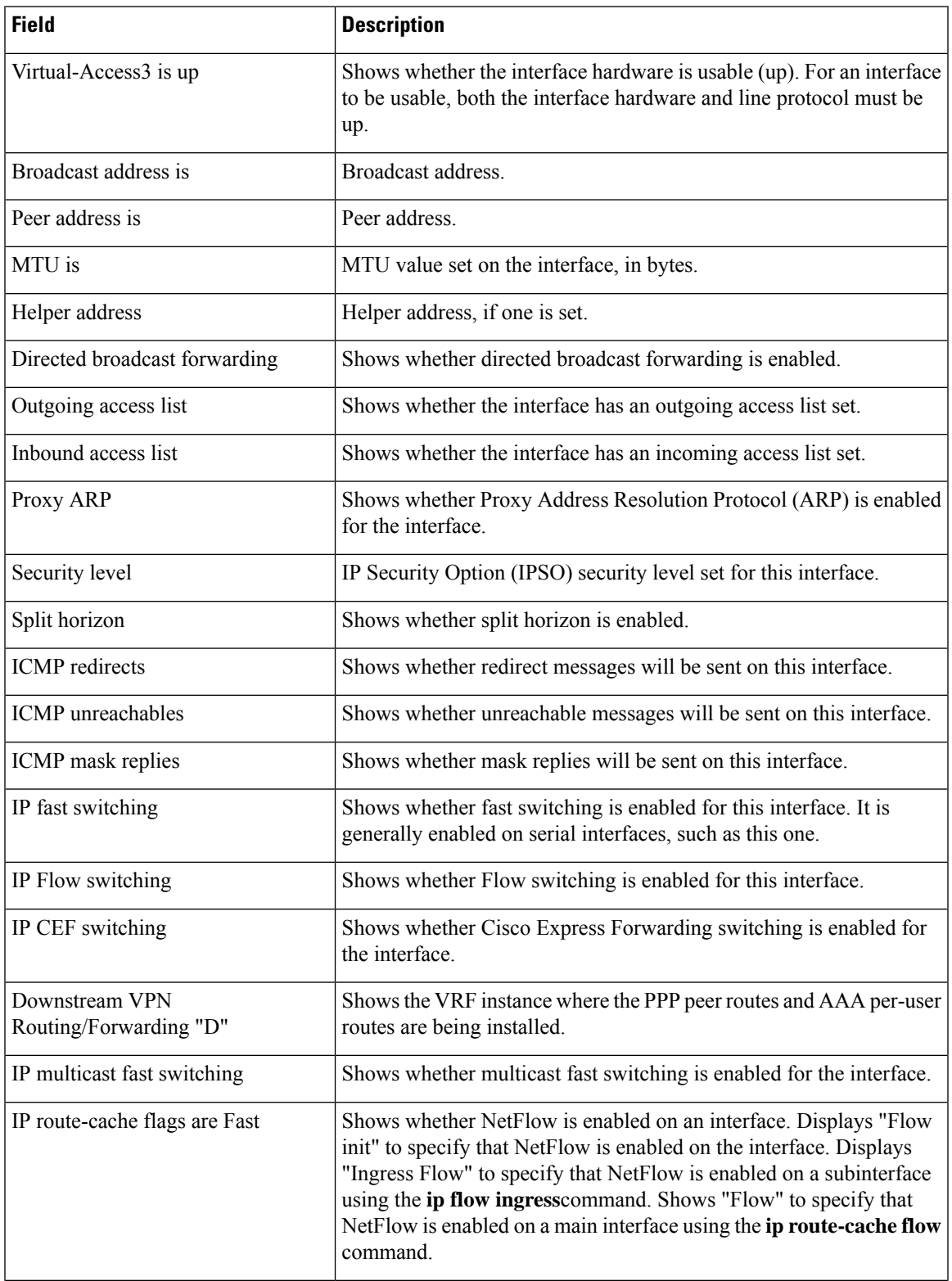

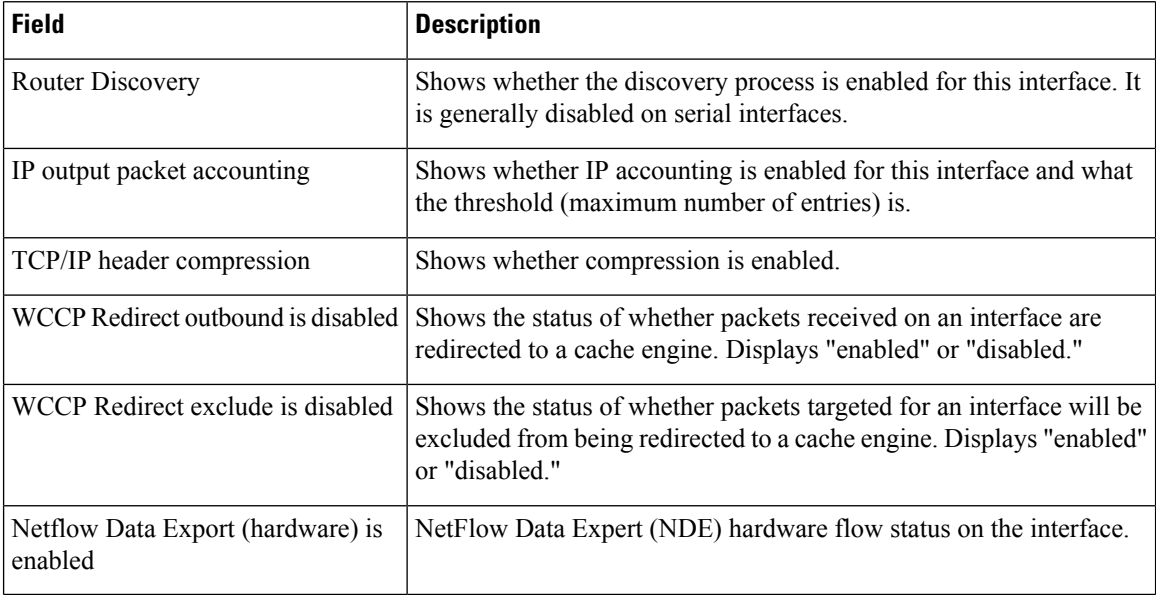

The table below describes the significant fields shown in the display.

### **Display a Summary of Interfaces on Cisco 4400 Series ISR: Example**

The following is a sample out of the **show ip interface brief** command displaying a summary of the interfaces and their status on the device.

```
Router#show ip interface brief
Interface IP-Address OK? Method Status Protocol
GigabitEthernet0/0/0 unassigned YES NVRAM down down
GigabitEthernet0/0/1 unassigned YES NVRAM down down
GigabitEthernet0/0/2 unassigned YES NVRAM down down down
GigabitEthernet0/0/3 unassigned YES NVRAM down down
Serial1/0/0 unassigned YES unset down down
GigabitEthernet0 unassigned YES NVRAM up up
```
### **Display a Summary of the Usability Status: Example**

The following example shows how to display a summary of the usability status information for each interface:

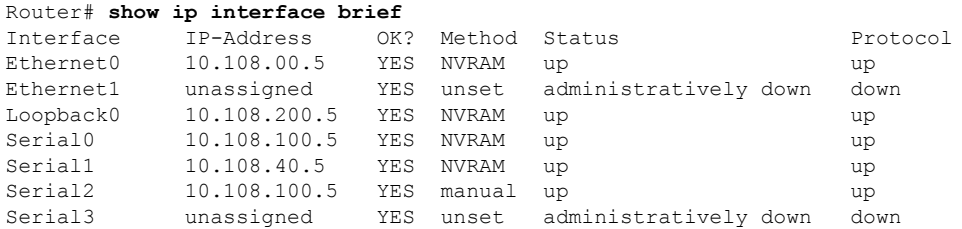

I

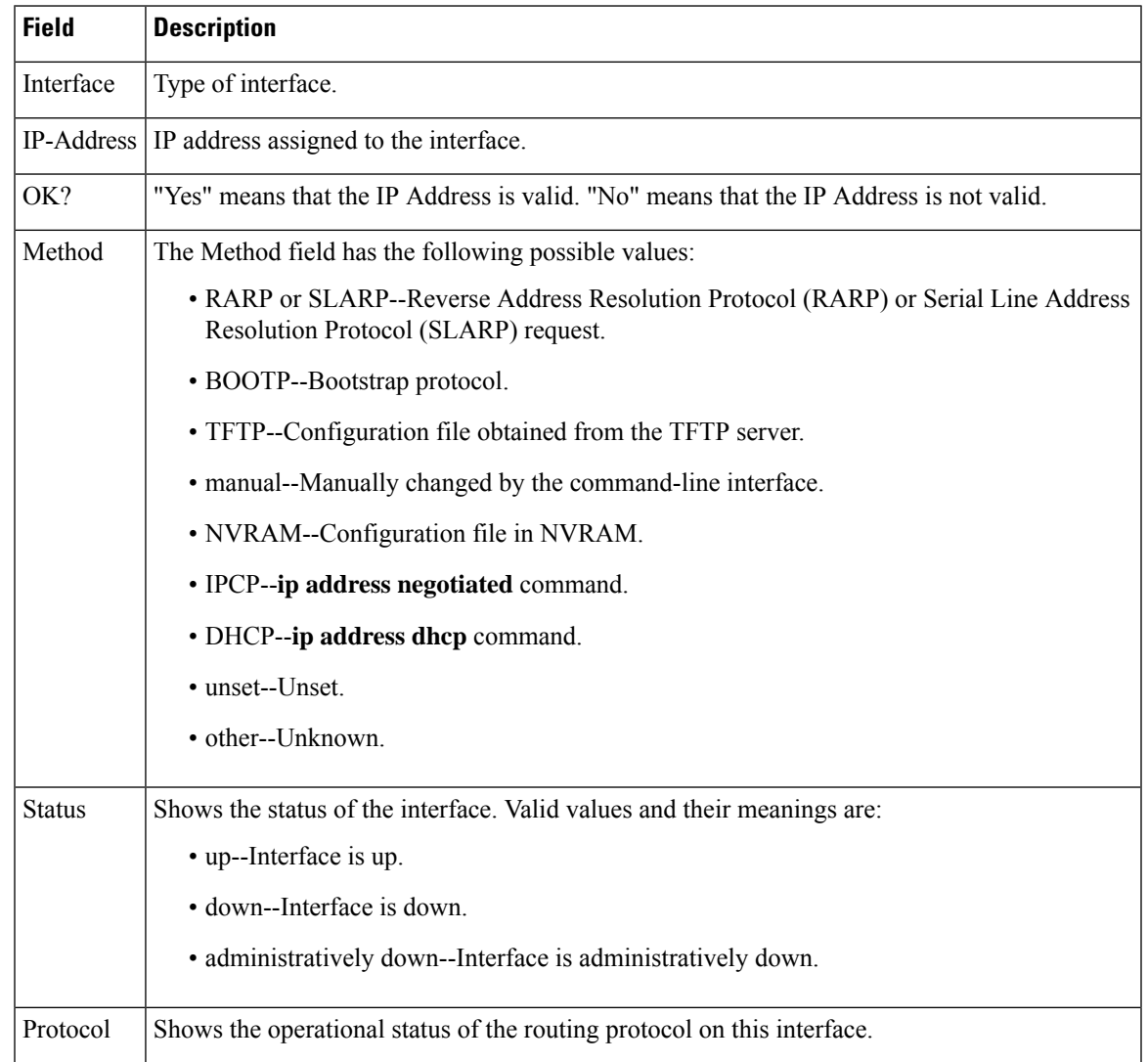

### **Table 25: show ip interface brief Field Descriptions**

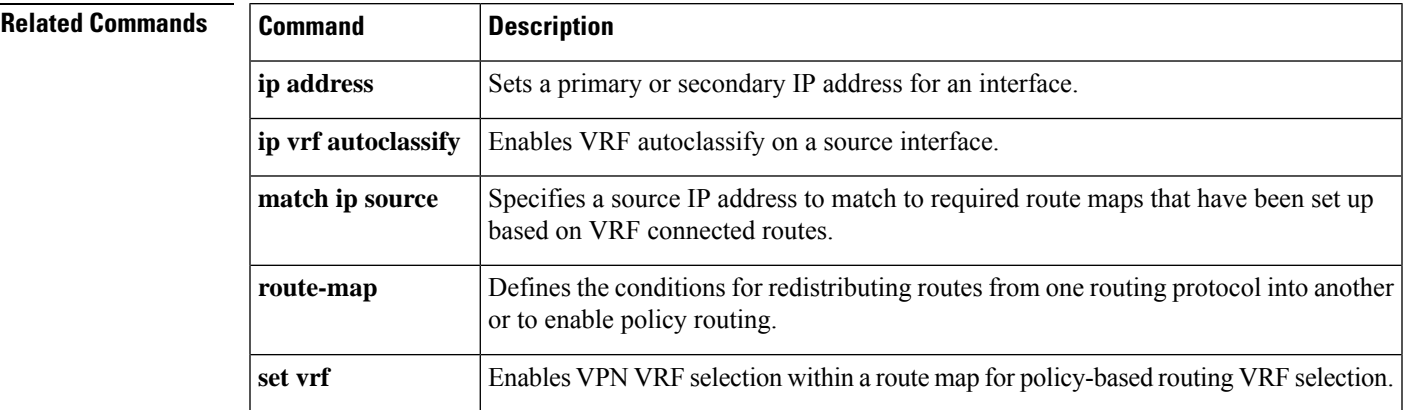

I

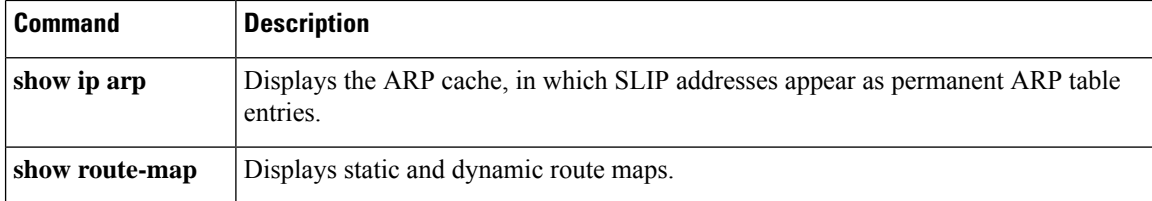

## **show ip ips**

To display Intrusion Prevention System (IPS) information such as configured sessions and signatures, use the **show ip ips**command in privileged EXEC mode.

 $\label{eq:1} \begin{picture}(20,5) \put(0,0){\line(1,0){10}} \put(15,0){\line(1,0){10}} \put(15,0){\line(1,0){10}} \put(15,0){\line(1,0){10}} \put(15,0){\line(1,0){10}} \put(15,0){\line(1,0){10}} \put(15,0){\line(1,0){10}} \put(15,0){\line(1,0){10}} \put(15,0){\line(1,0){10}} \put(15,0){\line(1,0){10}} \put(15,0){\line(1,0){10}} \put(15,$ 

**Note**

Effective with Cisco IOS Release 15.1(4)M, the Cisco Services for IPS on IOS feature is not available in Cisco IOS software. As a result, the **license** keyword was removed from this command.

**show ip ips** {**all** | **configuration** | **interfaces** | **license** | **name** *name* | **sessions** [**detail**] [**vrf** *vrf-name*] | **signatures** [{[**count**] [{**detail** | **engine** [*engine-name*] | **sigid** [*sigid* [**subid** [*subid*]]]}] | [**statistics**]}] | **statistics** [**reset**] [**vrf** *vrf-name*]}

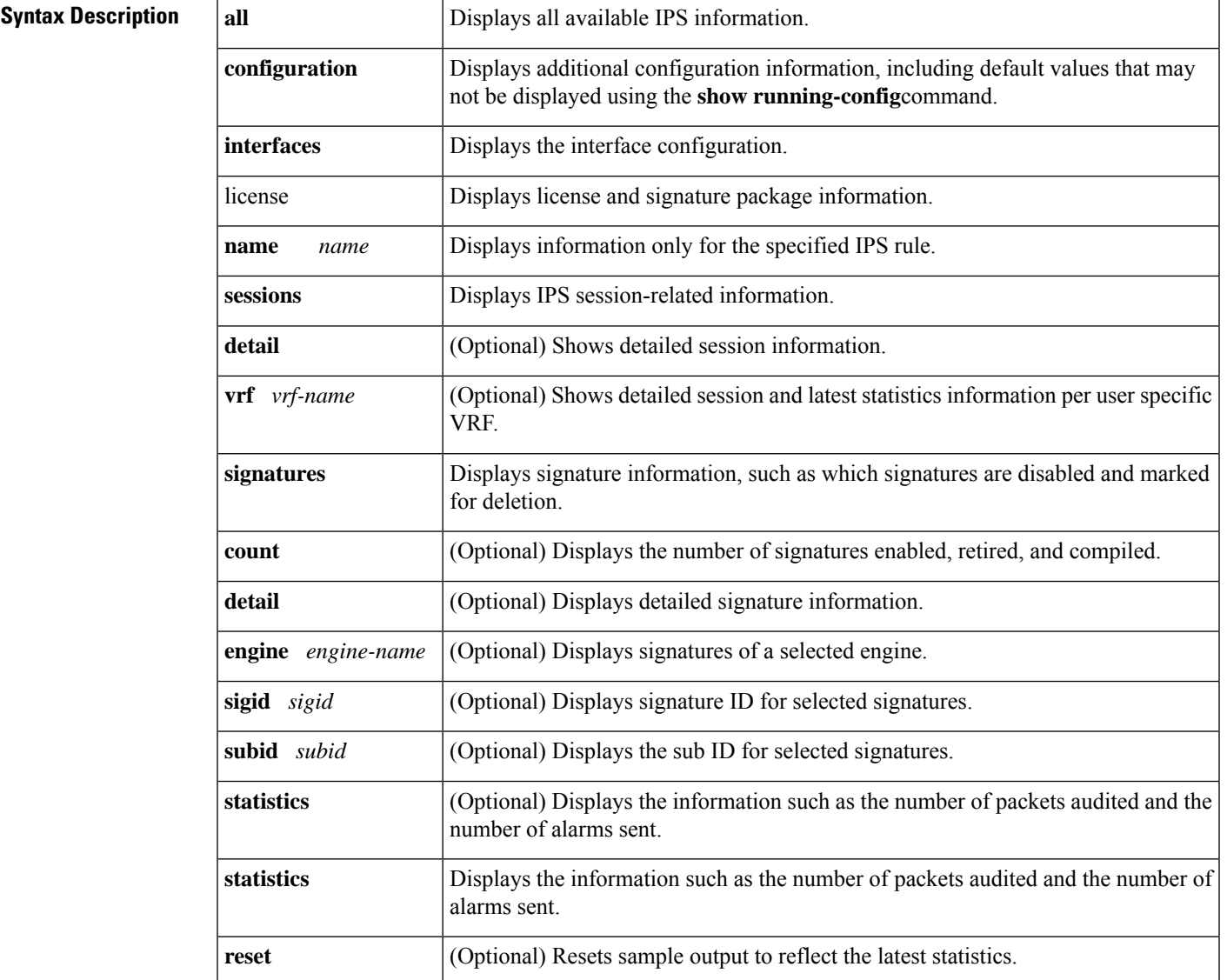

### **Command Modes**

User EXEC  $(>)$ Privileged EXEC (#)

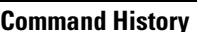

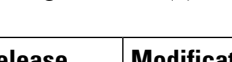

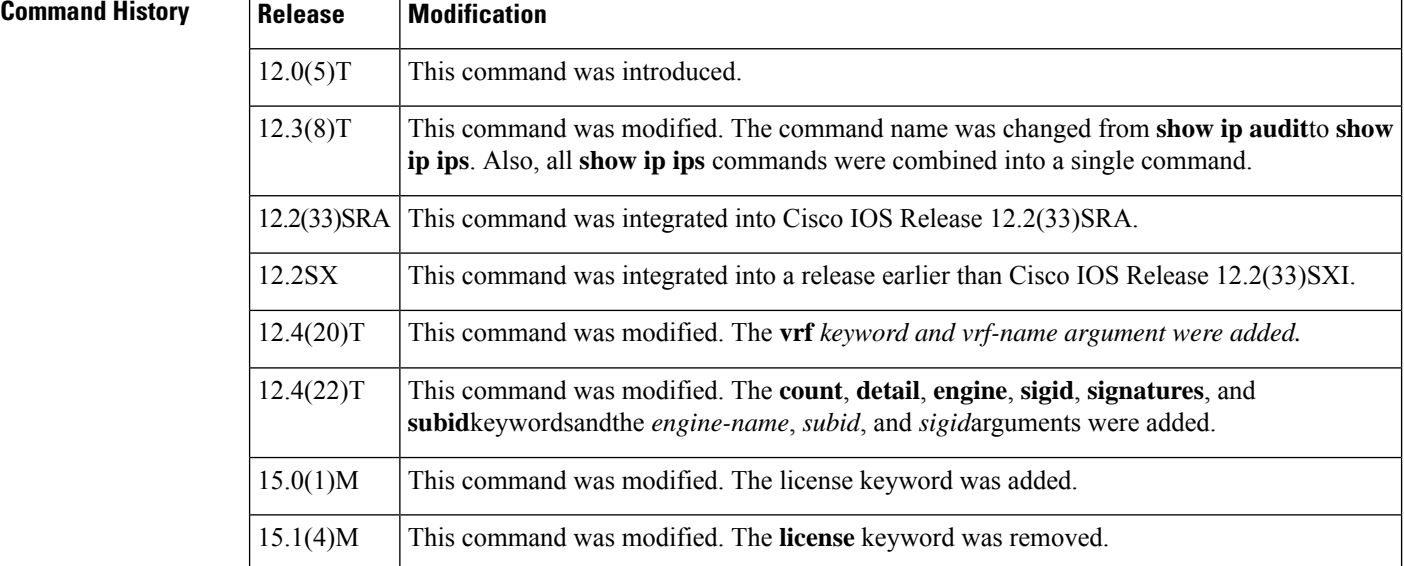

**Usage Guidelines** Use the **show ip ips configuration** command to display additional configuration information, including default values that may not be displayed using the **show running-config** command.

### **Examples**

### **Sample Output for the show ip ips configuration Command**

The following example displays the output of the **show ip ips configuration** command:

```
Router# show ip ips configuration
Event notification through syslog is enabled
Event notification through Net Director is enabled
Default action(s) for info signatures is alarm
Default action(s) for attack signatures is alarm
Default threshold of recipients for spam signature is 25
PostOffice:HostID:5 OrgID:100 Addr:10.2.7.3 Msg dropped:0
HID:1000 OID:100 S:218 A:3 H:14092 HA:7118 DA:0 R:0
    CID:1 IP:172.21.160.20 P:45000 S:ESTAB (Curr Conn)
Audit Rule Configuration
Audit name AUDIT.1
    info actions alarm
```
### **Sample Output for the show ip ips interfaces Command**

The following example displays the output of the **show ip ips interfaces** command:

```
Router# show ip ips interfaces
Interface Configuration
Interface Ethernet0
 Inbound IPS audit rule is AUDIT.1
```

```
info actions alarm
Outgoing IPS audit rule is not set
Interface Ethernet1
Inbound IPS audit rule is AUDIT.1
  info actions alarm
Outgoing IPS audit rule is AUDIT.1
  info actions alarm
```
### **Sample Output for the show ip ips statistics Command**

The following example displays the output of the **show ip ips statistics** command:

```
Router# show ip ips statistics
Signature audit statistics [process switch:fast switch]
  signature 2000 packets audited: [0:2]
 signature 2001 packets audited: [9:9]
  signature 2004 packets audited: [0:2]
 signature 3151 packets audited: [0:12]
Interfaces configured for audit 2
Session creations since subsystem startup or last reset 11
Current session counts (estab/half-open/terminating) [0:0:0]
Maxever session counts (estab/half-open/terminating) [2:1:0]
Last session created 19:18:27
Last statistic reset never
HID:1000 OID:100 S:218 A:3 H:14085 HA:7114 DA:0 R:0
```
### **Sample Output for the show ip ips statistics vrf Command**

The following example displays the output of the **show ip ips statistics vrf vrf-name**command:

```
Router# show ip ips statistics vrf VRF_600
Signature statistics [process switch:fast switch]
 signature 5170:1 packets checked: [0:2]
Interfaces configured for ips 3
Session creations since subsystem startup or last reset 4
Current session counts (estab/half-open/terminating) [1:0:0]
Maxever session counts (estab/half-open/terminating) [2:1:1]
Last session created 00:02:34
Last statistic reset never
TCP reassembly statistics
 received 8 packets out-of-order; dropped 0
  peak memory usage 12 KB; current usage: 0 KB
  peak queue length 6
```
### **Sample Output for the show ip ips sessions vrf Command**

The following example displays the output of the **show ip ips sessions vrf vrf-name**command:

```
Router# show ip ips sessions vrf VRF_600
Established Sessions
Session 67D5C744 (10.0.4.2:34000)=>(10.0.6.2:23) tcp SIS_OPEN
```
## **Sample Output for the show ip ips license Command**

The following example displays the output of the **show ip ips license**command:

Router# show ip ips license IPS License Status Valid Expiration Date: 2009-12-31 Signatures Loaded: 2009-06-25 S375 Signature Package: 2009-06-25 S375

The sample output shows the details for a valid IPS license. Note the license expiration date (2009-12-31), the version date of the existing S375 loaded signatures (2009-07-24 S375), and the version date of the last signature package (S375) loaded (2009-07-24 S375). The license is valid as the existing loaded signature version date is the same as the last signature package version date. The last signature package date (2009-07-24) is also before the license expiration date (2009-12-31).

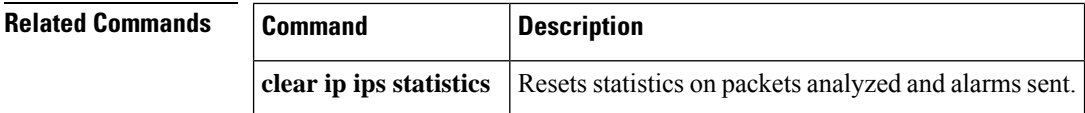

## **show ip ips auto-update**

To display the automatic signature update configuration, use the **show ipips auto-update**command in EXEC mode.

## **show ip ips auto-update**

minutes (0-59) : 0

**Syntax Description** This command has no arguments or keywords. **Command Default** None **Command Modes EXEC Command History Release Modification**  $12.4(11)$ T | This command was introduced. **Usage Guidelines** Automatic signature updates allow users to override the existing Intrusion Prevention System (IPS) configuration and automatically keep signatures up to date on the basis of a preset time, which can be configured to a preferred setting.

Use the **show ip ips auto-update** command to verify the auto update configuration.

**Examples** The following example shows how to configure automatic signature updates and issue the **show** ip **ips auto-update** command to verify the configuration. In this example, the signature package file is pulled from the TFTP server at the start of every hour or every day, Sunday through Thursday. (Note that adjustments are made for months without 31 days and daylight savings time.)

```
Router# clock set ?
hh:mm:ss Current Time
Router# clock set 10:38:00 20 apr 2006
Router#
*Apr 20 17:38:00.000: %SYS-6-CLOCKUPDATE: System clock has been updated from 10:37:55 MST
Thu Apr 20 2006 to 10:38:00 MST Thu Apr 20 2006, configured from console by cisco on console.
Router(config)# ip ips auto-update
Router(config-ips-auto-update)# occur-at 0 0-23 1-31 1-5
Router(config-ips-auto-update)# $s-auto-update/IOS_reqSeq-dw.xml
Router(config-ips-auto-update)#^Z
Router#
*May 4 2006 15:50:28 MST: IPS Auto Update: setting update timer for next update: 0 hrs 10
min
*May 4 2006 15:50:28 MST: %SYS-5-CONFIG_I: Configured from console by cisco on console
Router#
Router# show ip ips auto-update
IPS Auto Update Configuration
URL : tftp://192.168.0.2/jdoe/ips-auto-update/IOS_reqSeq-dw.xml
Username : not configured
Password : not configured
Auto Update Intervals
```
I

```
hours (0-23) : 0-23
days of month (1-31) : 1-31
days of week: (0-6) : 1-5
```
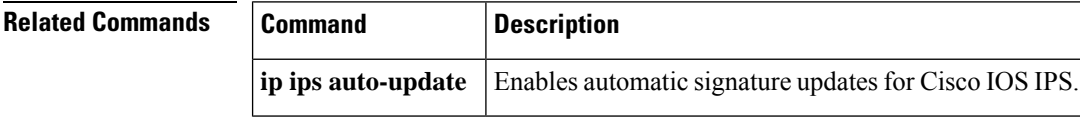

# **show ip ips category**

To display the Intrusion Prevention Detection (IPS) categories, use the **show ip ips category** command in user EXEC or privileged EXEC mode.

**show ip ips category** *category-name* [*subcategory-name*] [**config**]

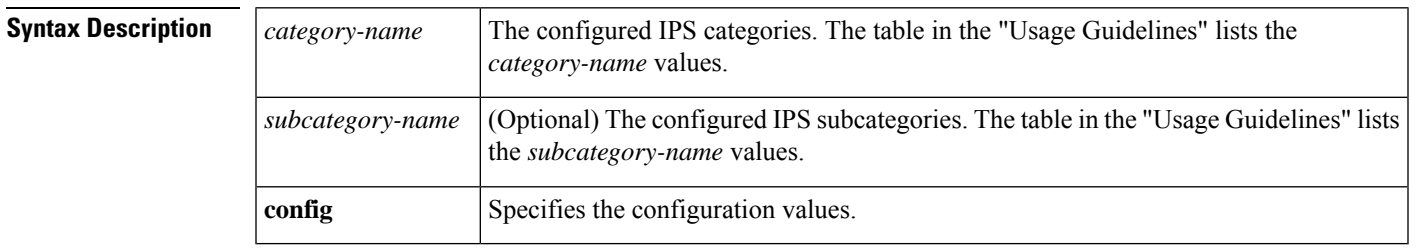

## **Command Modes**

User EXEC (>) Privileged EXEC (#)

### **Command History**

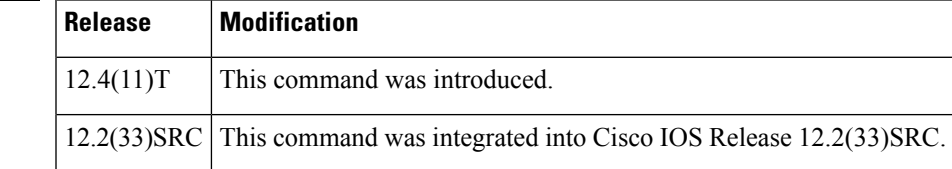

**Usage Guidelines** Use the **show ip ips category** command to display the IPS categories configured in the network.

The table below lists the values for the*category-name* and *subcategory-name* that can be configured for the **show ip ips category** command:

### **Table 26: Categories and Subcategories for the show ip ips category Command**

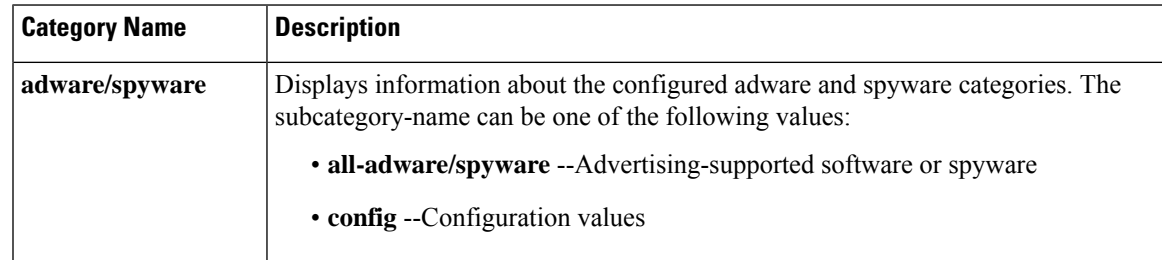

I

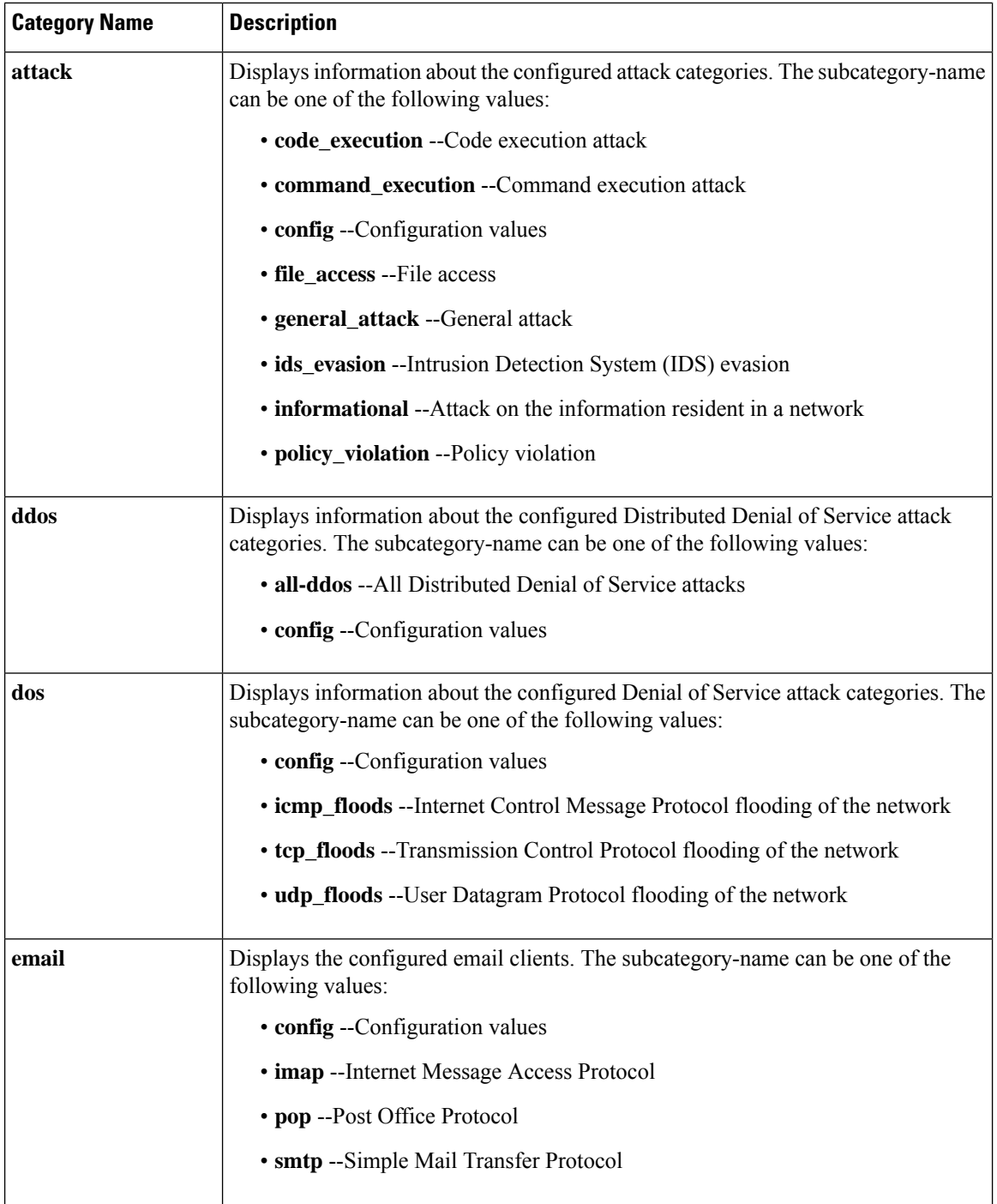

r

ı

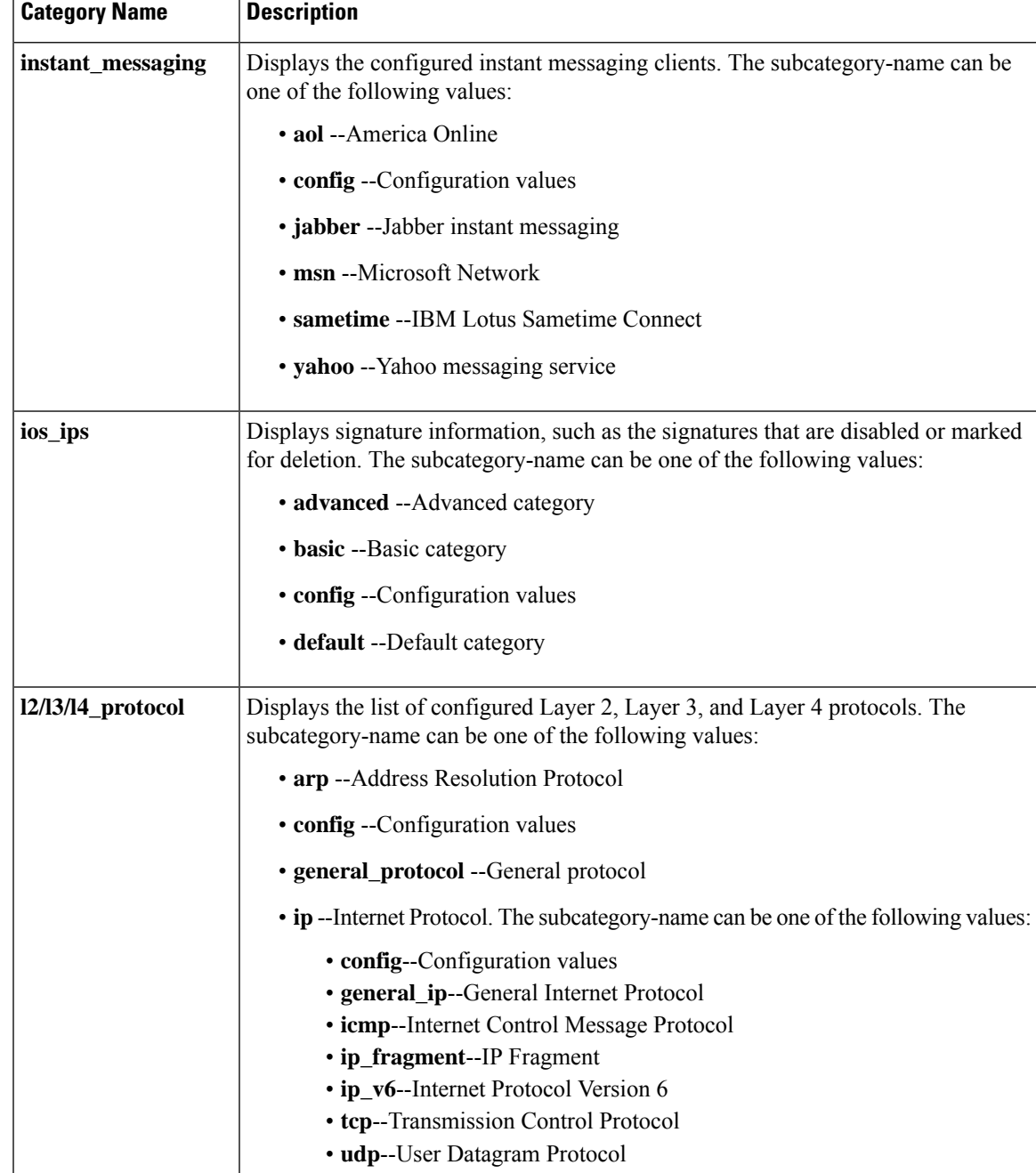

I

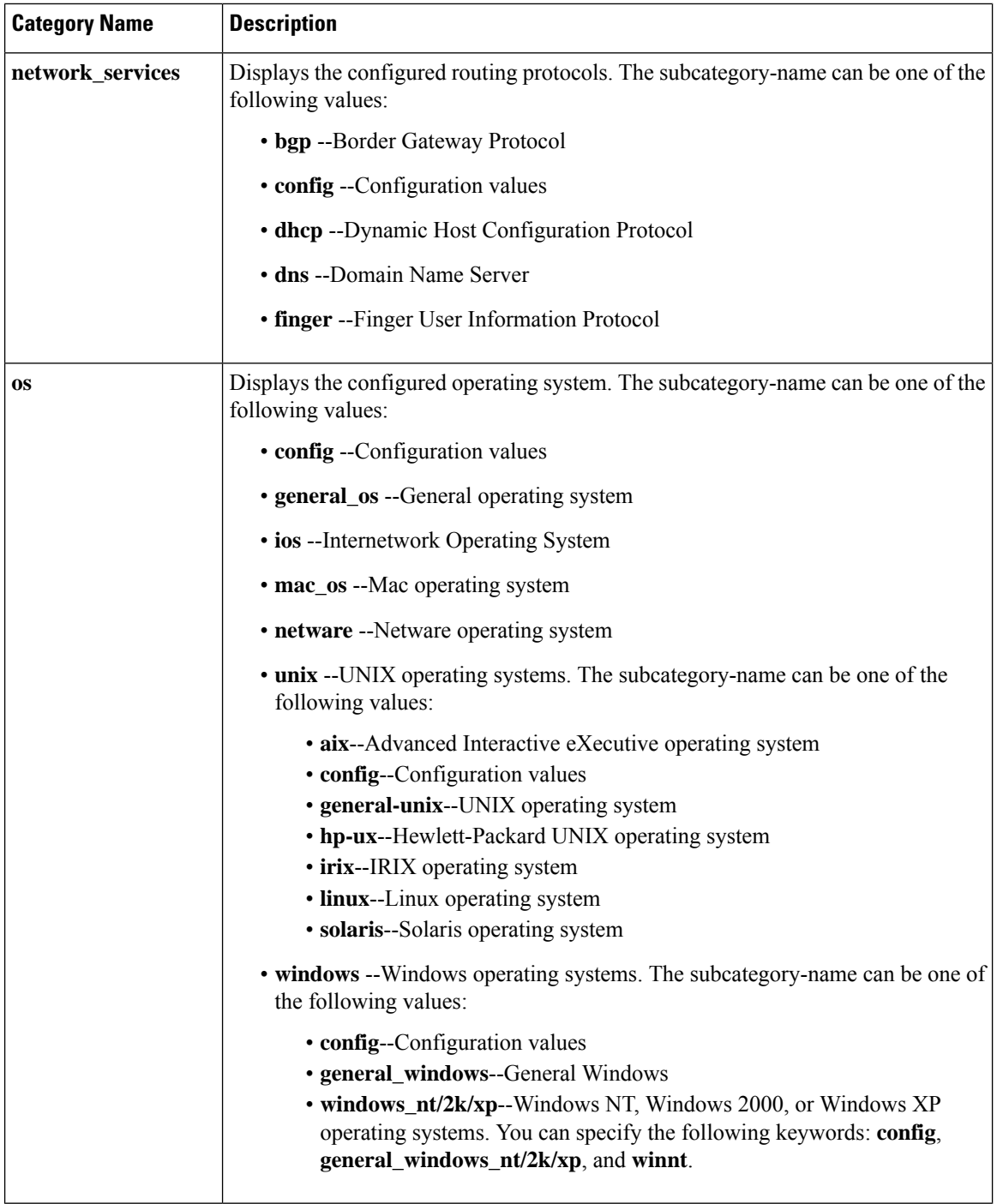

 $\overline{\phantom{a}}$
I

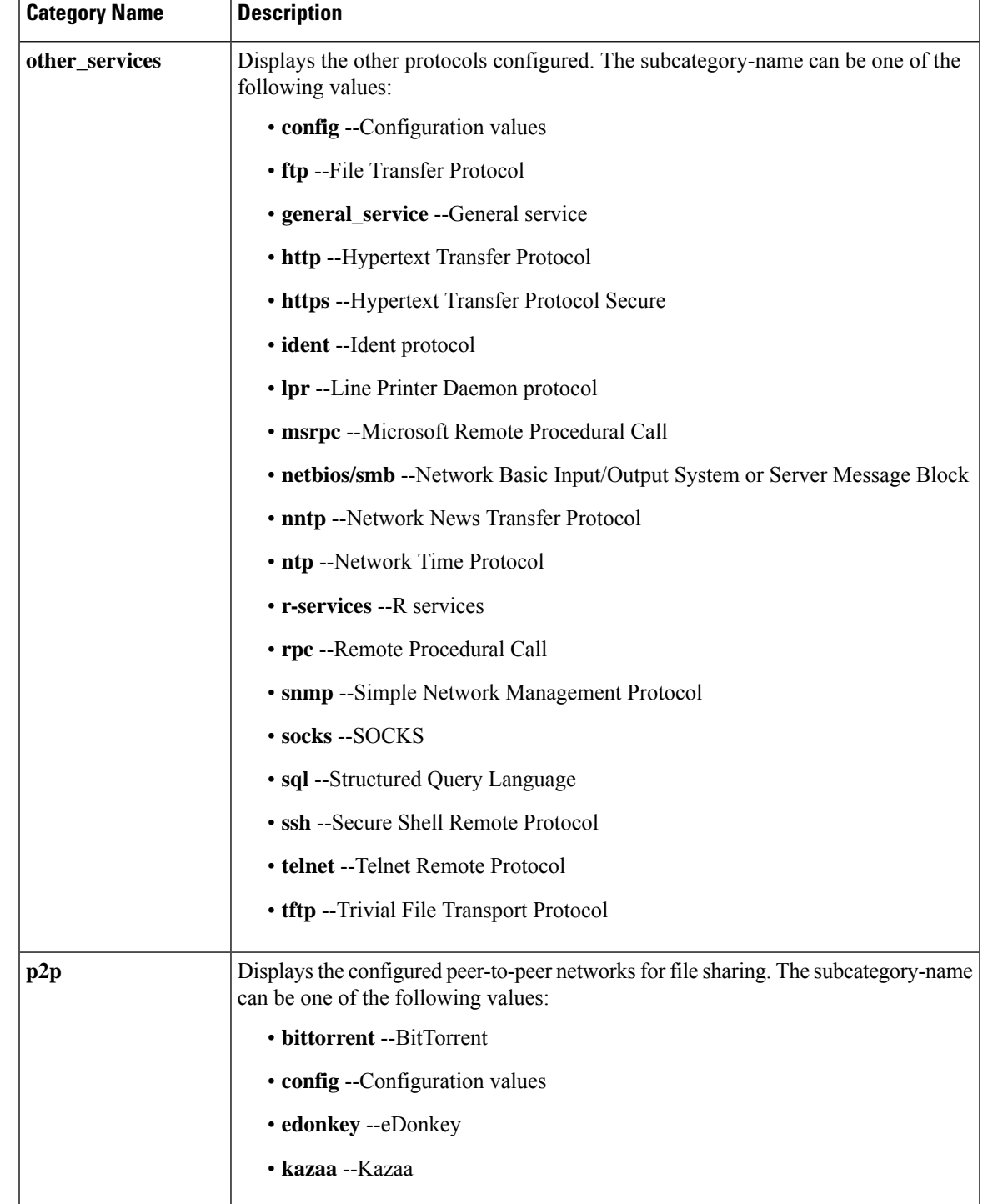

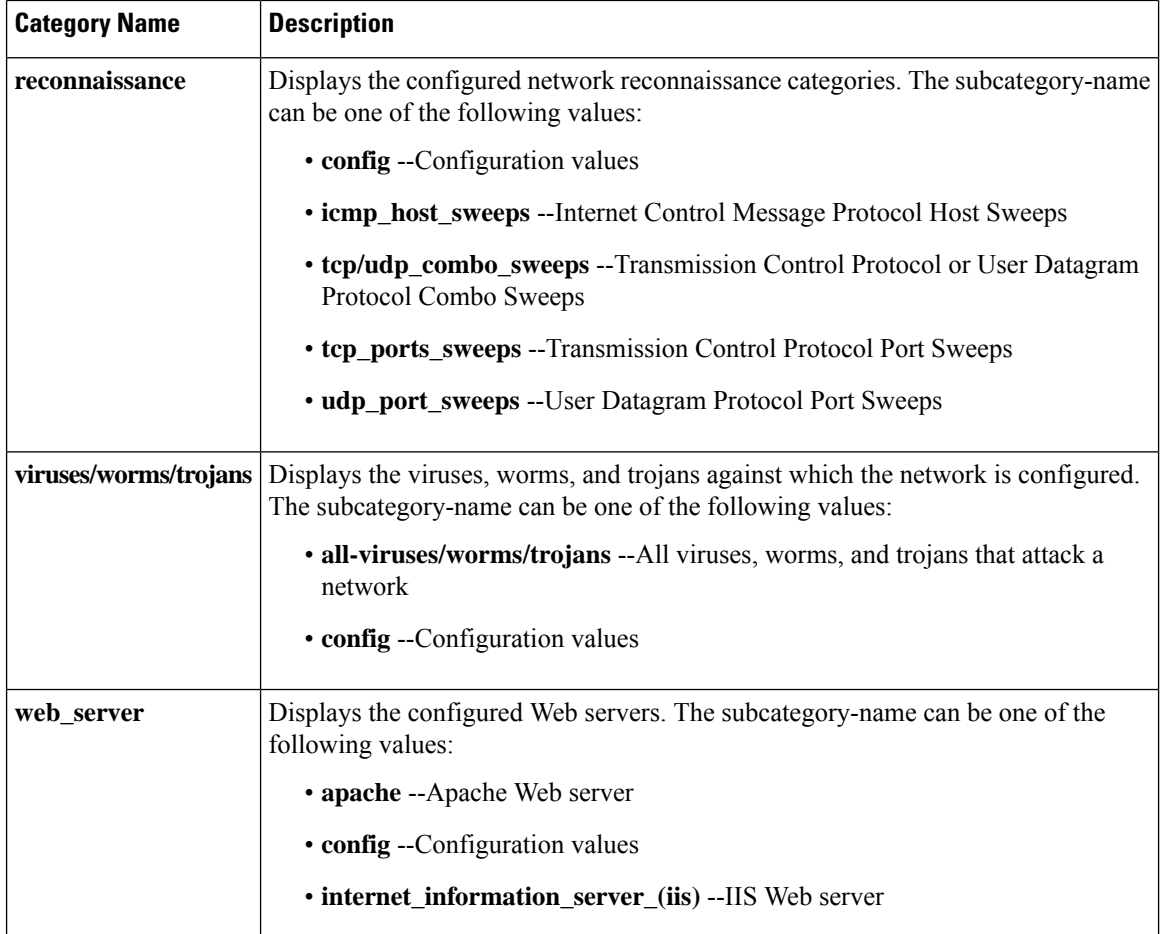

**Examples** The following examples display the output from variations of the **show ip ips category** command. The field names are self-explanatory.

```
Router# show ip ips category attack
Signatures in command execution:
Signatures in general_attack:
Signatures in informational:
Signatures in file access:
Signatures in code_execution:
Signatures in policy violation:
Signatures in ids_evasion:
Router# show ip ips category instant_messaging
Signatures in yahoo:
Signatures in aol:
Signatures in msn:
Signatures in sametime:
```
Signatures in jabber:

I

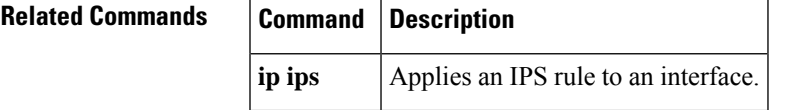

## **show ip ips event-action-rules**

To display event action rules information, use the **show ip ips event-action-rules** command in privileged EXEC mode.

**show ip ips event-action-rules** {**filters** | **overrides** | **target-value-rating**}

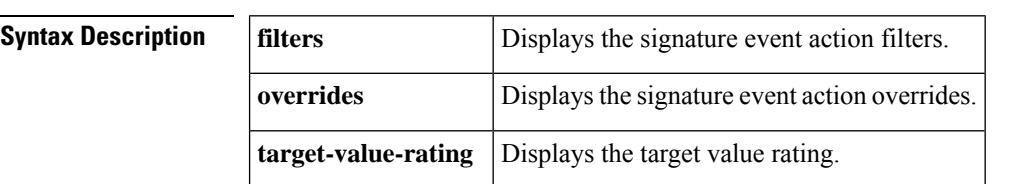

### **Command Modes**

Privileged EXEC (#)

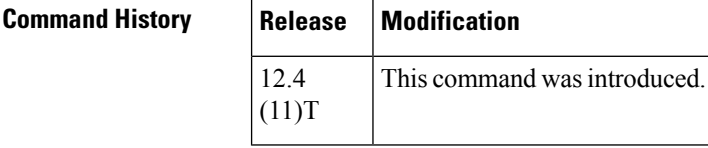

**Usage Guidelines** Event action rules are a group of settings you configure for the event action processing component of the sensor. These rules dictate the actions the sensor performs when an event occurs. Use the **show ip ips event-action-rules** command to display event action rules information, including default values that may not be displayed using the **show running-config** command.

**Examples** The following example shows the global filter status for the event-action-rules. The output is self-explanatory.

Router# **show ip ips event-action-rules filters**

```
Filters
Global Filters Status: Enabled
```
The following example shows the global overrides status for the event-action-rules. The output is self-explanatory.

Router# **show ip ips event-action-rules overrides**

Overrides Global Overrides Status: Enabled Action to Add **Enabled** Risk Rating

The following example shows the target-value-rating configuration status for the event-action-rules. The output is self-explanatory.

```
Router# show ip ips event-action-rules target-value-rating
No Target Value Ratings are configured
```
## **Related Commands**

 $\overline{\phantom{a}}$ 

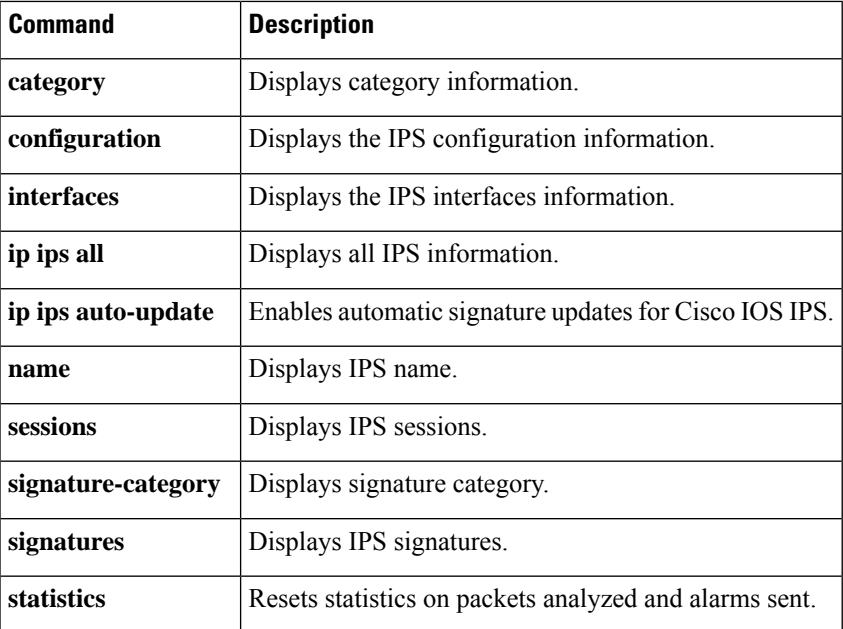

# **show ip ips signature-category**

To display Cisco IOS Intrusion Prevention System (IPS) signature parameters by signature category, use the **show ip ips signature-category** command in privileged EXEC mode.

**show ip ips signature-category** [**config**]

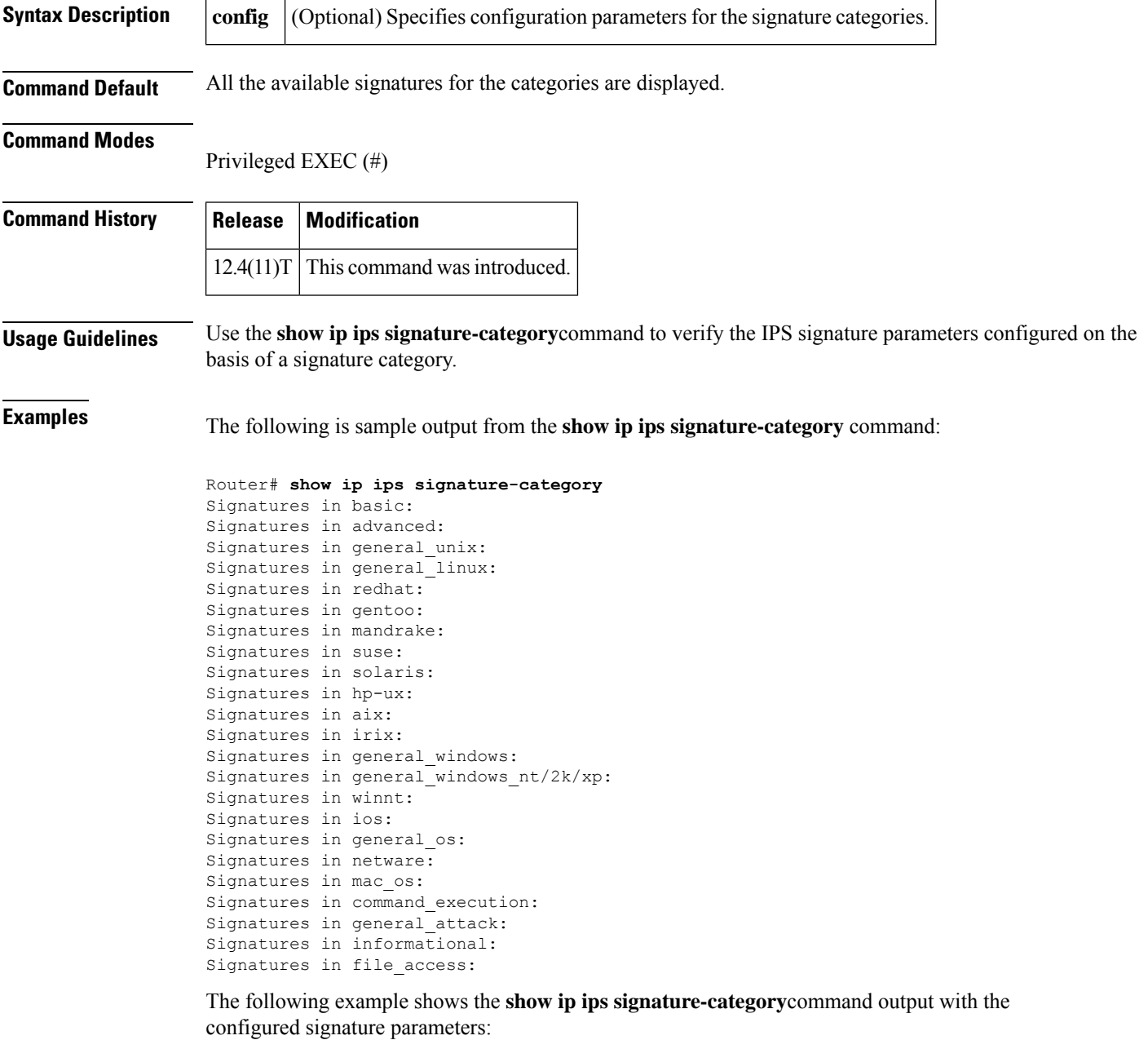

Router# **show ip ips signature-category config** Category all:

I

Retire: True Category IOSIPS 256mb: Retire: False

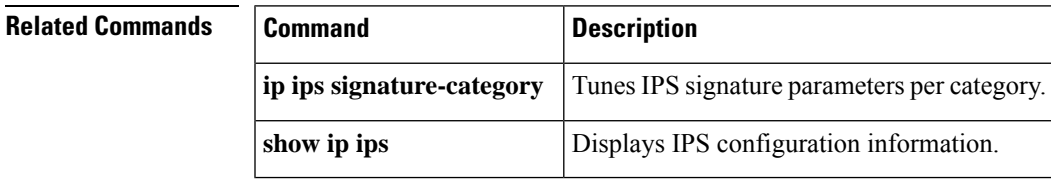

# **show ip nhrp**

To display Next Hop Resolution Protocol (NHRP) mapping information, use the **show ip nhrp** command in user EXEC or privileged EXEC mode.

**show ip nhrp** [{ **dynamic** | **incomplete** | **static** }] [{ *address interface* }] [{ **brief** | **detail** }] [**purge**] [**shortcut**] [**remote**] [**local**]

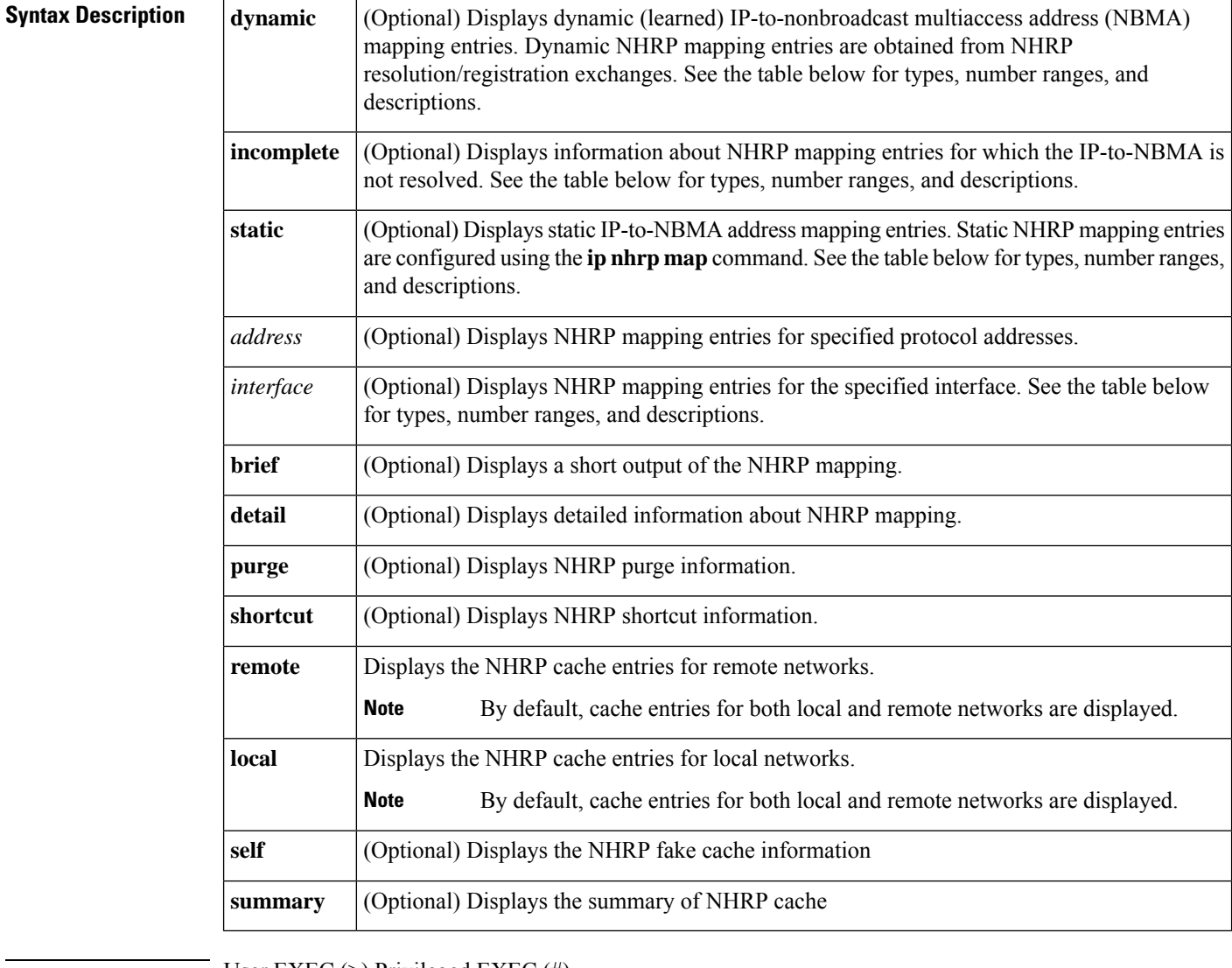

**Command Modes** User EXEC (>) Privileged EXEC (#)

**Command Default** Information is displayed for all NHRP mappings.

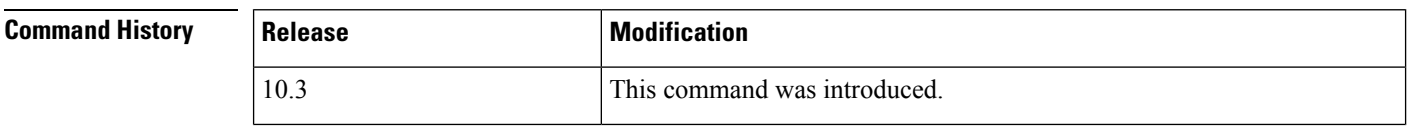

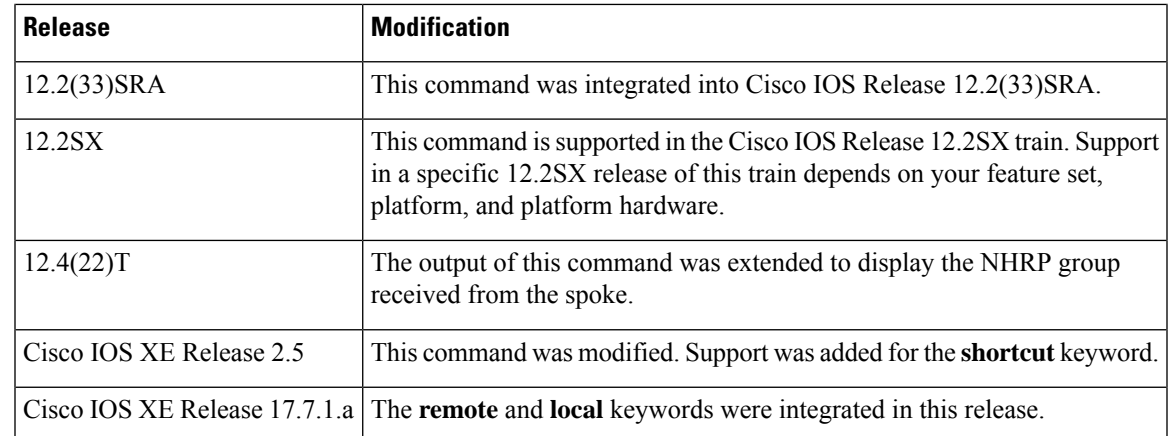

**Usage Guidelines** The table below lists the valid types, number ranges, and descriptions for the optional *interface* argument.

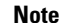

**Note** The valid types can vary according to the platform and interfaces on the platform.

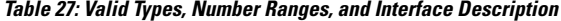

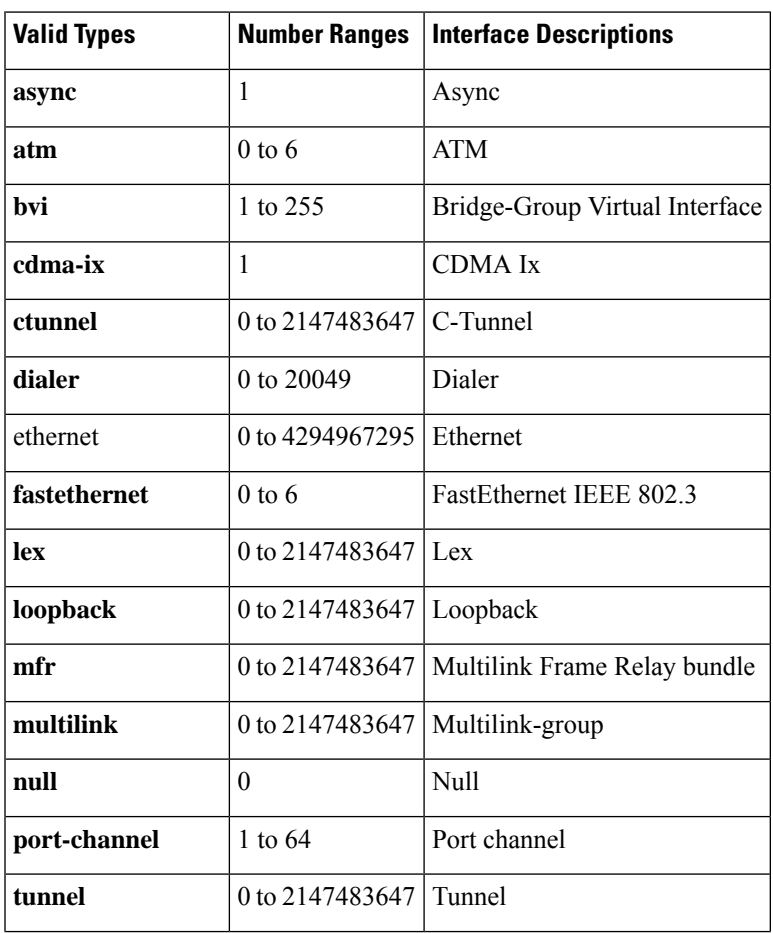

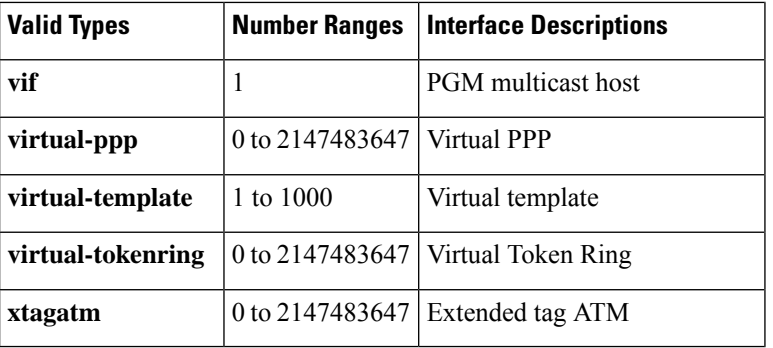

**Examples** The following is sample output from the **show ip nhrp** command. This output shows the NHRP group received from the spoke:

### Router# **show ip nhrp**

```
10.0.0.2/32 via 10.0.0.2, Tunnel0 created 00:17:49, expire 00:01:30
 Type: dynamic, Flags: unique registered used
  NBMA address: 172.17.0.2
 Group: test-group-0
10.0.0.3/32 via 10.0.0.3, Tunnel0 created 00:00:11, expire 01:59:48
 Type: dynamic, Flags: unique registered used
 NBMA address: 172.17.0.3
  Group: test-group-0
11.0.0.2/32 via 11.0.0.2, Tunnel1 created 00:17:49, expire 00:02:10
 Type: dynamic, Flags: unique registered used
 NBMA address: 172.17.0.2
 Group: test-group-1
```
The following is sample output from the **show ip nhrp shortcut** command:

```
Router#show ip nhrp shortcut
10.1.1.1/24 via 1.1.1.22 Tunnel0 created 00:00:05, expire 00:02:24
  Type: dynamic, Flags: router rib
   NBMA address: 10.12.1.1
10.1.1.2/24 via 1.1.1.22 Tunnel0 created 00:00:05, expire 00:02:24
  Type: dynamic, Flags: router rib nho
  NBMA address: 10.12.1.2
```
The following is sample output from the **show ip nhrp detail** command:

```
Router# show ip nhrp detail
10.1.1.1/8 via 10.2.1.1, Tunnel1 created 00:46:29, never expire
 Type: static, Flags: used
 NBMA address: 10.12.1.1
10.1.1.2/8 via 10.2.1.2, Tunnel1 created 00:00:12, expire 01:59:47
 Type: dynamic, Flags: authoritative unique nat registered used
 NBMA address: 10.12.1.2
10.1.1.4, Tunnel1 created 00:00:07, expire 00:02:57
 Type: incomplete, Flags: negative
  Cache hits: 4
```
The following is sample output from the **show ip nhrp local** command:

```
Router# show ip nhrp local
Load for five secs: 100%/36%; one minute: 99%; five minutes: 99%
No time source, *12:44:19.808 UTC Tue Dec 7 2021
```

```
192.168.0.0/16 via 10.0.0.1
  Tunnel0 created 00:00:08, never expire
  Type: static, Flags: local
  NBMA address: 1.1.1.1
    (no-socket)
```
The following is sample output from the **show ip nhrp local detail** command:

```
Router# show ip nhrp local detail
Load for five secs: 100%/48%; one minute: 99%; five minutes: 99%
No time source, *12:44:52.971 UTC Tue Dec 7 2021
192.168.0.0/16 via 10.0.0.1
   Tunnel0 created 00:00:41, never expire
   Type: static, Flags: local
   NBMA address: 1.1.1.1
   Preference: 255
    (no-socket)
```
The following is sample output from the **show ip nhrp local dynamic** command:

Router# **show ip nhrp local dynamic** Load for five secs: 99%/29%; one minute: 99%; five minutes: 99% No time source, \*12:45:15.567 UTC Tue Dec 7 2021

The following is sample output from the **show ip nhrp remote** command:

```
Router# show ip nhrp remote
Load for five secs: 99%/16%; one minute: 99%; five minutes: 99%
No time source, *12:45:36.789 UTC Tue Dec 7 2021
10.1.0.1/32 via 10.1.0.1
   Tunnel0 created 00:08:41, expire 00:12:55
   Type: dynamic, Flags: registered nhop bfd
   NBMA address: 11.0.1.1
10.1.0.3/32 via 10.1.0.3
   Tunnel0 created 00:17:30, expire 00:12:36
   Type: dynamic, Flags: registered nhop bfd
   NBMA address: 11.0.3.1
10.1.0.4/32 via 10.1.0.4
   Tunnel0 created 00:13:01, expire 00:14:31
   Type: dynamic, Flags: registered nhop bfd
   NBMA address: 11.0.4.1
10.1.0.5/32 via 10.1.0.5
   Tunnel0 created 00:02:08, expire 00:12:51
   Type: dynamic, Flags: registered nhop bfd
   NBMA address: 11.0.5.1
10.1.0.6/32 via 10.1.0.6
   Tunnel0 created 00:07:19, expire 00:07:41
   Type: dynamic, Flags: registered nhop bfd
   NBMA address: 11.0.6.1
10.1.0.7/32 via 10.1.0.7
   Tunnel0 created 00:07:27, expire 00:14:57
   Type: dynamic, Flags: registered nhop bfd
   NBMA address: 11.0.7.1
10.1.0.8/32 via 10.1.0.8
   Tunnel0 created 00:08:30, expire 00:06:31
   Type: dynamic, Flags: registered nhop bfd
   NBMA address: 11.0.8.1
10.1.0.9/32 via 10.1.0.9
   Tunnel0 created 00:06:22, expire 00:12:34
   Type: dynamic, Flags: registered nhop bfd
   NBMA address: 11.0.9.1
```

```
10.1.0.10/32 via 10.1.0.10
   Tunnel0 created 00:13:05, expire 00:11:14
   Type: dynamic, Flags: registered nhop bfd
   NBMA address: 11.0.10.1
10.1.0.11/32 via 10.1.0.11
   Tunnel0 created 00:12:41, expire 00:06:29
   Type: dynamic, Flags: registered nhop bfd
   NBMA address: 11.0.11.1
10.1.0.12/32 via 10.1.0.12
   Tunnel0 created 00:07:07, expire 00:07:52
   Type: dynamic, Flags: registered nhop bfd
   NBMA address: 11.0.12.1
10.1.0.13/32 via 10.1.0.13
   Tunnel0 created 00:13:01, expire 00:14:14
   Type: dynamic, Flags: registered nhop bfd
   NBMA address: 11.0.13.1
10.1.0.14/32 via 10.1.0.14
   Tunnel0 created 00:14:01, expire 00:00:58
   Type: dynamic, Flags: registered nhop bfd
   NBMA address: 11.0.14.1
10.1.0.15/32 via 10.1.0.15
   Tunnel0 created 00:00:56, expire 00:14:03
   Type: dynamic, Flags: registered nhop bfd
   NBMA address: 11.0.15.1
10.1.0.16/32 via 10.1.0.16
   Tunnel0 created 00:13:01, expire 00:11:07
```
The following is sample output from the **show ip nhrp remote detail** command:

```
Router# show ip nhrp remote detail
Load for five secs: 99%/27%; one minute: 99%; five minutes: 99%
No time source, *12:45:49.796 UTC Tue Dec 7 2021
10.1.0.1/32 via 10.1.0.1
   Tunnel0 created 00:08:54, expire 00:12:42
   Type: dynamic, Flags: registered nhop bfd
   NBMA address: 11.0.1.1
   Preference: 192
10.1.0.3/32 via 10.1.0.3
   Tunnel0 created 00:17:43, expire 00:12:23
   Type: dynamic, Flags: registered nhop bfd
   NBMA address: 11.0.3.1
   Preference: 192
10.1.0.4/32 via 10.1.0.4
   Tunnel0 created 00:13:14, expire 00:14:18
   Type: dynamic, Flags: registered nhop bfd
   NBMA address: 11.0.4.1
   Preference: 192
10.1.0.5/32 via 10.1.0.5
   Tunnel0 created 00:02:21, expire 00:12:38
   Type: dynamic, Flags: registered nhop bfd
   NBMA address: 11.0.5.1
   Preference: 192
10.1.0.6/32 via 10.1.0.6
   Tunnel0 created 00:07:32, expire 00:07:28
   Type: dynamic, Flags: registered nhop bfd
   NBMA address: 11.0.6.1
   Preference: 192
10.1.0.7/32 via 10.1.0.7
  Tunnel0 created 00:07:40, expire 00:14:44
   Type: dynamic, Flags: registered nhop bfd
   NBMA address: 11.0.7.1
   Preference: 192
10.1.0.8/32 via 10.1.0.8
```

```
Tunnel0 created 00:08:43, expire 00:14:47
   Type: dynamic, Flags: registered nhop bfd
  NBMA address: 11.0.8.1
  Preference: 192
10.1.0.9/32 via 10.1.0.9
   Tunnel0 created 00:06:35, expire 00:12:21
   Type: dynamic, Flags: registered nhop bfd
  NBMA address: 11.0.9.1
   Preference: 192
10.1.0.10/32 via 10.1.0.10
  Tunnel0 created 00:13:18, expire 00:11:01
   Type: dynamic, Flags: registered nhop bfd
  NBMA address: 11.0.10.1
  Preference: 192
10.1.0.11/32 via 10.1.0.11
  Tunnel0 created 00:12:54, expire 00:06:16
   Type: dynamic, Flags: registered nhop bfd
  NBMA address: 11.0.11.1
  Preference: 192
10.1.0.12/32 via 10.1.0.12
  Tunnel0 created 00:07:20, expire 00:07:39
   Type: dynamic, Flags: registered nhop bfd
  NBMA address: 11.0.12.1
  Preference: 192
10.1.0.13/32 via 10.1.0.13
  Tunnel0 created 00:13:14, expire 00:14:01
   Type: dynamic, Flags: registered nhop bfd
```
### The following is sample output from the **show ip nhrp remote dynamic** command:

```
Router# show ip nhrp remote dynamic
Load for five secs: 100%/12%; one minute: 99%; five minutes: 99%
No time source, *12:48:52.151 UTC Tue Dec 7 2021
10.1.0.1/32 via 10.1.0.1
   Tunnel0 created 00:11:56, expire 00:12:31
   Type: dynamic, Flags: registered nhop bfd
   NBMA address: 11.0.1.1
10.1.0.2/32 via 10.1.0.2
   Tunnel0 created 00:02:46, expire 00:12:32
   Type: dynamic, Flags: registered nhop bfd
   NBMA address: 11.0.2.1
10.1.0.3/32 via 10.1.0.3
   Tunnel0 created 00:20:45, expire 00:12:32
   Type: dynamic, Flags: registered nhop bfd
   NBMA address: 11.0.3.1
10.1.0.4/32 via 10.1.0.4
   Tunnel0 created 00:16:16, expire 00:12:32
   Type: dynamic, Flags: registered nhop bfd
   NBMA address: 11.0.4.1
10.1.0.5/32 via 10.1.0.5
   Tunnel0 created 00:05:23, expire 00:12:32
   Type: dynamic, Flags: registered nhop bfd
   NBMA address: 11.0.5.1
10.1.0.6/32 via 10.1.0.6
   Tunnel0 created 00:10:34, expire 00:12:32
   Type: dynamic, Flags: registered nhop bfd
   NBMA address: 11.0.6.1
10.1.0.7/32 via 10.1.0.7
   Tunnel0 created 00:10:42, expire 00:12:32
   Type: dynamic, Flags: registered nhop bfd
   NBMA address: 11.0.7.1
10.1.0.8/32 via 10.1.0.8
   Tunnel0 created 00:11:45, expire 00:12:32
```

```
Type: dynamic, Flags: registered nhop bfd
   NBMA address: 11.0.8.1
10.1.0.9/32 via 10.1.0.9
   Tunnel0 created 00:09:38, expire 00:12:32
   Type: dynamic, Flags: registered nhop bfd
   NBMA address: 11.0.9.1
10.1.0.10/32 via 10.1.0.10
   Tunnel0 created 00:16:20, expire 00:12:32
   Type: dynamic, Flags: registered nhop bfd
   NBMA address: 11.0.10.1
10.1.0.11/32 via 10.1.0.11
   Tunnel0 created 00:15:56, expire 00:12:32
   Type: dynamic, Flags: registered nhop bfd
   NBMA address: 11.0.11.1
10.1.0.12/32 via 10.1.0.12
   Tunnel0 created 00:10:23, expire 00:12:32
   Type: dynamic, Flags: registered nhop bfd
   NBMA address: 11.0.12.1
10.1.0.13/32 via 10.1.0.13
   Tunnel0 created 00:16:16, expire 00:12:32
   Type: dynamic, Flags: registered nhop bfd
   NBMA address: 11.0.13.1
10.1.0.14/32 via 10.1.0.14
   Tunnel0 created 00:17:16, expire 00:12:32
   Type: dynamic, Flags: registered nhop bfd
   NBMA address: 11.0.14.1
10.1.0.15/32 via 10.1.0.15
   Tunnel0 created 00:04:11, expire 00:12:32
```
The following is sample output from the **show ip nhrp remote self** command:

```
Router# show ip nhrp remote dynamic
Load for five secs: 55%/3%; one minute: 62%; five minutes: 87%
No time source, *12:50:24.793 UTC Tue Dec 7 2021
10.0.0.1/32 via 10.0.0.1
  Tunnel0 created 06:46:47, never expire
  Type: static, Flags: router unique local
  NBMA address: 1.1.1.1
   (no-socket)
Metadata Exchange Framework:
Type State
1 Reset
MEF ext data:0x0
   Reset
MEF ext data:0x0
3 Reset
MEF ext data:0x0
```
The following is sample output from the **show ip nhrp remote summary** command:

```
Router# show ip nhrp remote summary
Load for five secs: 20%/0%; one minute: 50%; five minutes: 79%
No time source, *12:51:38.026 UTC Tue Dec 7 2021
IP NHRP cache 10000 entries, 7680000 bytes
   1 static 9999 dynamic 0 incomplete
9999 Remote
   0 static 9999 dynamic 0 incomplete
   9999 nhop 9999 bfd
   0 default 0 temporary
   0 route
       0 rib (0 H 0 nho)
```

```
0 bgp
   0 lfib
1 Local
   1 static 0 dynamic 0 incomplete
   0 lfib
```
The following is sample output from the **show ip nhrp remote static tu1** command:

```
Router# show ip nhrp remote static tu1
10.0.0.1/32 (VPN1) via 10.0.0.1
  Tunnel1 created 1d06h, never expire
  Type: static, Flags: bfd
  NBMA address: 1.1.1.1
spoke1#sh ip nhrp remote static tu11
10.0.0.1/32 (VPN11) via 10.0.0.1
  Tunnel11 created 1d06h, never expire
  Type: static, Flags: bfd
  NBMA address: 1.1.1.1
```
The table below describes the significant fields shown in the displays.

**Table 28: show ip nhrp Field Descriptions**

| <b>Field</b>           | <b>Description</b>                                                                                                    |  |
|------------------------|----------------------------------------------------------------------------------------------------|--|
| 10.1.1.1/8             | Target network.                                                                                                    |  |
| via 10.2.1.1           | Next Hop to reach the target network.<br>Interface through which the target network is reached.                                                                                                    |  |
| Tunnel1                |                                                                                                    |  |
| created<br>00:00:12    | Length of time since the entry was created (hours: minutes: seconds).                                                                                                    |  |
| expire<br>01:59:47     | Time remaining until the entry expires (hours: minutes: seconds).                                                                                                    |  |
| never expire           | Indicates that static entries never expire.                                                                                                    |  |
| <b>Type</b>            | • dynamic--NHRP mapping is obtained dynamically. The mapping entry is created using<br>information from the NHRP resolution and registrations.                                                                |  |
|                        | • static--NHRP mapping is configured statically. Entries configured by the <b>ip nhrp map</b><br>command are marked static.                                                                                   |  |
|                        | • incomplete--The NBMA address is not known for the target network.                                                                                                    |  |
| <b>NBMA</b><br>address | Nonbroadcast multiaccess address of the next hop. The address format is appropriate for the<br>type of network being used: ATM, Ethernet, Switched Multimegabit Data Service (SMDS),<br>or multipoint tunnel. |  |

 $\mathbf I$ 

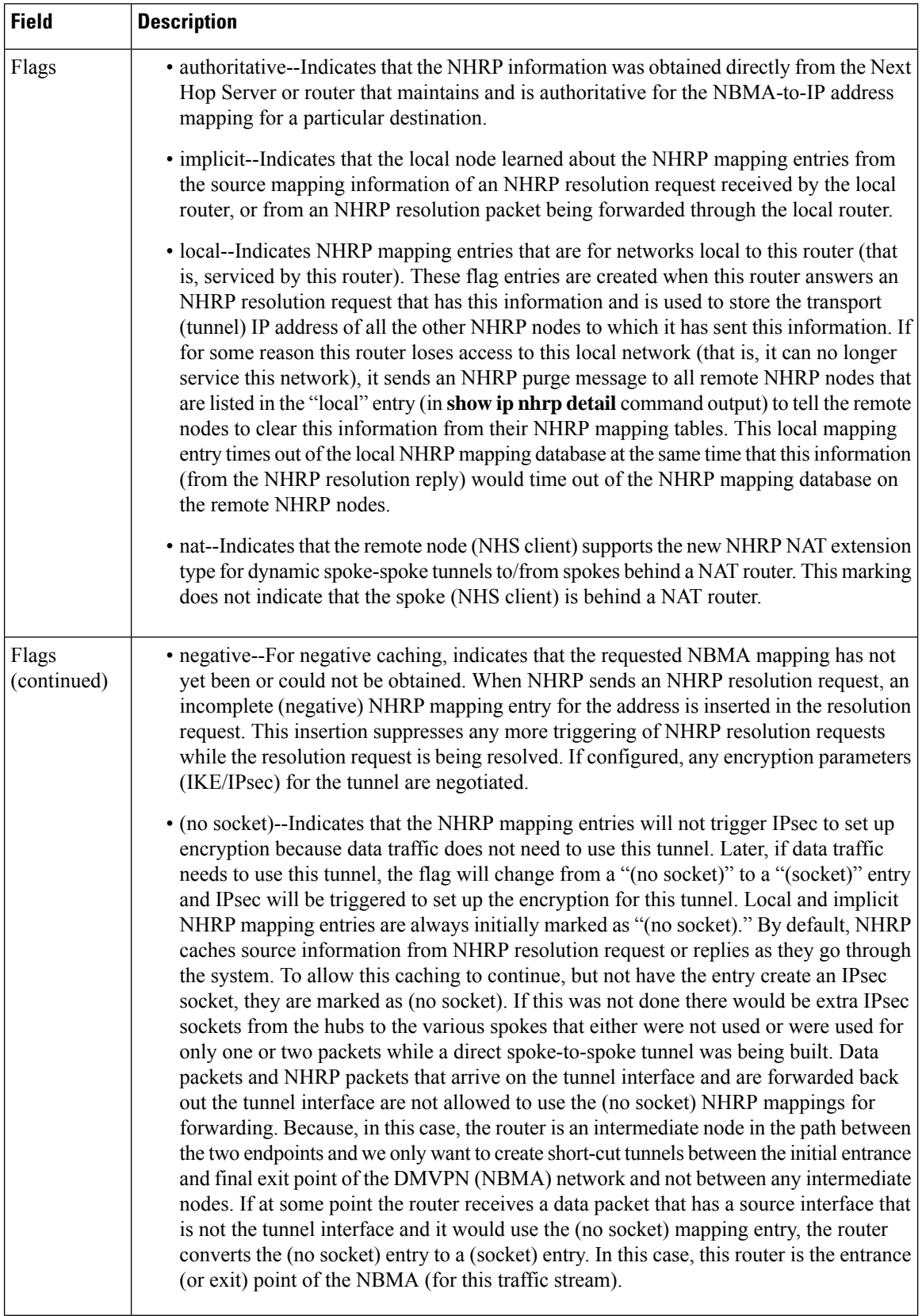

I

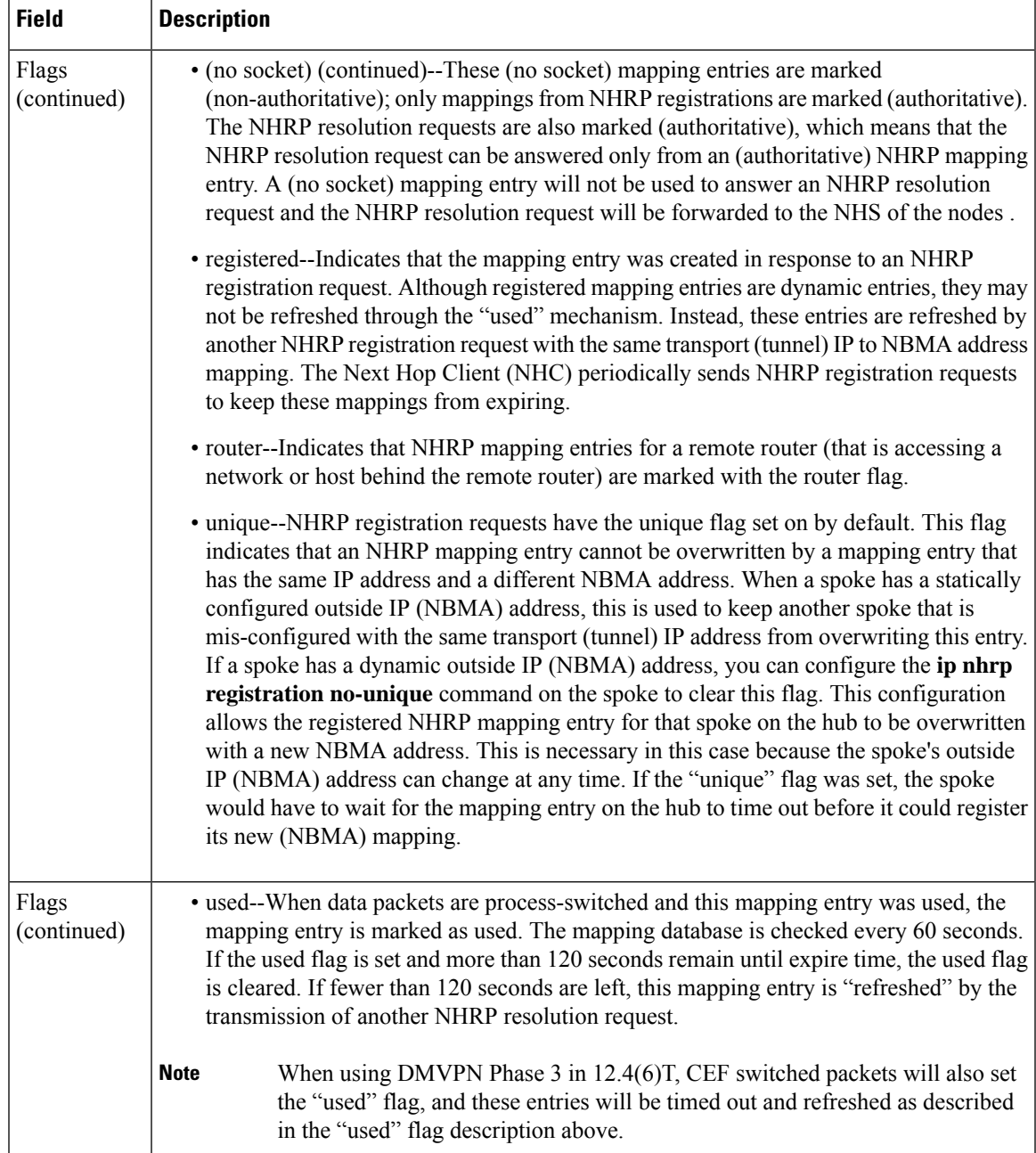

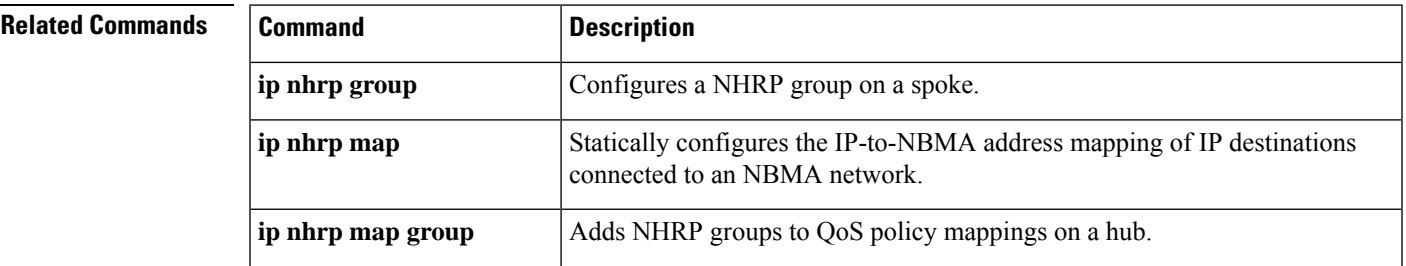

I

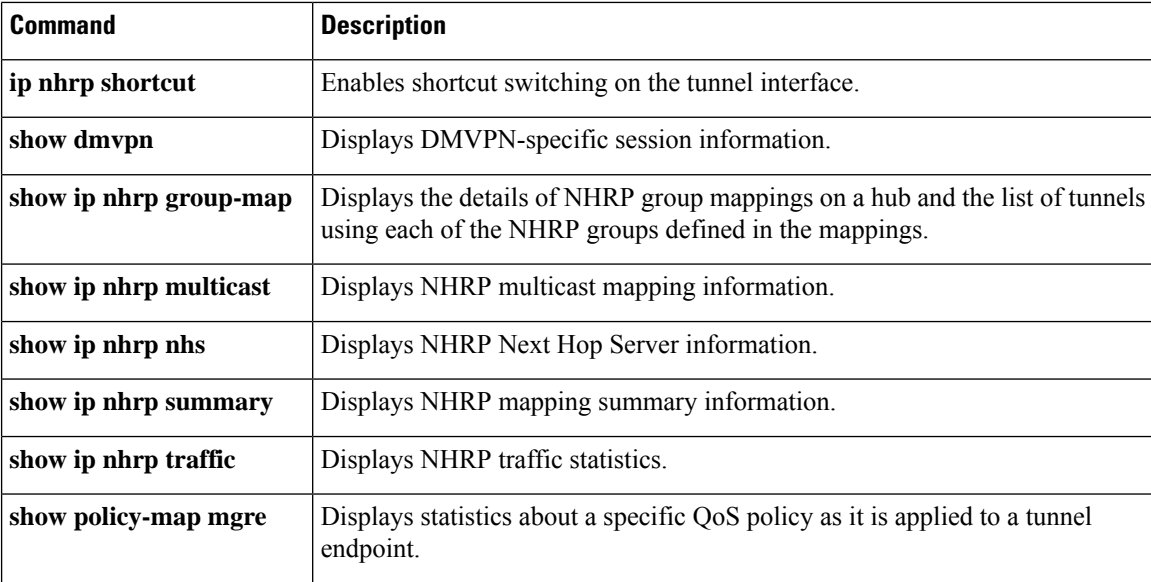

# **show ip nhrp nhs**

To display Next Hop Resolution Protocol (NHRP) next hop server (NHS) information, use the **show ip nhrp nhs**command in user EXEC or privileged EXEC mode.

**show ip nhrp nhs** [*interface*] [**detail**]

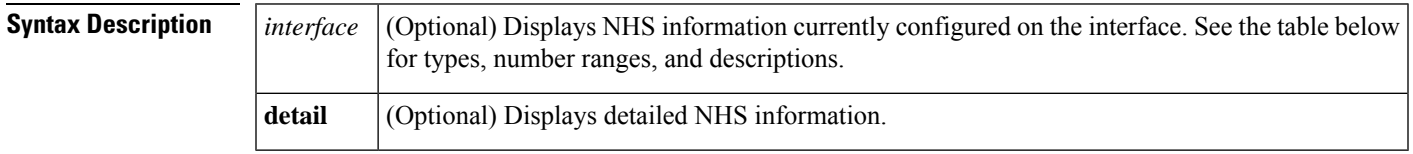

**Command Modes** User EXEC Privileged EXEC

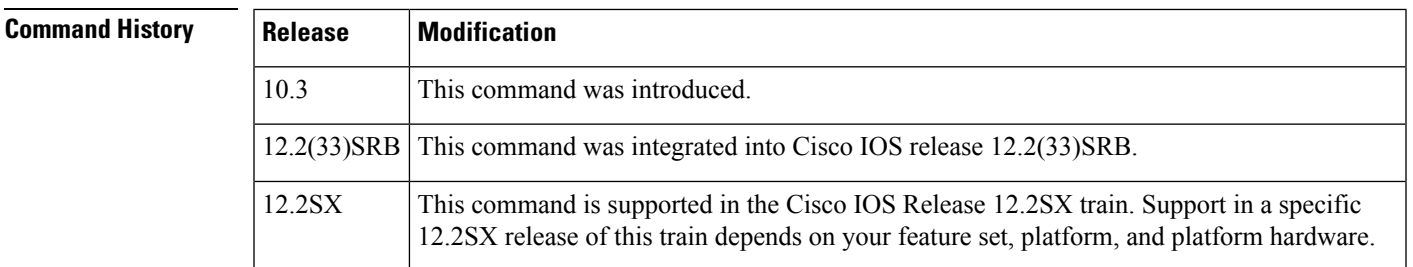

**Usage Guidelines** The table below lists the valid types, number ranges, and descriptions for the optional *interface*argument.

I.

**Note** The valid types can vary according to the platform and interfaces on the platform.

**Table 29: Valid Types, Number Ranges, and Interface Descriptions**

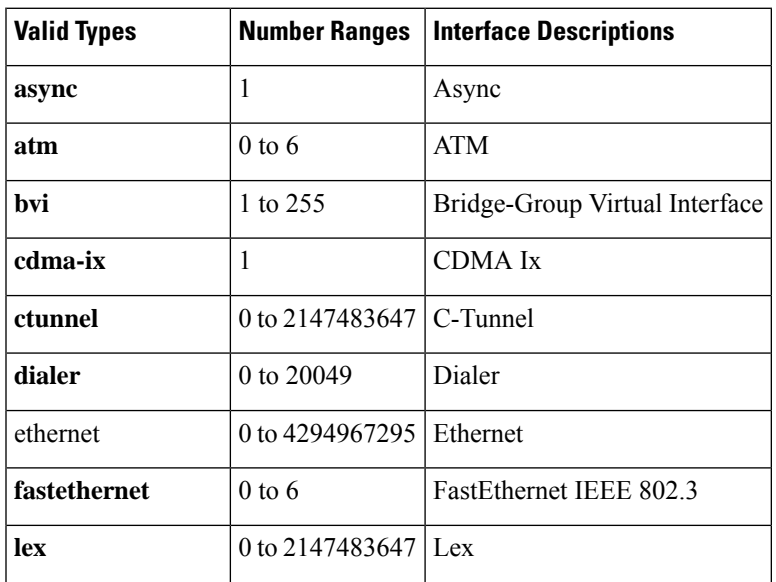

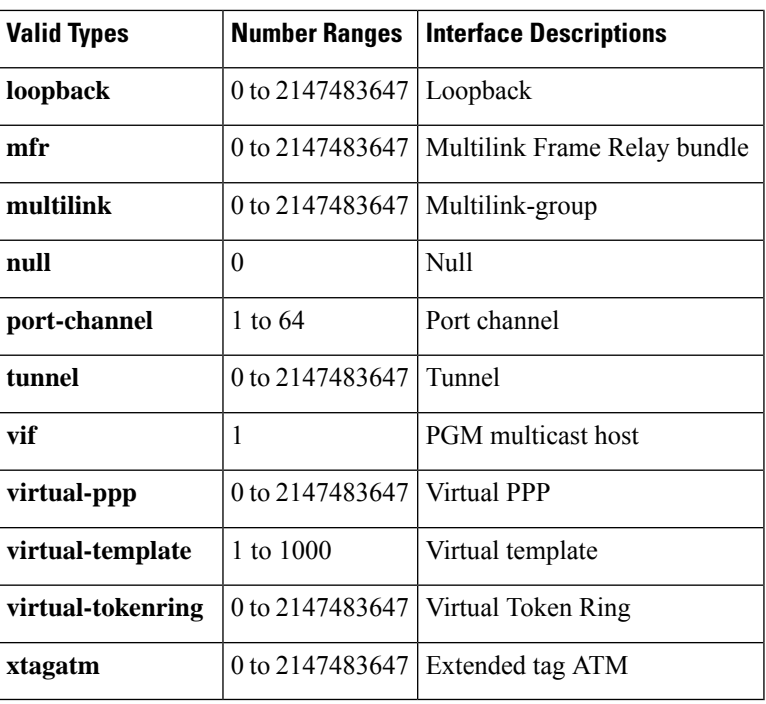

## **Examples** The following is sample output from the **show ip nhrp nhs detail** command:

```
Router# show ip nhrp nhs detail
Legend:
 E=Expecting replies
 R=Responding
Tunnel1:
 5.1.1.1 E req-sent 128 req-failed 1 repl-recv 0
Pending Registration Requests:
Registration Request: Reqid 1, Ret 64 NHS 5.1.1.1
```
The table below describes the significant field shown in the display.

**Table 30: show ip nhrp nhs Field Descriptions**

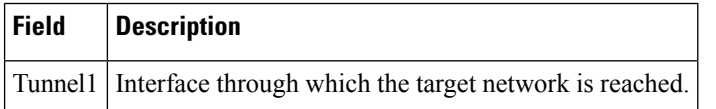

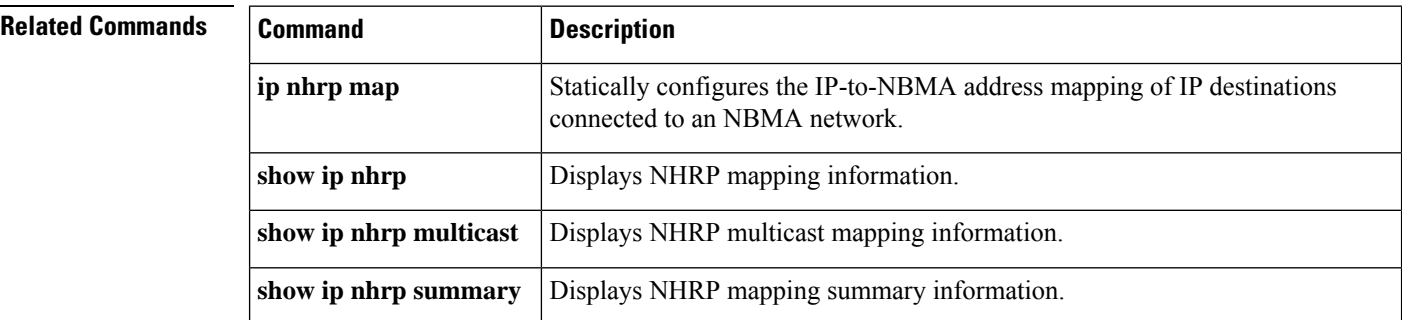

 $\mathbf l$ 

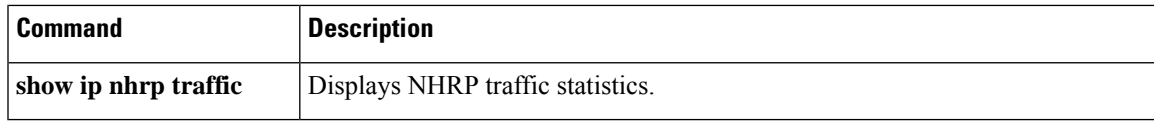

# **show ip port-map**

To display the port-to-application mapping (PAM) information, use the show ip port-map command in privileged EXEC mode.

**show ip port-map** [{*appl-name* | **port** *port-num* [**detail**]}]

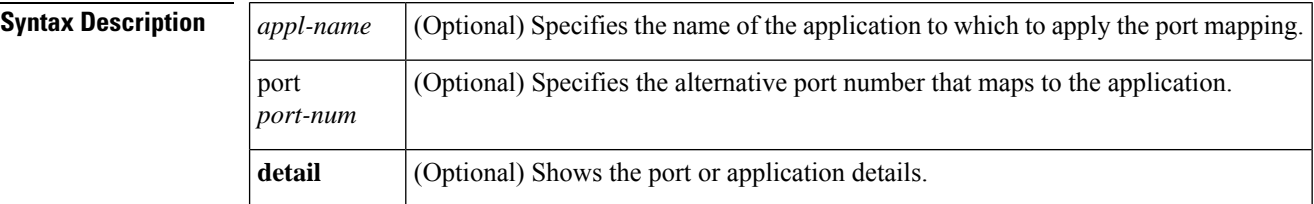

### **Command Modes**

Privileged EXEC

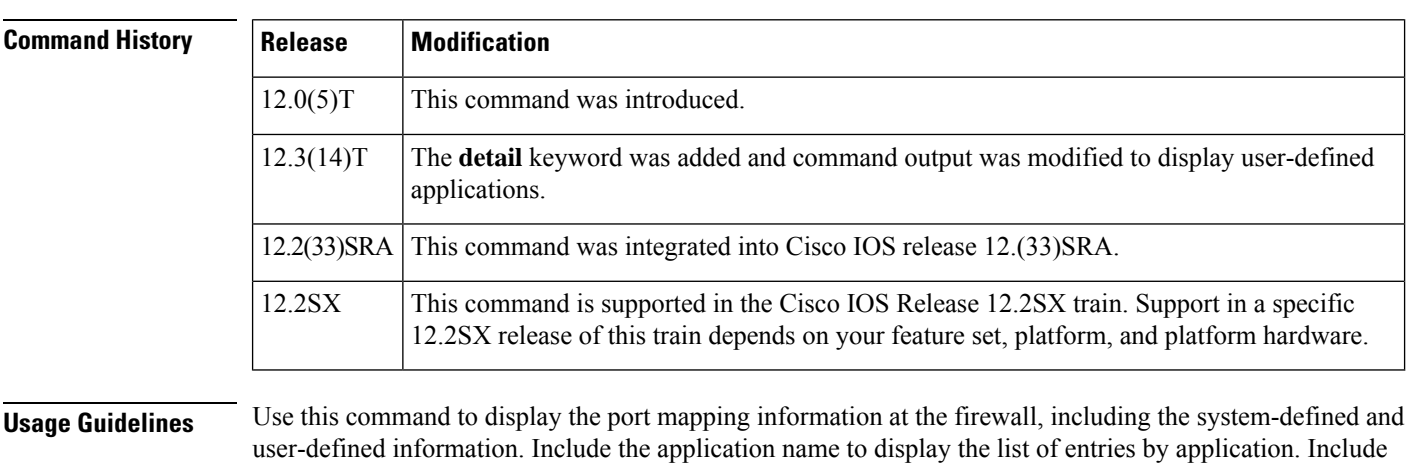

**Examples** The following is sample output from the **show ip port-map** command, including system- and user-defined mapping information. Notice that multiple port numbers display in a series such as 554, 8554, or 1512...1525, or a range such as 55000 to 62000. When there are multiple ports, they all display if they can fit into the fixed-field width. If they cannot fit into the fixed-field width, they display with an ellipse, such as 1512...1525 shown below.

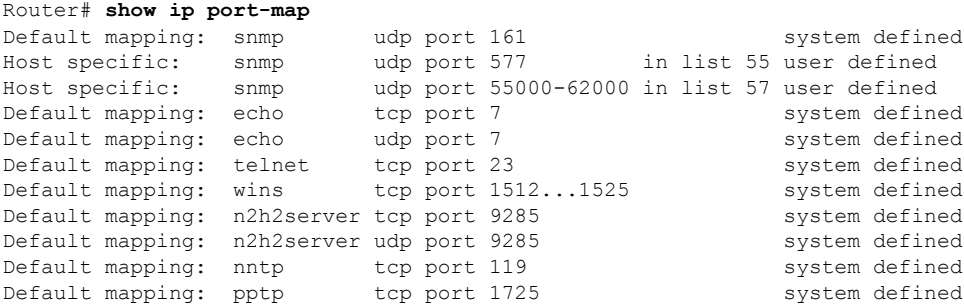

the port number to display the entries by port.

 $\mathbf{I}$ 

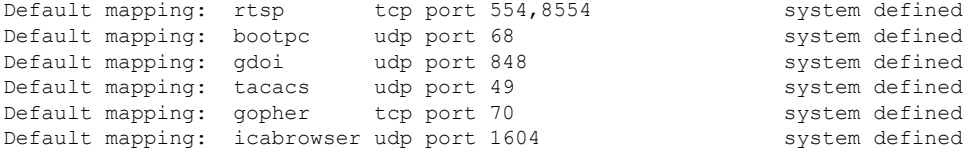

The following sample output from the **show ip port-map snmp** command displays information about the SNMP application:

Router# **show ip port-map snmp** Default mapping: snmp udp port 161 system defined<br>
Host specific: snmp udp port 577 in list 55 user defined Host specific: snmp udp port 577 Host specific: snmp udp port 55000-62000 in list 57 user defined

The following sample output from the **show ip port-map snmp detail** command displays detailed information about the SNMP application:

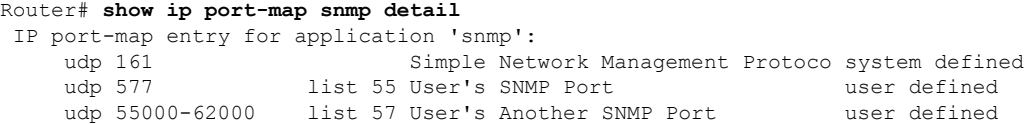

The following sample output from the **show ip port-map port 577** command displays information about port 577:

Router# **show ip port-map port 577** Host specific: snmp udp port 577 in list 55 user defined

The following sample output from the **show ipport-mapport 55800**command displaysinformation about port 55800:

Router# **show ip port-map port 55800** Host specific: snmp udp port 55800 in list 57 user defined

The following sample output from the **show ip-port-mapport 577detail** command displays detailed information about port 577:

Router# **show ip port-map port 577 detail**

IP Port-map entry for port 577: snmp udp list 55 user defined

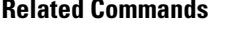

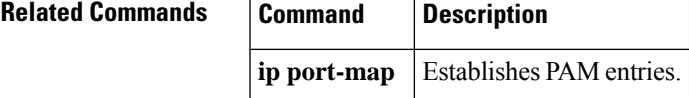

## **show ip sdee**

To display Security Device Event Exchange (SDEE) notification information, use the **show ip sdee**command in privileged EXEC mode.

**show ip sdee** [**alerts**] [**all**] [**errors**] [**events**] [**configuration**] [**status**] [**subscriptions**]

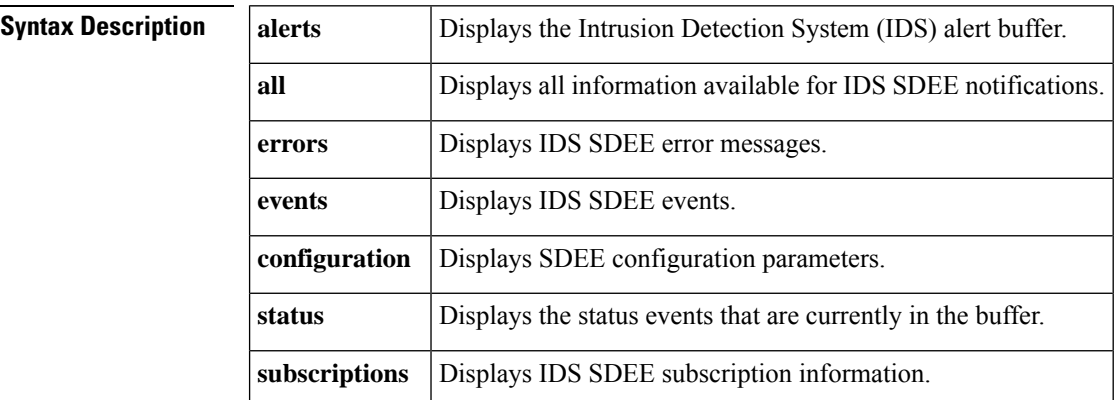

### **Command Modes**

Privileged EXEC

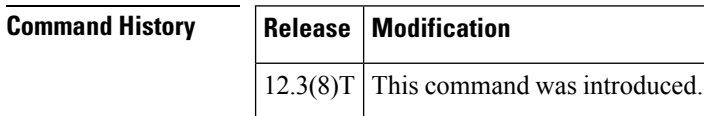

**Examples** The following is sample output from the **show ip sdee alerts** command. In this example, the alerts are numbered from 1 to 100 (because 100 events are currently in the event buffer). Following the alert number are 3 digits, which indicate whether the alert has been reported for the 3 possible subscriptions. In this example, these alerts have been reported for subscription number 1. The event ID is composed of the alert time and an increasing count, separated by a colon.

### Router# **show ip sdee alerts**

Event storage:1000 events using 656000 bytes of memory

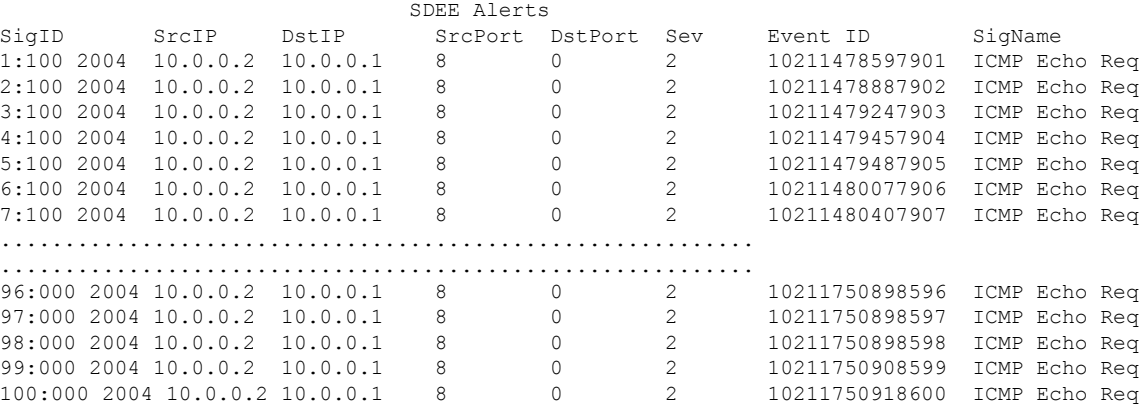

The following is sample output is from the **show ip sdee subscriptions**command. In this example, SDEE is enabled, the maximum event buffer size has been set to 100, and the maximum number of subscriptions that can be open at the same time is 1.

```
Router# show ip sdee subscriptions
```

```
SDEE is enabled
Alert buffer size:100 alerts 65600 bytes
Maximum subscriptions:1
SDEE open subscriptions: 1
Subscription ID IDS1720:0:
Client address 10.0.0.2 port 1500
        Subscription opened at 13:21:30 MDT July 18 2003
        Total GET requests:0
        Max number of events:50
        Timeout:30
       Event Start Time:0
        Report alerts:true
        Alert severity level is INFORMATIONAL
        Report errors:false
        Report status:false
```
The table below describes the significant fields shown in the display.

| <b>Field</b>            | <b>Description</b>                                                                                                    |
|-------------------------|----------------------------------------------------------------------------------------------------|
| bytes                   | Alert buffer size: 100 alerts 65600   Maximum number of events that can be stored in the buffer. The maximum<br>number of events to be stored refers to all types of events (alert, status,<br>and error). |
|                         | (This value can be changed via the <b>ip sdee events</b> command.)                                                                                                    |
| Maximum subscriptions:1 | Maximum number of subscriptions that can be open at the same time.<br>(This value can be changed via the ip sdee subscriptions command.)                                                                   |

**Table 31: show ip sdee subscriptions Field Descriptions**

The following is sample output from the **show ip sdee status**command. In this example, the buffer is set to store a maximum of 1000 events.

### Router# **show ip sdee status**

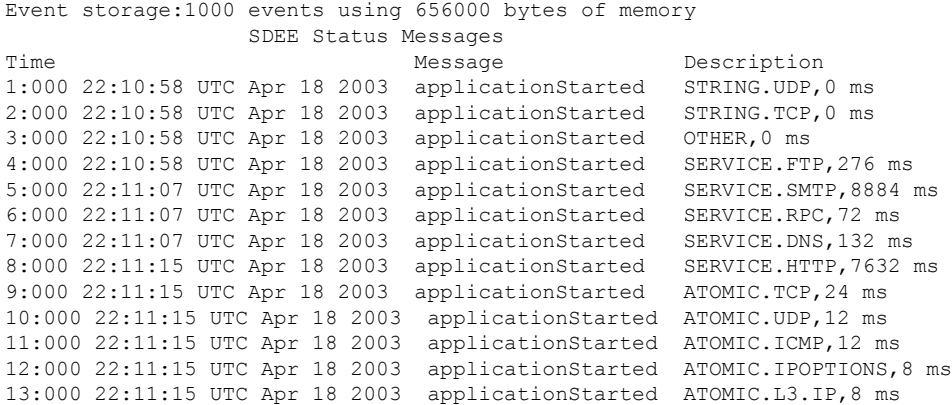

## **Related Commands**

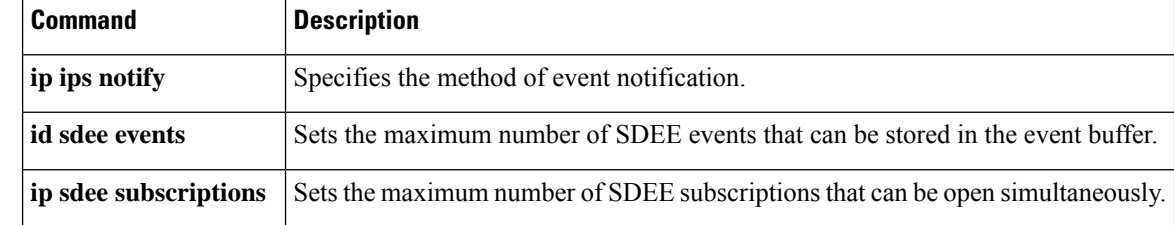

# **show ip ips sig-clidelta**

To display the signature parameter tunings configured using the CLI that are stored in the iosips-sig-clidelta.xmz signature file, use the **show ip ips sig-clidelta**command in privileged EXEC mode.

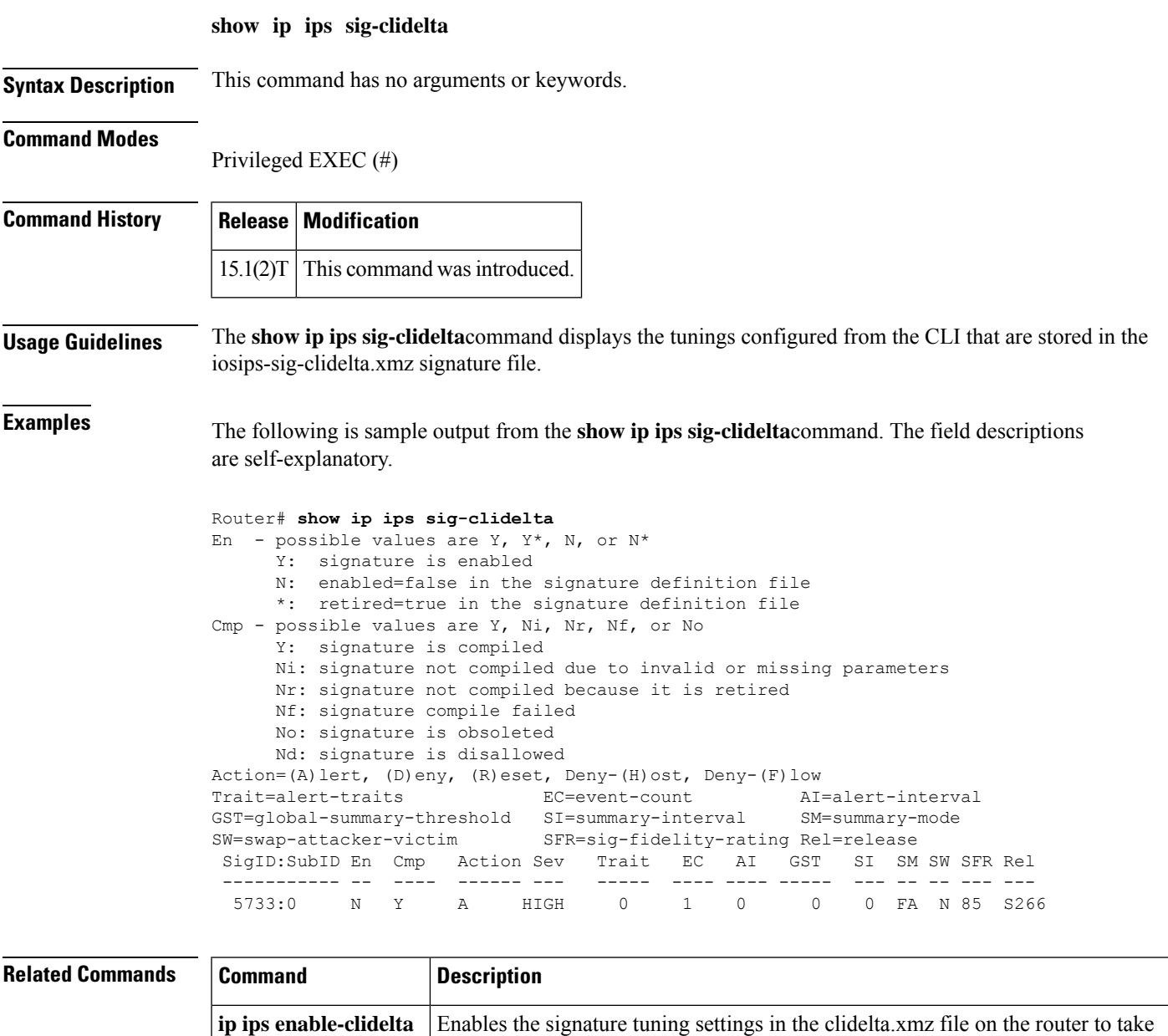

precedence over the signature settings in the iosips-sig-delta.xmz file.

## **show ip source-track**

To display traffic flow statistics for tracked IP host addresses, use the **show ip source-track**command in privileged EXEC mode.

**show ip source-track** [*ip-address*] [{**summary** | **cache**}]

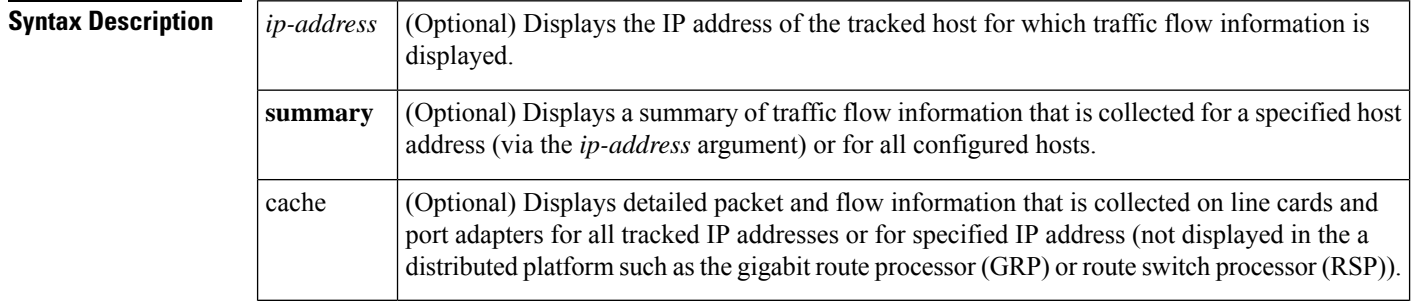

### **Command Modes**

Privileged EXEC

## **Command Hist**

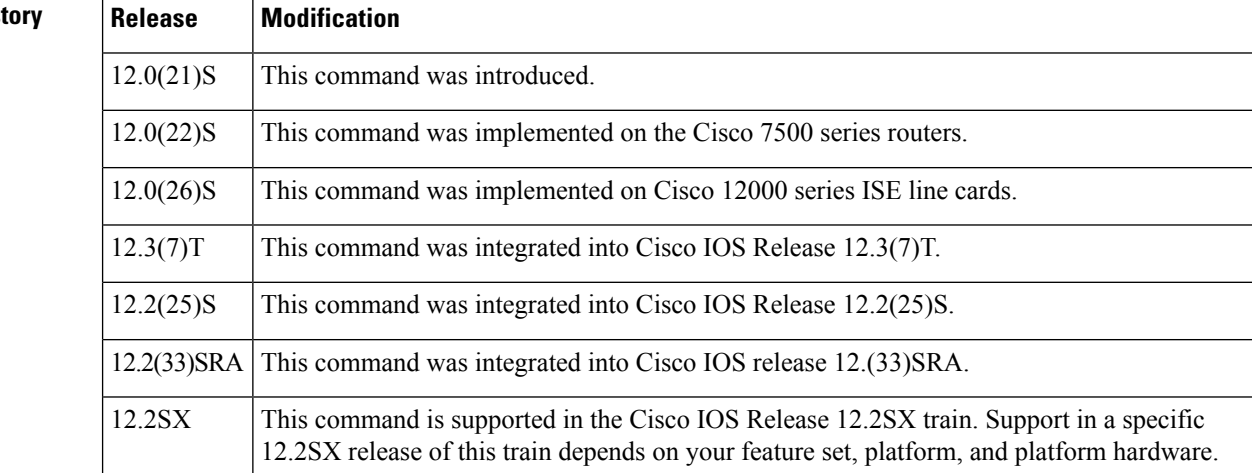

**Examples** The following example, which is sample output from the show ip source-track summary command, shows how to verify that IP source tracking is enabled for one or more hosts:

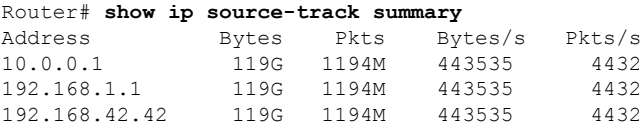

The following example, which is sample output from the show ip source-track summary command, shows how to verify that no traffic has yet to be received for the destination hosts that are being tracked:

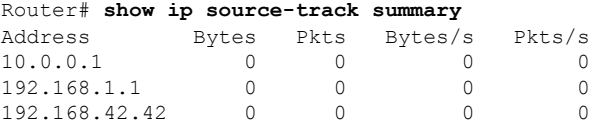

The following example, which is sample output from the show ip source-track command, shows that IP source tracking is processing packets to the hosts and exporting statistics from the line card or port adapter to the route processor:

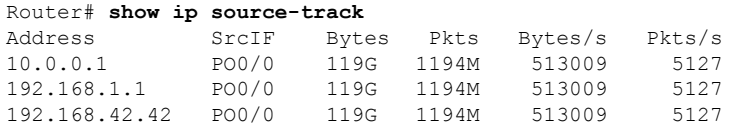

## **Related Commands**

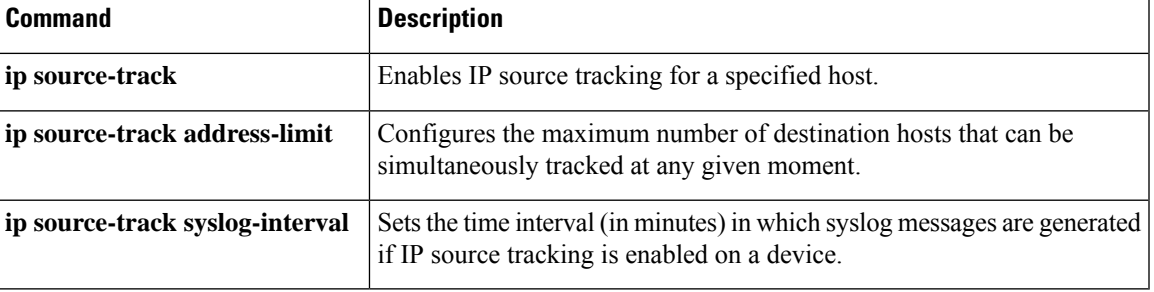

# **show ip source-track export flows**

To display the last ten packet flows that were exported from the line card to the route processor, use the **show ip source-track export flows**command in privileged EXEC mode.

**show ip source-track export flows**

**Syntax Description** This command has no arguments or keywords.

## **Command Modes**

Privileged EXEC

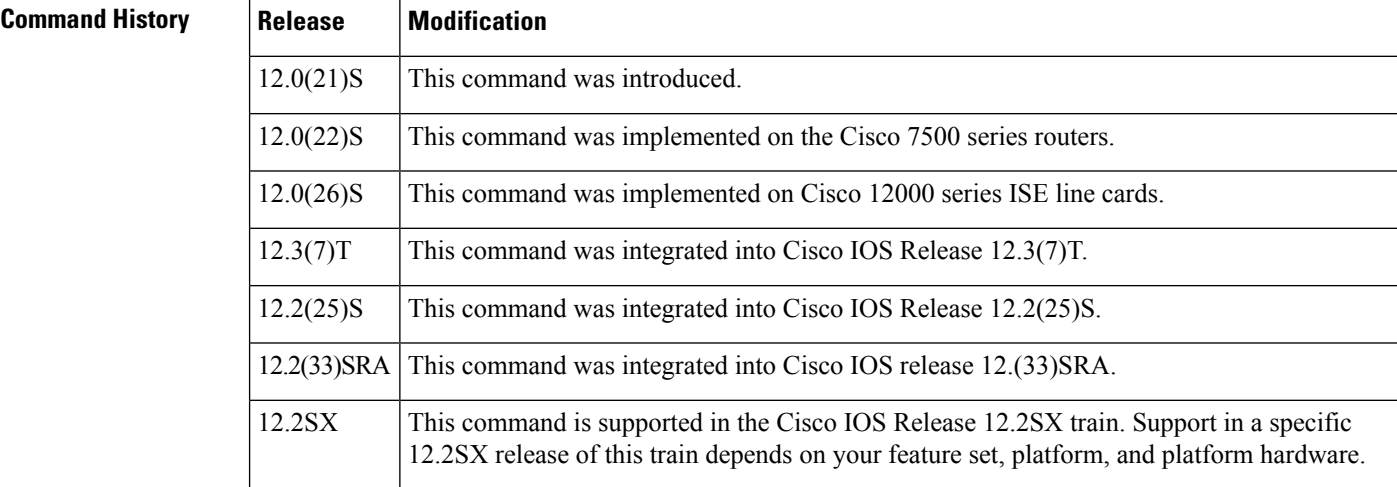

### **Usage Guidelines** The **show ip source-track export flows** command can be issued only on distributed platforms such as the GRP and the RSP.

**Examples** The following example displays the packet flow information that is exported from line cards and port adapters to the gigabit route processor (GRP) and the route switch processor (RSP):

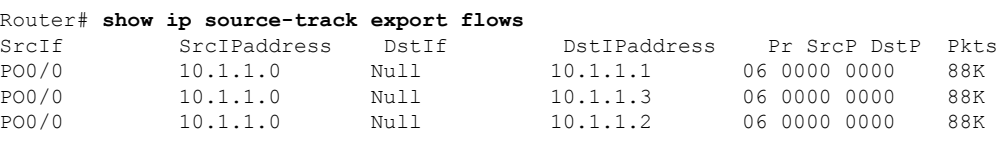

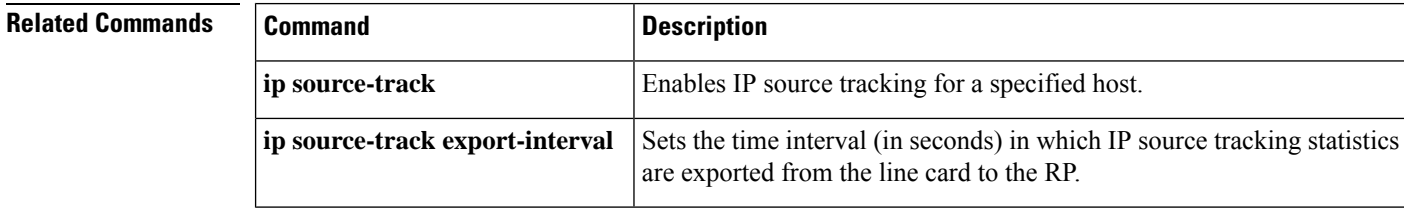

## **show ip ssh**

To display the version and configuration data for Secure Shell (SSH), use the **show ip ssh** command in privileged EXEC mode.

**show ip ssh**

**Syntax Description** This command has no arguments or keywords.

## **Command Modes**

Privileged EXEC

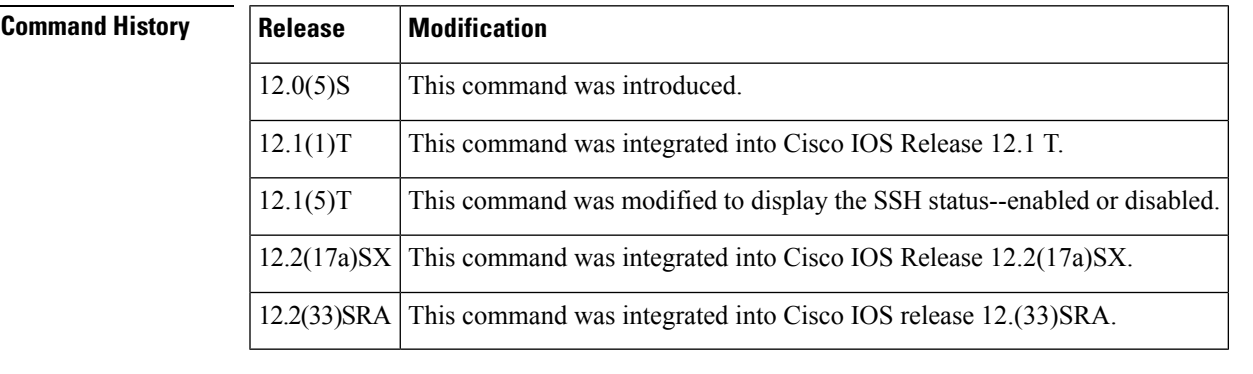

**Usage Guidelines** Use the **show ip ssh** command to view the status of configured options such as retries and timeouts. This command allows you to see if SSH is enabled or disabled.

**Examples** The following is sample output from the **show ip** ssh command when SSH has been enabled:

```
Router# show ip ssh
SSH Enabled - version 1.5
Authentication timeout: 120 secs; Authentication retries: 3
The following is sample output from the show ip ssh
command when SSH has been disabled:
Router# show ip ssh
%SSH has not been enabled
```
**Related Commands Command Description show ssh** Displays the status of SSH server connections.

# **show ip traffic-export**

To display information related to router IP traffic export (RITE), use the **show ip traffic-export**command in privileged EXEC mode.

**show ip traffic-export** [{**interface** *interface-name* | **profile** *profile-name*}]

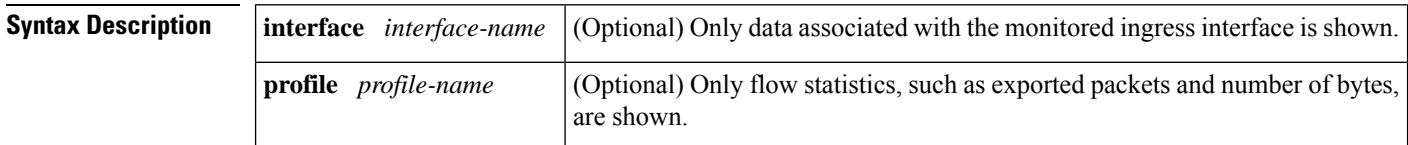

**Command Default** If this command is enabled, all data (both interface- and profile-related data) is shown.

### **Command Modes**

Privileged EXEC

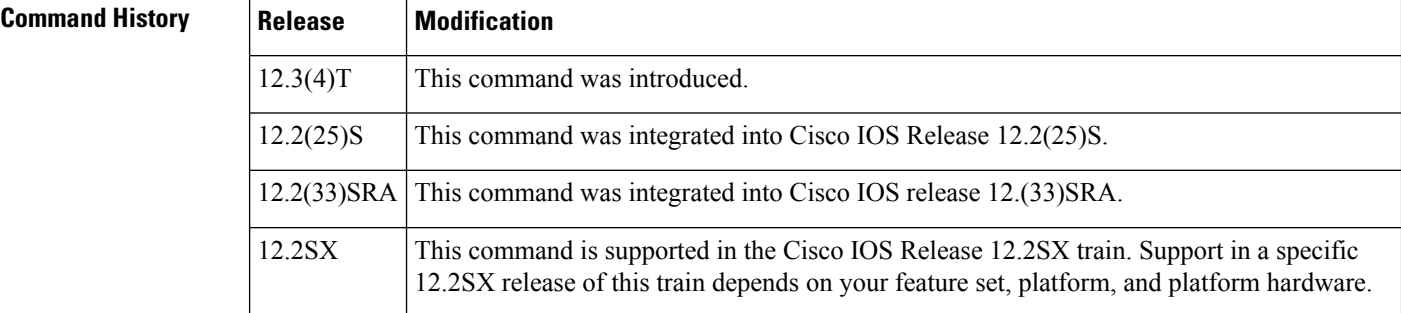

**Examples** The following sample output from the **show ip traffic-export** command is for the profile "one." This example is for a single configured interface. If multiple interfaces are configured, the information shown below is displayed for each interface.

Router# **show ip traffic-export**

Router IP Traffic Export Parameters

Monitored Interface FastEthernet0/0

Export Interface FastEthernet0/1

Destination MAC address 0030.7131.abfc

bi-directional traffic export is off

Input IP Traffic Export Information Packets/Bytes Exported 0/0

Packets Dropped 0

Sampling Rate one-in-every 1 packets

No Access List configured Profile one is Active

The table below describes the significant fields shown in the display.

## **Table 32: show ip traffic-export Field Descriptions**

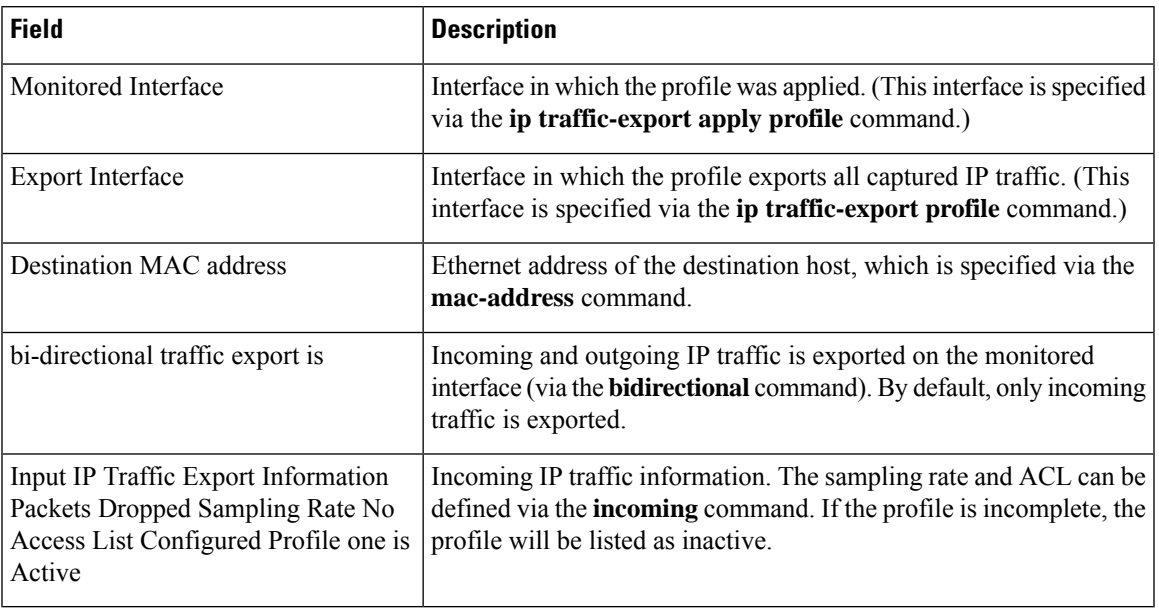

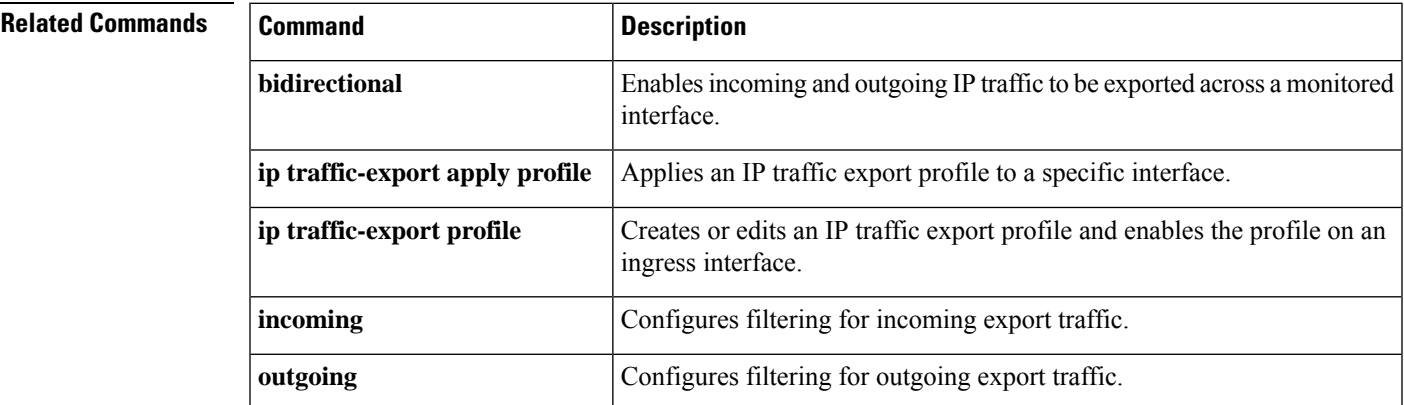

# **show ip trigger-authentication**

To display the list of remote hosts for which automated double authentication has been attempted, use the **show ip trigger-authentication** command in privileged EXEC mode.

## **show ip trigger-authentication**

**Syntax Description** This command has no arguments or keywords.

### **Command Modes**

Privileged EXEC

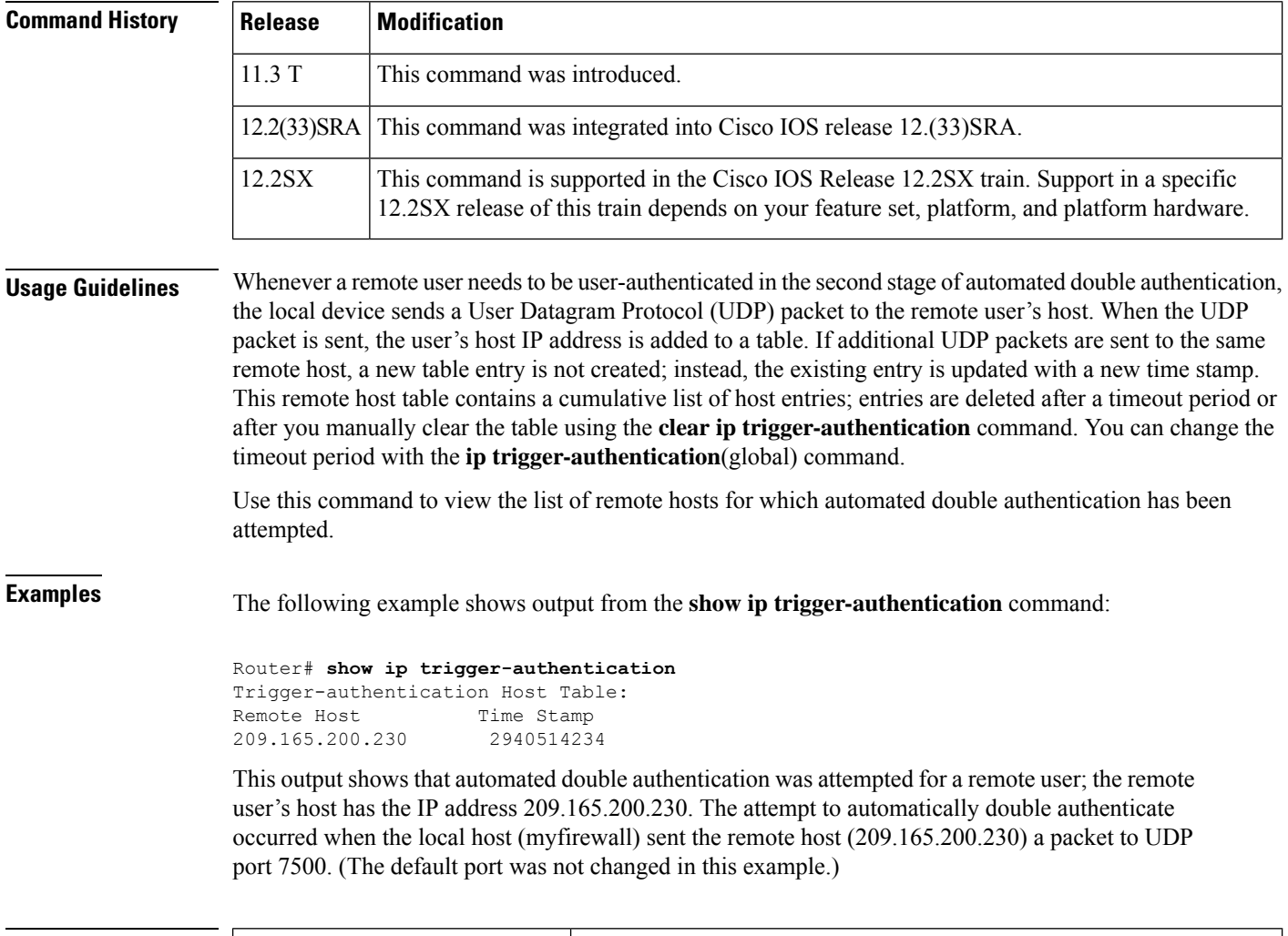

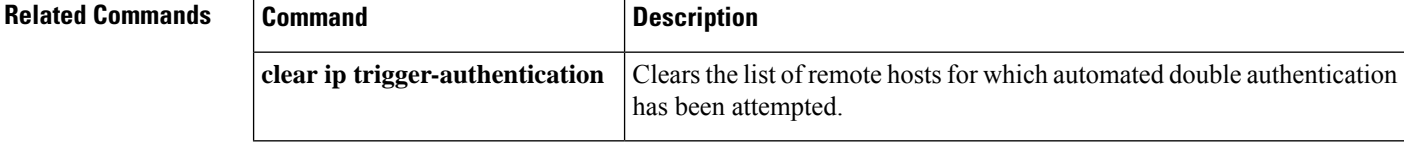

# **show ip trm subscription status**

To display information about the status of the Trend Micro subscription, use the **show ip trm subscription status**command in privileged EXEC mode.

**show ip trm subscription status**

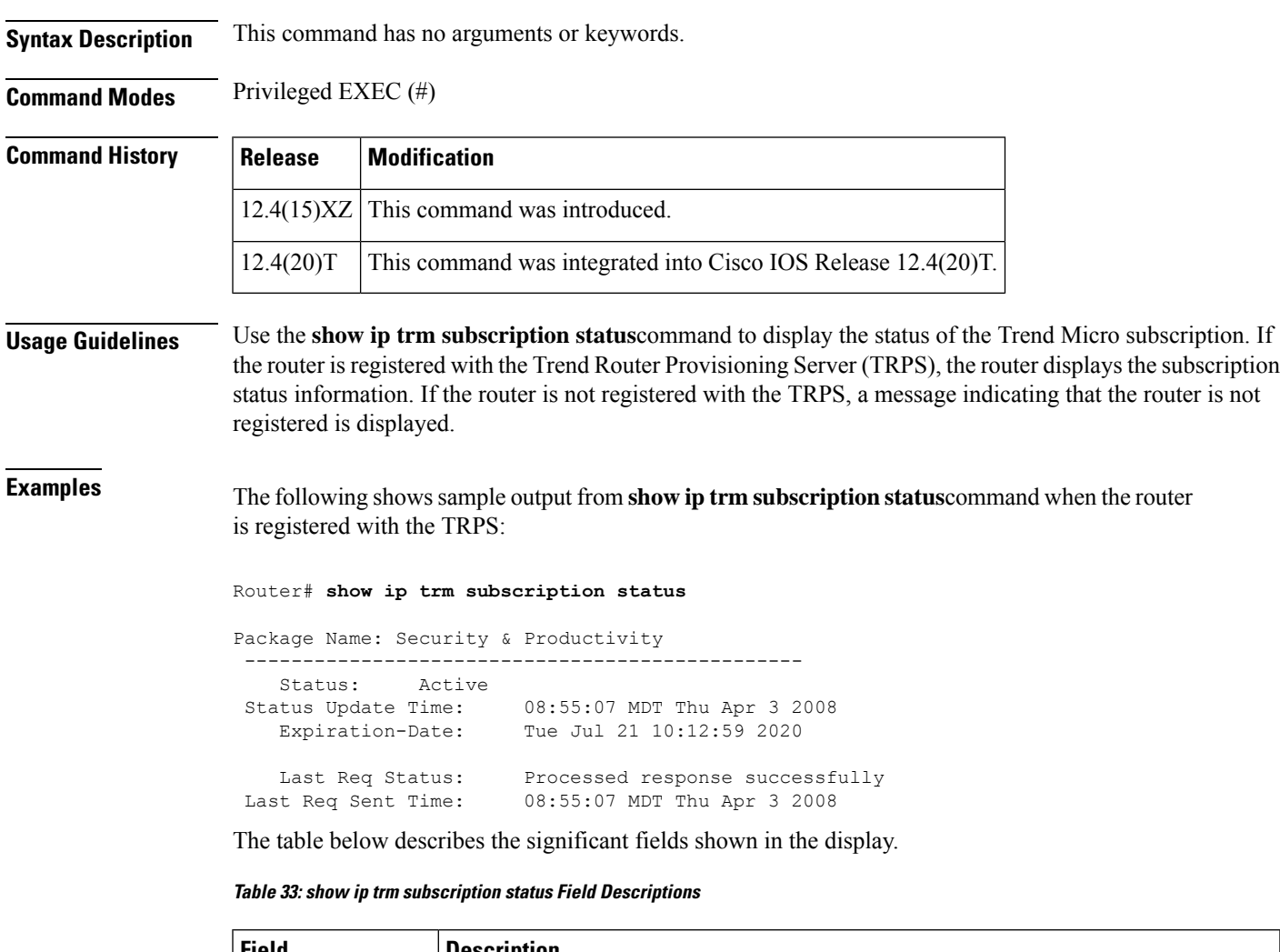

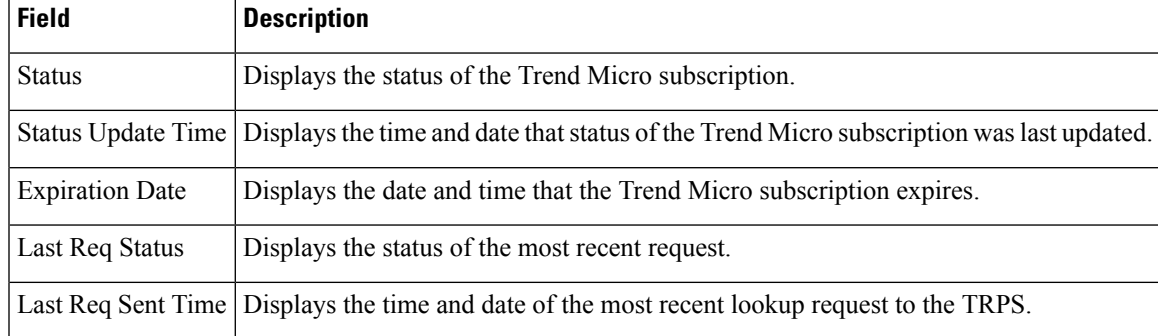

I

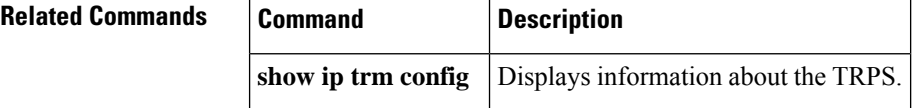
# **show ip urlfilter**

To display URL filtering information, use the **show ip urlfilter** command in privileged EXEC mode.

### **Releases Prior to Cisco IOS Release 15.4(3)M**

**show ip urlfilter** {**mib statistics** {**global** | **server** {**address** *ip-address* [**port** *port-number*] | **all**}} | {**cache** | **config** | **statistics** } | [**vrf** *vrf-name*]}

### **Cisco IOS Release 15.4(3)M and Later Releases**

**show ip urlfilter** {**mib statistics global** | {**cache** | **config** | **statistics**} | [**vrf** *vrf-name*]}

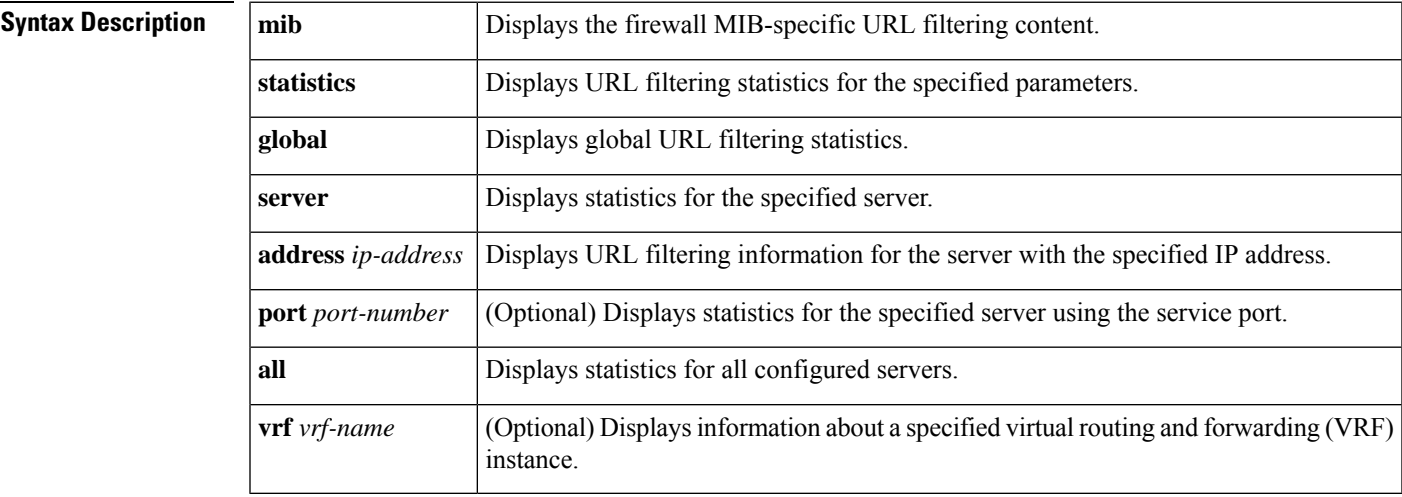

### **Command Modes** Privileged EXEC (#)

### **Command**

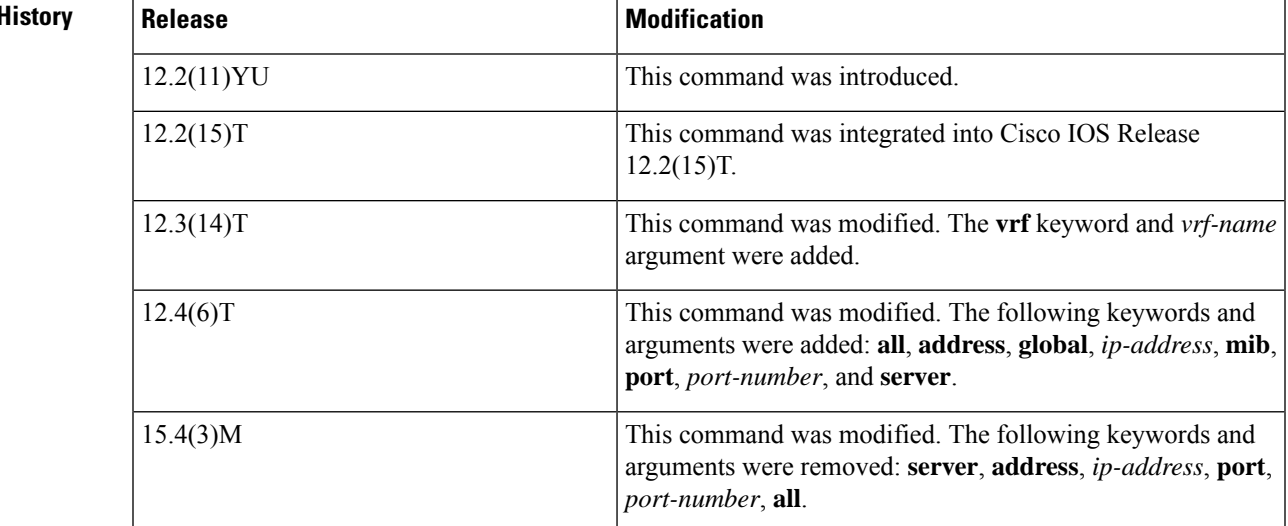

**Usage Guidelines** The firewall interacts with URL filtering to prevent users from accessing specified websites on the basis of configured policies such as destination hostname, destination IP address, keyword, and username. Use the **show ip urlfilter** command to display the URL filtering information such as the number of requests that are sent to the vendor server (Websense or N2H2), the number of responses received from the vendor server, the number of pending requests in the system, the number of failed requests, and the number of blocked URLs.

**Examples** The following is sample output from the **show ip** urifilter **statistics** command:

```
Device# show ip urlfilter statistics
```

```
URL filtering statistics
================
Current requests count:25
Current packet buffer count(in use):40
Current cache entry count:3100
Maxever request count:526
Maxever packet buffer count:120
Maxever cache entry count:5000
Total requests sent to URL Filter Server: 44765
Total responses received from URL Filter Server: 44550
Total requests allowed: 44320
Total requests blocked: 224
```
The table below describes the significant fields shown in the display.

**Table 34: show ip urlfilter statistics Field Descriptions**

| <b>Field</b>                            | <b>Description</b>                                                                                                    |
|-----------------------------------------|----------------------------------------------------------------------------------------------------|
| Current requests count                  | Number of requests sent to the vendor server.                                                                                                    |
| Current packet buffer count (in<br>use) | Number of HTTP responses in the packet buffer of the firewall. This value<br>can be specified by using the ip urlfilter max-resp-pak command.                                   |
| Current cache entry count               | Number of destination IP addresses cached into the cache table. This value<br>can be specified by using the <b>ip urifilter cache</b> command.                                  |
| Maxever request count                   | Maximum number of requests that are sent to the vendor server since<br>power up. This value can be specified by using the <b>ip urifilter</b><br>max-request command.           |
| Maxever packet buffer count             | Maximum number of HTTP responses stored in the packet buffer of the<br>firewall since power up. This value can be specified by using the ip<br>urlfilter max-resp-pak command.  |
| Maxever cache entry count               | Maximum number of destination IP addresses that are cached in the cache<br>table since power up. This value can be specified by using the <b>ip urifilter</b><br>cache command. |

The following is sample output from the **show ip urlfilter mib statistics global** command when MIBs are enabled to track URL filtering statistics across the entire device (global). The output fields are self-explanatory.

```
Device# show ip urlfilter mib statistics global
```

```
URL Filtering Group Summary Statistics
------------------------------------------------------
URL Filtering Enabled
Requests Processed 260
Requests Processed 1-minute Rate 240
Requests Processed 5-minute Rate 215
Requests Allowed 230
Requests Denied 30
Requests Denied 1-minute Rate 15
Requests Denied 5-minute Rate 0
Requests Cache Allowed 5
Requests Cache Denied 5
Allow Mode Requests Allowed 15
Allow Mode Requests Denied 15
Requests Resource Dropped 0
Requests Resource Dropped 1-minute Rate 0
Requests Resource Dropped 5-minute Rate 0
Server Timeouts 0
Server Retries 0
Late Server Responses 0
Access Responses Resource Dropped 0
```
The following is sample output from the **show ip urlfilter mib statistics server address** command when MIBs are enabled to track URL filtering statistics across the server with the IP address 209.165.201.30. The output fields are self-explanatory.

```
Device# show ip urlfilter mib statistics server address 209.165.201.30
```

```
URL Filtering Server Statistics
------------------------------------------------------
URL Server Host Name 209.165.201.30
Server Address 209.165.201.30
Server Port 15868
Server Vendor Websense
Server Status Online
Requests Processed 4
Requests Allowed 1
Requests Denied 3
Server Timeouts 0
Server Retries 9
Responses Received 1
Late Server Responses 12
1 Minute Average Response Time 0
5 Minute Average Response Time 0
```
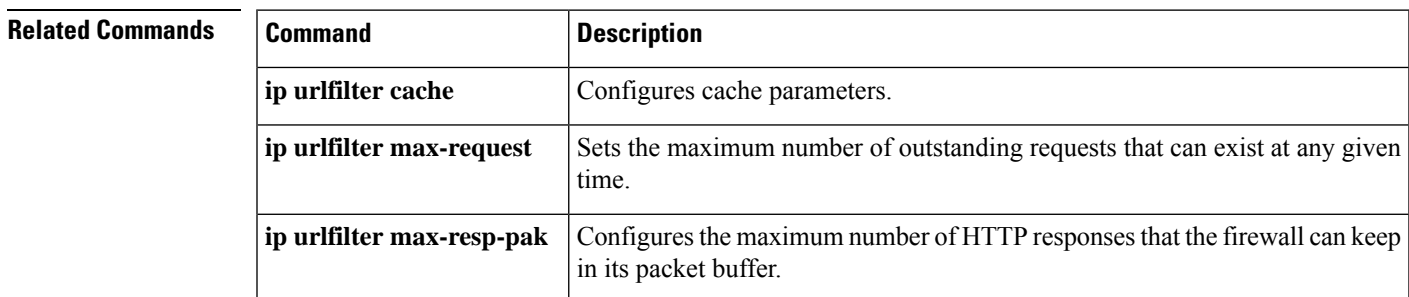

## **show ip urlfilter cache**

To display the maximum number of entries that can be cached and the number of entries and destination IP addresses that are cached into the cache table, use the **show ip urlfilter cache** command in privileged EXEC mode.

**show ip urlfilter cache** [**vrf** *vrf-name*]

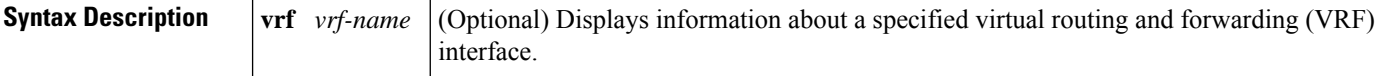

**Command Modes** Privileged EXEC (#)

## **Command History**

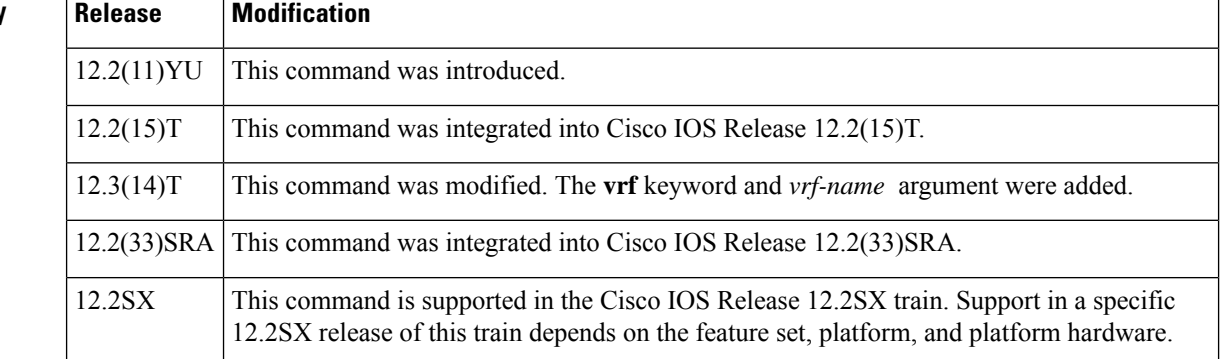

**Usage Guidelines** The output from the **show ip urlfilter cache** command displays the number of entries cached by a device.

The IP cache table consists of the most recently requested IP addresses and the respective authorization status for each IP address. Use the **show ip urlfilter cache** command to view the contents of the cache table.

**Examples** The following is sample output from the **show ip urifilter cache** command:

Device# **show ip urlfilter cache**

```
Maximum number of entries allowed: 5000
Number of entries cached: 5
IP addresses cached ....
 10.64.128.54
172.28.139.21
10.76.82.25
192.168.0.1
10.0.1.2
```
The following table describes the fields shown in the display.

 $\overline{\phantom{a}}$ 

### **Table 35: show ip urlfilter cache Field Descriptions**

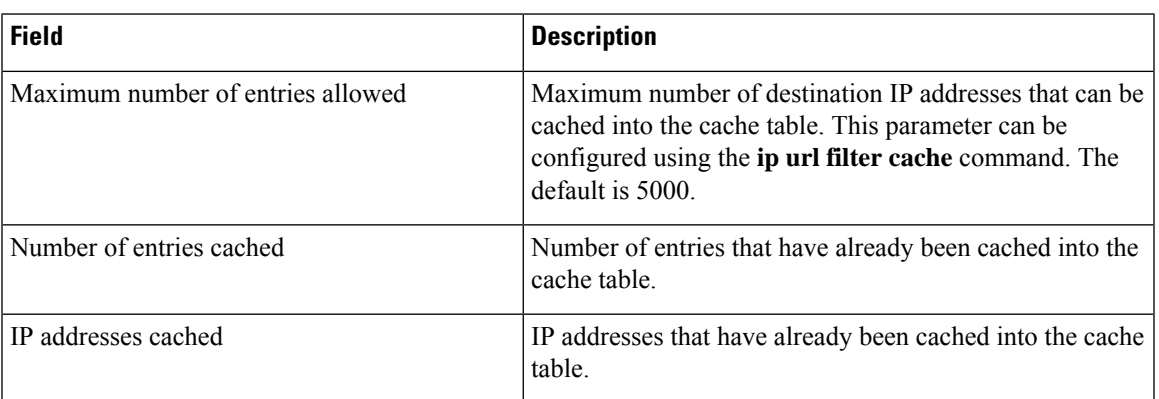

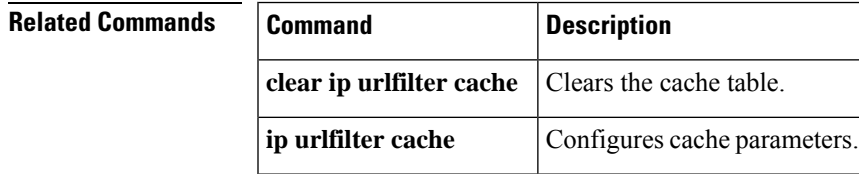

# **show ip urlfilter config**

To display the size of the cache, the maximum number of outstanding requests, the allow mode state, and the list of configured vendor servers, use the **show ip urlfilter config**command in EXEC mode.

**show ip urlfilter config** [**vrf** *vrf-name*]

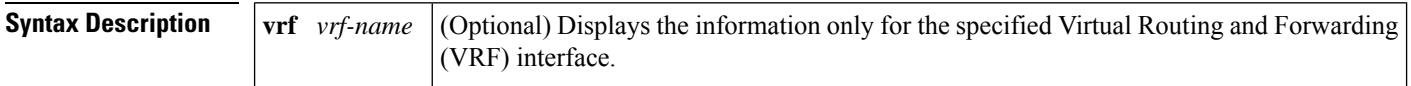

#### **Command Modes**

EXEC

# **Command History Release Modification**  $12.2(11)$ YU This command was introduced. 12.2(15)T This command was integrated into Cisco IOS Release  $12.2(15)$ T. 12.3(14)T The **vrf** *vrf-name*keyword/argument pair was added.

## **Examples** The following example is sample output from the **show ip urlfilter config** command:

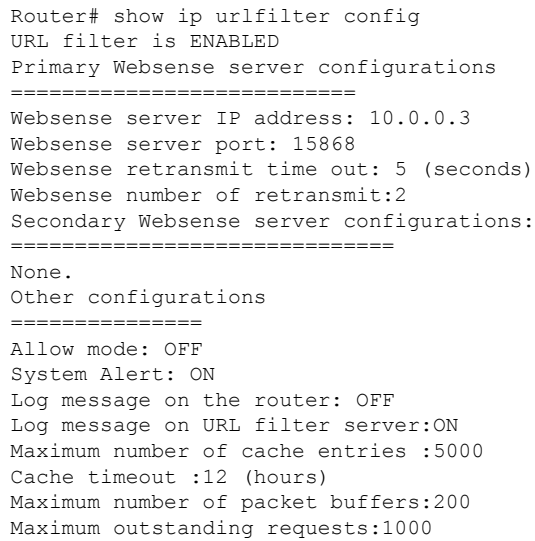

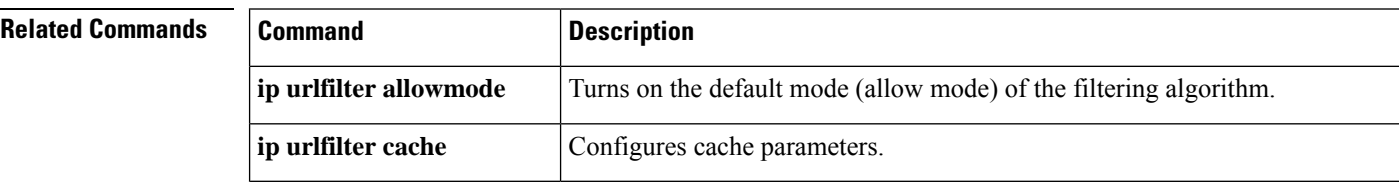

I

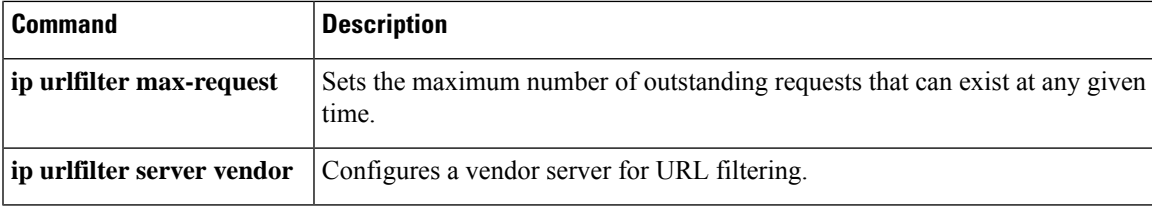

## **show ip virtual-reassembly**

To display the configuration and statistical information of the virtual fragment reassembly (VFR) on a given interface, use the **show ip virtual-reassembly** command in privileged EXEC mode.

**show ip virtual-reassembly** [**interface** *type*]

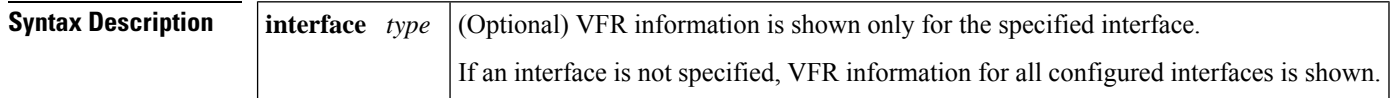

### **Command Modes**

Privileged EXEC

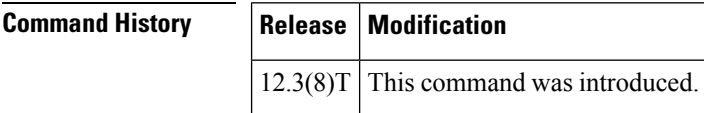

**Examples** The following example is sample output from the **show ip virtual-reassembly** command:

```
Router# show ip virtual-reassembly interface ethernet1/1
Ethernet1/1:
Virtual Fragment Reassembly (VFR) is ENABLED...
Concurrent reassemblies (max-reassemblies):64
Fragments per reassembly (max-fragments):16
Reassembly timeout (timeout):3 seconds
Drop fragments:OFF
Current reassembly count:12
Current fragment count:48
Total reassembly count:6950
Total reassembly failures:9
```
**Table 36: show ip virtual-reassembly Field Descriptions**

| <b>Field</b>                                     | <b>Description</b>                                                                                                    |
|--------------------------------------------------|----------------------------------------------------------------------------------------------------|
| Concurrent reassemblies<br>(max-reassemblies):64 | Maximum number of IP datagrams that can be reassembled at any given<br>time. Value can be specified via the max-reassemblies <i>numberoption</i><br>from the ip virtual-reassembly command. |
| Fragments per reassembly<br>(max-fragments):16   | Maximum number of fragments that are allowed per IP datagram<br>(fragment set). Value can be specified via the max-fragments number<br>option from the ip virtual-reassembly command.       |
| Reassembly timeout (timeout):3<br>seconds        | Timeout value for an IP datagram that is being reassembled. Value can<br>be specified via the <b>timeout</b> seconds option from the ip<br>virtual-reassembly command.                      |

 $\mathbf l$ 

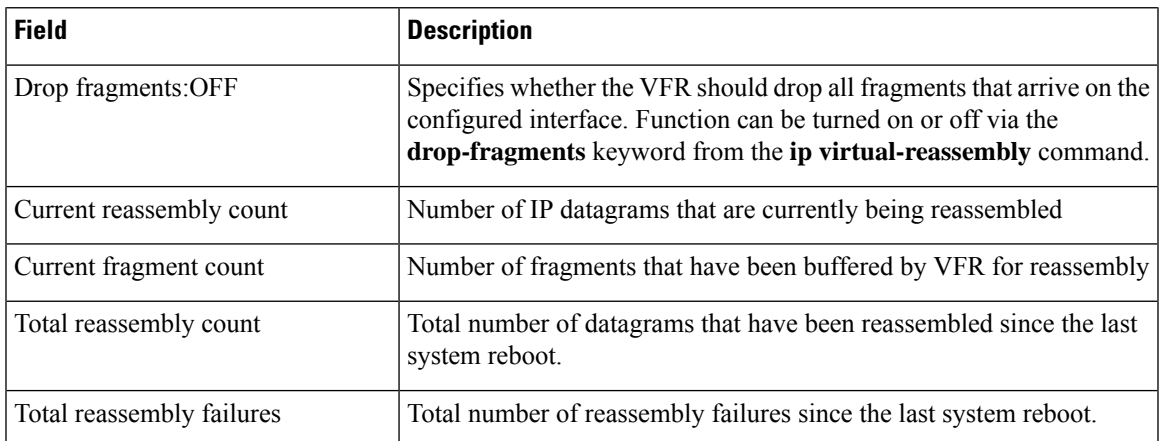

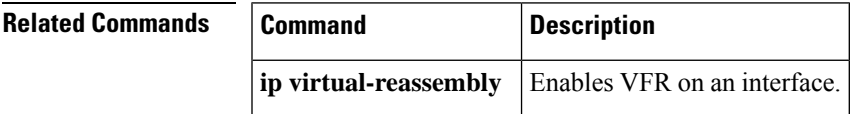

# **show ipv6 access-list**

To display the contents of all current IPv6 access lists, use the **show ipv6 access-list**command in user EXEC or privileged EXEC mode.

**show ipv6 access-list** [*access-list-name*]

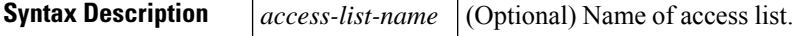

**Command Default** All IPv6 access lists are displayed.

### **Command Modes**

User EXEC Privileged EXEC

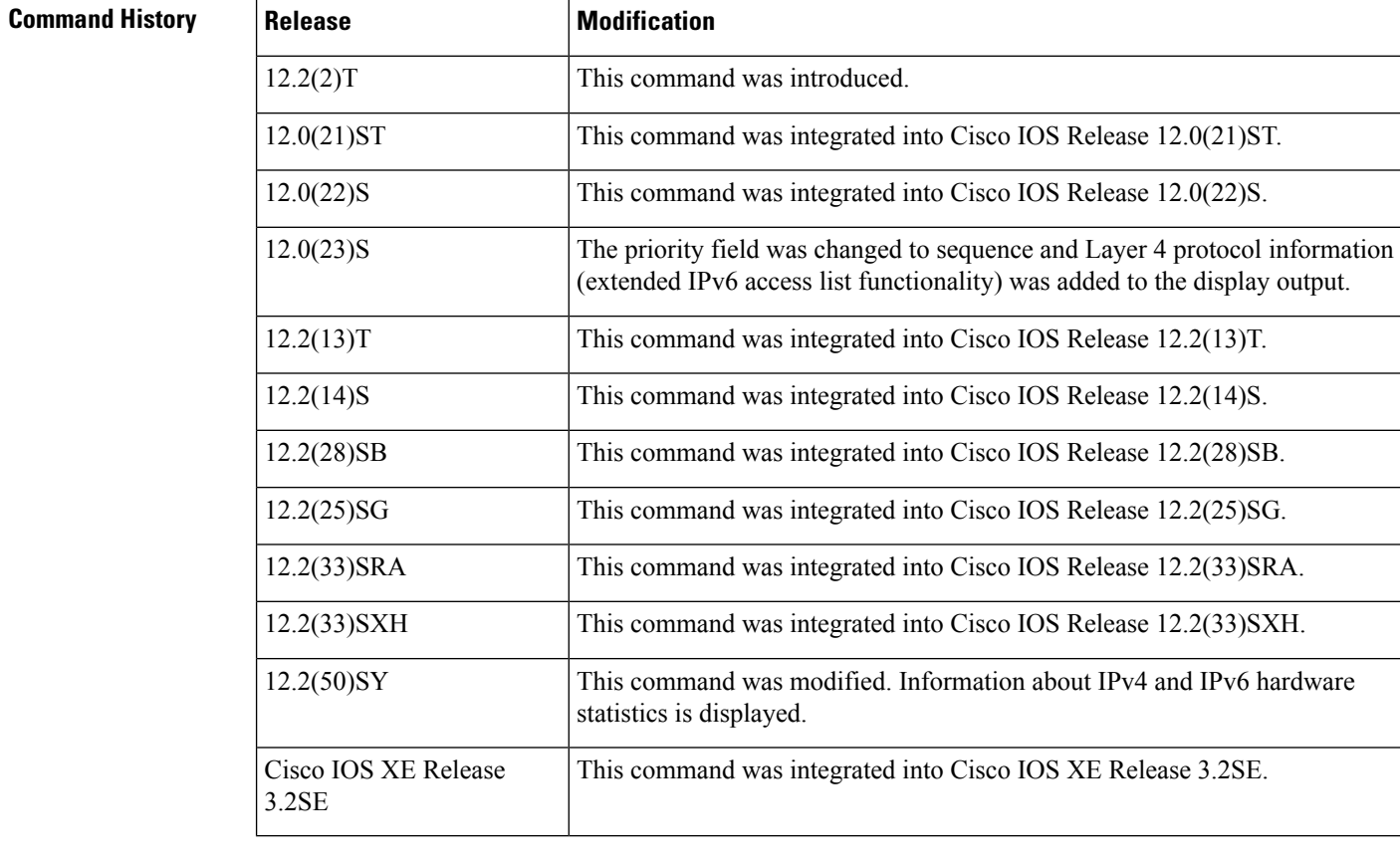

**Usage Guidelines** The **show ipv6 access-list** command provides output similar to the **show ip access-list** command, except that it is IPv6-specific.

**Examples** The following output from the **show ipv6 access-list**command shows IPv6 access lists named inbound, tcptraffic, and outbound:

```
Router# show ipv6 access-list
IPv6 access list inbound
   permit tcp any any eq bgp reflect tcptraffic (8 matches) sequence 10
   permit tcp any any eq telnet reflect tcptraffic (15 matches) sequence 20
   permit udp any any reflect udptraffic sequence 30
IPv6 access list tcptraffic (reflexive) (per-user)
   permit tcp host 2001:0DB8:1::1 eq bgp host 2001:0DB8:1::2 eq 11000 timeout 300 (time
      left 243) sequence 1
   permit tcp host 2001:0DB8:1::1 eq telnet host 2001:0DB8:1::2 eq 11001 timeout 300
    (time left 296) sequence 2
IPv6 access list outbound
    evaluate udptraffic
    evaluate tcptraffic
```
The following sample output shows IPv6 access list information for use with IPSec:

```
Router# show ipv6 access-list
IPv6 access list Tunnel0-head-0-ACL (crypto)
    permit ipv6 any any (34 matches) sequence 1
IPv6 access list Ethernet2/0-ipsecv6-ACL (crypto)
     permit 89 FE80::/10 any (85 matches) sequence 1
```
**Table 37: show ipv6 access-list Field Descriptions**

| <b>Field</b>           | <b>Description</b>                                                                                                    |
|------------------------|----------------------------------------------------------------------------------------------------|
|                        | ipv6 access list inbound Name of the IPv6 access list, for example, inbound.                                                                                                    |
| permit                 | Permits any packet that matches the specified protocol type.                                                                                                    |
| tcp                    | Transmission Control Protocol. The higher-level (Layer 4) protocol type that the<br>packet must match.                                                                                                    |
| any                    | Equal to ::/0.                                                                                                    |
| eq                     | An equal operand that compares the source or destination ports of TCP or UDP<br>packets.                                                                                                    |
| bgp                    | Border Gateway Protocol. The lower-level (Layer 3) protocol type that the packet<br>must be equal to.                                                                                                    |
| reflect                | Indicates a reflexive IPv6 access list.                                                                                                    |
| teptraffic (8 matches) | The name of the reflexive IPv6 access list and the number of matches for the access<br>list. The clear ipv6 access-list privileged EXEC command resets the IPv6 access<br>list match counters.                                  |
| sequence 10            | Sequence in which an incoming packet is compared to lines in an access list. Lines<br>in an access list are ordered from first priority (lowest number, for example, 10)<br>to last priority (highest number, for example, 80). |
| host 2001:0DB8:1::1    | The source IPv6 host address that the source address of the packet must match.                                                                                                    |
| host $2001:0DB8:1::2$  | The destination IPv6 host address that the destination address of the packet must<br>match.                                                                                                    |

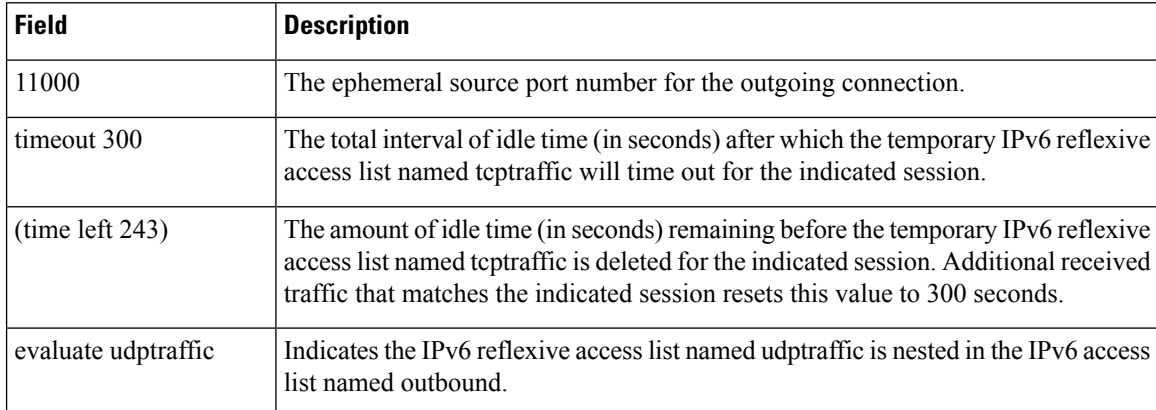

### **Related Commands**

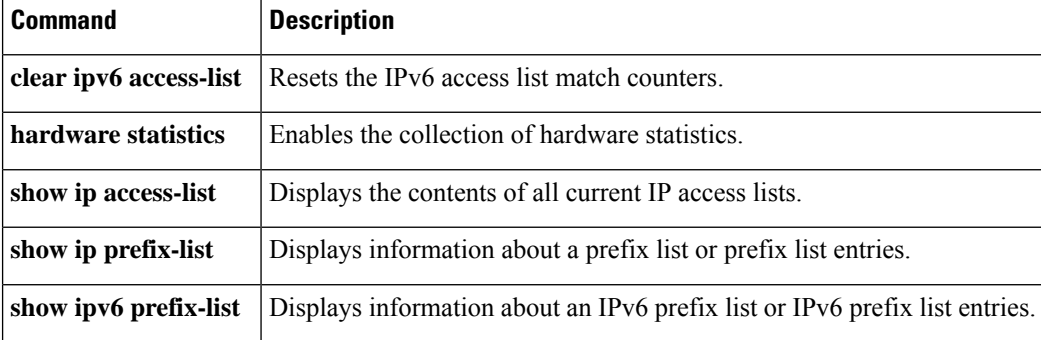

# **show ipv6 cga address-db**

To display IPv6 cryptographically generated addresses (CGA) from the address database, use the **show ipv6 cga address-db** command in privileged EXEC mode.

### **show ipv6 cga address-db**

**Syntax Description** This command has no arguments or keywords.

**Command Default** No CGAs are displayed.

**Command Modes**

Privileged EXEC

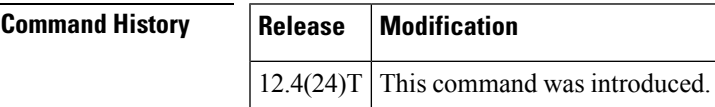

**Examples** The following example displays CGAs in the CGA database:

```
Router# show ipv6 cga address-db
2001:0DB8:/64 ::2011:B680:DEF4:A550 - table 0x0
       interface: Ethernet0/0 (3)
       modifier: SEND1024e
FE80::/64 ::3824:3CE4:C044:8D65 - table 0x12000003
                    Ethernet0/0 (3)
       modifier: SEND1024e
```
The table below describes the significant fields shown in the display.

**Table 38: show ipv6 cga address-db Field Descriptions**

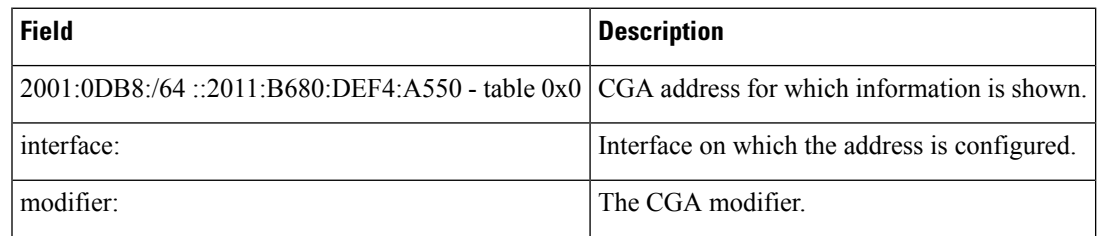

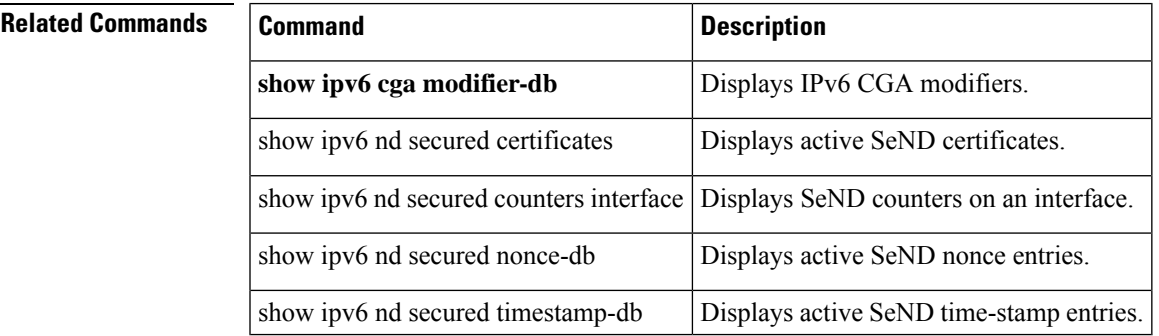

# **show ipv6 cga modifier-db**

To display IPv6 cryptographically generated address (CGA) modifier database entries, use the **show ipv6 cga modifier-db** command in privileged EXEC mode.

**show ipv6 cga modifier-db**

**Syntax Description** This command has no arguments or keywords.

**Command Default** No CGA modifiers are displayed.

**Command Modes**

Privileged EXEC

.

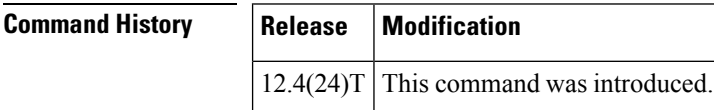

**Usage Guidelines** The **show ipv6 cga modifier-db** command is used to display the modifiers generated with the **ipv6 cga modifier** command and the addresses generated from them.

**Examples** The following example displays CGA modifiers in the CGA modifier database:

```
Router# show ipv6 cga modifier-db
F046:E042:13E8:1661:96E5:DD05:94A8:FADC
       label: SubCA11
       sec level: 1
       Addresses:
 2001:100::38C9:4A1A:2972:794E
 FE80::289C:3308:4719:87F2
```
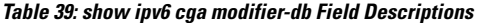

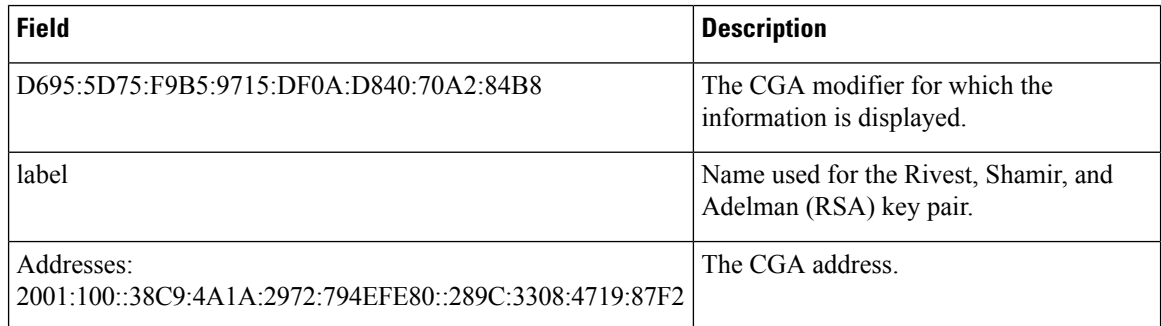

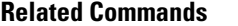

 $\overline{\phantom{a}}$ 

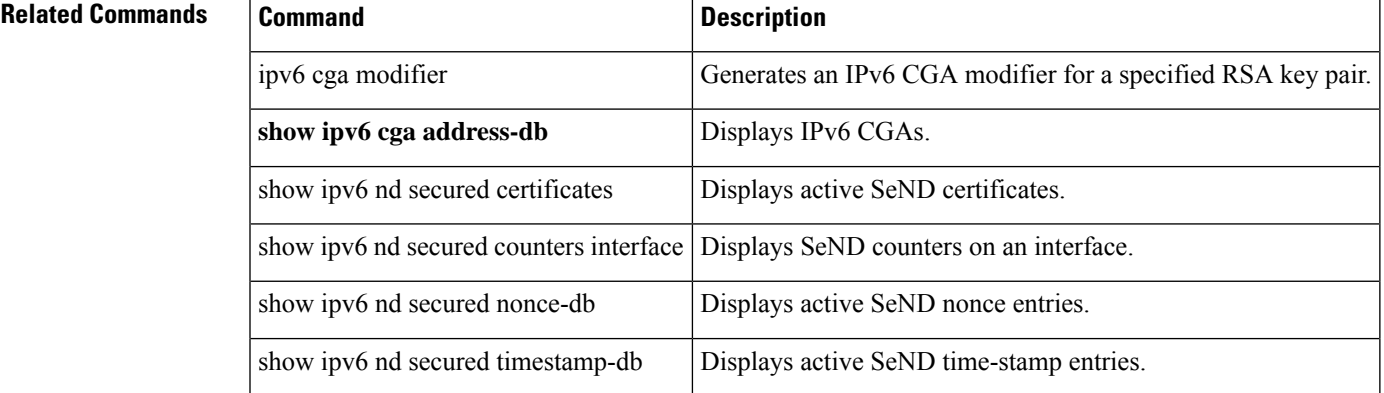

# **show ipv6 inspect**

To view Context-based Access Control (CBAC) configuration and session information, use the show ipv6 inspect command in privileged EXEC mode.

**show ipv6 inspect** {**name inspection-name** | **config** | **interfaces** | **session** [**detail**] | **all**}

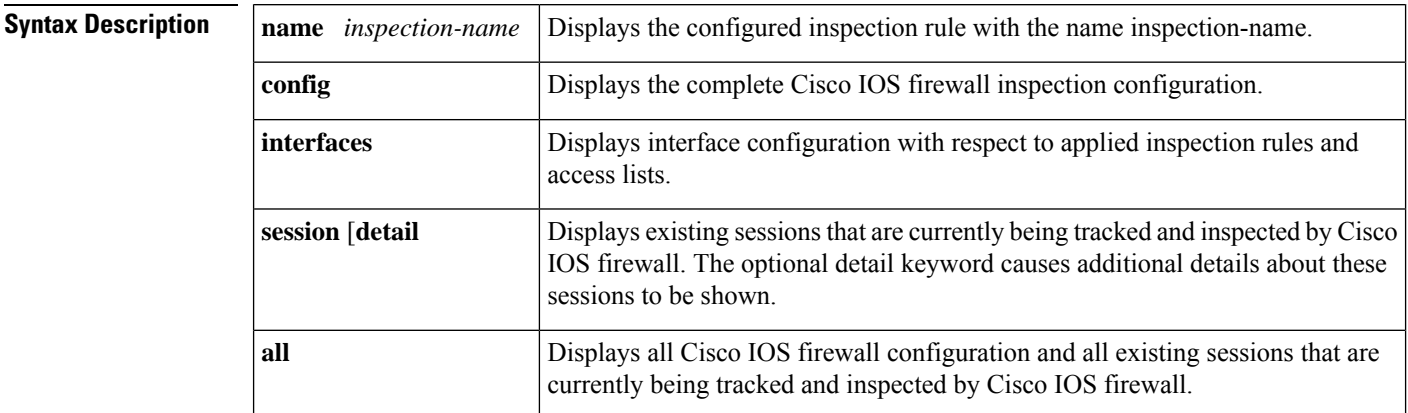

### **Command Modes**

Privileged EXEC

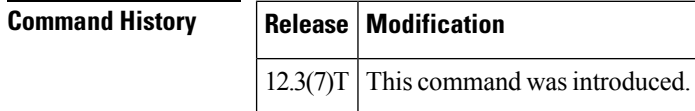

**Examples** The following example asks for information about interfaces currently under inspection:

Router# **show ipv6 inspect interfaces**

### **Related Commands**

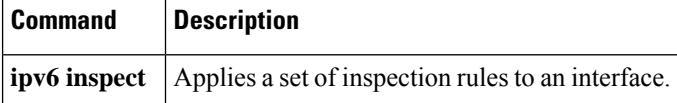

# **show ipv6 nd raguard counters**

To display information about RA guard counters, use the **show ipv6ndraguardpolicy**command in privileged EXEC mode.

**show ipv6 nd raguard counters** [**interface** *type number*]

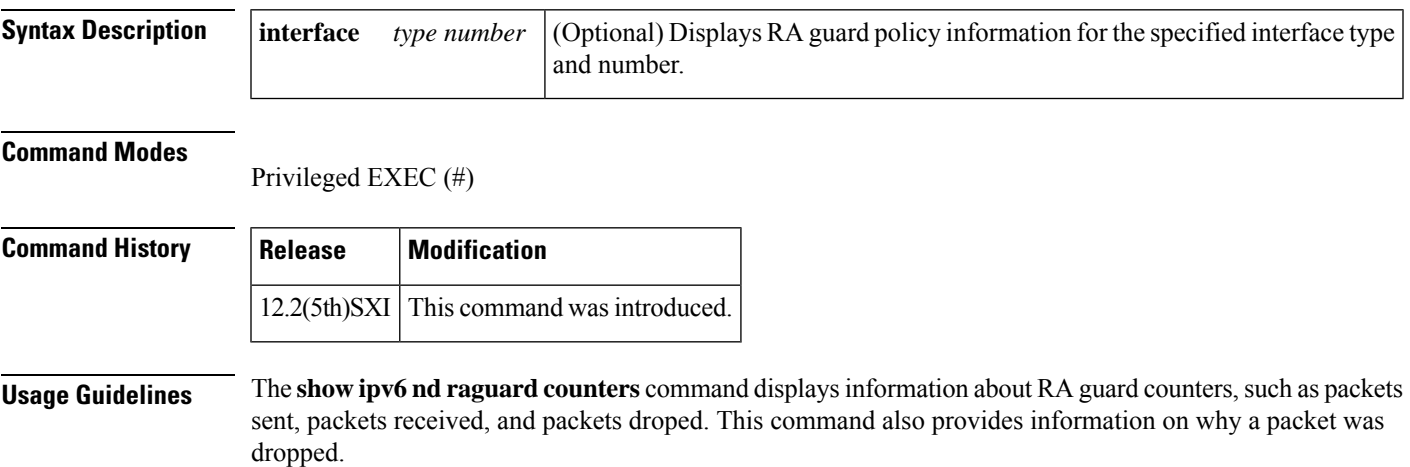

# **show ipv6 nd raguard policy**

To display a router advertisements (RAs) guard policy on all interfaces configured with the RA guard feature, use the **show ipv6 nd raguard policy** command in privileged EXEC mode.

**show ipv6 nd raguard policy** [*policy-name*]

**Syntax Description** *policy-name* (Optional) RA guard policy name.

**Command Modes** Privileged EXEC (#)

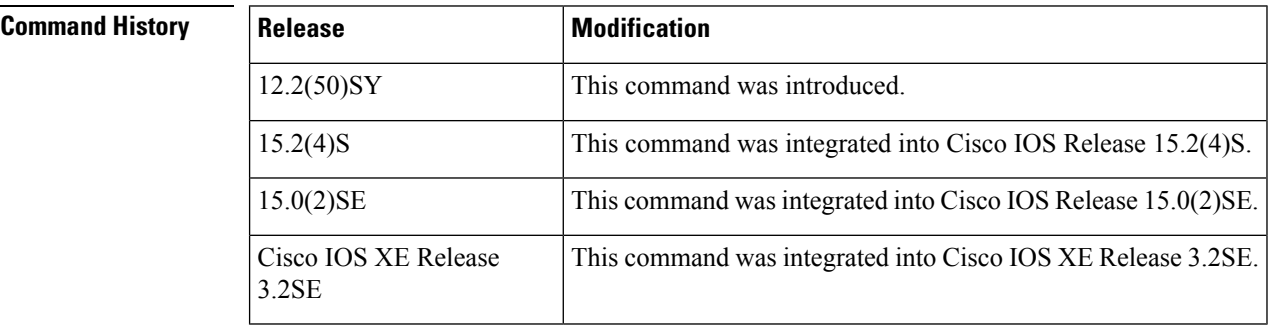

**Usage Guidelines** The **show ipv6 nd raguard policy** command displays the options configured for the policy on all interfaces configured with the RA guard feature.

**Examples** The following example shows the policy configuration for a policy named raguard1 and all the interfaces where the policy is applied:

Router# **show ipv6 nd raguard policy interface raguard1**

```
Policy raguard1 configuration:
 device-role host
Policy applied on the following interfaces:
 Et0/0 vlan all
 Et1/0 vlan all
```
The table below describes the significant fields shown in the display.

#### **Table 40: show ipv6 nd raguard policy Field Descriptions**

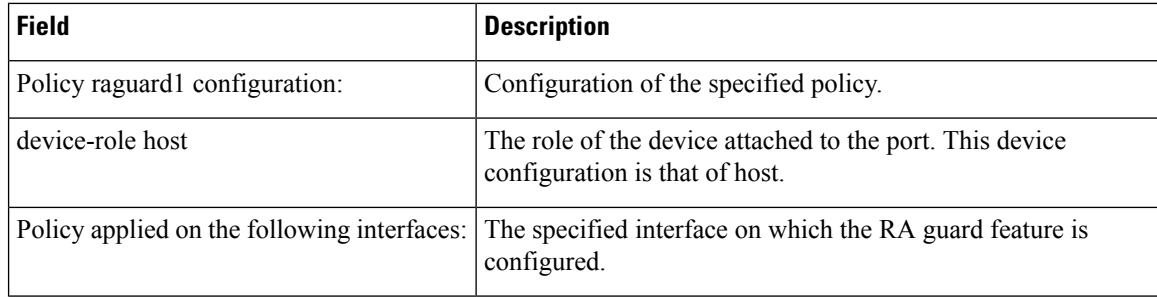

Ш

## **show ipv6 nd secured certificates**

To display active IPv6 Secure Neighbor Discovery (SeND) certificates, use the **show ipv6 nd secured certificates**command in privileged EXEC mode.

**show ipv6 nd secured certificates Syntax Description** This command has no arguments or keywords. **Command Default** No SeND certificates are displayed. **Command Modes** Privileged EXEC **Command History Release Modification**  $12.4(24)$ T This command was introduced.

**Usage Guidelines** The **show ipv6 nd secured certificates** command is used on hosts (routers configured in host mode) to display the certifcates received over SeND (via Certificate Path Advertisement) and their state.

**Examples** The following example displays active SeND certificates:

```
Router# show ipv6 nd secured certificates
Total number of entries: 1 / 32
Hash id RA certcnt certrcv state
DC0102E09FAF422D49ED79A846D2EBC1 0x00000778 no 1 1 CERT VALIDATED
certificate No 0
subject hostname=sa14-72a, c=FR, st=fr, l=example, o=cisco, ou=nsstg, cn=72a
```
issuer c=FR,st=fr,l=example,o=cisco,ou=nsstg,cn=CA0

**Table 41: show ipv6 nd secured certificates Field Descriptions**

| Field     | <b>Description</b>                                     |
|-----------|--------------------------------------------------------|
|           | certent   Number of certificate for this chain.        |
| certrcy   | Number of certificate received in the chain.           |
| Hash      | Key hash.                                              |
| id        | Numero of the certificiate.                            |
| <b>RA</b> | Displays Yes if an RA is pending for this certificate. |
| state     | Current state of the certificate.                      |

### **Related Commands**

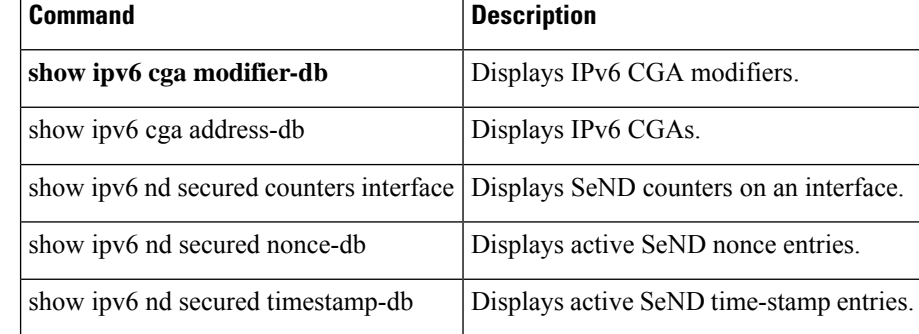

# **show ipv6 nd secured counters interface**

To display IPv6 Secure Neighbor Discovery (SeND) counters on an interface, use the **show ipv6 nd secured counters interface**command in privileged EXEC mode.

**show ipv6 nd secured counters interface** *interface*

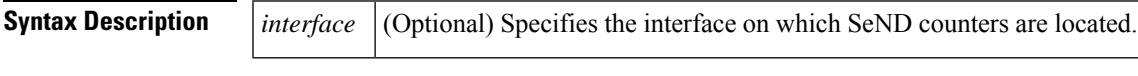

**Command Default** No SeND counter information is displayed.

**Command Modes**

Privileged EXEC

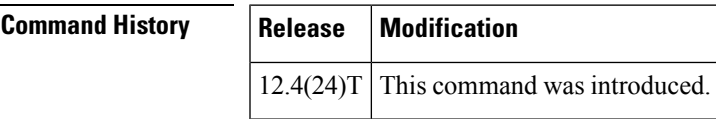

**Examples** The following example displays SeND counters:

Router# **show ipv6 nd secured counters interface ethernet0/0**

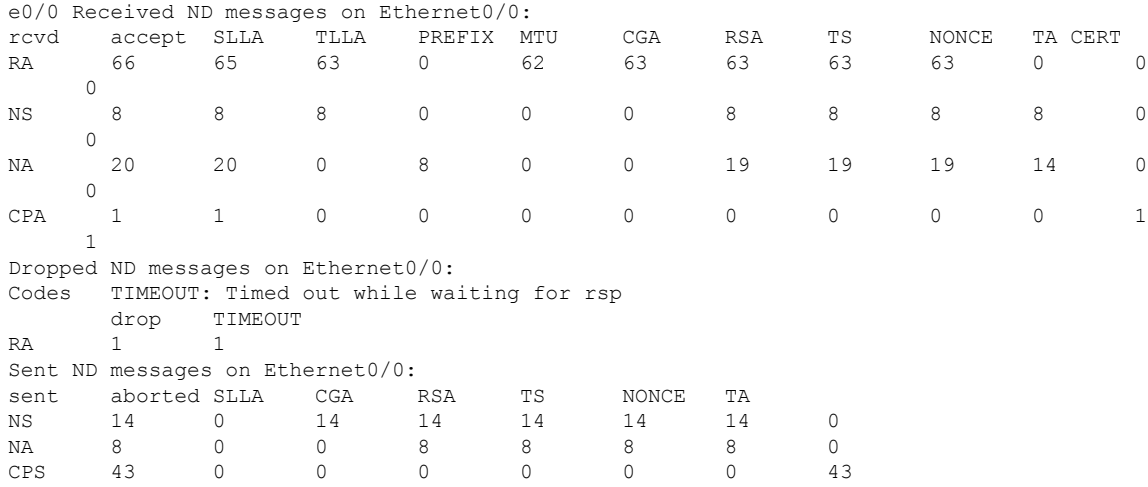

Router#

The table below describes the significant fields shown in the display.

#### **Table 42: show ipv6 nd secured counters interface Field Descriptions**

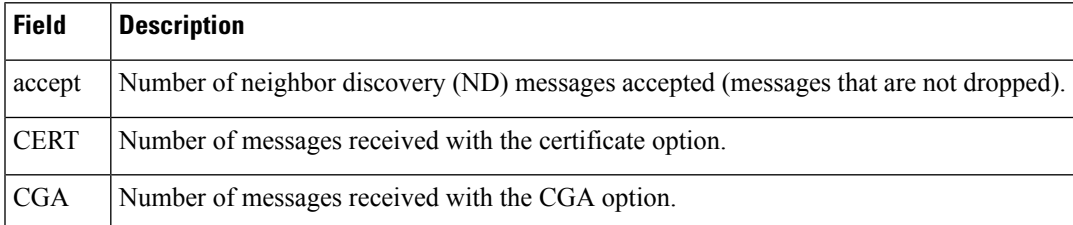

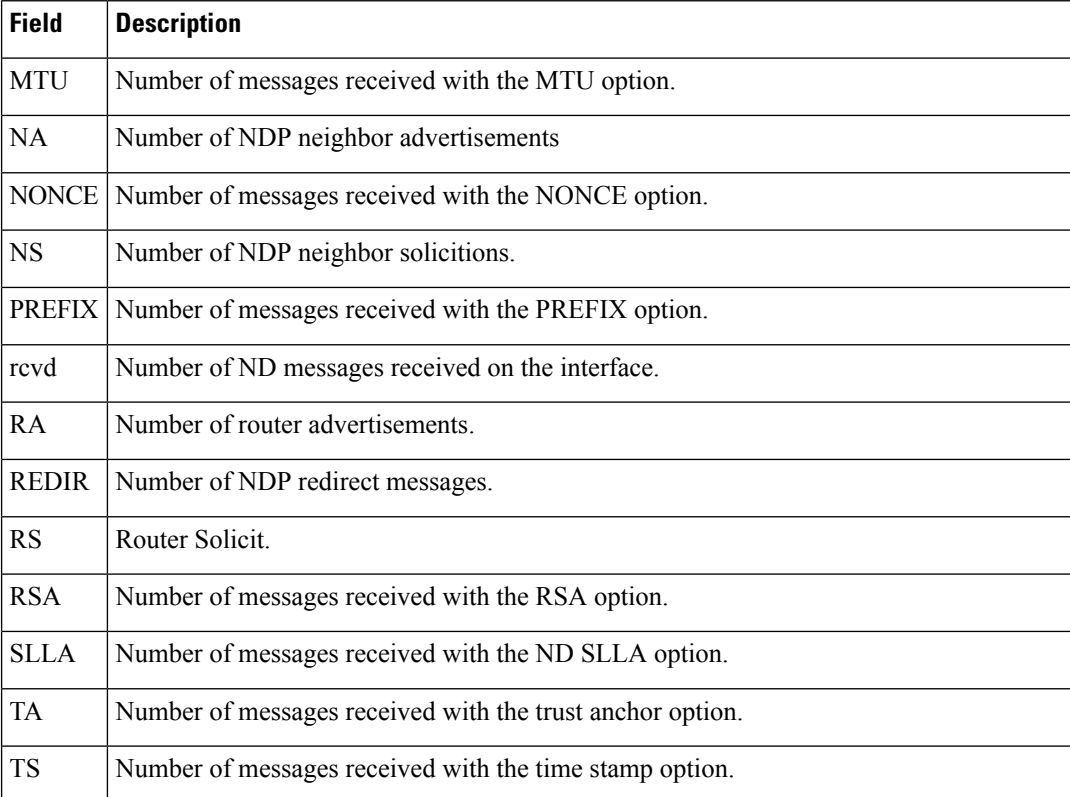

### **Related Commands**

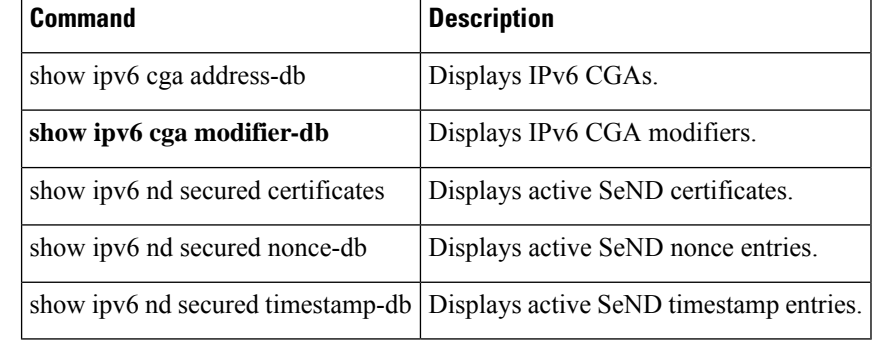

Ш

# **show ipv6 nd secured nonce-db**

To display active IPv6 Secure Neighbor Discovery (SeND) nonce database entries, use the **show ipv6 nd secured nonce-db**command in privileged EXEC mode.

**show ipv6 nd secured nonce-db**

**Syntax Description** This command has no arguments or keywords.

**Command Default** No SeND nonce information is displayed.

**Command Modes** Privileged EXEC

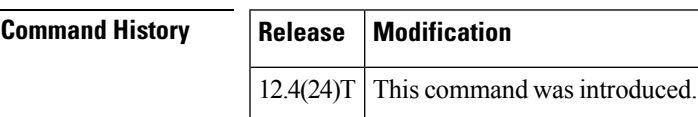

**Usage Guidelines** The **show ipv6 nd secured nonce-db**command is used to display the pending solicitations. There are rarely any pending solicitations because the solicitations are quickly answered and removed from the database.

**Examples** The following example displays active SeND nonce entries. The output is self-explanatory.

Router# **show ipv6 nd secured nonce-db** Total number of entries: 0

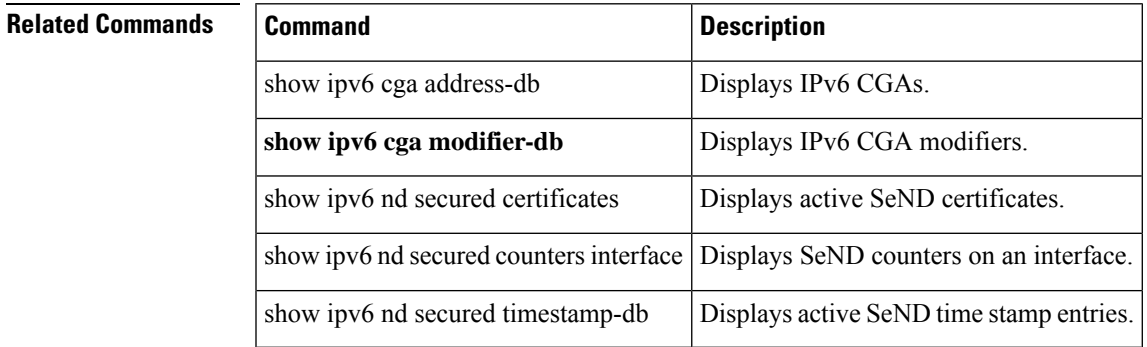

# **show ipv6 nd secured solicit-db**

To display pending SEcure Neighbor Discovery (SEND) solicitations from peers, use the **show ipv6 nd secured solicit-db**command in privileged EXEC configuration mode.

**show ipv6 nd secured solicit-db**

**Syntax Description** This command has no arguments or keywords.

**Command Default** No pending SEND solicitation information is displayed.

**Command Modes**

Privileged EXEC

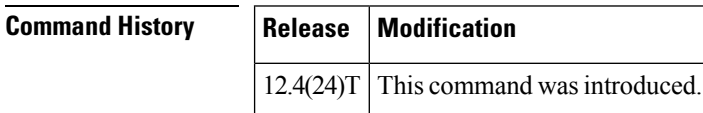

**Usage Guidelines** Use this command to display pending SEND solicitations.

**Examples** The following example displays pending SEcure Neighbor Discovery (SEND) solicitations from peers:

Router# **show ipv6 nd secured solicit-db**

## **show ipv6 nd secured timestamp-db**

To display active Secure Neighbor Discovery (SeND) time-stamp database entries, use the **show ipv6 nd secured timestamp-db**command in privileged EXEC mode.

**show ipv6 nd secured timestamp-db**

**Syntax Description** This command has no arguments or keywords.

**Command Default** No pending SeND solicitation information is displayed.

**Command Modes** Privileged EXEC

**Command History Release Modification**

 $12.4(24)$ T This command was introduced

**Usage Guidelines** The **show ipv6 nd secured timestamp-db** command displays the content of the time-stamp databse, which contains last received messages from peers. It also displays the delta and fuzz values.

**Examples** The following example displays active SeND time-stamp database entries:

```
Router# show ipv6 nd secured timestamp-db
Total number of entries: 6 Number of unreached peer entries: 3 / 1024
FE80::289C:3308:4719:87F2 on Ethernet0/0, delta 300s, fuzz 1000ms
       Time to expire: 3h 41m 16s (reached)
       TSlast: 0x4936B97655FF = Wed Dec 3 16:53:10 2008
       RDlast: 0x4936B976438B = Wed Dec 3 16:53:10 2008
FE80::2441:88D1:22FC:3B77 on Ethernet0/0, delta 300s, fuzz 1000ms
        Time to expire: 3h 59m 53s (reached)
        TSlast: 0x4936BDD2E13E = Wed Dec 3 17:11:46 2008
       RDlast: 0x4936BDD2D0D6 = Wed Dec 3 17:11:46 2008
FE80::E2:F012:6F72:9E45 on Ethernet0/0, delta 300s, fuzz 1000ms
       Time to expire: 3h 4m 18s (unreached)
        TSlast: 0x4936B0CBB333 = Wed Dec 3 16:16:11 2008
        RDlast: 0x4936B0CBBD70 = Wed Dec 3 16:16:11 2008 2001:100::38C9:4A1A:2972:794E on
 Ethernet0/0, delta 300s, fuzz 1000ms
       Time to expire: 3h 4m 19s (unreached)
       TSlast: 0x4936BA254FDA = Wed Dec 3 16:56:05 2008
       RDlast: 0x4936BA253F72 = Wed Dec 3 16:56:05 2008 2001:100::383E:6BD5:397:4A50 on
Ethernet0/0, delta 300s, fuzz 1000ms
       Time to expire: 3h 45m 0s (reached)
       TSlast: 0x4936BA55F2AA = Wed Dec 3 16:56:53 2008
       RDlast: 0x4936BA55E036 = Wed Dec 3 16:56:53 2008
2001:100::434:E62D:327D:B1E6 on Ethernet0/0, delta 300s, fuzz 1000ms
       Time to expire: 3h 4m 42s (unreached)
        TSlast: 0x4936B0E422D0 = Wed Dec 3 16:16:36 2008
        RDlast: 0x4936B0E42D0E = Wed Dec 3 16:16:36 2008
```
### **Table 43: show ipv6 nd secured timestamp-db Field Descriptions**

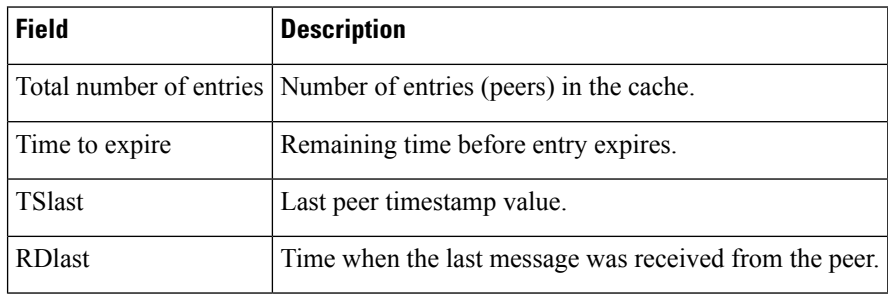

### **Related Commands**

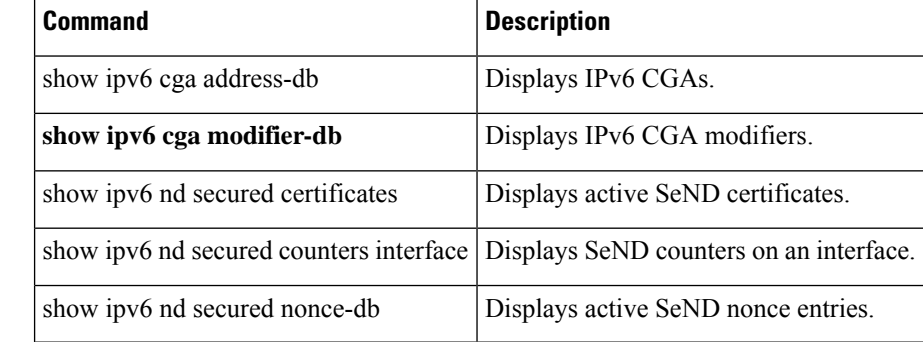

**show diameter peer through show object-group**

# **show ipv6 nhrp**

To display Next Hop Resolution Protocol (NHRP) mapping information, use the **show ipv6 nhrp** command in user EXEC or privileged EXEC mode.

**show ipv6 nhrp** [{**dynamic** [*ipv6-address*] | **incomplete** | **static**}] [{**address** | **interface**}] [{**brief** | **detail**}] [**purge**]

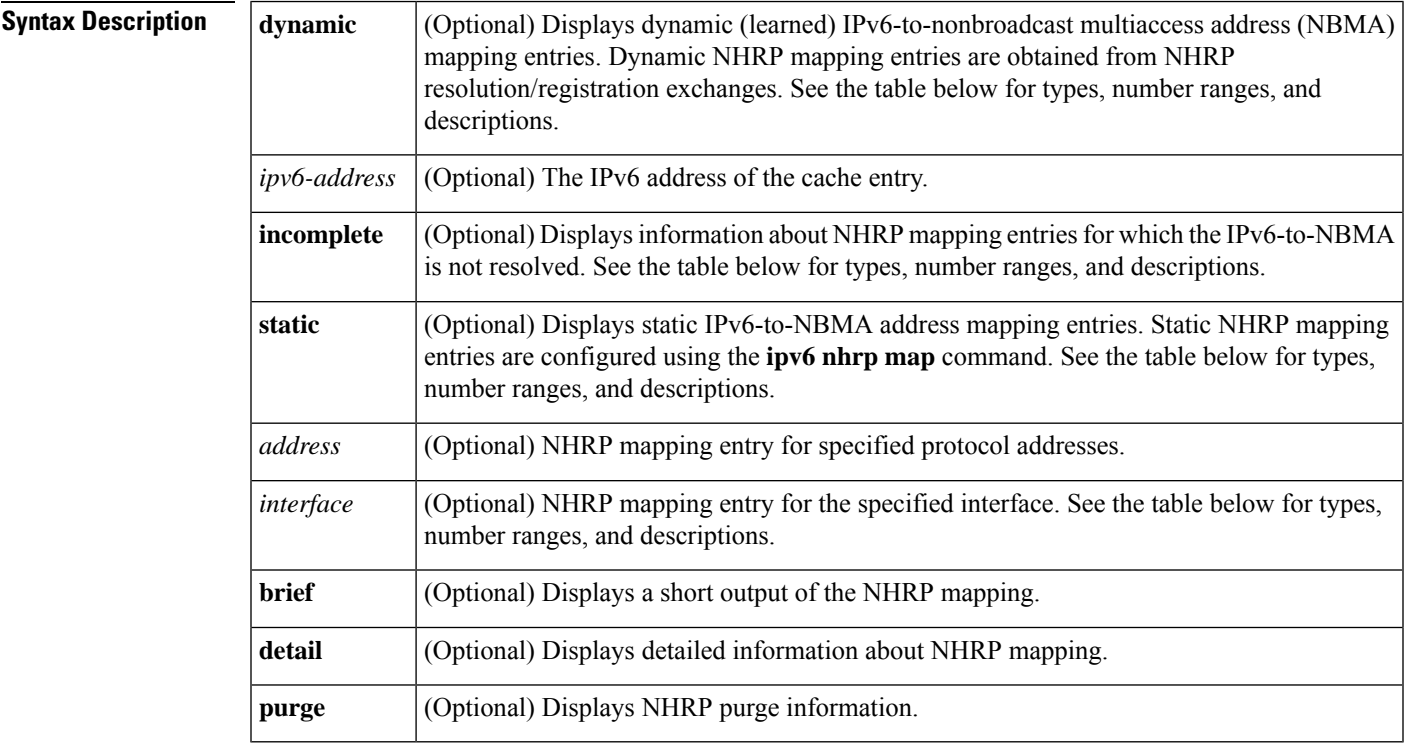

### **Command Modes**

User EXEC (>) Privileged EXEC (#)

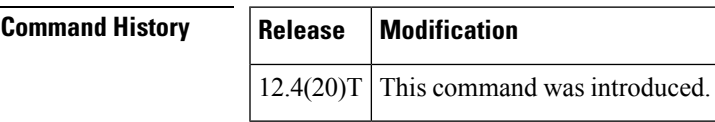

**Usage Guidelines** The table below lists the valid types, number ranges, and descriptions for the optional *interface* argument.

**Note** The valid types can vary according to the platform and interfaces on the platform.

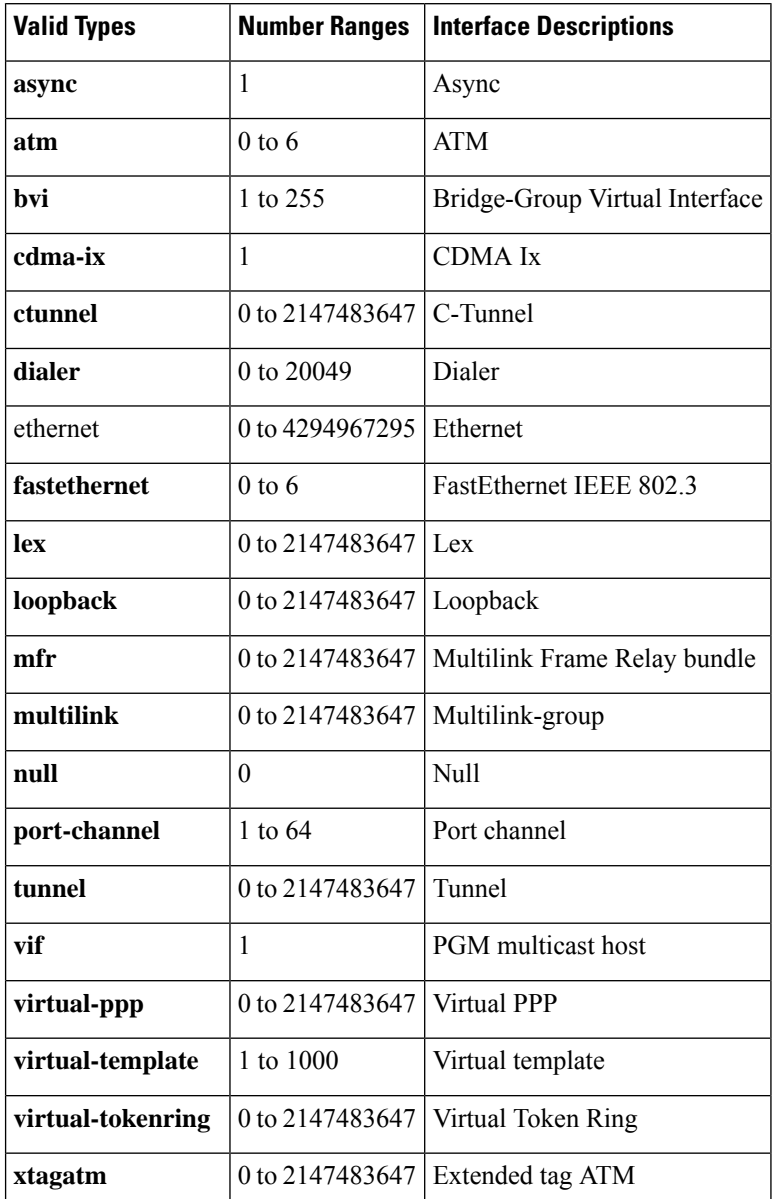

#### **Table 44: Valid Types, Number Ranges, and Interface Description**

**Examples** The following is sample output from the **show ipv6 nhrp** command:

```
Router# show ipv6 nhrp
2001:0db8:3c4d:0015::1a2f:3d2c/48 via
2001:0db8:3c4d:0015::1a2f:3d2c
Tunnel0 created 6d05h, never expire
```
### **Table 45: show ipv6 nhrp Field Descriptions**

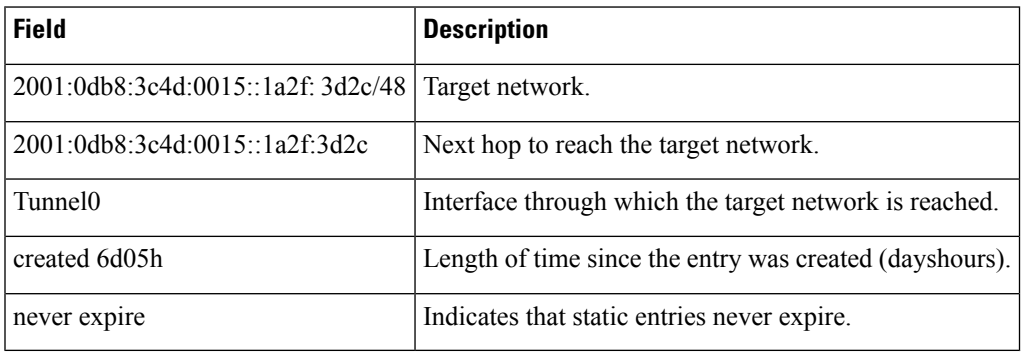

The following is sample output from the **show ipv6 nhrp**command using the **brief** keyword:

```
Router# show ipv6 nhrp brief
2001:0db8:3c4d:0015:0000:0000:1a2f:3d2c/48
via 2001:0db8:3c4d:0015:0000:0000:1a2f:3d2c
Interface: Tunnel0 Type: static
NBMA address: 10.11.11.99
```
The table below describes the significant fields shown in the display.

### **Table 46: show ipv6 nhrp brief Field Descriptions**

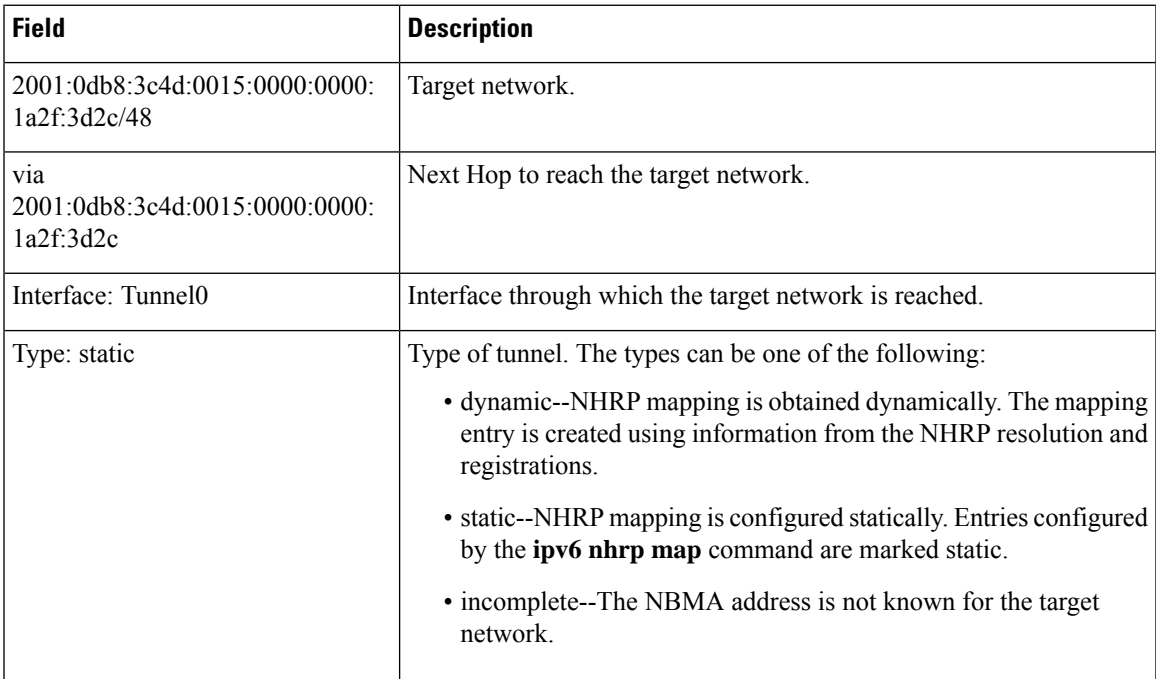

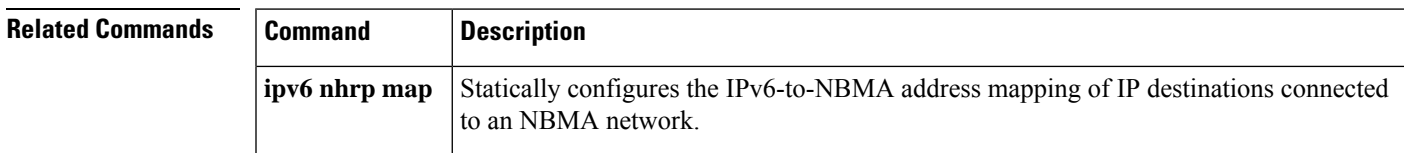

# **show ipv6 port-map**

To verify port-to-application mapping (PAM) configuration, use the **show ipv6 port-map**command in user EXEC or privileged EXEC mode.

**show ipv6 port-map** [{*application* | **port** *port-number*}]

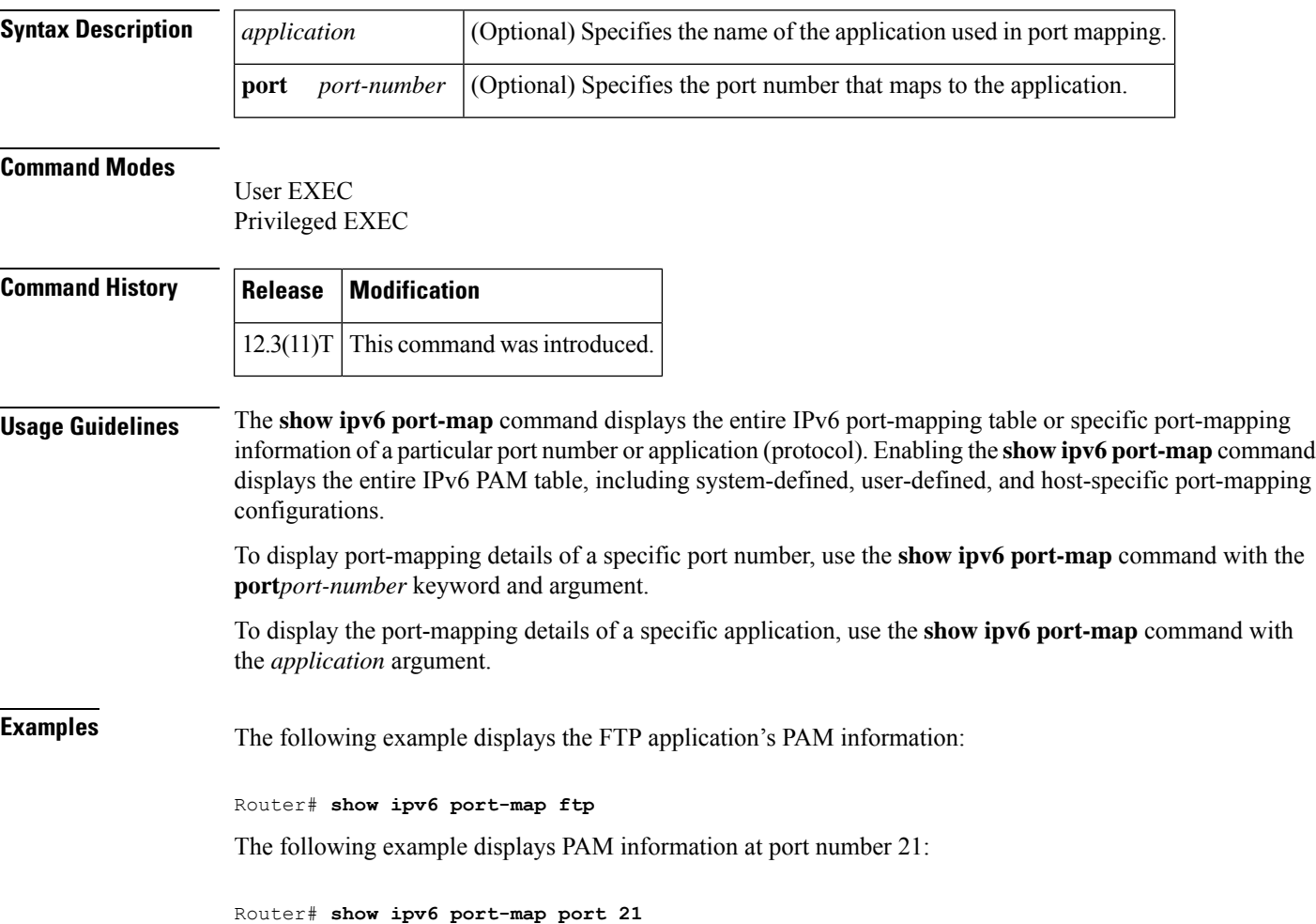

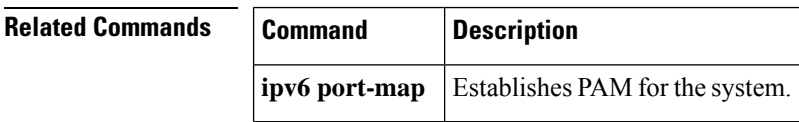

# **show ipv6 prefix-list**

To display information about an IPv6 prefix list or IPv6 prefix list entries, use the **show ipv6 prefix-list**command in user EXEC or privileged EXEC mode.

**show ipv6 prefix-list** [{**detail** | **summary**}] [*list-name*] **show ipv6 prefix-list** *list-name ipv6-prefix/prefix-length* [{**longer** | **first-match**}] **show ipv6 prefix-list** *list-name* **seq** *seq-num*

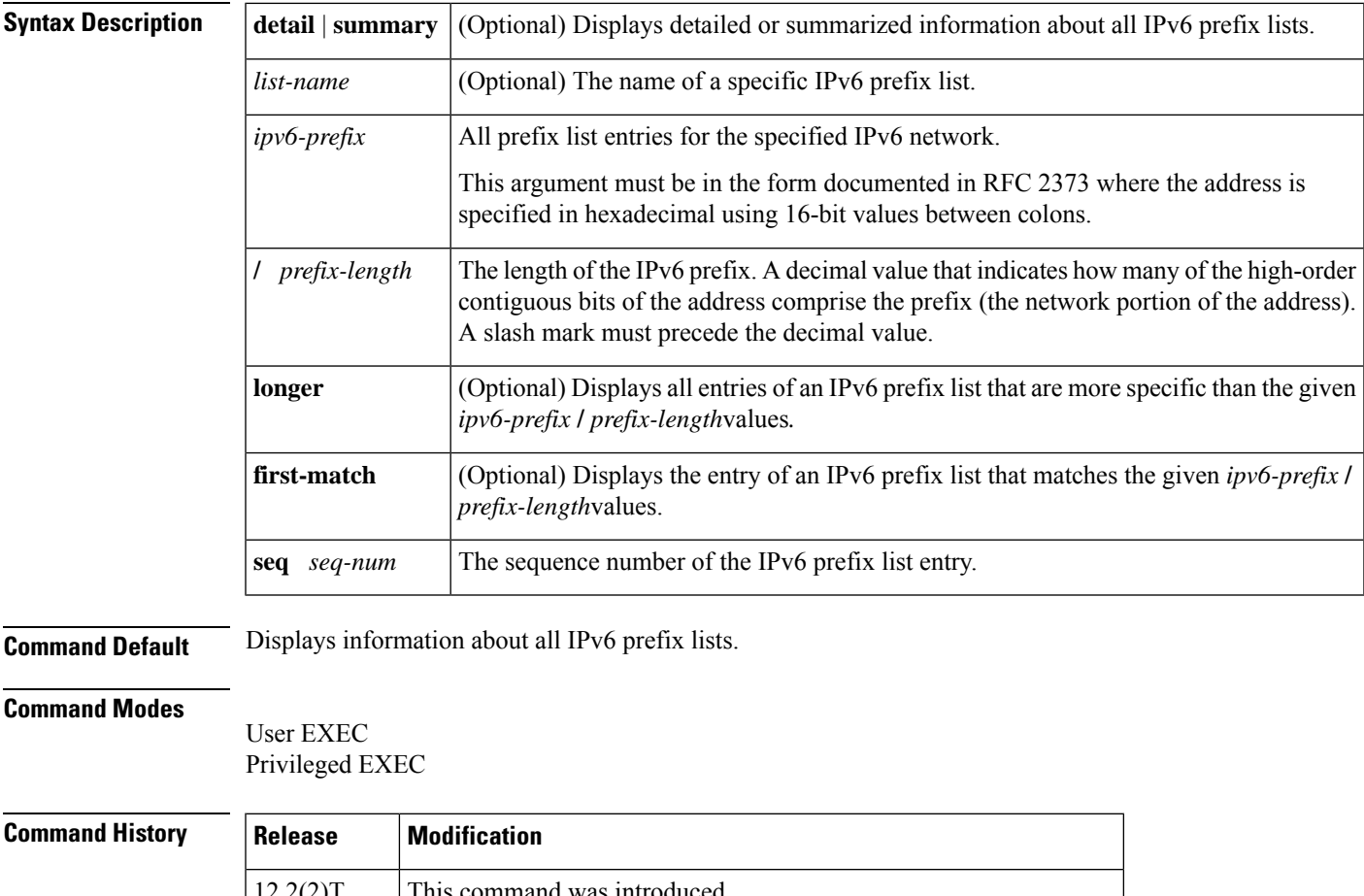

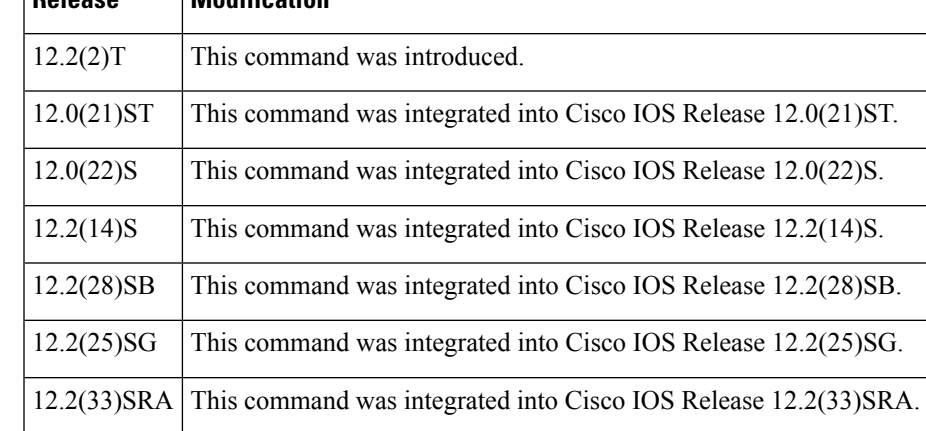

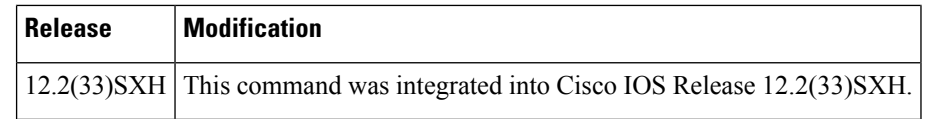

**Usage Guidelines** The **show ipv6 prefix-list** command provides output similar to the **show ip prefix-list** command, except that it is IPv6-specific.

**Examples** The following example shows the output of the **show ipv6** prefix-list command with the detail keyword:

```
Router# show ipv6 prefix-list detail
Prefix-list with the last deletion/insertion: bgp-in
ipv6 prefix-list 6to4:
   count: 1, range entries: 0, sequences: 5 - 5, refcount: 2
   seq 5 permit 2002::/16 (hit count: 313, refcount: 1)
ipv6 prefix-list aggregate:
   count: 2, range entries: 2, sequences: 5 - 10, refcount: 30
   seq 5 deny 3FFE:C00::/24 ge 25 (hit count: 568, refcount: 1)
   seq 10 permit ::/0 le 48 (hit count: 31310, refcount: 1)
ipv6 prefix-list bgp-in:
   count: 6, range entries: 3, sequences: 5 - 30, refcount: 31
   seq 5 deny 5F00::/8 le 128 (hit count: 0, refcount: 1)
   seq 10 deny ::/0 (hit count: 0, refcount: 1)
   seq 15 deny ::/1 (hit count: 0, refcount: 1)
   seq 20 deny ::/2 (hit count: 0, refcount: 1)
   seq 25 deny ::/3 ge 4 (hit count: 0, refcount: 1)
   seq 30 permit ::/0 le 128 (hit count: 240664, refcount: 0)
```
The table below describes the significant fields shown in the display.

**Table 47: show ipv6 prefix-list Field Descriptions**

| <b>Field</b>                                      | <b>Description</b>                                  |
|---------------------------------------------------|-----------------------------------------------------|
| Prefix list with the latest deletion/insertion: 1 | Prefix list that was last modified.                 |
| count                                             | Number of entries in the list.                      |
| range entries                                     | Number of entries with matching range.              |
| sequences                                         | Sequence number for the prefix entry.               |
| refcount                                          | Number of objects currently using this prefix list. |
| seq                                               | Entry number in the list.                           |
| permit, deny                                      | Granting status.                                    |
| hit count                                         | Number of matches for the prefix entry.             |

The following example shows the output of the **show ipv6 prefix-list** command with the **summary**keyword:

```
Router# show ipv6 prefix-list summary
Prefix-list with the last deletion/insertion: bgp-in
ipv6 prefix-list 6to4:
```

```
count: 1, range entries: 0, sequences: 5 - 5, refcount: 2
ipv6 prefix-list aggregate:
  count: 2, range entries: 2, sequences: 5 - 10, refcount: 30
ipv6 prefix-list bgp-in:
  count: 6, range entries: 3, sequences: 5 - 30, refcount: 31
```
### **Related Commands**

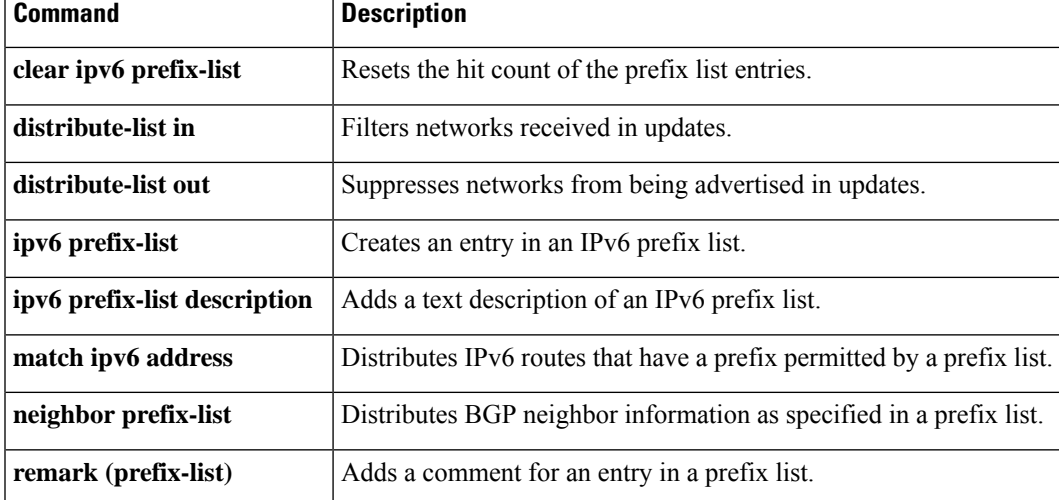

# **show ipv6 snooping capture-policy**

To display message capture policies, use the **show ipv6 snooping capture-policy** command in user EXEC or privileged EXEC mode.

**show ipv6 snooping capture-policy** [**interface** *type number*]

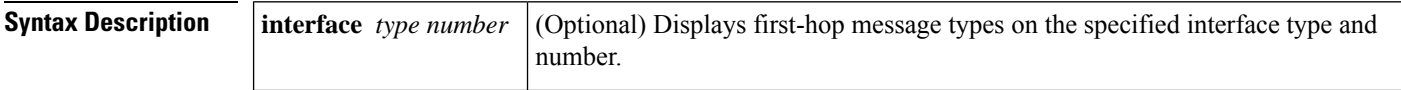

#### **Command Modes**

User EXEC (>)

Privileged EXEC (#)

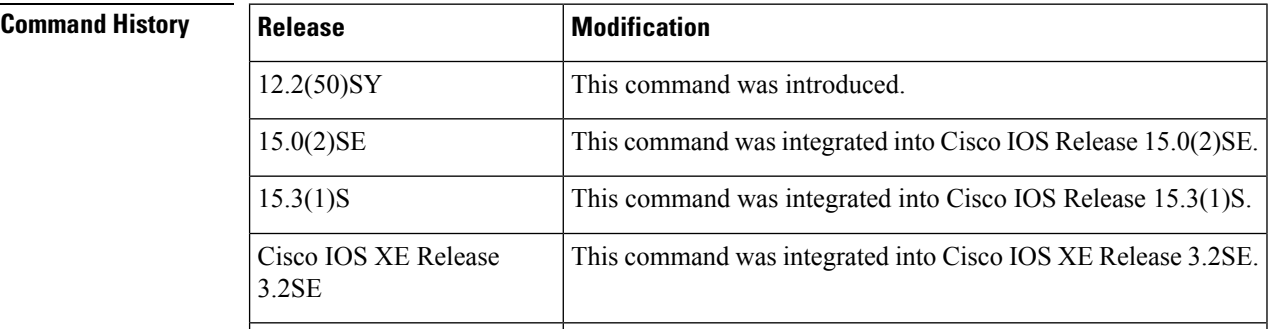

**Usage Guidelines** The **show ipv6 snooping capture-policy** command displays IPv6 first-hop message capture policies.

**Examples** The following example shows**show ipv6 snooping capture-policy** command output on the Ethernet 0/0 interface, on which the IPv6 Neighbor Discovery Protocol (NDP) Inspection and Router Advertisement (RA) Guard features are configured:

Router# **show ipv6 snooping capture-policy**

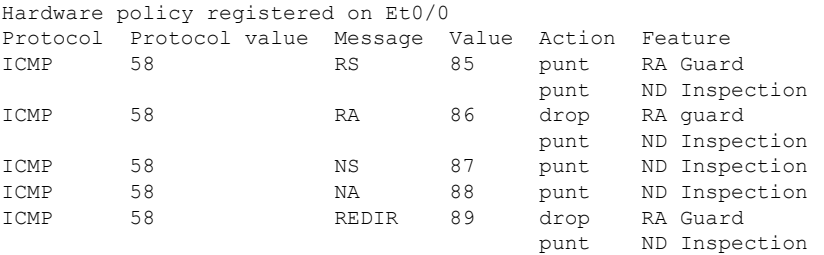

### **Table 48: show ipv6 snooping capture-policy Field Descriptions**

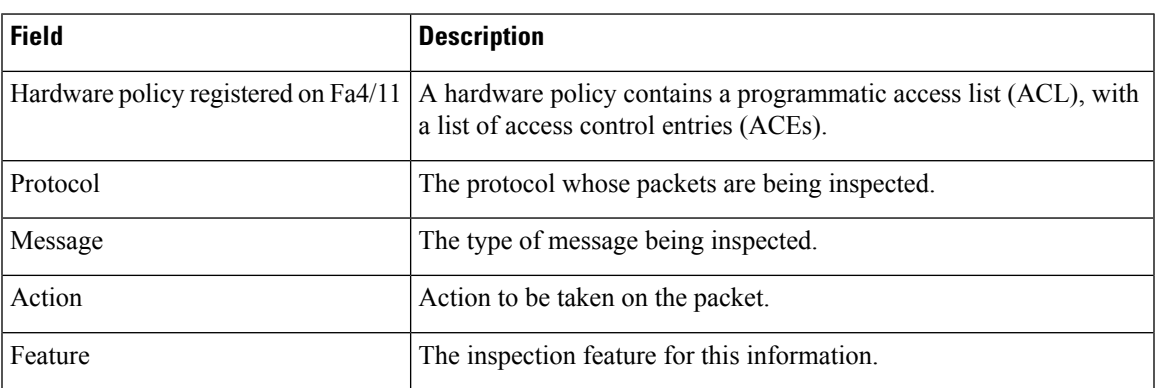

# **show ipv6 snooping counters**

To display information about the packets counted by the interface counter, use the **show ipv6 snooping counters**command in user EXEC or privileged EXEC mode.

**show ipv6 snooping counters** {**interface** *type number* | **vlan** *vlan-id*}

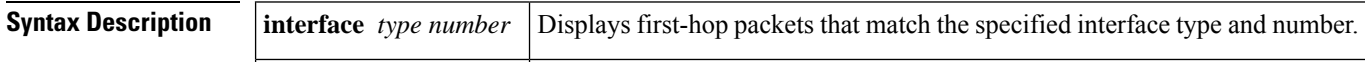

#### **Command Modes**

User EXEC (>)

Privileged EXEC (#)

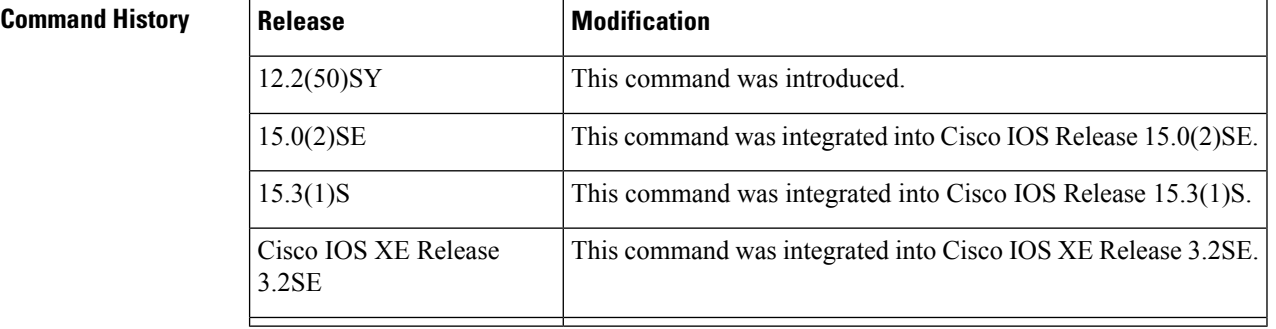

### **Usage Guidelines** The **show ipv6 snooping counters** command displays packets handled by the switch that are being counted in interface counters. The switch counts packets captured per interface and records whether the packet was received, sent, or dropped. If a packet is dropped, the reason for the drop and the feature that caused the drop are both also provided.

**Examples** The following examples shows information about packets counted on Fast Ethernet interface 4/12:

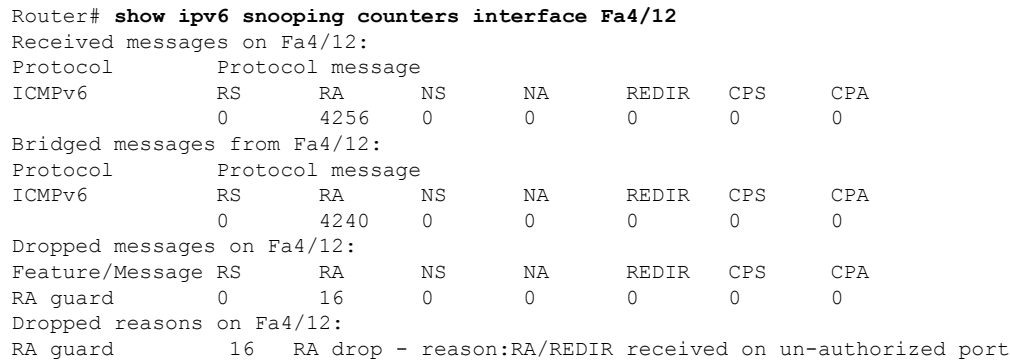
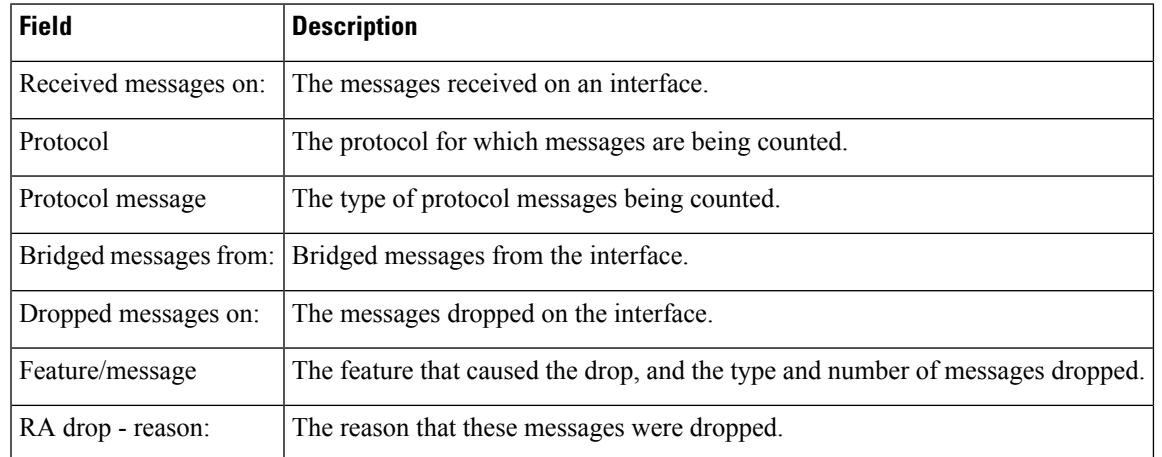

#### **Table 49: show ipv6 snooping counters Field Descriptions**

# **show ipv6 snooping features**

To display information about about snooping features configured on the router, use the **show ipv6 snooping features** command in user EXEC or privileged EXEC mode.

**show ipv6 snooping features**

**Syntax Description** This command has no arguments or keywords.

**Command Modes** User EXEC (>)

Privileged EXEC (#)

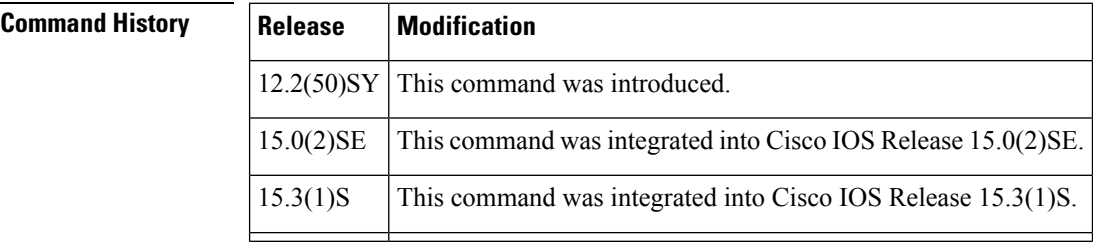

**Usage Guidelines** The **show ipv6 snooping features** command displays the first-hop features that are configured on the router.

**Examples** The following example shows that both IPv6 NDP inspection and IPv6 RA guard are configured on the router:

Router# **show ipv6 snooping features**

Feature name priority state RA guard 100 READY<br>NDP inspection 20 READY NDP inspection

The table below describes the significant fields shown in the display.

#### **Table 50: show ipv6 snooping features Field Descriptions**

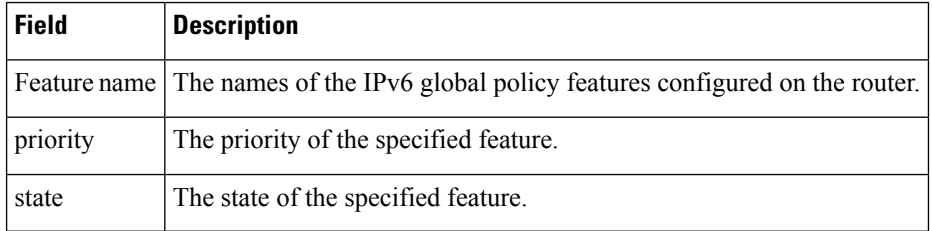

# **show ipv6 snooping policies**

To display information about the configured policies and the interfaces to which they are attached, use the **show ipv6 snooping policies** command in user EXEC or privileged EXEC mode.

**show ipv6 snooping policies** {**interface** *type number* | **vlan** *vlan-id*}

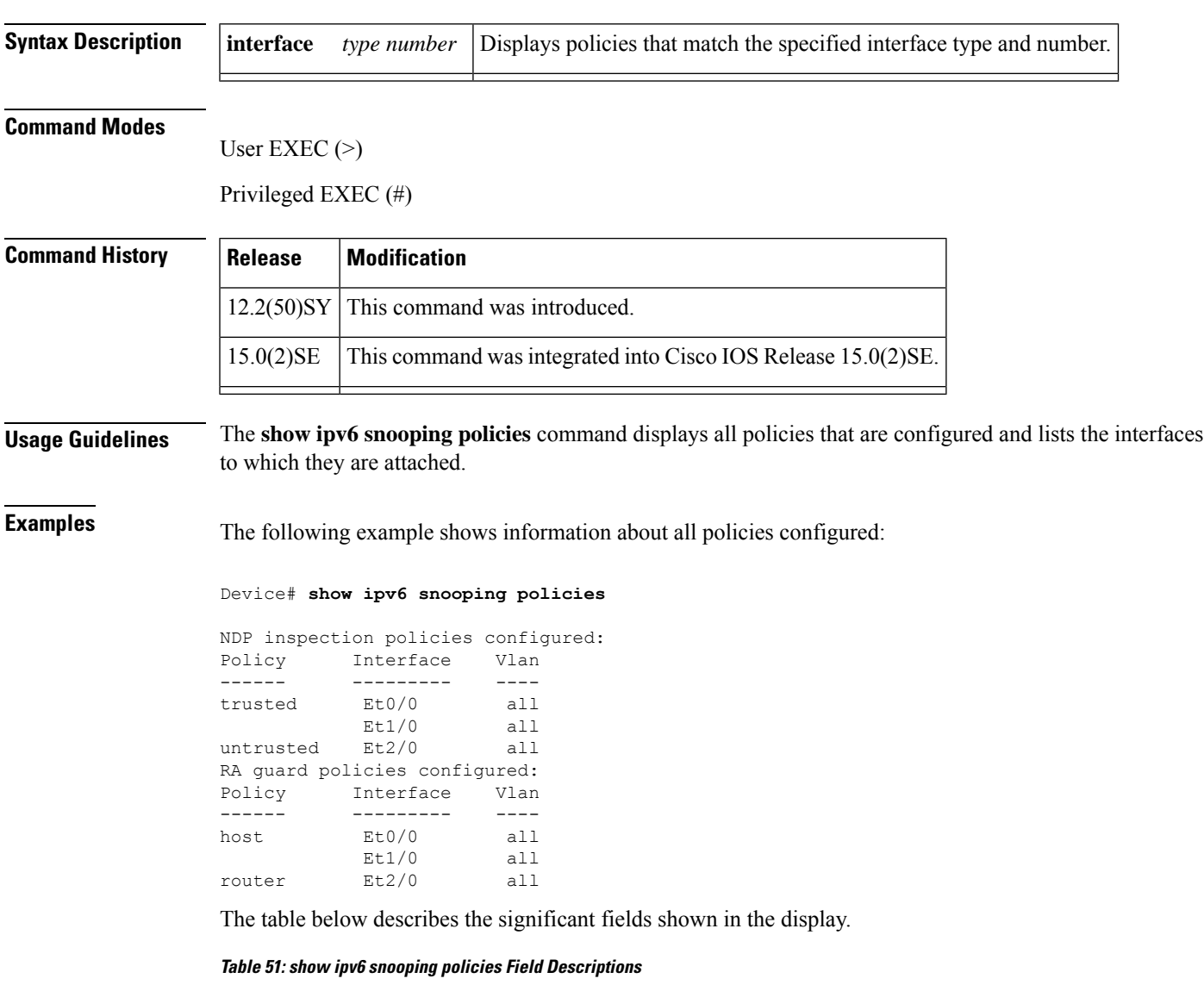

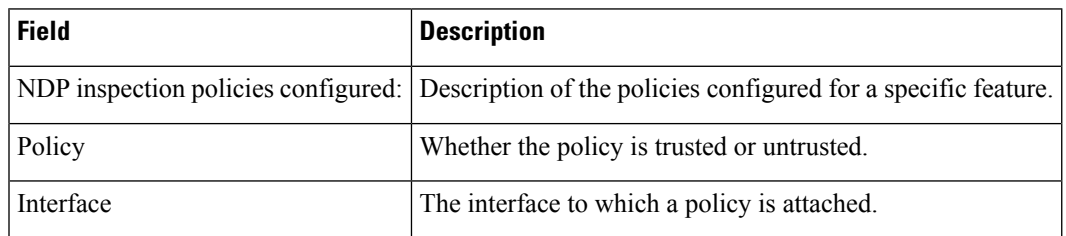

# **show ipv6 spd**

To display the IPv6 Selective Packet Discard (SPD) configuration, use the **show ipv6 spd**command in privileged EXEC mode.

**show ipv6 spd**

**Syntax Description** This command has no arguments or keywords.

### **Command Modes**

Privileged EXEC (#)

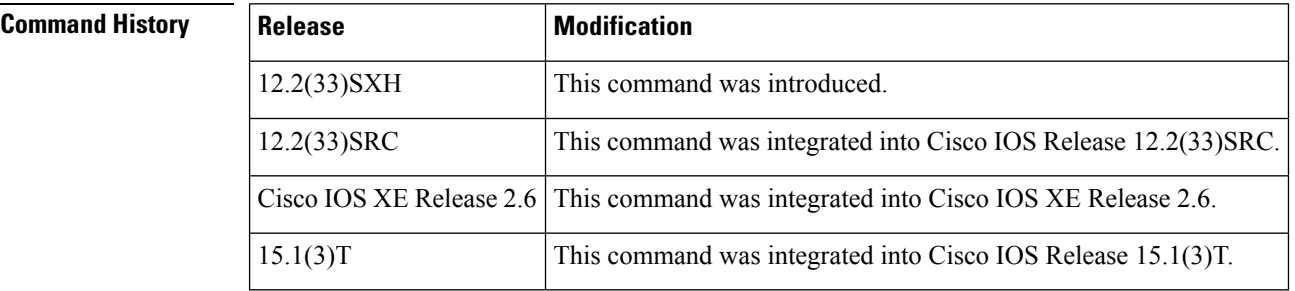

**Usage Guidelines** Use the **show ipv6** spd command to display the SPD configuration, which may provide useful troubleshooting information.

**Examples** The following is sample output from the **show ipv6 spd** command:

Router# **show ipv6 spd** Current mode: normal Queue max threshold: 74, Headroom: 100, Extended Headroom: 10 IPv6 packet queue: 0

The table below describes the significant fields shown in the display.

**Table 52: show ipv6 spd Field Description**

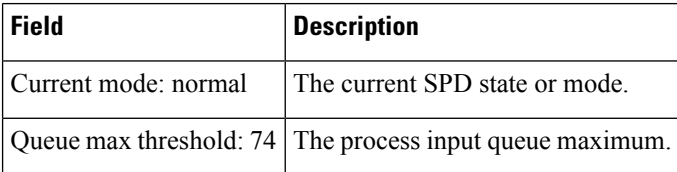

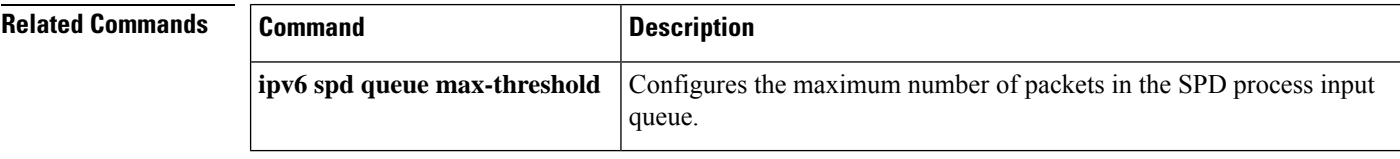

# **show ipv6 virtual-reassembly**

To display Virtual Fragment Reassembly (VFR) configuration and statistical information on a specific interface, use the **show ipv6 virtual-reassembly** command in privileged EXEC mode.

**show ipv6 virtual-reassembly interface** *interface-type*

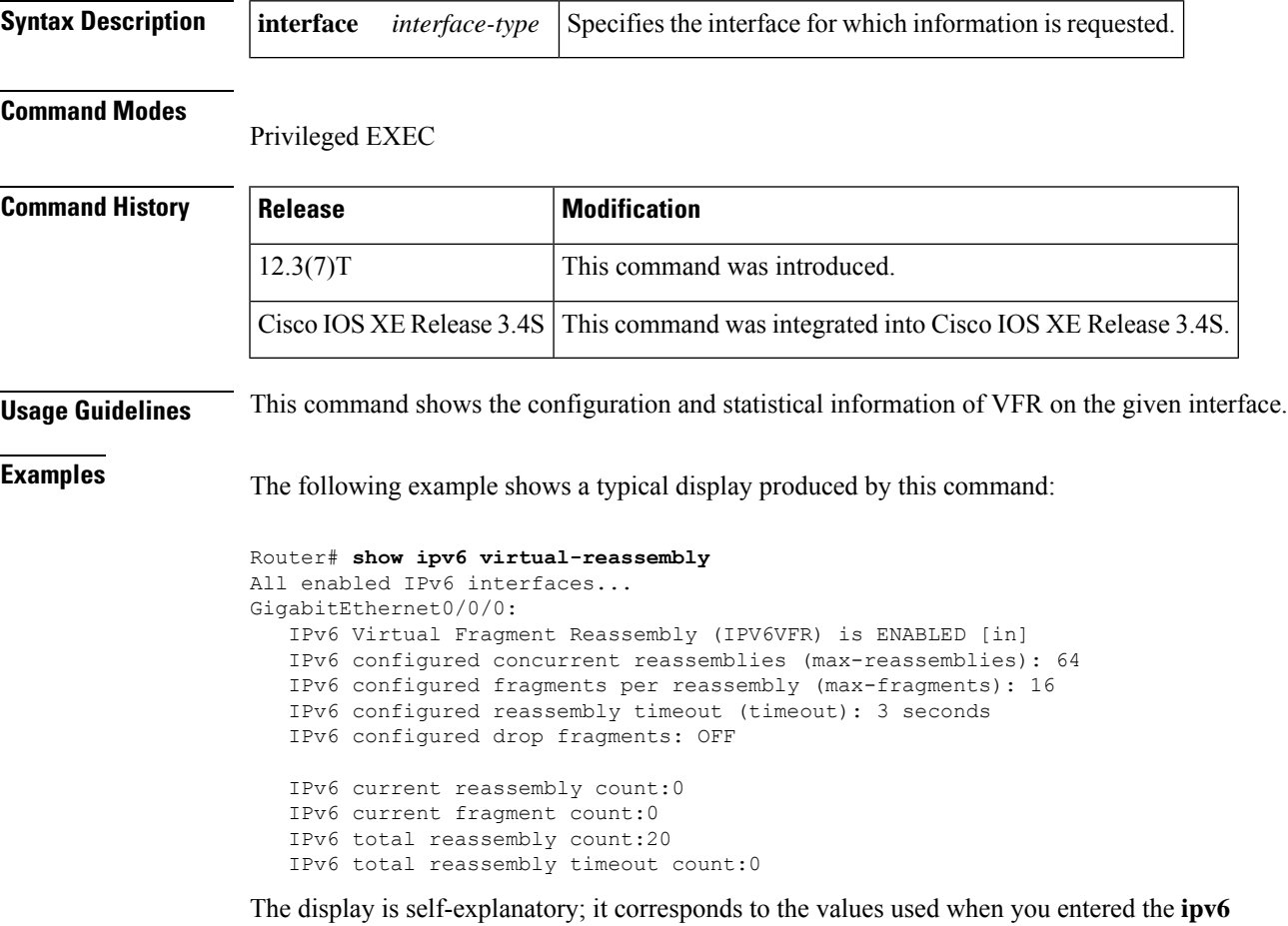

**virtual-reassembly** command.

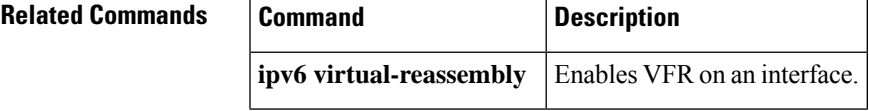

# **show ipv6 virtual-reassembly features**

To display Virtual Fragment Reassembly (VFR) information on all interfaces or on a specified interface, use the **show ipv6 virtual-reassembly features** command in privileged EXEC mode.

**show ipv6 virtual-reassembly features** [**interface** *interface-type*]

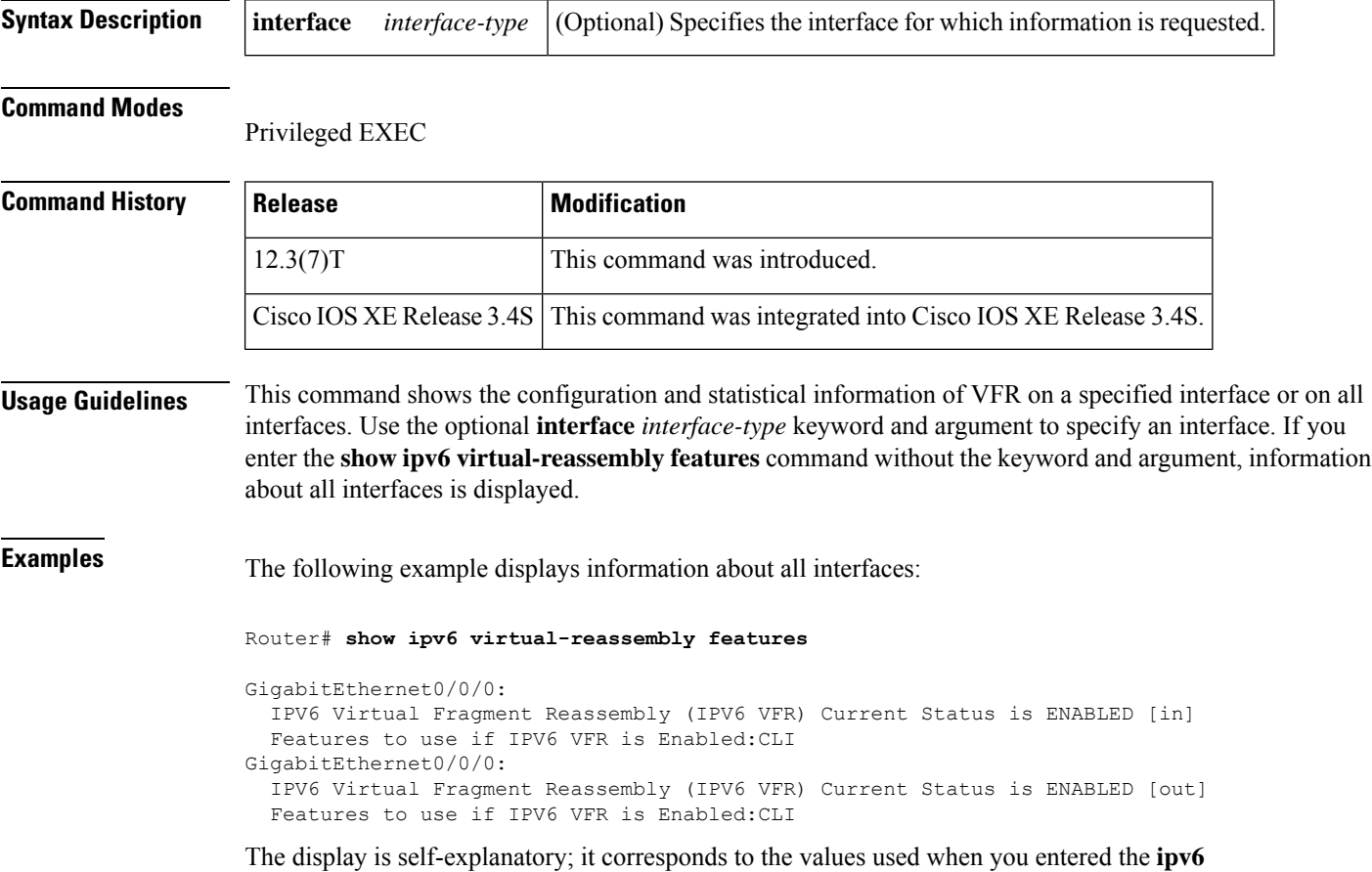

**virtual-reassembly** command.

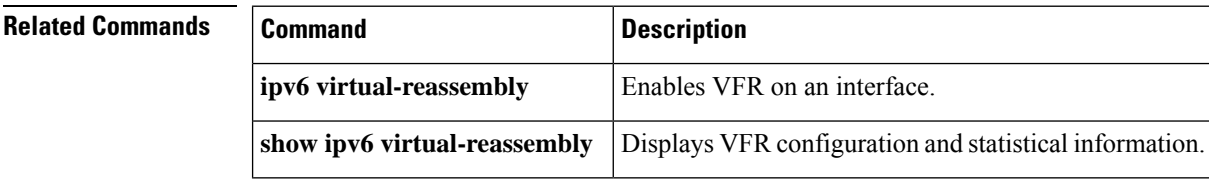

## **show kerberos creds**

To display the contents of your credentials cache, use the **show kerberos creds** command in privileged EXEC mode.

### **show kerberos creds**

**Syntax Description** This command has no arguments or keywords.

### **Command Modes**

Privileged EXEC

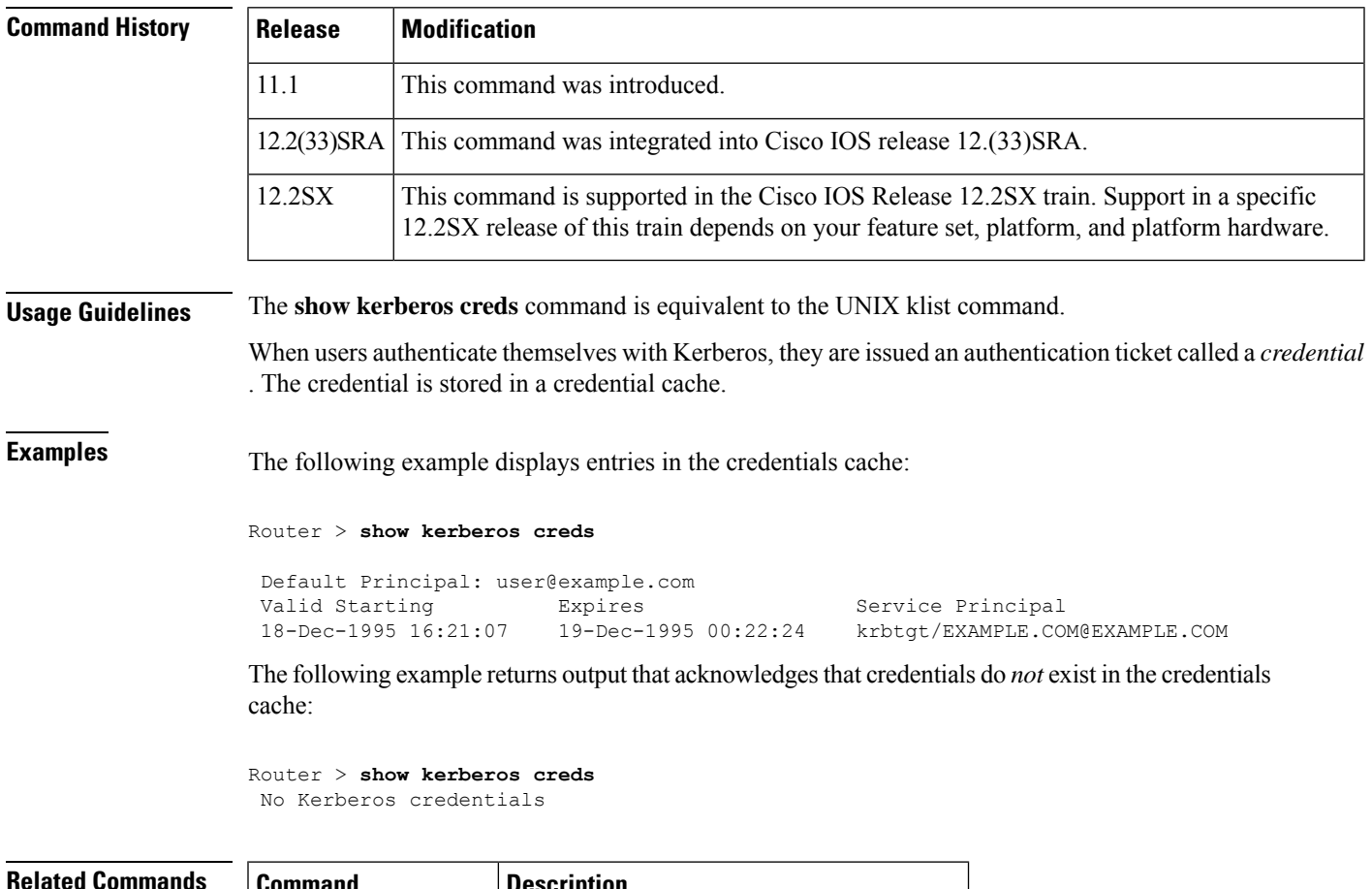

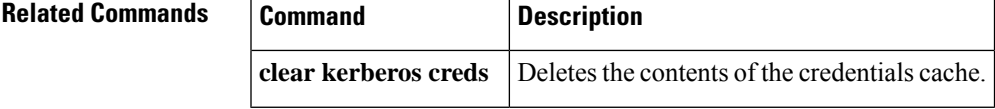

# **show ldap attributes**

To display attributes of the Lightweight Directory Access Protocol (LDAP) server, use the **show ldap attributes**command in user EXEC or privileged EXEC mode.

### **show ldap attributes**

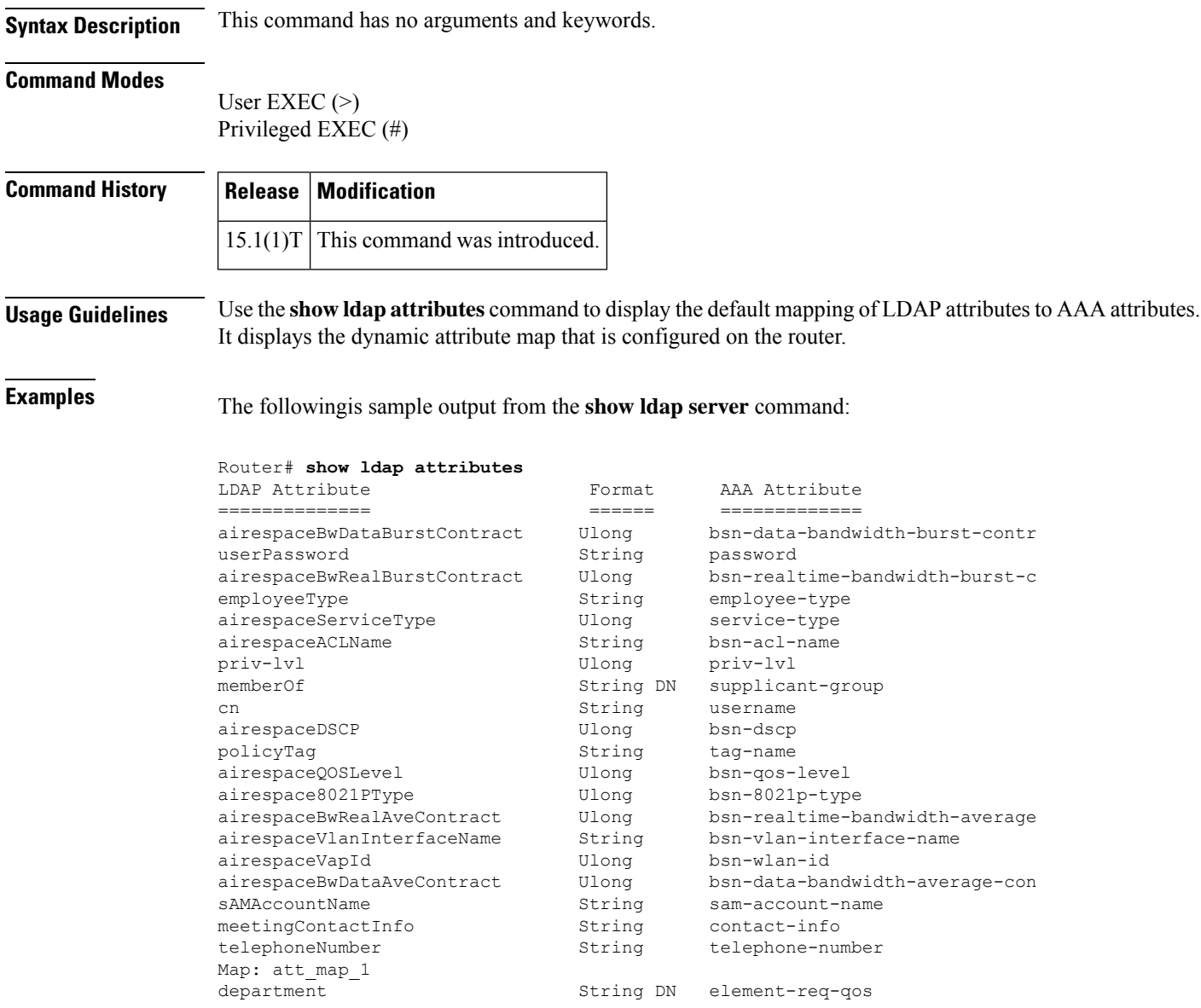

The table below describes the significant fields shown in the display.

### **Table 53: show ldap attributes Descriptions**

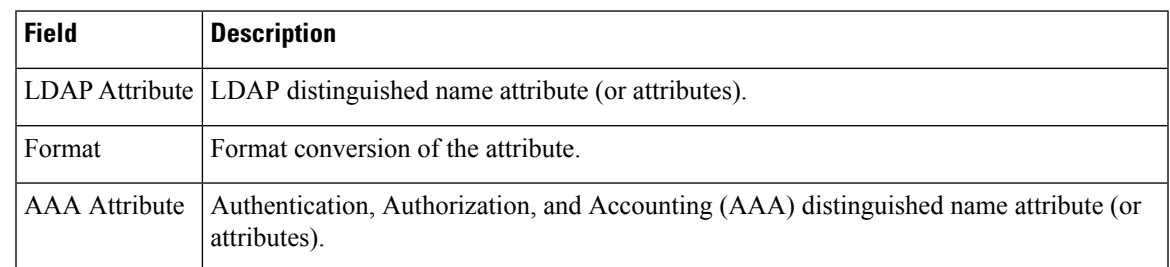

## $\overline{\text{Related Commands}}$

 $\overline{\phantom{a}}$ 

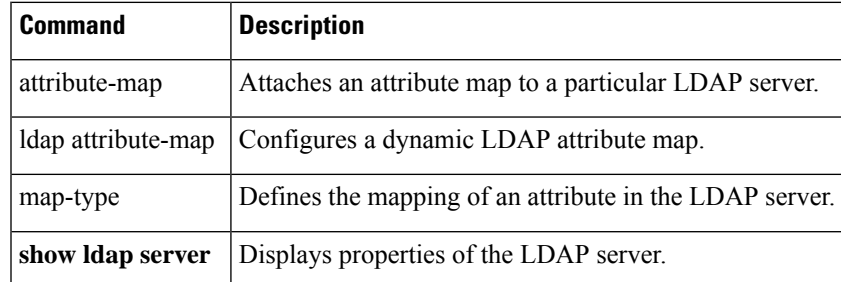

## **show ldap server**

To display properties of the Lightweight Directory Access Protocol (LDAP) server, use the **show ldap server** command in user EXEC or privileged EXEC mode.

**show ldap server** {*name* | **all**} {**connections** | **statistics** | **summary**}

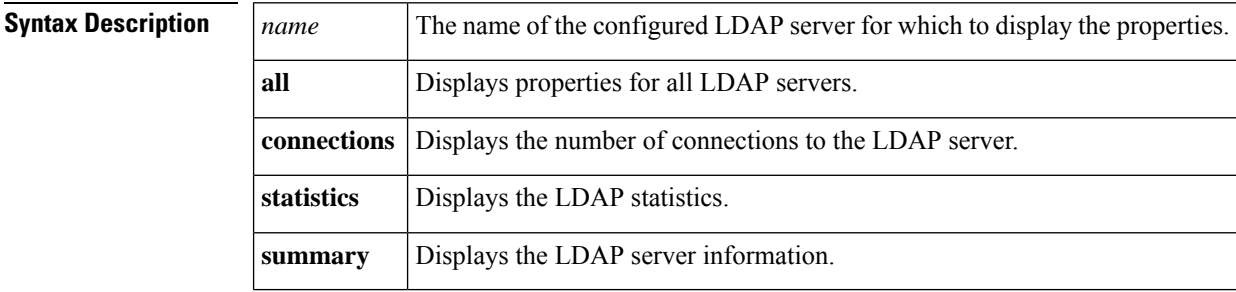

#### **Command Modes**

User EXEC (>)

Privileged EXEC (#)

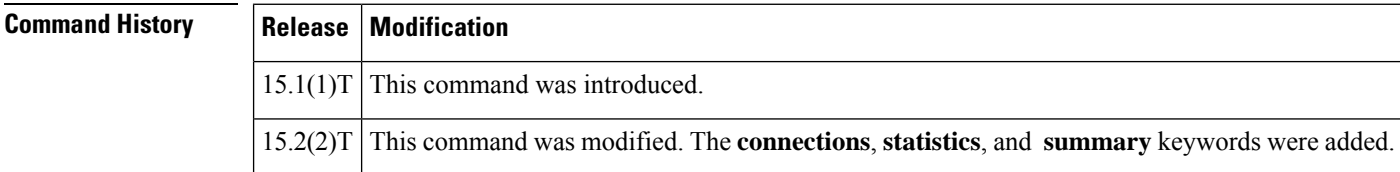

**Examples** The following is sample output from the **show Idap server** command:

Device# **show ldap server ldap1 connections**

```
Sock Connection Status Root Bind Status
---------------------------------------------
0 UP Root-dn Bind Done
No. of active connections :1
```
Device# **show ldap server ldap1 statistics**

```
---------------------------------
* LDAP STATISTICS *
Total messages [Sent:3, Received:7]
Response delay(ms) [Average:543, Maximum:581]
Total search [Request:1, ResultEntry:4, ResultDone:1]<br>Total bind [Request:2, Response:2]
                [Request:2, Response:2]
Total extended [Request:0, Response:0]
Total compare [Request:0, Response:0]
Search [Success:1, Failures:0]
Bind [Success:2, Failures:0]
Missing attrs in Entry [0]
----------------------------------
```
#### Device# **show ldap server ldap1 summary**

```
Server Information for ldap1
==================================
Server name : 1dap1<br>Course IP : 10.64
Server IP :10.64.67.66
Server listening Port :389<br>Bind Root-dn : ...
                      : cn=admin,dc=ldap,dc=com
Server mode :Non-Secure
Secure Trustpoint : MSCA1
Cipher Suite :0x00
Authentication Seq :Bind/Compare password first. Search next
Authentication Procedure:Bind with user password<br>Base-Dn :dc=ldap,dc=com
               :dc=ldap,dc=com
Request timeout : 30
No. of active connections :1
---------------------------------
```
Device# **show ldap server all**

Server Information for ldap1

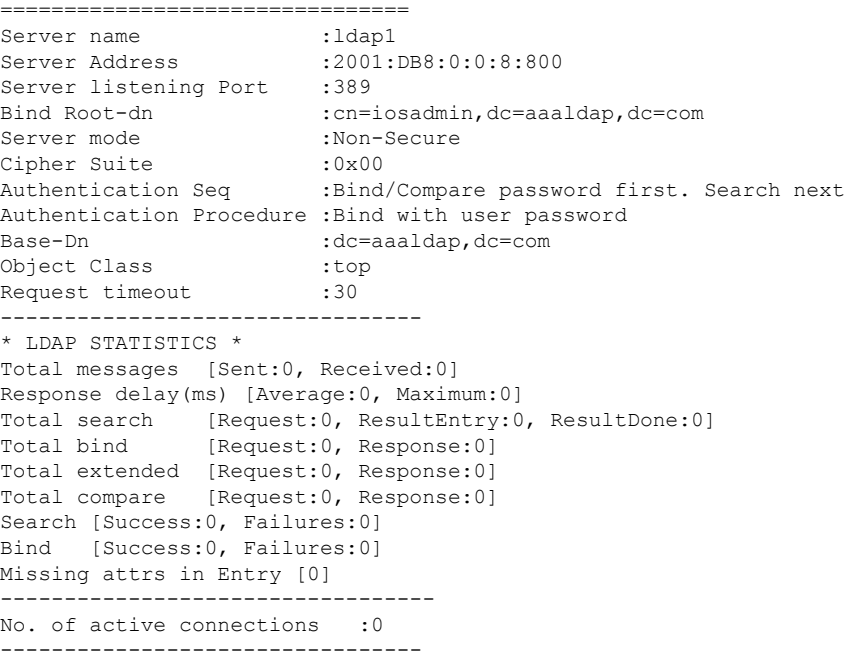

The following table describes the significant fields shown in the display.

**Table 54: show ldap server Field Descriptions**

| <b>Field</b>        | <b>Description</b>                                                        |
|---------------------|---------------------------------------------------------------------------|
|                     | No. of active connections Total number of connections to the LDAP server. |
| Total messages      | Total number of sent and received LDAP messages.                          |
| Response delay (ms) | Maximum and average delay in response, in milliseconds.                   |
| Total search        | Total number of search requests and results for directory entries.        |

I

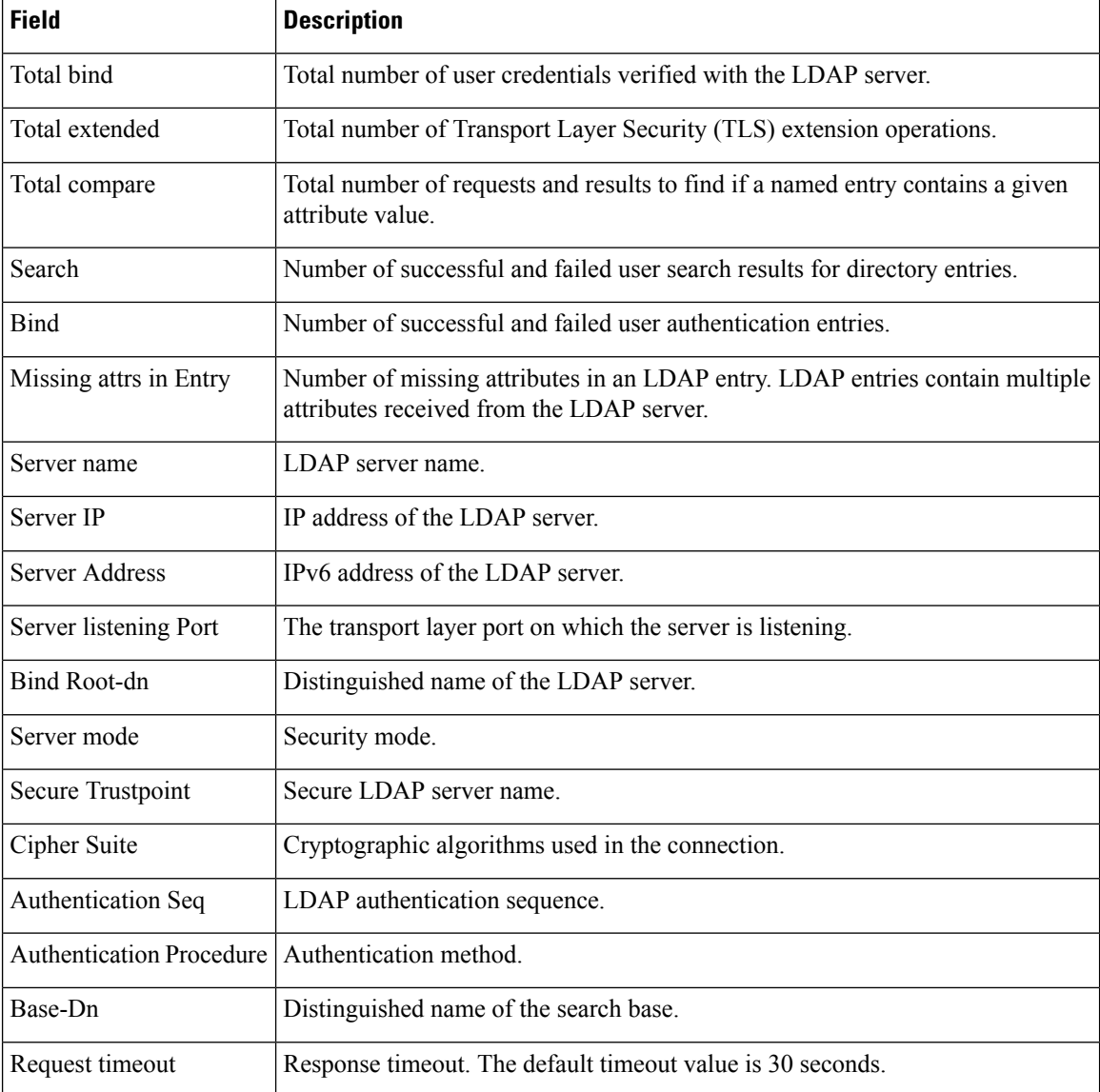

### $\overline{\text{Related Commands}}$

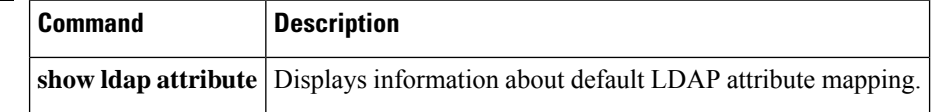

# **show logging ip access-list**

To display information about the logging IP access list, use the **show logging ip access-list**command in privileged EXEC mode.

**show logging ip access-list** {**cache** | **config**}

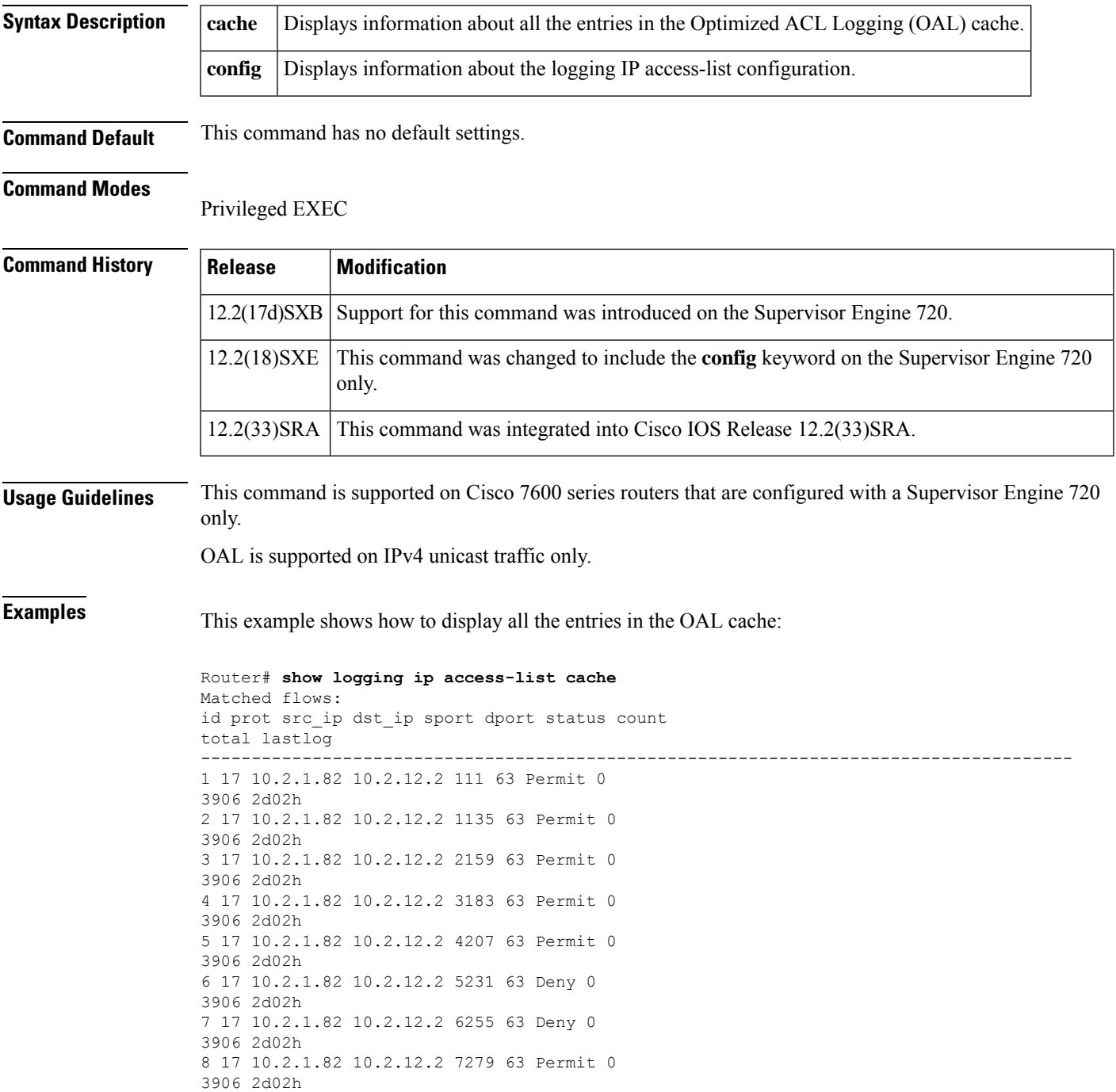

9 17 10.2.1.82 10.2.12.2 8303 63 Permit 0 3906 2d02h 10 17 10.2.1.82 10.2.12.2 9327 63 Permit 0 3905 2d02h 11 17 10.2.1.82 10.2.12.2 10351 63 Permit 0 3905 2d02h 12 17 10.2.1.82 10.2.12.2 11375 63 Permit 0 3905 2d02h 13 17 10.2.1.82 10.2.12.2 12399 63 Deny 0 3905 2d02h 14 17 10.2.1.82 10.2.12.2 13423 63 Permit 0 3905 2d02h 15 17 10.2.1.82 10.2.12.2 14447 63 Deny 0 3905 2d02h 16 17 10.2.1.82 10.2.12.2 15471 63 Permit 0 3905 2d02h 17 17 10.2.1.82 10.2.12.2 16495 63 Permit 0 3905 2d02h 18 17 10.2.1.82 10.2.12.2 17519 63 Permit 0 3905 2d02h 19 17 10.2.1.82 10.2.12.2 18543 63 Permit 0 3905 2d02h 20 17 10.2.1.82 10.2.12.2 19567 63 Permit 0 3905 2d02h Number of entries: 20 Number of messages logged: 112 Number of packets logged: 11200 Number of packets received for logging: 11200

This example shows how to display information about the logging IP access-list configuration:

```
Router# show logging ip access-list config
Logging ip access-list configuration
Maximum number of cached entries: 8192
Logging rate limiter: 0
Log-update interval: 300
Log-update threshold: 0
Configured on input direction:
        Vlan2
        Vlan1
Configured on output direction:
        Vlan2
```
#### **Related Commands**

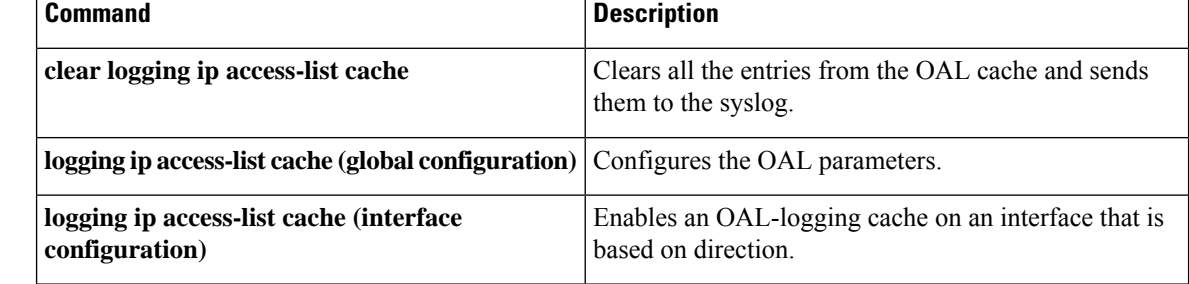

# **show login**

I

To display login parameters, use the **show login**command in privileged EXEC mode.

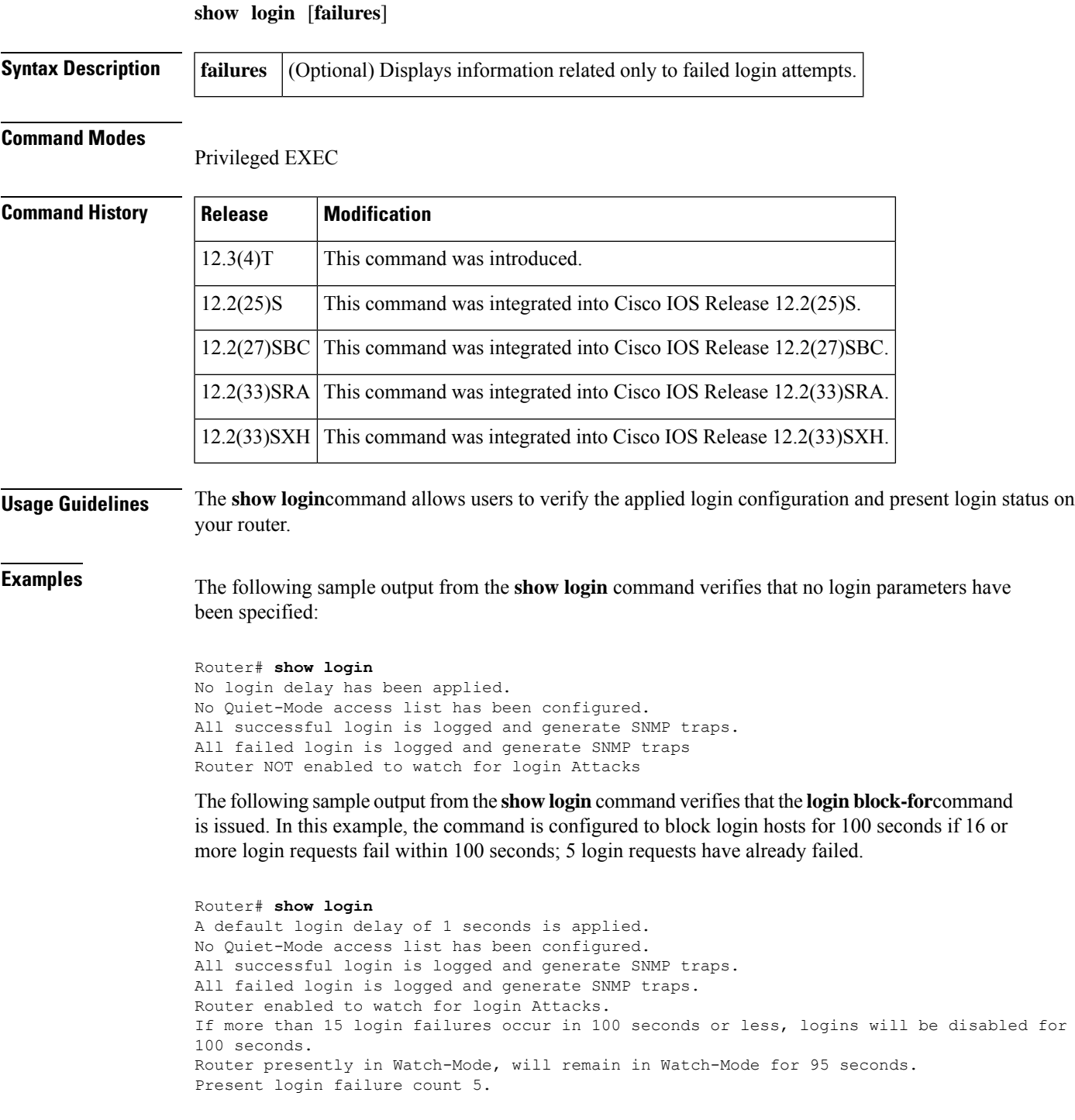

The following sample output from the **show login** command verifies that the router is in quiet mode. In this example, the **login block-for** command was configured to block login hosts for 100 seconds if 3 or more login requests fail within 100 seconds.

Router# **show login** A default login delay of 1 seconds is applied. No Quiet-Mode access list has been configured. All successful login is logged and generate SNMP traps. All failed login is logged and generate SNMP traps. Router enabled to watch for login Attacks. If more than 2 login failures occur in 100 seconds or less, logins will be disabled for 100 seconds. Router presently in Quiet-Mode, will remain in Quiet-Mode for 93 seconds.

Denying logins from all sources.

The table below describes the significant fields shown in the proceeding displays.

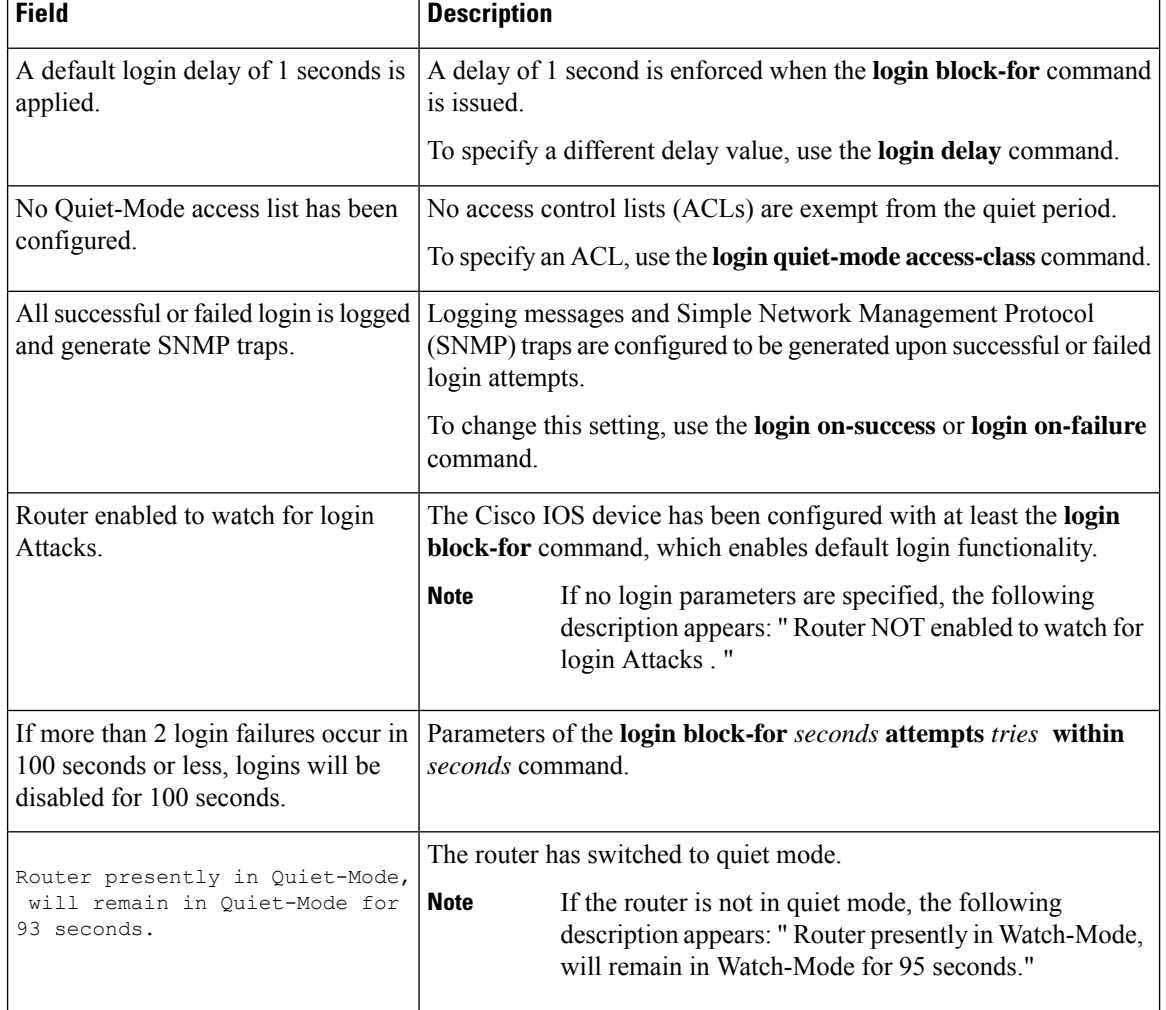

#### **Table 55: show login Field Descriptions**

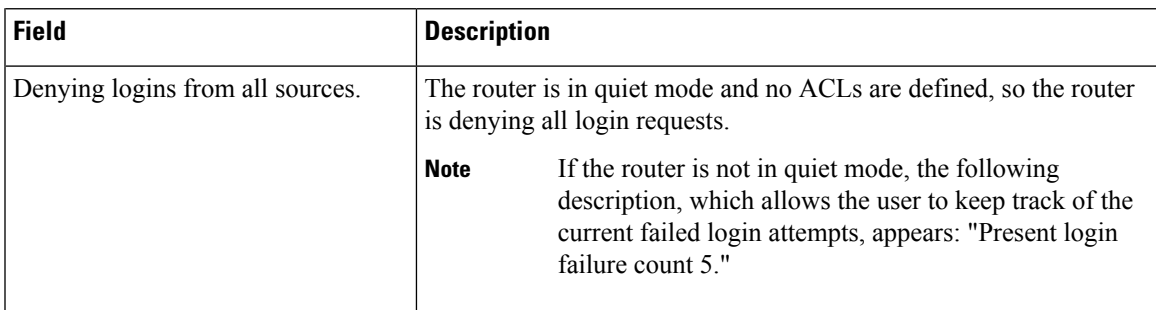

### **show login failure Sample Outputs**

The following sample output from **show login failures** command shows all failed login attempts on the router:

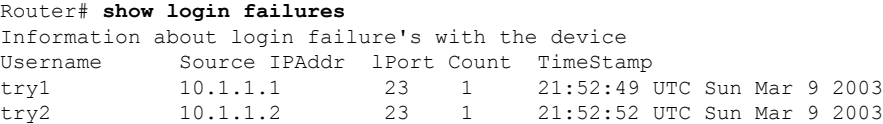

The following sample output from **show login failures** command verifies that no information is presently logged:

```
Router# show login failures
*** No logged failed login attempts with the device. ***
```
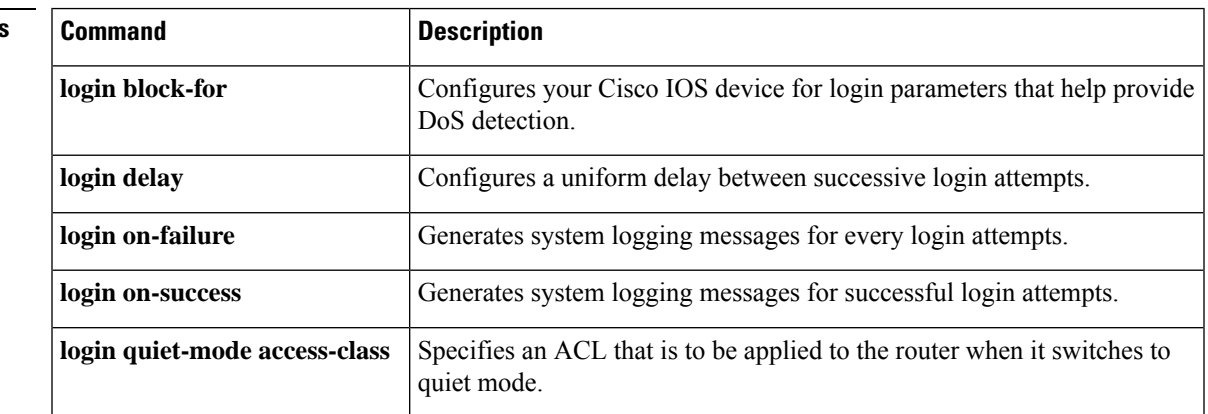

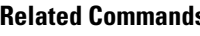

## **show mab**

To display MAC Authentication Bypass(MAB) information, use the **show mab**command in privileged EXEC mode.

**show mab** {**all** | **interface** *type number*} [**detail**]

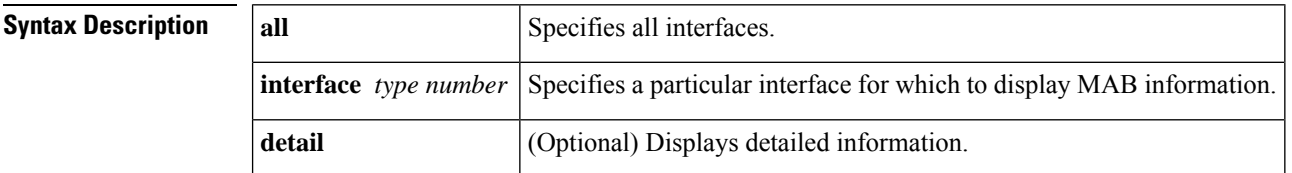

#### **Command Modes**

Privileged EXEC (#)

| <b>Command History</b> | <b>Release</b> | <b>Modification</b>                                                                                                    |
|------------------------|----------------|----------------------------------------------------------------------------------------------------|
|                        |                | $12.2(33)$ SXI This command was introduced.                                                                                                    |
|                        | $15.2(2)$ T    | This command was integrated into Cisco IOS Release 15.2(2)T.                                                                                                    |
|                        | $15.2(3)$ T    | This command was modified. The authorization status of the authorization result is displayed<br>as SUCCESS or FAIL instead of AUTHORIZED or UNAUTHORIZED in the command<br>output. |

### **Usage Guidelines** Use the **show mab** command to display information about MAB ports and MAB sessions.

**Examples** The following is sample output from the **show mab interface detail** command where a MAB session has been authorized:

```
Switch# show mab interface
FastEthernet1/0/1
detail
MAB details for FastEthernet1/0/1
 -------------------------------------
Mac-Auth-Bypass = Enabled
Inactivity Timeout = None
MAB Client List
---------------
Client MAC = 000f.23c4.a401MAB SM state = TERMINATE<br>Auth Status = SUCCESS
Auth Status
```
The table below describes the significant fields shown in the display.

**Table 56: show mab Field Descriptions**

| <b>Field</b> | <b>Description</b>                                              |
|--------------|-----------------------------------------------------------------|
|              | Mac-Auth-Bypass   Specifies whether MAB is enabled or disabled. |

I

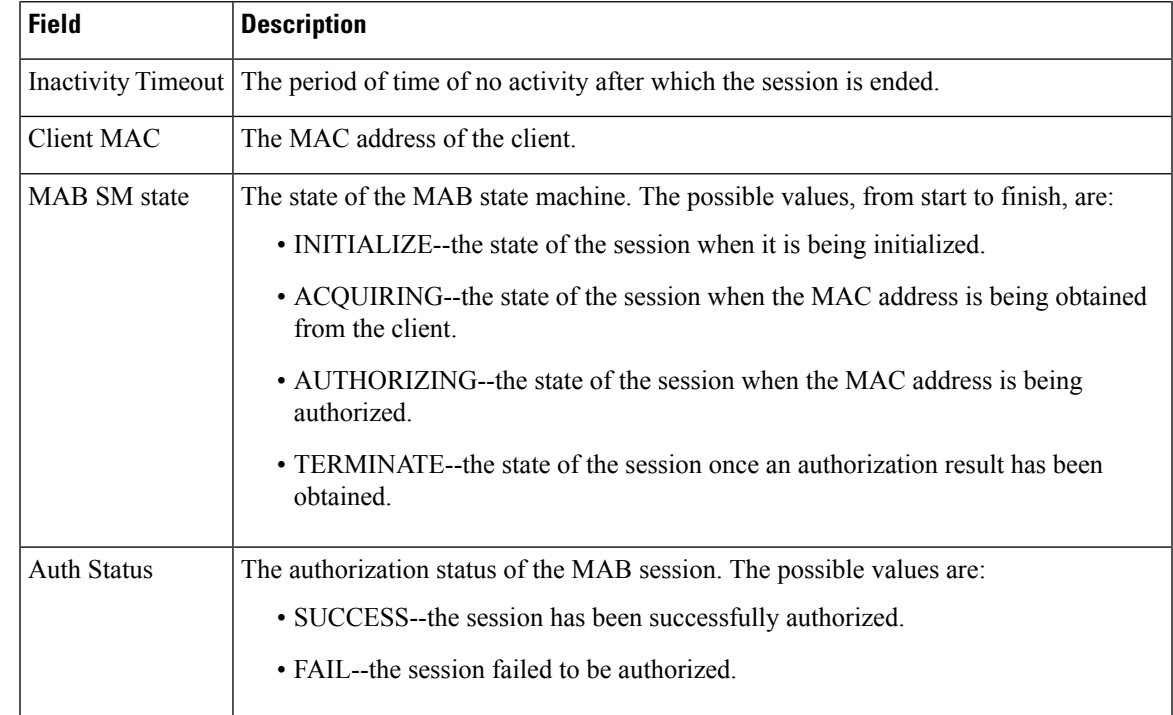

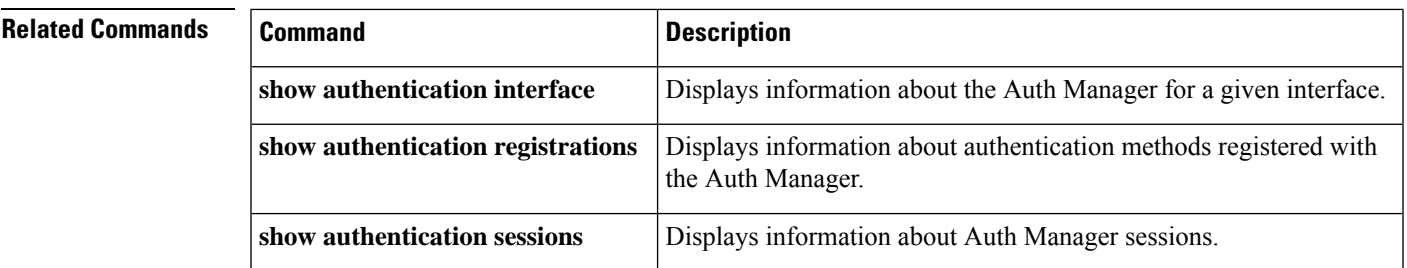

# **show mac access-group interface**

To display the ACL configuration on a Layer 2 interface, use the **show mac access-groupinterface**command.

**show mac access-group interface** [*interface interface-number*]

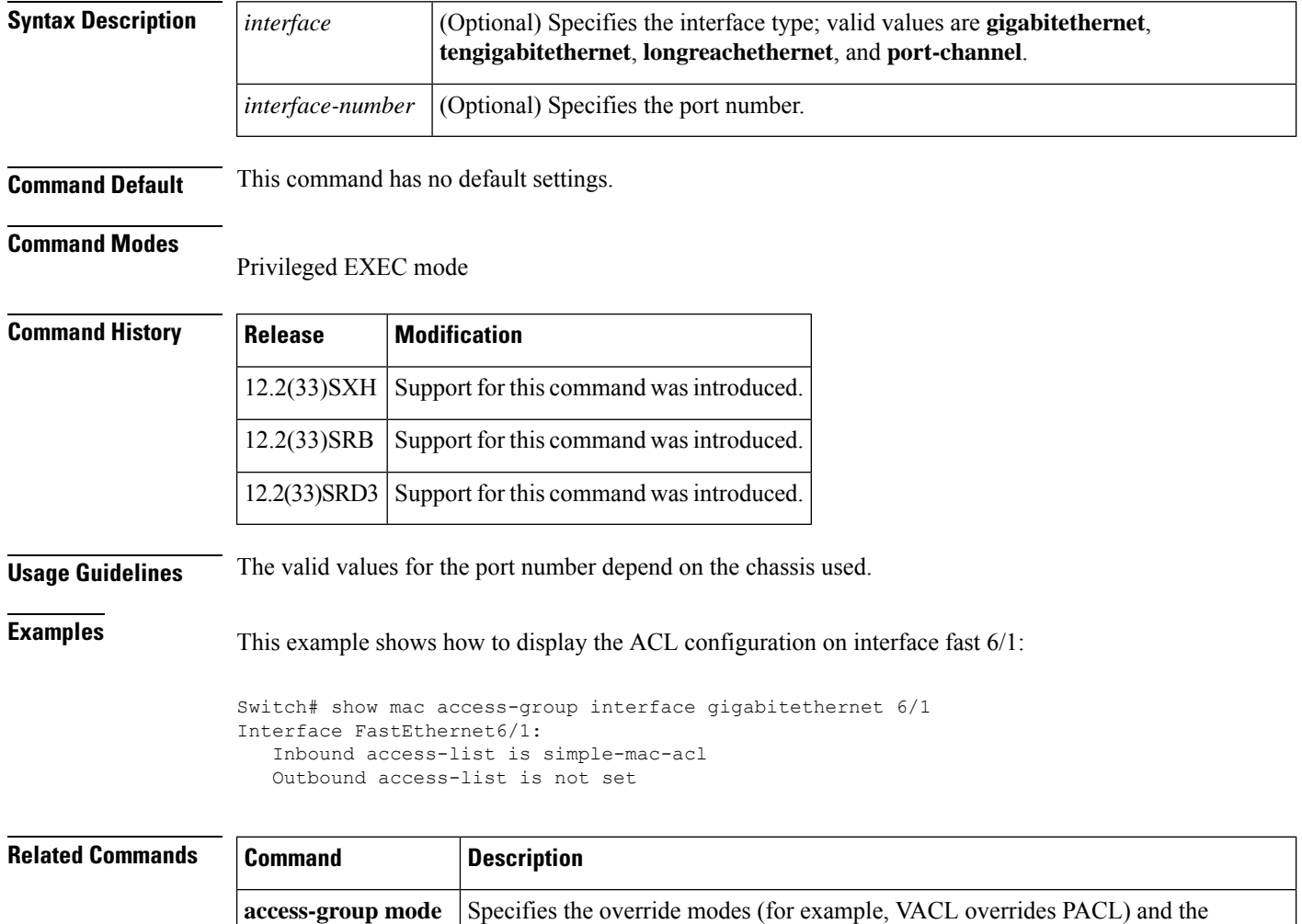

non-override modes (for example, merge or strict mode).

**access-group mode**

 $\mathbf{I}$ 

## **show mac-address-table**

To display the MAC address table, use the **show mac**-**address**-**table** command in privileged EXEC mode.

### **Cisco 2600, 3600, and 3700 Series Routers**

**show mac-address-table** [{**secure** | **self** | **count**}][{**address***macaddress*}][{**interface***type/number*}]{**fa** | **gi***slot/port*}[{**atm***slot/port*}][{**atm***slot/port* }][{**vlan***vlan-id*}]

### **Catalyst 4500 Series Switches**

**show mac-address-table** {**assigned** | **ip** | **ipx** | **other**}

### **Catalyst 6000/6500 Series Switches and 7600 Series Routers**

**show mac-address-table** [ **address** *mac-addr* [**all | interface** *type/number* **| module** *number* **| vlan** vlan-id] | aging-time [vlan vlan-id] | count[module number | vlan vlan-id] | interface type/number | limit [**vlan** *vlan-id* **| module** *number* **| interface** *type*] **| module** *number* **| multicast** [ **count**] [**igmp-snooping | mld-snooping | user** ][**vlan** *vlan-id* ] **| notification** {**mac-move**[**counter**[**vlan**]] | **threshold** | **change**}[**interface** [*number*]] **| synchronize statistics | unicast-flood | vlan** *vlan-id* [{**all** | **module** *number*}]]

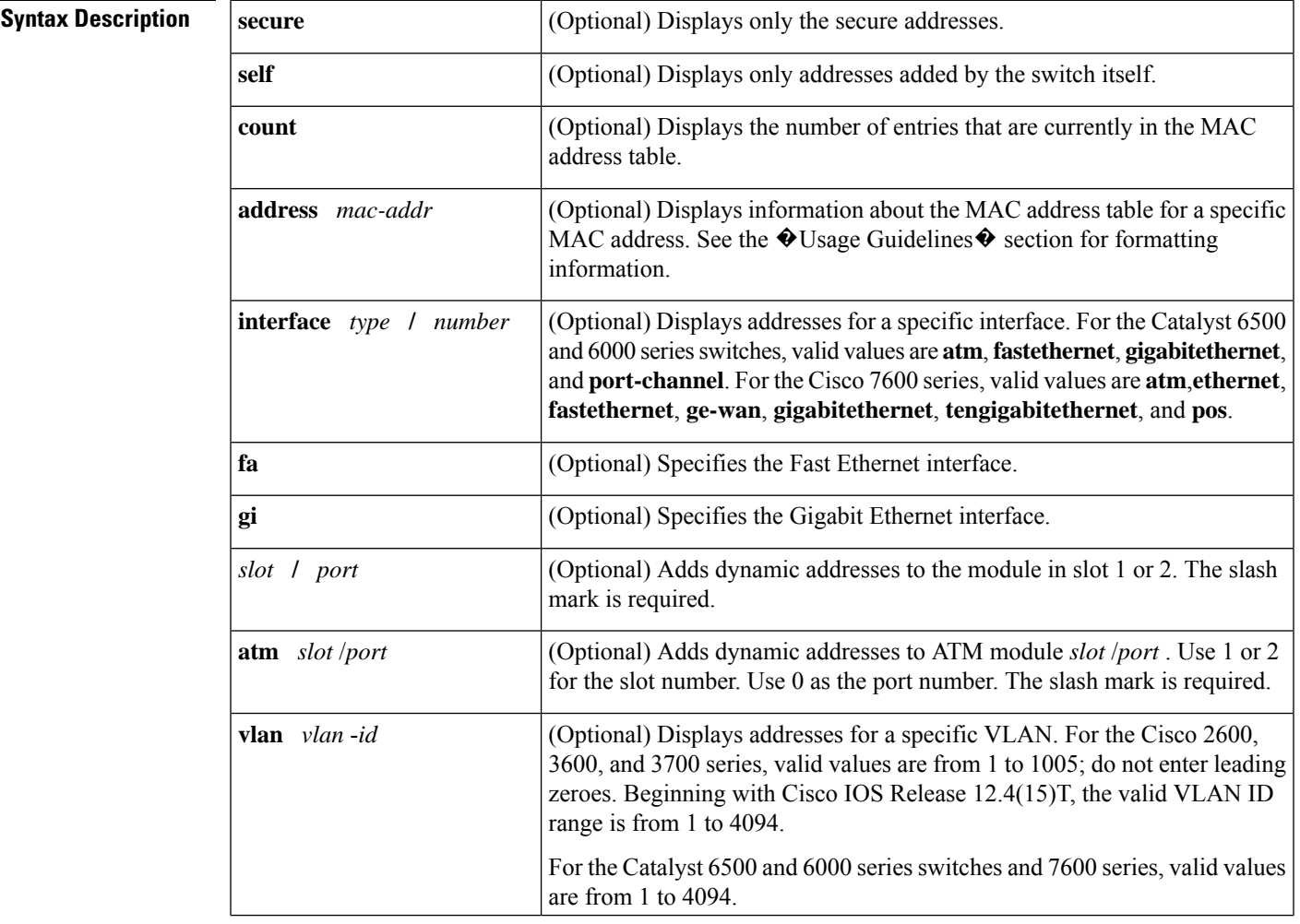

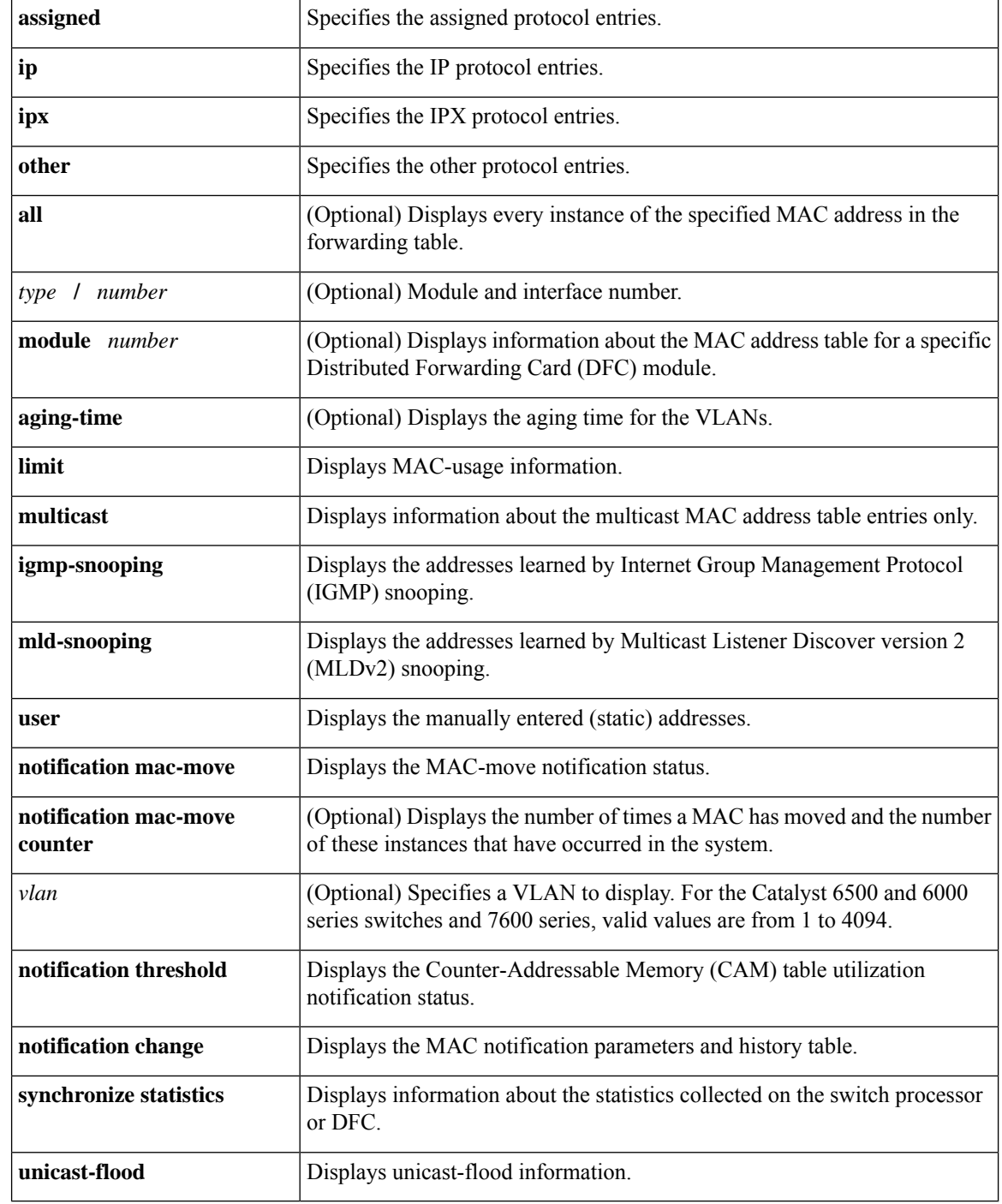

## **Command Modes** Privileged EXEC (#)

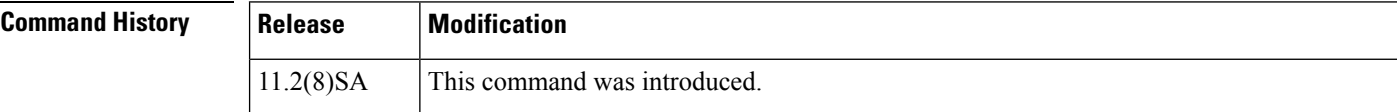

I

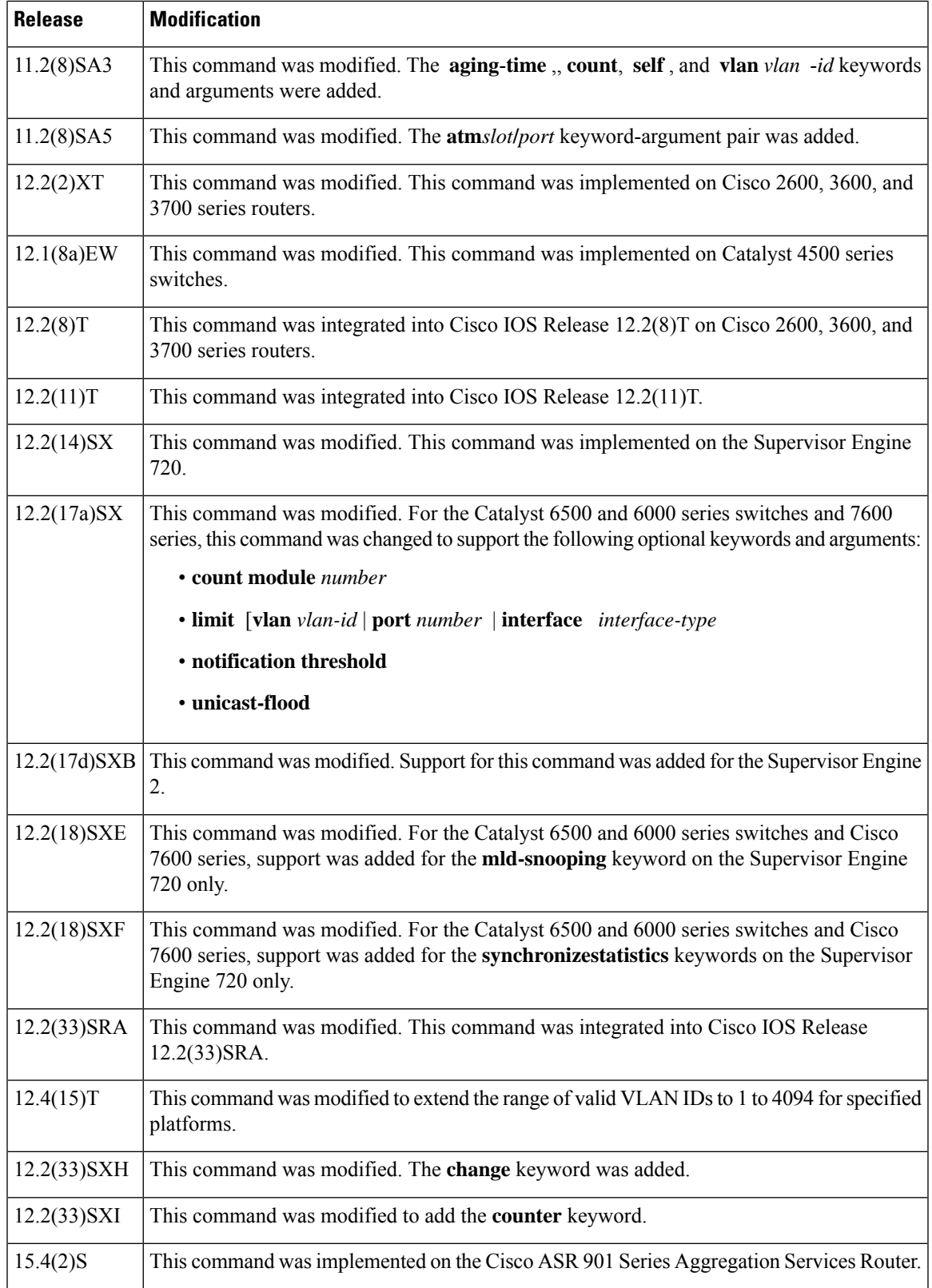

### **Usage Guidelines** Cisco 2600, 3600, and 3700 Series Routers

The **show mac-address-table** command displays the MAC address table for the switch. Specific views can be defined by using the optional keywords and arguments. If more than one optional keyword is used, then all the conditions must be true for that entry to be displayed.

#### **Catalyst 4500 Series Switches**

For the MAC address table entries that are used by the routed ports, the routed port name, rather than the internal VLAN number, is displayed in the  $\bullet$  vlan $\bullet$  column.

### **Catalyst 6000 and 6500 Series Switches and Cisco 7600 Series Routers**

If you do not specify a module number, the output of the **show mac-address-table** command displays information about the supervisor engine. To display information about the MAC address table of the DFCs, you must enter the module number or the **all** keyword.

The *mac-addr*value is a 48-bit MAC address. The valid format is H.H.H.

The interface *number* argument designates the module and port number. Valid values depend on the specified interface type and the chassis and module that are used.For example, if you specify a Gigabit Ethernet interface and have a 48-port 10/100BASE-T Ethernet module that is installed in a 13-slot chassis, valid values for the module number are from 1 to 13 and valid values for the port number are from 1 to 48.

The optional **module** *number* keyword-argument pair is supported only on DFC modules. The **module** *number*keyword-argument pair designate the module number.

Valid values for the *mac-group-address* argument are from 1 to 9.

The optional **count** keyword displays the number of multicast entries.

The optional **multicast** keyword displays the multicast MAC addresses (groups) in a VLAN or displays all statically installed or IGMP snooping-learned entries in the Layer 2 table.

The information that is displayed in the show mac-address-table unicast-flood command output is as follows:

- Up to 50 flood entries, shared across all the VLANs that are not configured to use the filter mode, can be recorded.
- The output field displays are defined as follows:
	- ALERT--Information is updated approximately every 3 seconds.
	- SHUTDOWN--Information is updated approximately every 3 seconds.

- The information displayed on the destination MAC addresses is deleted as soon as the floods stop after the port shuts down. **Note**
	- Information is updated each time that you install the filter. The information lasts until you remove the filter.

The dynamic entries that are displayed in the Learn field are always set to Yes.

The **show mac-address-table limit** command output displays the following information:

- The current number of MAC addresses.
- The maximum number of MAC entries that are allowed.

• The percentage of usage.

The show mac-address-table synchronize statistics command output displays the following information:

- Number of messages processed at each time interval.
- Number of active entries sent for synchronization.
- Number of entries updated, created, ignored, or failed.

Ш

**Examples** The following is sample output from the **show mac-address-table** command:

Switch# **show mac-address-table**

```
Dynamic Addresses Count: 9
Secure Addresses (User-defined) Count: 0
Static Addresses (User-defined) Count: 0<br>System Self Addresses Count: 41
System Self Addresses Count:
Total MAC addresses: 50
Non-static Address Table:
Destination Address Address Type VLAN Destination Port
------------------- ------------ ---- --------------------
0010.0de0.e289 Dynamic 1 FastEthernet0/1
0010.7b00.1540 Dynamic 2 FastEthernet0/5
0010.7b00.1545 Dynamic 2 FastEthernet0/5
0060.5cf4.0076 Dynamic 1 FastEthernet0/1
0060.5cf4.0077 Dynamic 1 FastEthernet0/1
0060.5cf4.1315 Dynamic 1 FastEthernet0/1
0060.70cb.f301 Dynamic 1 FastEthernet0/1
00e0.1e42.9978 Dynamic 1 FastEthernet0/1
00e0.1e9f.3900 Dynamic 1 FastEthernet0/1
```
#### **Catalyst 4500 Series Switches**

The following example shows how to display the MAC address table entries that have a specific protocol type (in this case, "assigned"):

Switch# **show mac-address-table protocol assigned**

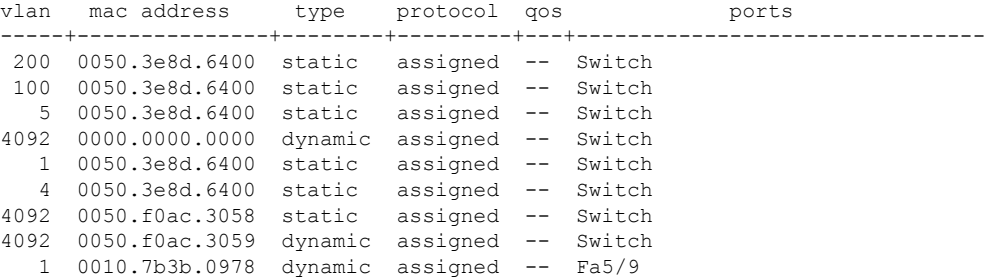

The following example shows the "other" output for the previous example:

Switch# **show mac-address-table protocol other**

Unicast Entries

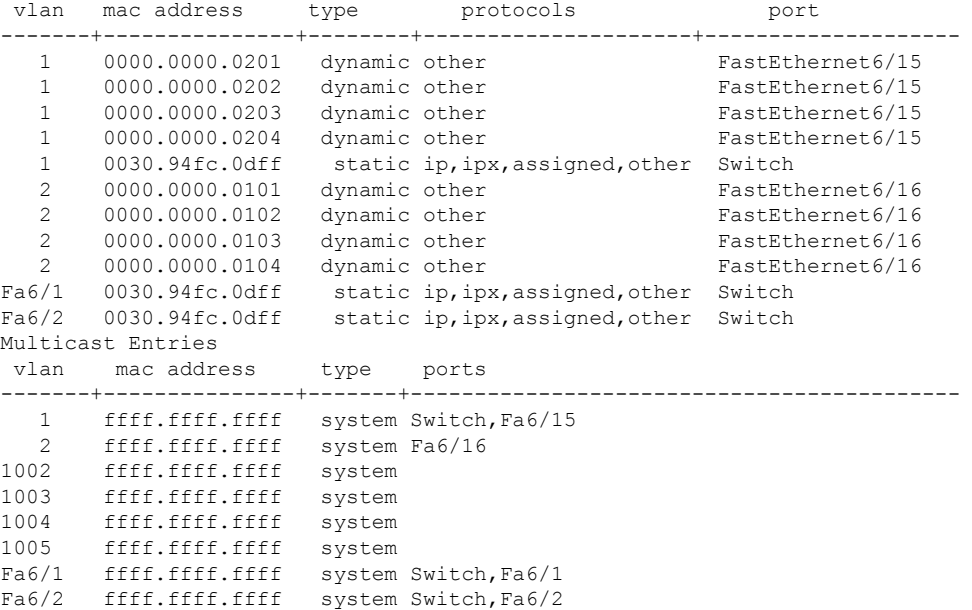

#### **Catalyst 6000 and 6500 Series Switches and Cisco 7600 Series Routers**

The following is sample output from the**show mac-address-table**command:

```
Switch# show mac-address-table
Dynamic Addresses Count: 9
Secure Addresses (User-defined) Count: 0
Static Addresses (User-defined) Count: 0<br>System Self Addresses Count: 41
System Self Addresses Count:
Total MAC addresses: 50
Non-static Address Table:
Destination Address Address Type VLAN Destination Port
------------------- ------------ ---- --------------------
0010.0de0.e289  Dynamic  1 FastEthernet0/1
0010.7b00.1540 Dynamic 2 FastEthernet0/5
0010.7b00.1545 Dynamic 2 FastEthernet0/5
0010.7b00.1545 Dynamic 2 FastEthernet0/5<br>0060.5cf4.0076 Dynamic 1 FastEthernet0/1<br>0060.5cf4.0077 Dynamic 1 FastFthernet0/1
0060.5cf4.0077 Dynamic 1 FastEthernet0/1
0060.5cf4.1315
0060.70cb.f301 Dynamic 1 FastEthernet0/1
00e0.1e42.9978 Dynamic 1 FastEthernet0/1<br>00e0.1e9f.3900 Dynamic 1 FastEthernet0/1
                    Dynamic 1 FastEthernet0/1
```
In a distributed Encoded Address Recognition Logic (EARL) switch, the asterisk (\*) indicates a MAC address that is learned on a port that is associated with this EARL. **Note**

The following example shows how to display the information about the MAC address table for a specific MAC address with a Supervisor Engine 720:

Switch# **show mac-address-table address 001.6441.60ca**

<sup>⇘</sup> 

Ш

Codes: \* - primary entry vlan mac address type learn qos ports ------+----------------+--------+-----+---+-------------------------- Supervisor: --- 0001.6441.60ca static No -- Router

The following example shows how to display MAC address table information for a specific MAC address with a Supervisor Engine 720:

```
Router# show mac-address-table address 0100.5e00.0128
```
Legend: \* - primary entry age - seconds since last seen n/a - not available vlan mac address type learn age morts ------+----------------+--------+-----+----------+-------------------------- Supervisor:  $*$  44 0100.5e00.0128 static Yes - Fa6/44, Router<br>  $*$  1 0100.5e00.0128 static Yes - Router 1 0100.5e00.0128 static Yes - Router Module 9: \* 44 0100.5e00.0128 static Yes - Fa6/44,Router 1 0100.5e00.0128 static Yes - Router

The following example shows how to display the currently configured aging time for all VLANs:

Switch# **show mac-address-table aging-time**

Vlan Aging Time ---- ----------  $*100$ 200 1000

The following example shows how to display the entry count for a specific slot:

Switch# **show mac-address-table count module 1** MAC Entries on slot 1 : Dynamic Address Count: 4 Static Address (User-defined) Count: 25 Total MAC Addresses In Use: 29 Total MAC Addresses Available: 131072

The following example shows how to display the information about the MAC address table for a specific interface with a Supervisor Engine 720:

Switch# **show mac-address-table interface fastethernet 6/45** Legend: \* - primary entry age - seconds since last seen n/a - not available vlan mac address type learn age morts ------+----------------+--------+-----+----------+--------------------------  $*$  45 00e0.f74c.842d dynamic Yes

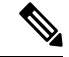

A leading asterisk (\*) indicates entries from a MAC address that was learned from a packet coming from an outside device to a specific module. **Note**

The following example shows how to display the limit information for a specific slot:

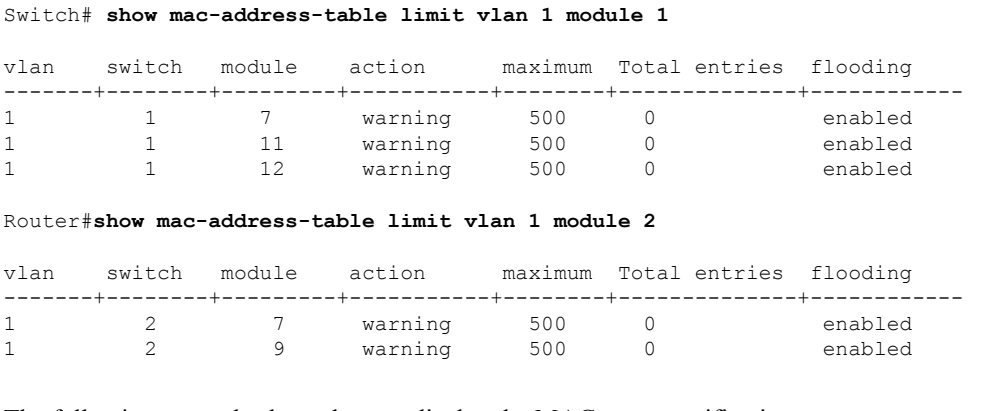

The following example shows how to display the MAC-move notification status:

Switch# **show mac-address-table notification mac-move**

MAC Move Notification: Enabled

The following example shows how to display the MAC move statistics:

Router# **show mac-address-table notification mac-move counter**

```
-----------------------------------------------------------------------------------
Vlan Mac Address From Mod/Port To Mod/Port Count
---- ----------------- ----------------------- ----------------------- ------------
1 00-01-02-03-04-01 2/3 3/1 10
20 00-01-05-03-02-01 5/3 5/1 20
```
The following example shows how to display the CAM-table utilization-notification status:

Router# **show mac-address-table notification threshold**

```
Status limit Interval
-------------+-----------+-------------
enabled 1 120
```
The following example shows how to display the MAC notification parameters and history table:

Switch# **show mac-address-table notification change**

```
MAC Notification Feature is Disabled on the switch
MAC Notification Flags For All Ethernet Interfaces :
----------------------------------------------------
Interface MAC Added Trap MAC Removed Trap
```
П

-------------------- -------------- ----------------

The following example shows how to display the MAC notification parameters and history table for a specific interface:

Switch# **show mac-address-table notification change interface gigabitethernet5/2**

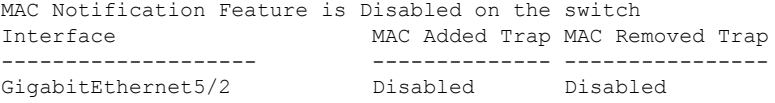

The following example shows how to display unicast-flood information:

```
Switch# show mac-address-table unicast-flood
```

```
> > Unicast Flood Protection status: enabled
\rightarrow \rightarrow> > Configuration:
> > vlan Kfps action timeout
> > ------+----------+-----------------+----------
> > 2 2 alert none
> >
> > Mac filters:
> > No. vlan source mac addr. installed
> > on time left (mm:ss)
> >
> >-----+------+-----------------+------------------------------+------------------
> >
> > Flood details:
> > Vlan source mac addr. destination mac addr.
> >
> >------+----------------+-------------------------------------------------
> 2 0000.0000.cafe 0000.0000.bad0, 0000.0000.babe,
> 0000.0000.bac0
> > 0000.0000.bac2, 0000.0000.bac4,
> > 0000.0000.bac6
> 0000.0000.bac8
> 2 0000.0000.caff 0000.0000.bad1, 0000.0000.babf,
> > 0000.0000.bac1
> > 0000.0000.bac3, 0000.0000.bac5,
> 20000.0000.bac7
> > 0000.0000.bac9
```
The following example shows how to display the information about the MAC-address table for a specific VLAN:

Switch#**show mac-address-table vlan 100**

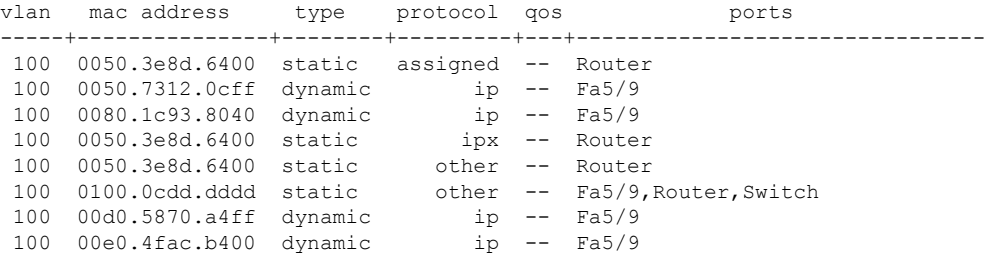

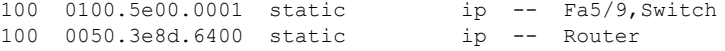

The following example shows how to display the information about the MAC address table for MLDv2 snooping:

Switch# **show mac-address-table multicast mld-snooping**

vlan mac address type learn qos ports -----+---------------+--------+-----+---+-------------------------------- --- 3333.0000.0001 static Yes - Switch, Stby-Switch --- 3333.0000.000d static Yes - Fa2/1, Fa4/1, Router, Switch --- 3333.0000.0016 static Yes - Switch, Stby-Switch

The table below describes the significant fields shown in the displays.

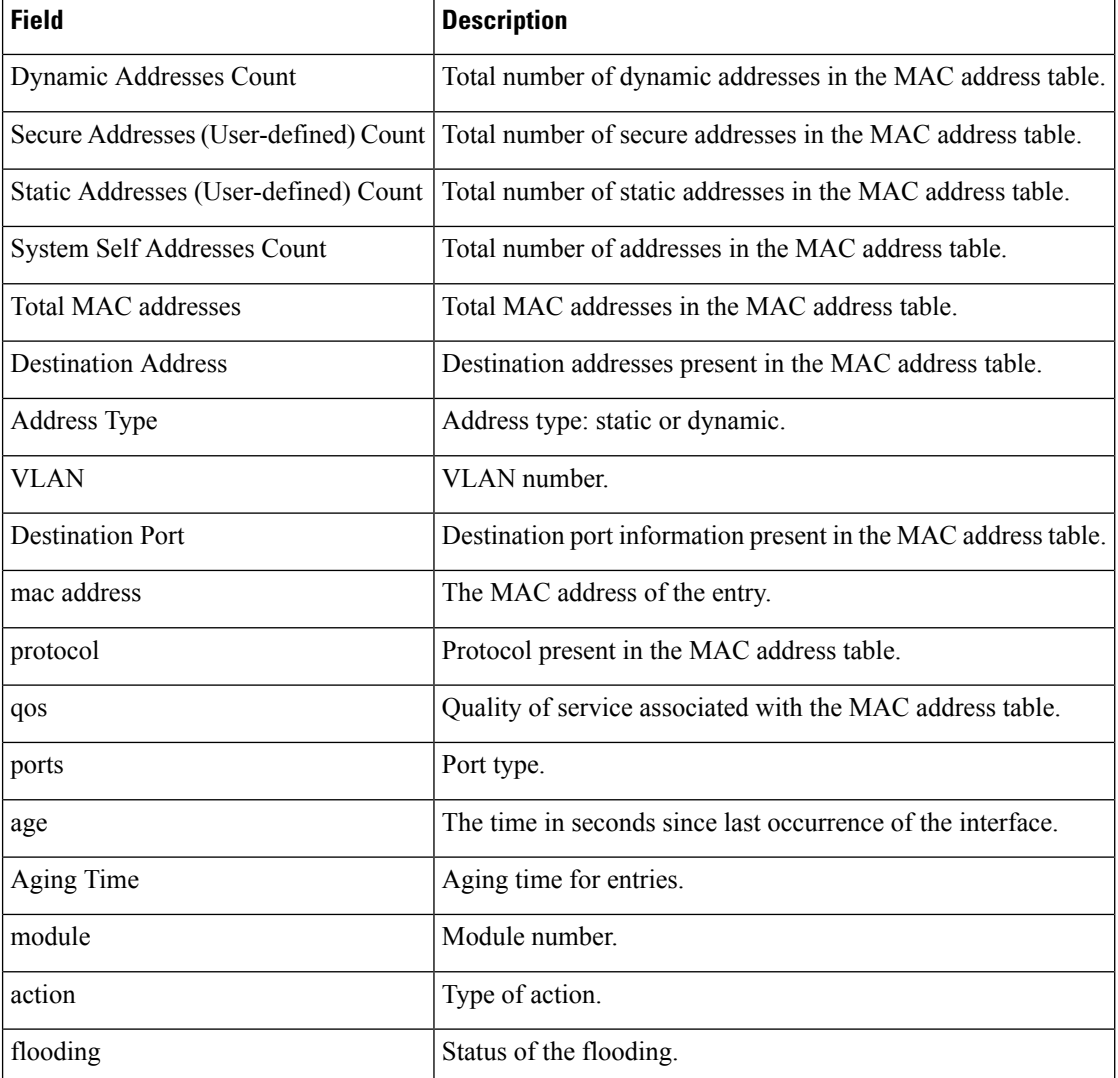

### **Table 57: show mac-address-table Field Descriptions**

### **Related Commands**

 $\overline{\phantom{a}}$ 

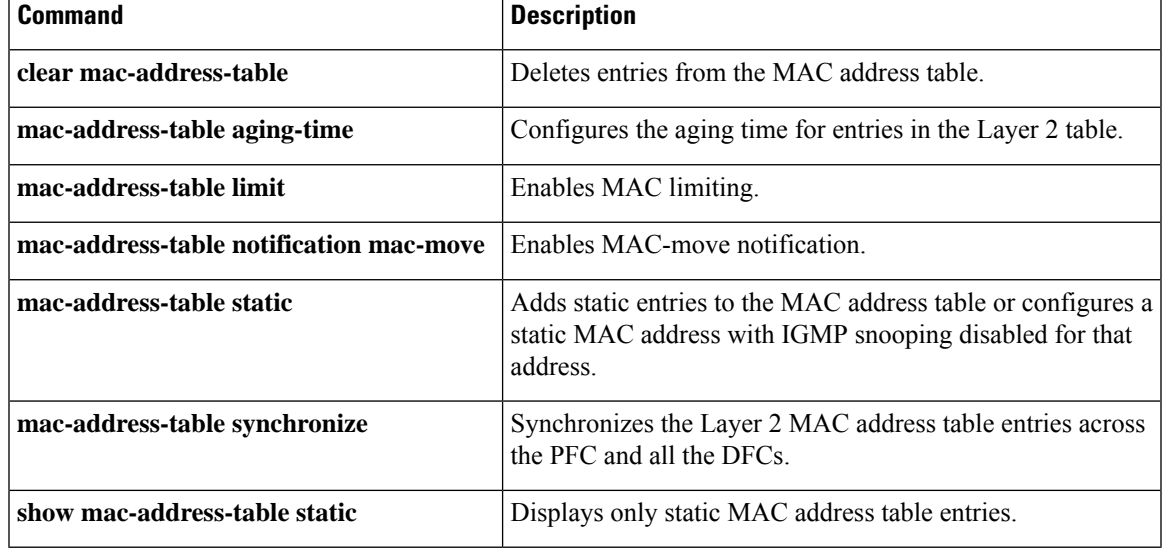

# **show management-interface**

To display information about management interfaces, use the **show management-interface** command in privileged EXEC mode.

**show management-interface** [{*interface* | **protocol** *protocol-name*}]

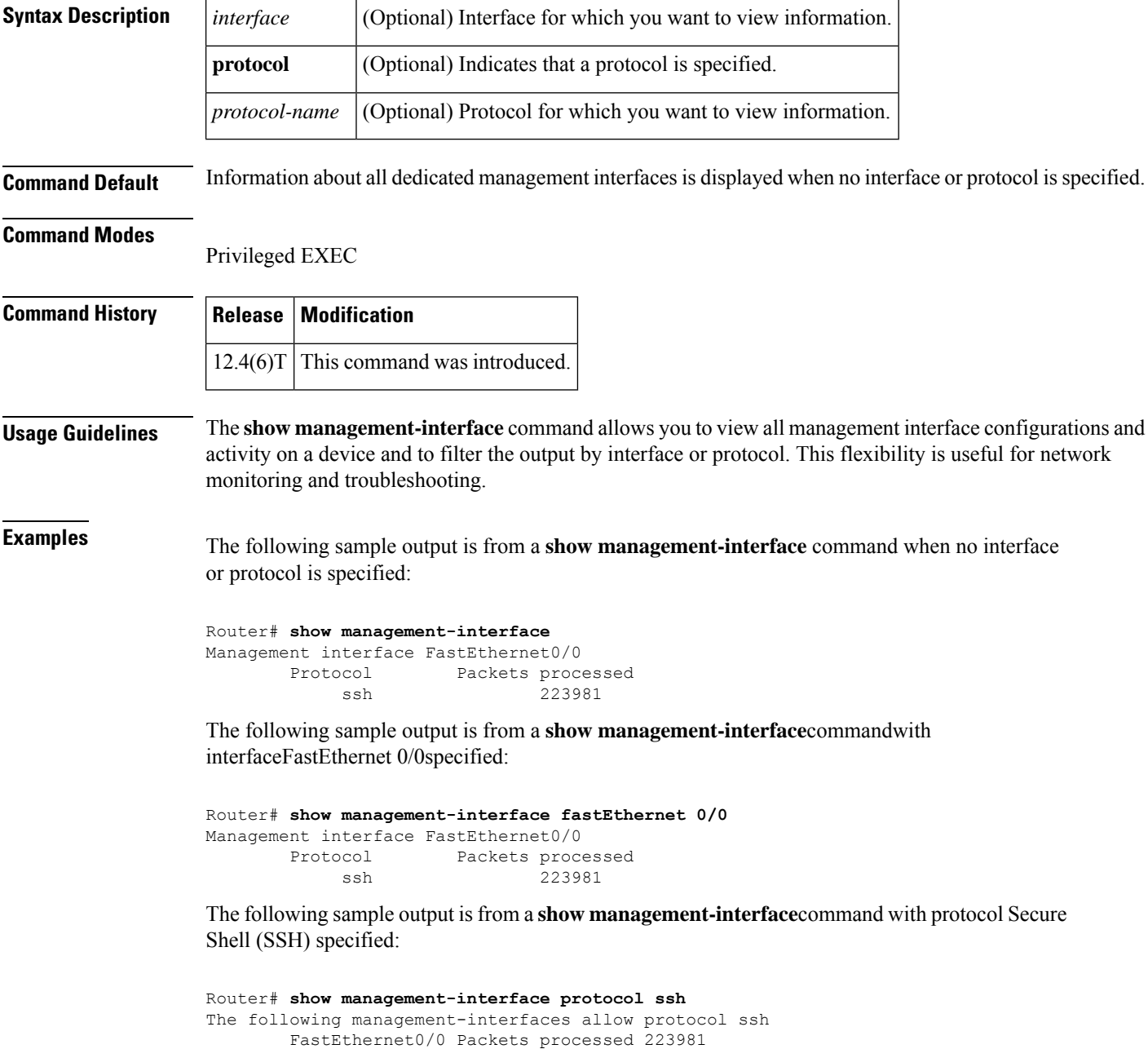

The table below describes the significant fields shown in the displays.

#### **Table 58: show management-interface Field Descriptions**

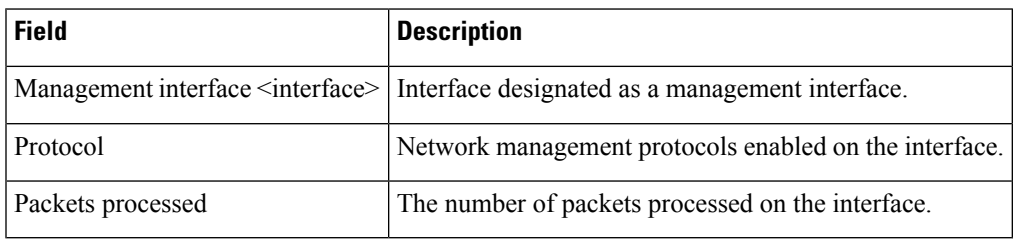

### **Related Commands**

I

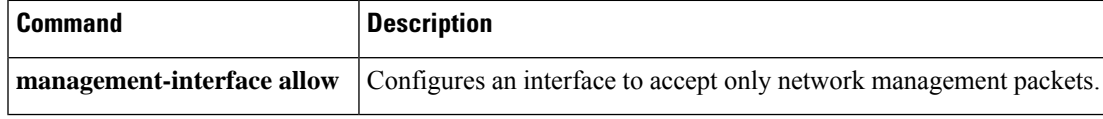

## **show mka session**

To display a summary of active MACsec Key Agreement (MKA)Protocolsessions, use the **show mka session** command in privileged EXEC mode.

**show mka session** [**interface***interface-id*] [**port-id***port-id*]] [**local-sci***sci*] [**detail**]

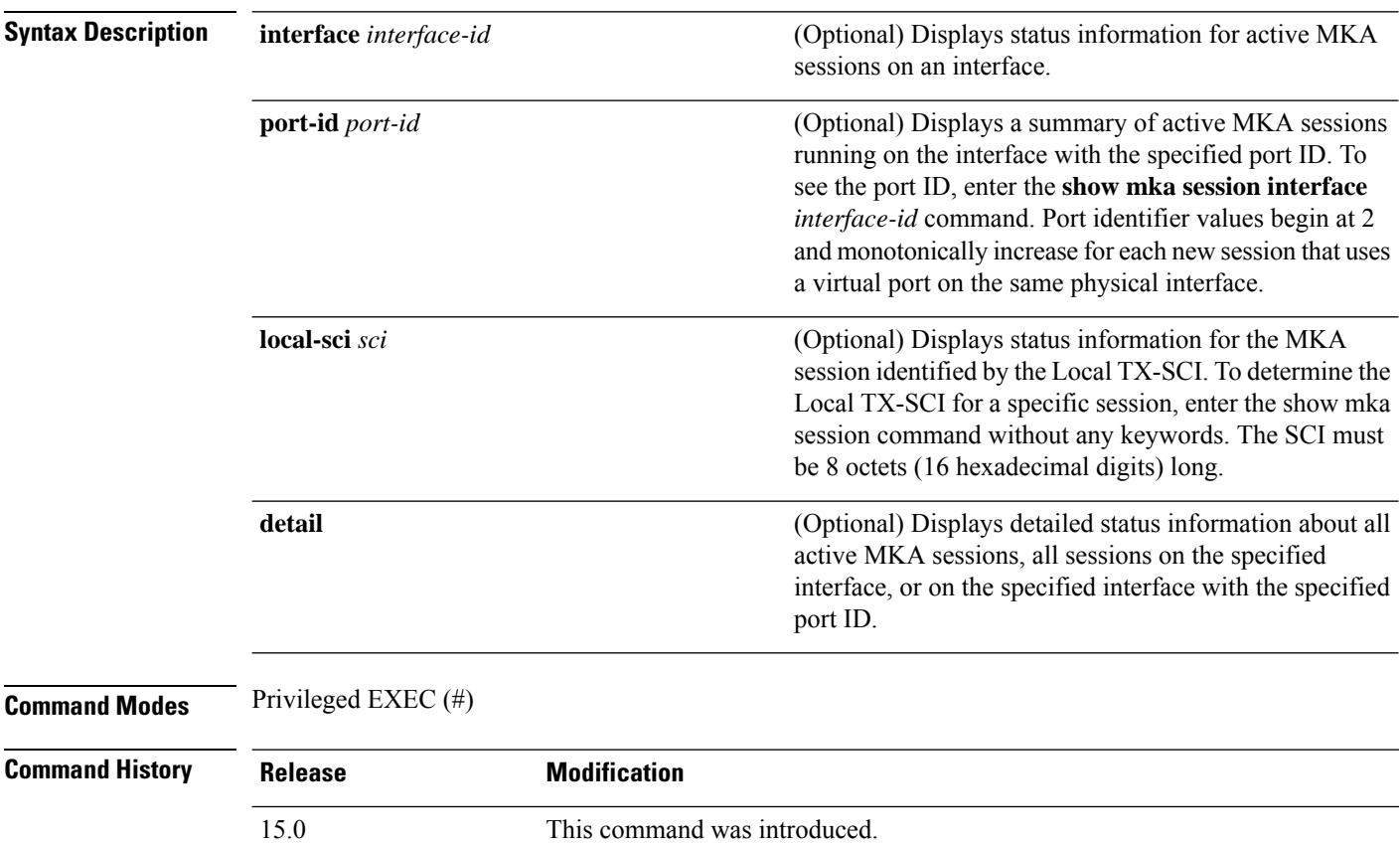

### **Examples**

This is sample output of the **show mka session** command:

```
Switch# show mka session
```

```
Total MKA Sessions....... 1
         Secured Sessions... 1
          Pending Sessions... 0
```
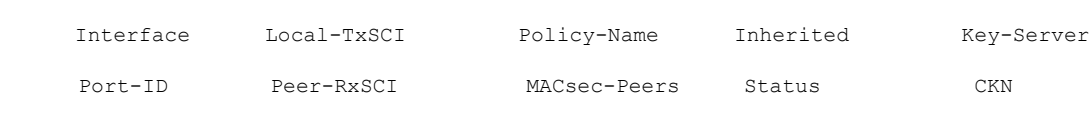

====================================================================================================

| $E + 0/0$ | aabb.cc00.6600/0002 *DEFAULT POLICY* NO |  |         | NC |
|-----------|-----------------------------------------|--|---------|----|
|           | aabb.cc00.6500/0002 1                   |  | Secured |    |

**Table 59: Table 0-6 show mka session Output Fields**

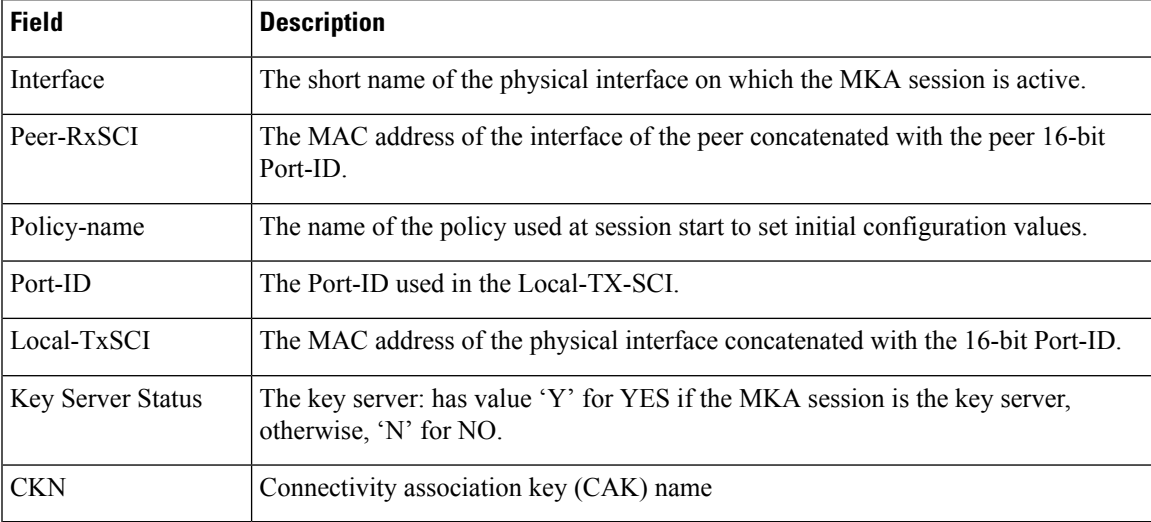

This is sample output of the **show mka session detail** command:

```
Switch# show mka session detail
```

```
MKA Detailed Status for MKA Session
===================================
Status: SECURED - Secured MKA Session with MACsec
Local Tx-SCI............. a80c.0dee.d702/0012
Interface MAC Address.... a80c.0dee.d702
MKA Port Identifier...... 18
Interface Name........... GigabitEthernet0/0/0.10
Audit Session ID.........
CAK Name (CKN)........... 1234567800000000000000000000000000000000000000000000000000000000
Member Identifier (MI)... 67266358A75EC8D235316DDA
Message Number (MN)...... 103115
Authenticator............ NO
Key Server............... YES
MKA Cipher Suite......... AES-128-CMAC
Latest SAK Status........ Rx & Tx
Latest SAK AN............ 3
Latest SAK KI (KN)....... 67266358A75EC8D235316DDA00000044 (68)
Old SAK Status........... No Rx, No Tx
Old SAK AN............... 2
Old SAK KI (KN).......... RETIRED (67)
SAK Transmit Wait Time... 0s (Not waiting for any peers to respond)
SAK Retire Time.......... 0s (No Old SAK to retire)
MKA Policy Name.......... *DEFAULT POLICY*
Key Server Priority...... 0
Delay Protection......... NO
Replay Protection........ YES
Replay Window Size....... 0
Confidentiality Offset... 0
Algorithm Agility........ 80C201
SAK Cipher Suite......... 0080C20001000001 (GCM-AES-128)
MACsec Capability........ 3 (MACsec Integrity, Confidentiality, & Offset)MACsec
```
I

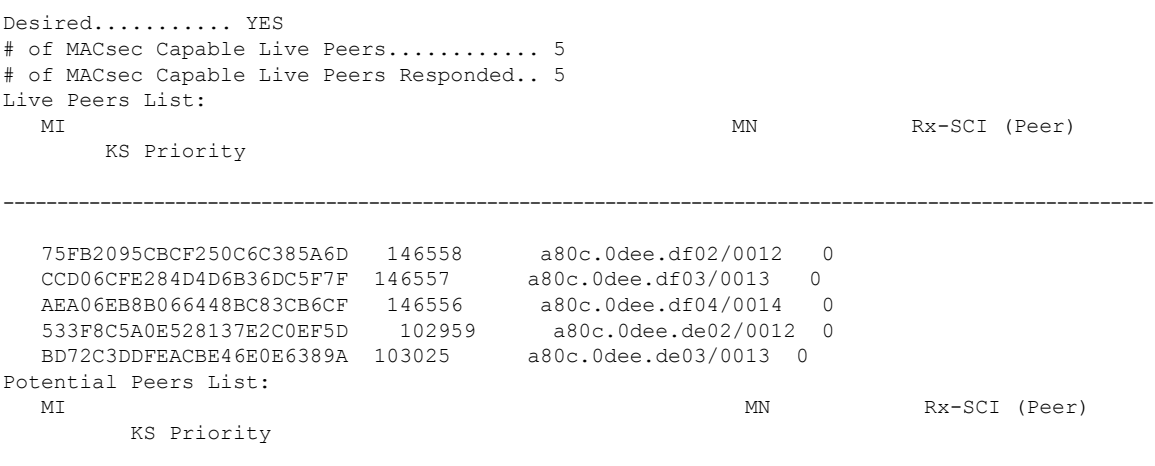

--------------------------------------------------------------------------------------------------------------

This is sample output of the **show mka session interface** command:

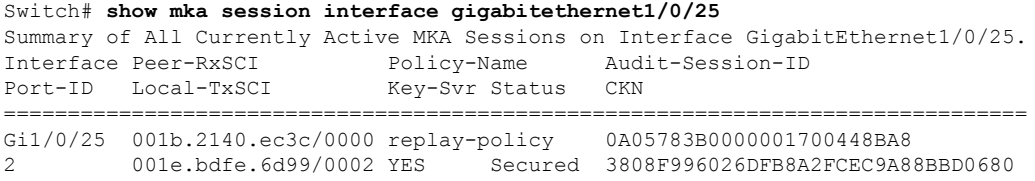

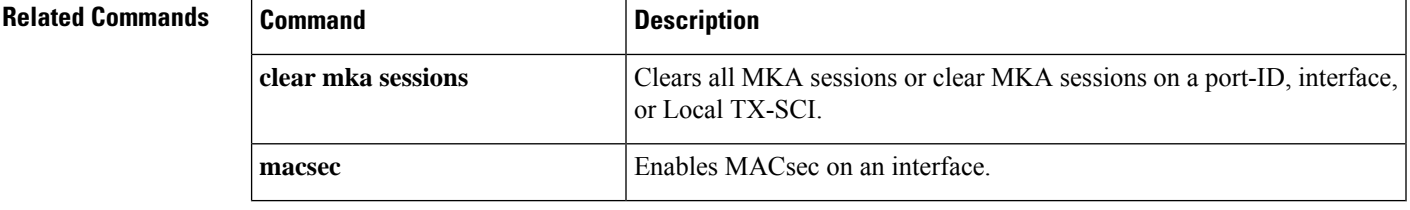
## **show mka statistics**

To display global MACsec Key Agreement (MKA) Protocol statistics and error counters, use the **show mka statistics** command in privileged EXEC mode.

```
show mka statistics [interfaceinterface-idport-idport-id] | [local-scisci]}
```
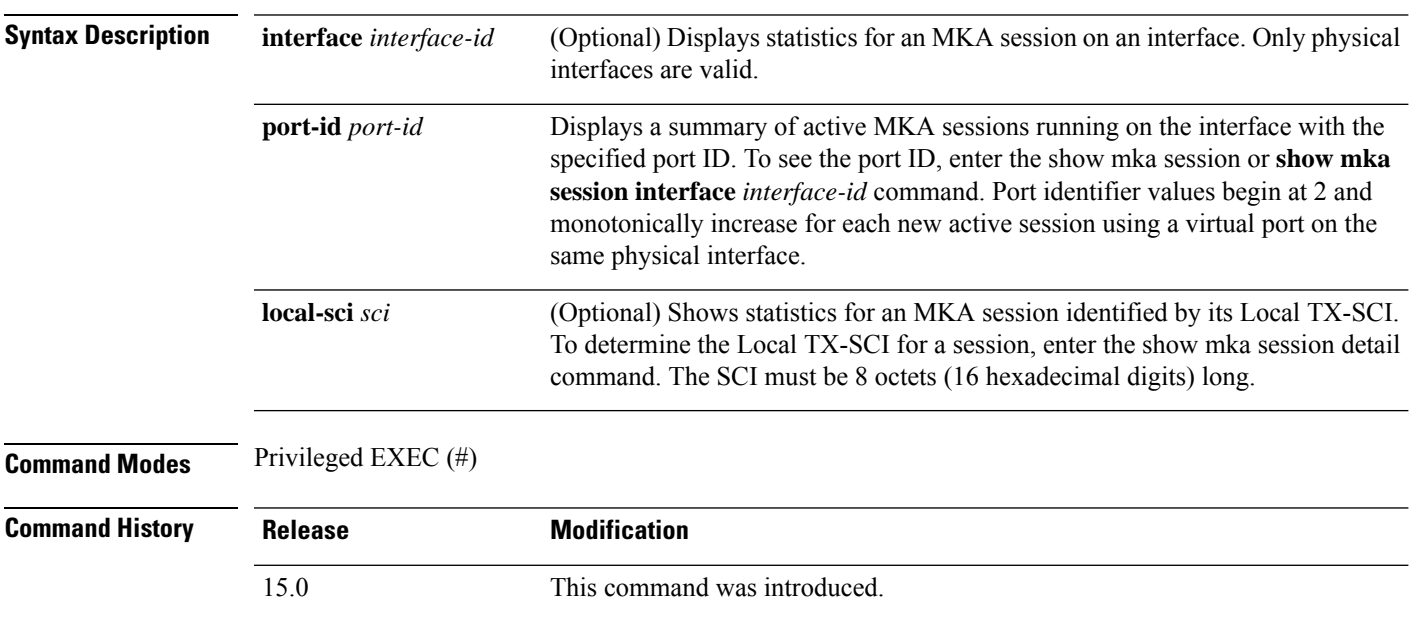

### **Examples**

This is an example of the **show mka statistics** command output:

```
Switch# show mka statistics
MKA Global Statistics
===================
MKA Session Totals
   Secured.................... 32
   Reauthentication Attempts.. 31
   Deleted (Secured).......... 1
   Keepalive Timeouts......... 0
CA Statistics
   Pairwise CAKs Derived...... 32
   Pairwise CAK Rekeys........ 31
   Group CAKs Generated....... 0
   Group CAKs Received........ 0
SA Statistics
   SAKs Generated............. 32
   SAKs Rekeyed............... 31
   SAKs Received.............. 0
   SAK Responses Received..... 32
MKPDU Statistics
   MKPDUs Validated & Rx...... 580
      "Distributed SAK"..... 0
      "Distributed CAK"..... 0
   MKPDUs Transmitted......... 597
```

| "Distributed SAK" 32              |                                                                                                    |
|-----------------------------------|----------------------------------------------------------------------------------------------------|
| "Distributed CAK" 0               |                                                                                                    |
| MKA Error Counter Totals          |                                                                                                    |
| =========================         |                                                                                                    |
| Bring-up Failures                 | O                                                                                                    |
| Reauthentication Failures         | O                                                                                                    |
| SAK Failures                      |                                                                                                    |
| SAK Generation                    | $\left( \right)$                                                                                                    |
| Hash Key Generation 0             |                                                                                                    |
| SAK Encryption/Wrap               | $\Omega$                                                                                                    |
| SAK Decryption/Unwrap<br>$\Omega$ |                                                                                                    |
| CA Failures                       |                                                                                                    |
| Group CAK Generation              | 0                                                                                                    |
| Group CAK Encryption/Wrap         | 0                                                                                                    |
| Group CAK Decryption/Unwrap       | $\Omega$                                                                                                    |
| Pairwise CAK Derivation           | $\Omega$                                                                                                    |
| CKN Derivation                    | 0                                                                                                    |
| ICK Derivation                    | $\Omega$                                                                                                    |
| KEK Derivation                    | $\Omega$                                                                                                    |
| Invalid Peer MACsec Capability    | $\mathfrak{D}_{1}^{2}(\mathfrak{D}_{1})=\mathfrak{D}_{2}^{2}(\mathfrak{D}_{2})=\mathfrak{D}_{2}^{2}(\mathfrak{D}_{1})=\mathfrak{D}_{2}^{2}(\mathfrak{D}_{2})=\mathfrak{D}_{2}^{2}(\mathfrak{D}_{1})=\mathfrak{D}_{2}^{2}(\mathfrak{D}_{1})=\mathfrak{D}_{2}^{2}(\mathfrak{D}_{1})=\mathfrak{D}_{2}^{2}(\mathfrak{D}_{1})=\mathfrak{D}_{2}^{2}(\mathfrak{D}_{1})=\mathfrak{D}_{2}^{2}(\mathfrak{D}_{1})=\mathfrak{D}_{2}^{$ |
| MACsec Failures                   |                                                                                                    |
| Rx SC Creation                    | 0                                                                                                    |
| Tx SC Creation                    | 0                                                                                                    |
| Rx SA Installation                | 0                                                                                                    |
| Tx SA Installation 0              |                                                                                                    |
| MKPDU Failures                    |                                                                                                    |
| MKPDU Tx 0                        |                                                                                                    |
| MKPDU Rx Validation               | 0                                                                                                    |
| MKPDU Rx Bad Peer MN 0            |                                                                                                    |
| MKPDU Rx Non-recent Peerlist MN   | 0                                                                                                    |

**Table 60: Table 0-7 show mka Global Statistics Output Fields (continued)**

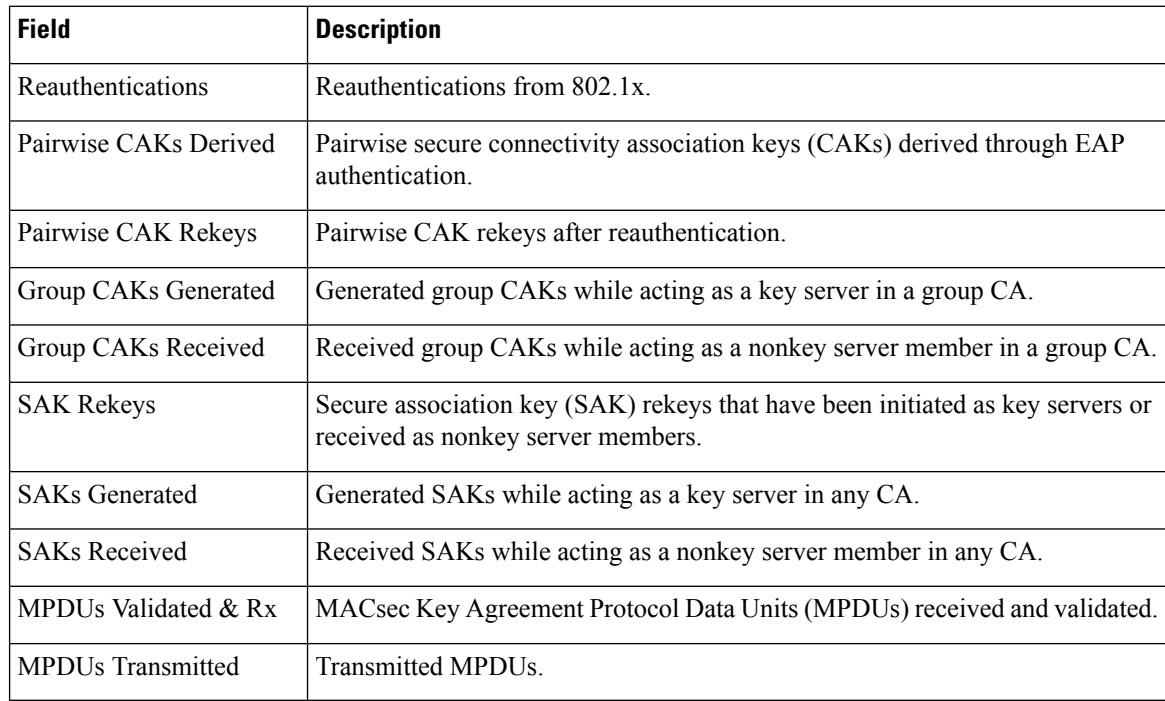

I

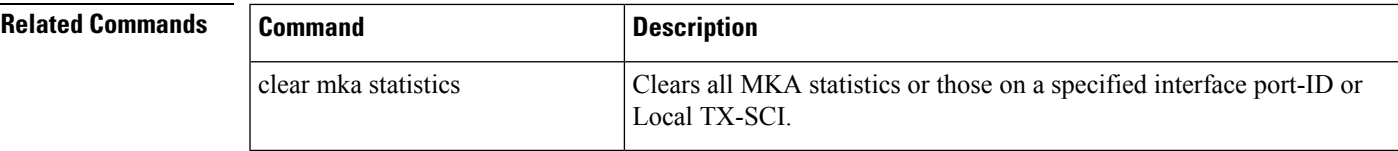

# **show mls acl inconsistency**

To display results from the Multi-Link Switching (MLS) Ternary Content Addressable Memory (TCAM) access check list (ACL) consistency checker, use the **show mls acl inconsistency** command in user EXEC or privileged EXEC mode.

**show mls acl inconsistency** [{**log** | **now**}] [**module** *module-number* ]

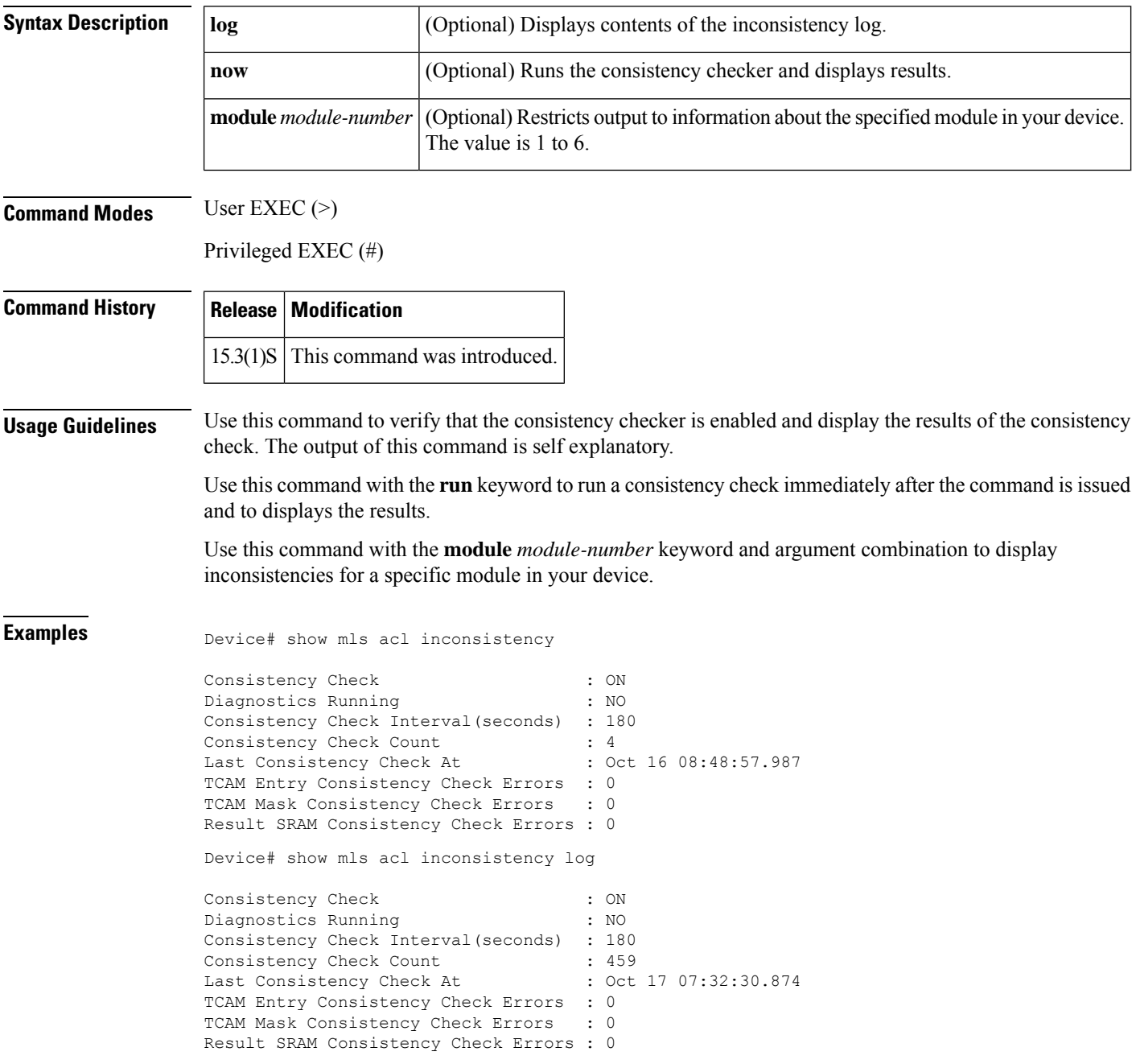

Device# show mls acl inconsistency now

```
Running consistency checker now ...
Finished consistency checking
TCAM Entry Consistency Check Errors : 0<br>TCAM Mask Consistency Check Errors : 0
TCAM Mask Consistency Check Errors
Result SRAM Consistency Check Errors : 0
Device# show mls acl inconsistency module 1
No forwarding engine in module 1
```
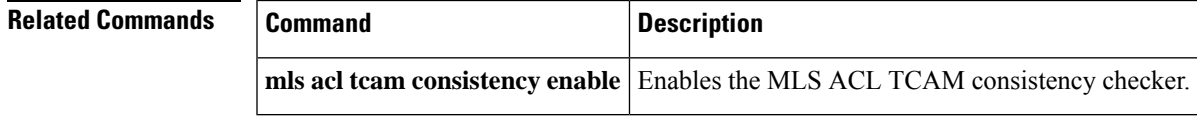

## **show mls rate-limit**

To display information about the MLS rate limiter in the EXEC command mode, use the **show mls rate-limit** command.

### **show mls rate-limit** [**usage**]

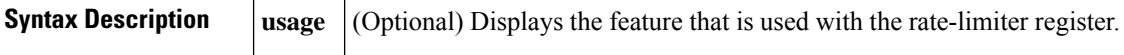

**Command Default** This command has no default settings.

### **Command Modes**

EXEC

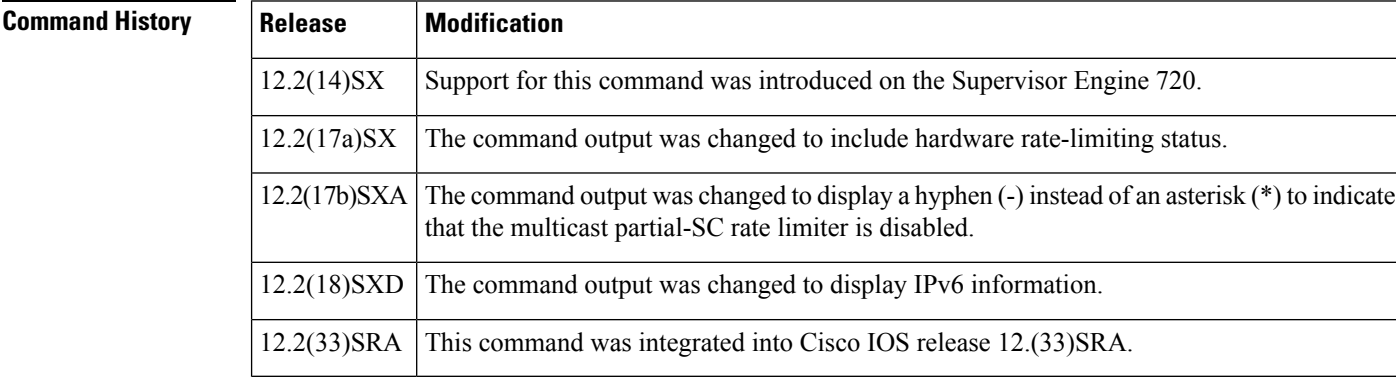

**Usage Guidelines** This command is not supported on Cisco 7600 series routers that are configured with a Supervisor Engine 2.

In the command output, the rate-limit status could be one of the following:

- On indicates a rate for that particular case has been set.
- Off indicates that the rate-limiter type has not been configured, and the packets for that case are not rate limited.
- On/Sharing indicates a partic ular case (not manually configured) is affected by the configuration of another rate limiter belonging to the same sharing group.
- A hyphen indicates that the multicast partial-SC rate limiter is disabled.

In the command output, the rate-limit sharing indicates the following information:

- Whether sharing is static or dynamic
- Group dynamic sharing codes

The **show mls rate-limit usage** command displays the hardware register that is used by a rate-limiter type. If the register is not used by any rate-limiter type, Free is displayed in the output. If the register is used by a rate-limiter type, Used and the rate-limiter type are displayed.

**Examples** This example shows how to display information about the rate-limit status:

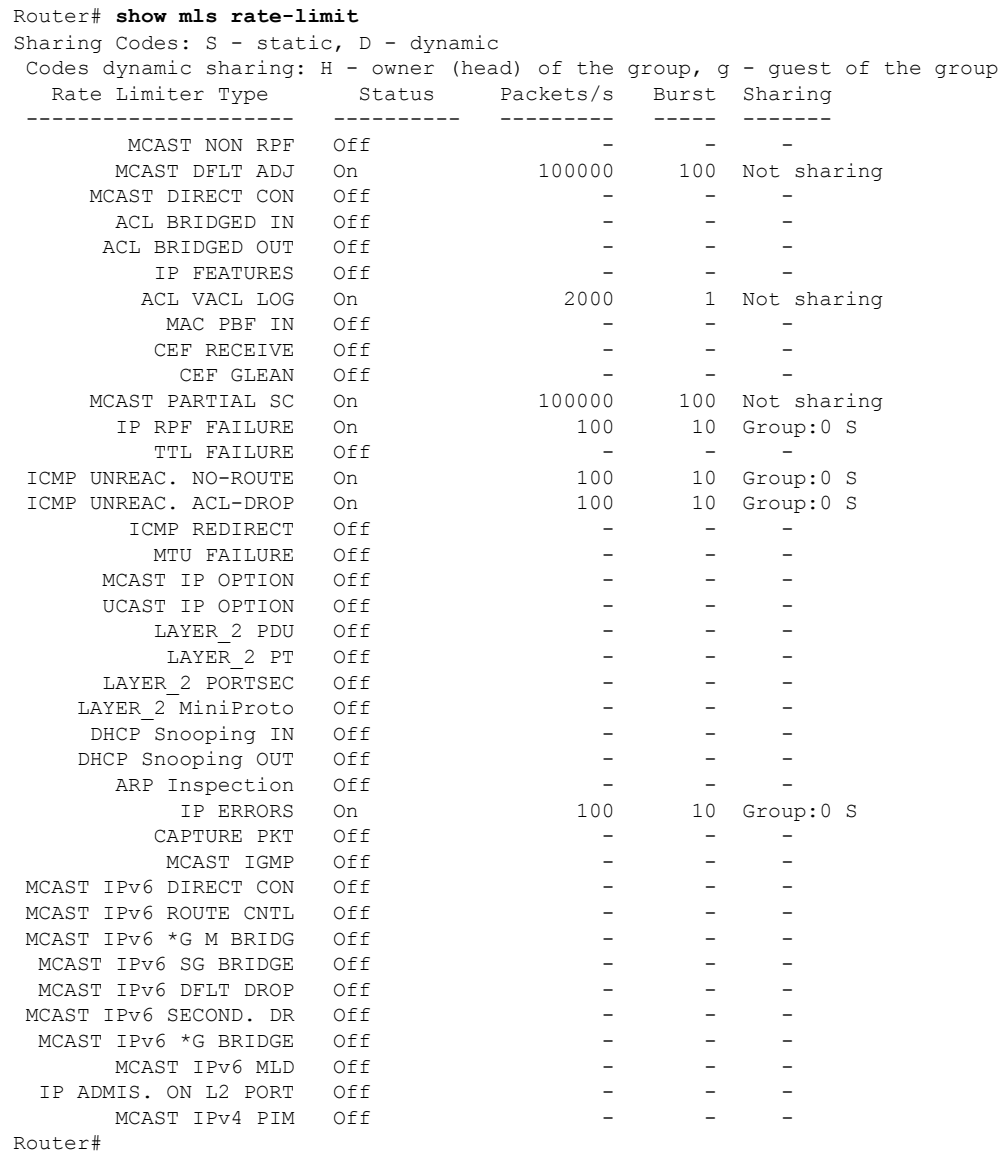

This example shows how to display information about the rate-limit usage:

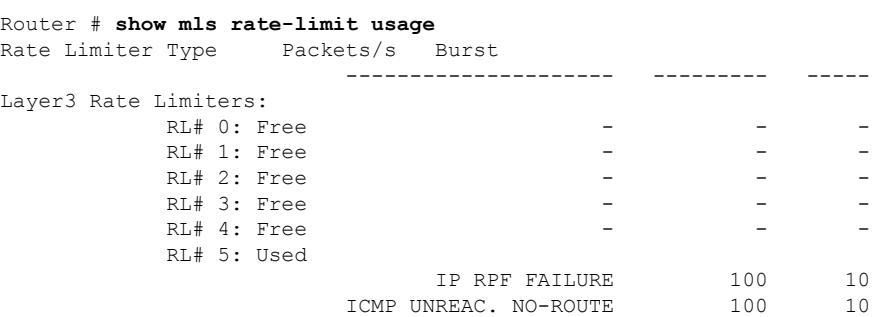

L

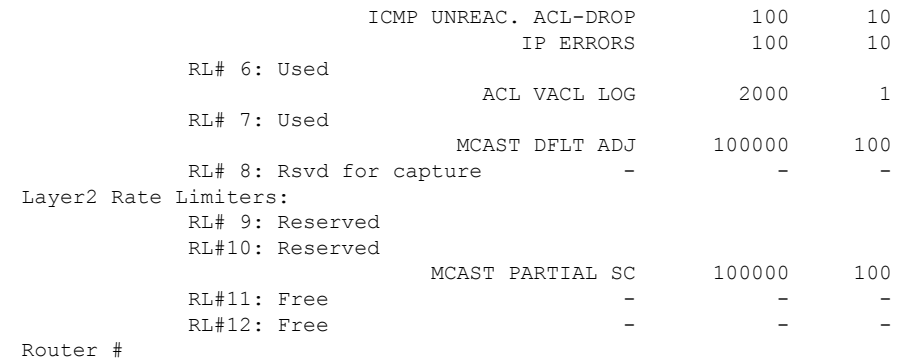

### **Related Command**

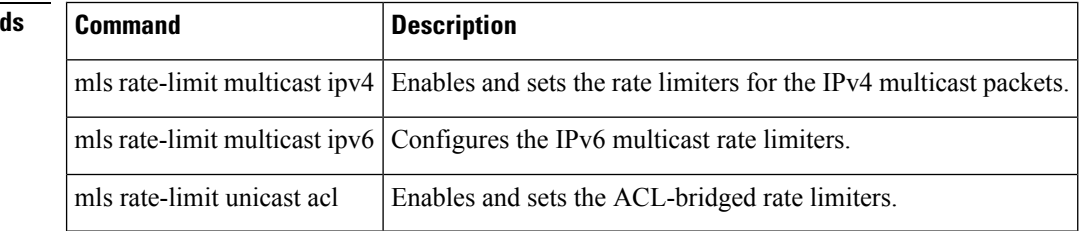

# **show monitor event-trace crypto**

To display event trace crypto information, use the **show monitor event-trace crypto** command in privileged EXEC mode.

### **show monitor event-trace crypto**

### **Syntax Description**

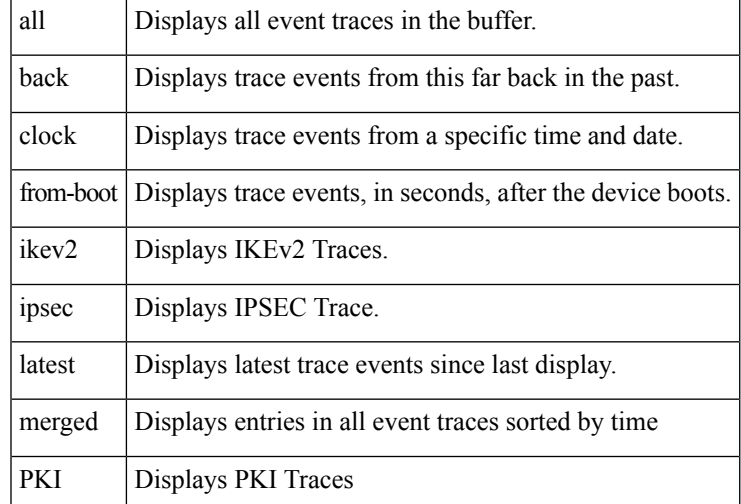

### **Command Modes**

Privileged EXEC (#)

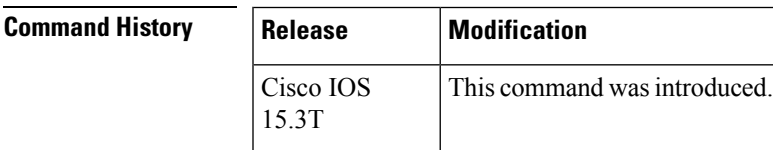

**Examples** The following is sample output from the **monitor event-trace crypto** command.

Need sample output

# **show monitor event-trace crypto ikev2**

To display Internet Key Exchange Version 2 (IKEv2) trace information, use the **show monitor event-trace crypto ipsec** command in privileged EXEC mode.

**show monitor event-trace crypto ikev2** {**error** | **event** | **exceptions**} {**all** | **back** *time* | **clock** *hh* **:** *mm* [{*daymonth*}] | **from-boot** [**seconds**] | **latest** | **parameters**} [*details*]

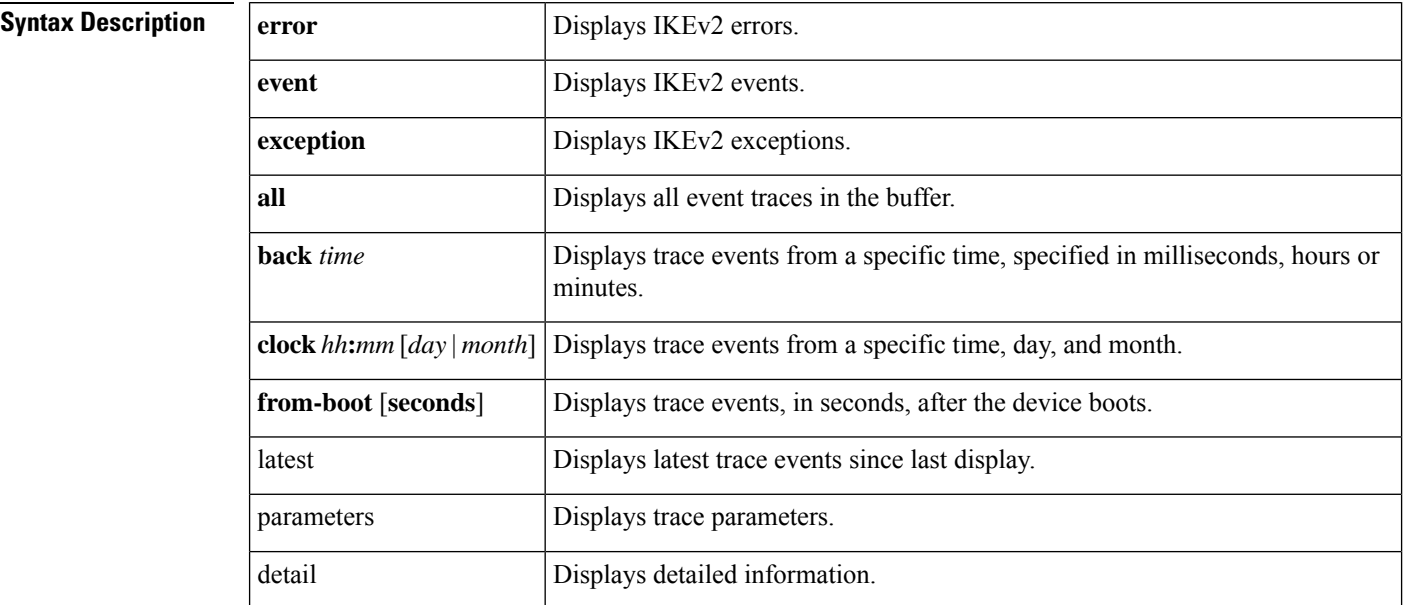

### **Command Modes** Privileged EXEC (#)

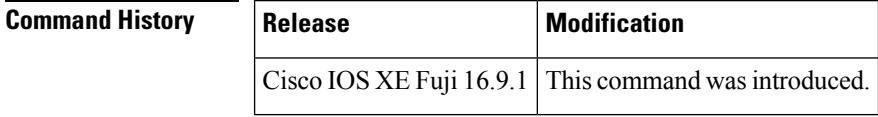

**Usage Guidelines** Use this command to view trace information for IKEv2 errors, events, and exceptions.

**Examples** The following is a sample output from the **show monitor event-trace crypto ipsec event all** command.

Device# **show monitor event-trace crypto pki event all**

# **show monitor event-trace crypto ikev2 exception**

To display Internet Key Exchange Version 2 (IKEv2) trace information exception, use the **show monitor event-trace crypto ikev2 exception** command in privileged EXEC mode.

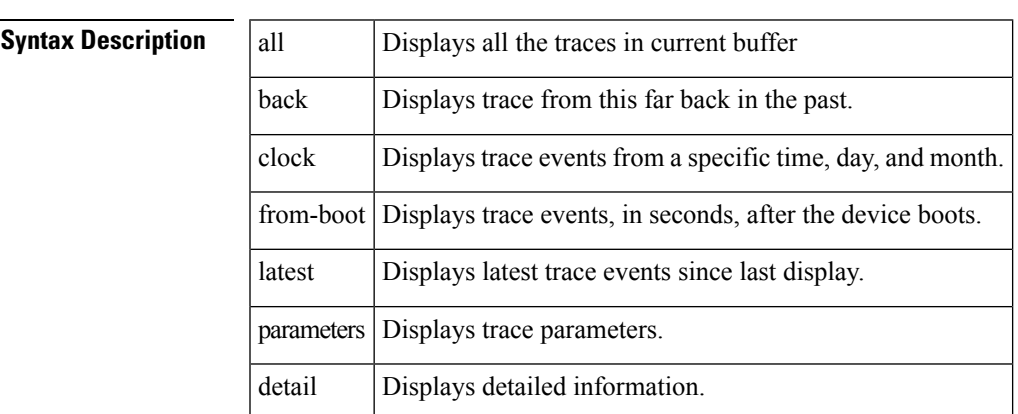

### **show monitor event-trace crypto ikev2 exception**

### **Command Modes** Privileged EXEC (#)

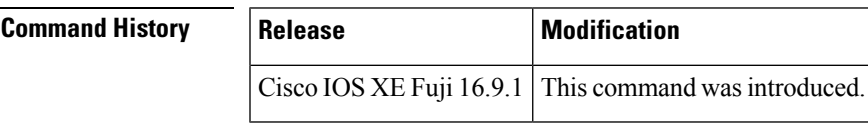

**Usage Guidelines** Use this command to view trace information for IKEv2 trace events exceptions.

**Examples** The following is a sample output from the **show monitor event-trace crypto ikev2 exception** command.

need sample output

# **show monitor event-trace crypto ipsec**

To display IPsec trace information, use the **show monitor event-trace crypto ipsec** command in privileged EXEC mode.

**show monitor event-trace crypto ipsec** {**error** | **event** | **exceptions**} {**all** | **back** *time* | **clock** *hh* **:** *mm* [{*daymonth*}] | **from-boot** [**seconds**] | **latest** | **parameters**} [*details*]

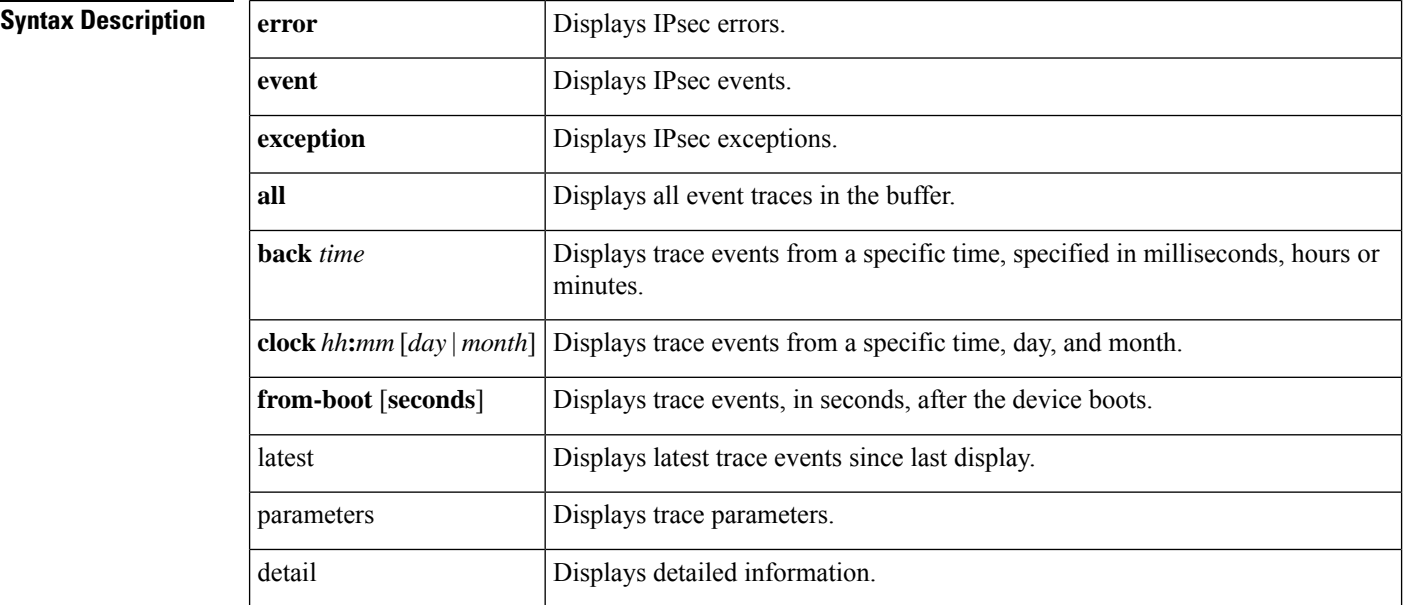

### **Command Modes** Privileged EXEC (#)

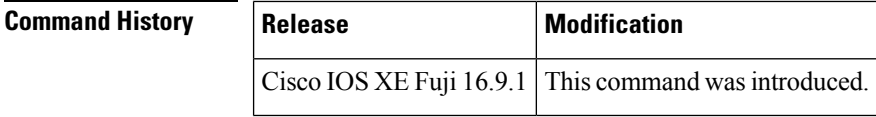

**Usage Guidelines** Use this command to view trace information for IPsec errors, events, and exceptions.

**Examples** The following is a sample output from the **show monitor event-trace crypto ipsec event all** command.

Device# **show monitor event-trace crypto pki event all**

# **show monitor event-trace crypto pki**

To display all the event trace information related to crypto PKI, use the **show monitor event-trace crypto pki** command in privileged EXEC mode.

**show monitor event-trace crypto pki**

**Syntax Description** This command has no arguments or keywords.

### **Command Modes**

Privileged EXEC (#)

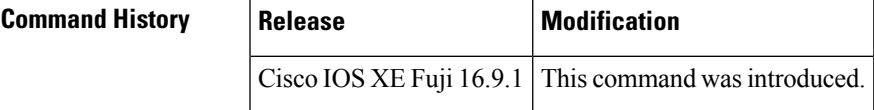

**Examples** The following is sample output from the **show monitor event-trace crypto pki** command.

Need sample output

# **show monitor event-trace crypto pki error all**

To display all the error trace information for PKI events, use the **show monitor event-trace crypto pki error all** command in privileged EXEC mode.

**show monitor event-trace crypto pki error all**

**Syntax Description** This command has no arguments or keywords.

**Command Default** PKI event and error traces are enabled by default.

### **Command Modes**

Privileged EXEC (#)

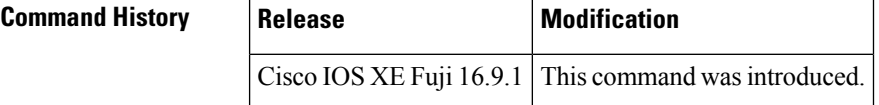

**Examples** The following is sample output from the **show monitor event-trace crypto pki error all** command when there is no route available to the server via VRF:

```
Router# show monitor event-trace crypto pki error all
May 30 05:03:48.390: Trustpoint- client:Failed to connect socket via VRF: pki(No route to
host).
```
## **show monitor event-trace crypto pki event all**

To display all the event trace information related to PKI events, use the **show monitor event-trace crypto pki event all** command in privileged EXEC mode.

**show monitor event-trace crypto pki event all**

**Syntax Description** This command has no arguments or keywords.

**Command Default** PKI event and error traces are enabled by default.

### **Command Modes**

Privileged EXEC (#)

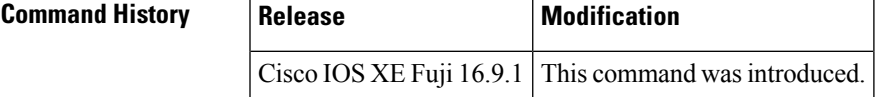

**Examples** The following is sample output from the **show monitor event-trace cryptopki event all** command.

```
Router# show monitor event-trace crypto pki event all
```

```
May 30 05:40:07.700: All enrollment requests will be automatically granted.
May 30 05:40:48.745: Trustpoint- subca:Enrollment: SCEP
May 30 05:40:48.745: Trustpoint- subca:Client sending GetCACert request: GET
/cgi-bin/pkiclient.exe?operation=GetCACert&message=subca HTTP/1.0
User-Agent: Mozilla/4.0 (compatible; MSIE 5.0; Cisco PKI)
Host: 9.45.3.241
May 30 05:40:48.772: Trustpoint- subca:Client received CA certificate.
May 30 05:40:48.772: Trustpoint- subca:Sending GetCACaps request with msg = GET
/cgi-bin/pkiclient.exe?operation=GetCACaps&message=subca HTTP/1.0
User-Agent: Mozilla/4.0 (compatible; MSIE 5.0; Cisco PKI)
Host: 9.45.3.241
May 30 05:40:48.809: Capabilities received : GET NEXT CA CERT, RENEWAL, SHA1, SHA256, SHA384,
SHA512,
May 30 05:40:58.827: Trustpoint- subca:A CA certificate has been installed
                       Issuer-name : cn=RCA1 C=pki
                       Subject-name : cn=RCA1 C=pki
                       Serial-number: 02
                       End-date : 2018-05-30T11:28:59Z
May 30 05:40:58.835: Trustpoint- subca:CA Certificate will expire in 0 Days 0 hours 18 mins
 1 secs at 2018-05-30T11:28:59Z.
                       Issuer-name : cn=RCA1 C=pki
                       Subject-name : cn=RCA1 C=pki
                       Serial-number: 02
                       Auto-Renewal : Not Applicable
May 30 05:40:58.836: Trustpoint- subca:Manual enrollment for trustpoint
May 30 05:41:18.868: Trustpoint- subca:CA Certificate request is pending.
May 30 05:41:18.874: Trustpoint- subca:
                       CSR Fingerprint MD5 : 07DEF66E9023EB895E18594458890884
```
CSR Fingerprint SHA1: 9EE814AC715A427B49896FD5C0B32C009735D255

```
May 30 05:41:18.896: Trustpoint- subca:Client sending PKCSReq
May 30 05:41:18.934: Trustpoint- subca: Received pki message.
May 30 05:41:18.937: Trustpoint- subca:Client received CertRep - PENDING.
May 30 05:41:18.946: Trustpoint- subca:Client sending GetCertInitial request.
May 30 05:41:18.979: Trustpoint- subca:Received pki message.
May 30 05:41:18.982: Trustpoint- subca:Client received CertRep - PENDING.
May 30 05:42:18.982: Trustpoint- subca:Client sending GetCertInitial(poll) request.
May 30 05:42:19.012: Trustpoint- subca:Received pki message.
May 30 05:42:19.014: Trustpoint- subca:Client received CertRep - PENDING.
May 30 05:43:19.014: Trustpoint- subca:Client sending GetCertInitial(poll) request.
May 30 05:43:19.045: Trustpoint- subca: Received pki message.
May 30 05:43:19.047: Trustpoint- subca:Client received CertRep - GRANTED.
May 30 05:43:19.051: Trustpoint- subca:SUBCA/RA certificate has been installed under
                       Issuer-name : cn=RCA1 C=pki
                       Subject-name : cn=subca C=pki
                       Serial-number: 03
                       End-date : 2018-05-30T11:22:28Z
May 30 05:43:19.052: Trustpoint- subca:SUBCS Certificate will expire in 0 Days 0 hours 9
mins 9 secs at 2018-05-30T11:22:28Z.
                       Issuer-name : cn=RCA1 C=pki
                       Subject-name : cn=subca C=pki
                       Serial-number: 03
                       Auto-Renewal : Not Applicable
May 30 05:43:19.261: Certificate Server is now enabled.
```
## **show monitor event-trace crypto pki event internal all**

To display the internal event trace information for PKI events, use the **show monitor event-trace crypto pki event internal all** command in privileged EXEC mode.

**show monitor event-trace crypto pki event internal all**

**Syntax Description** This command has no arguments or keywords.

**Command Default** PKI event internal traces are disabled by default.

**Command Modes**

Ш

Privileged EXEC (#)

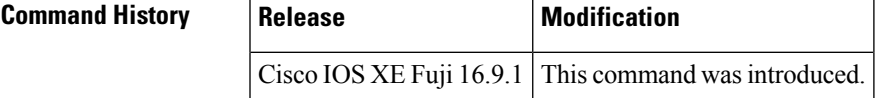

**Examples** The following is sample output from the **show monitor event-trace crypto pki event internal all** command:

```
Router# show monitor event-trace crypto pki event internal all
Jun 20 06:32:09.839: Trustpoint- client:refcount after increment = 1
Jun 20 06:32:09.843: Trustpoint- client:refcount after decrement = 0
Jun 20 06:32:09.843: Trustpoint- client:refcount after increment = 1
Jun 20 06:32:09.849: Trustpoint- client:refcount after decrement = 0
Jun 20 06:32:09.850: Trustpoint- client:refcount after increment = 1
Jun 20 06:32:09.851: Trustpoint- client:refcount after decrement = 0
Jun 20 06:32:09.851: Trustpoint- client:refcount after increment = 1
Jun 20 06:32:09.857: Trustpoint- client:refcount after decrement = 0
Jun 20 06:32:16.058: Trustpoint- client:refcount after increment = 1
Jun 20 06:32:16.169: Trustpoint- client:refcount after decrement = 0
Jun 20 06:32:16.193: Trustpoint- client:refcount after increment = 1
Jun 20 06:32:16.195: Trustpoint- client:refcount after decrement = 0
Jun 20 06:32:16.195: Trustpoint- client:refcount after increment = 1
Jun 20 06:32:16.206: Trustpoint- rootca1:Enrollment request 1 locked. refcount = 1
Jun 20 06:32:16.461: Trustpoint- rootca1:Enrollment request 1 locked. refcount = 0
```
# **show monitor event-trace dmvpn**

To display Dynamic Multipoint VPN (DMVPN) trace information, use the **show monitor event-tracedmvpn** command in privileged EXEC mode.

**show monitor event-trace dmvpn** [{**merged**|**nhrp** {**event** | **error** | **exception**} | **tunnel** [**parameters**]}] {**all** | **back** *time* | **clock** *hh* **:** *mm* [{*day month* | *month day*}] | **from-boot** [*boot-time*] | **latest**} [**detail**]

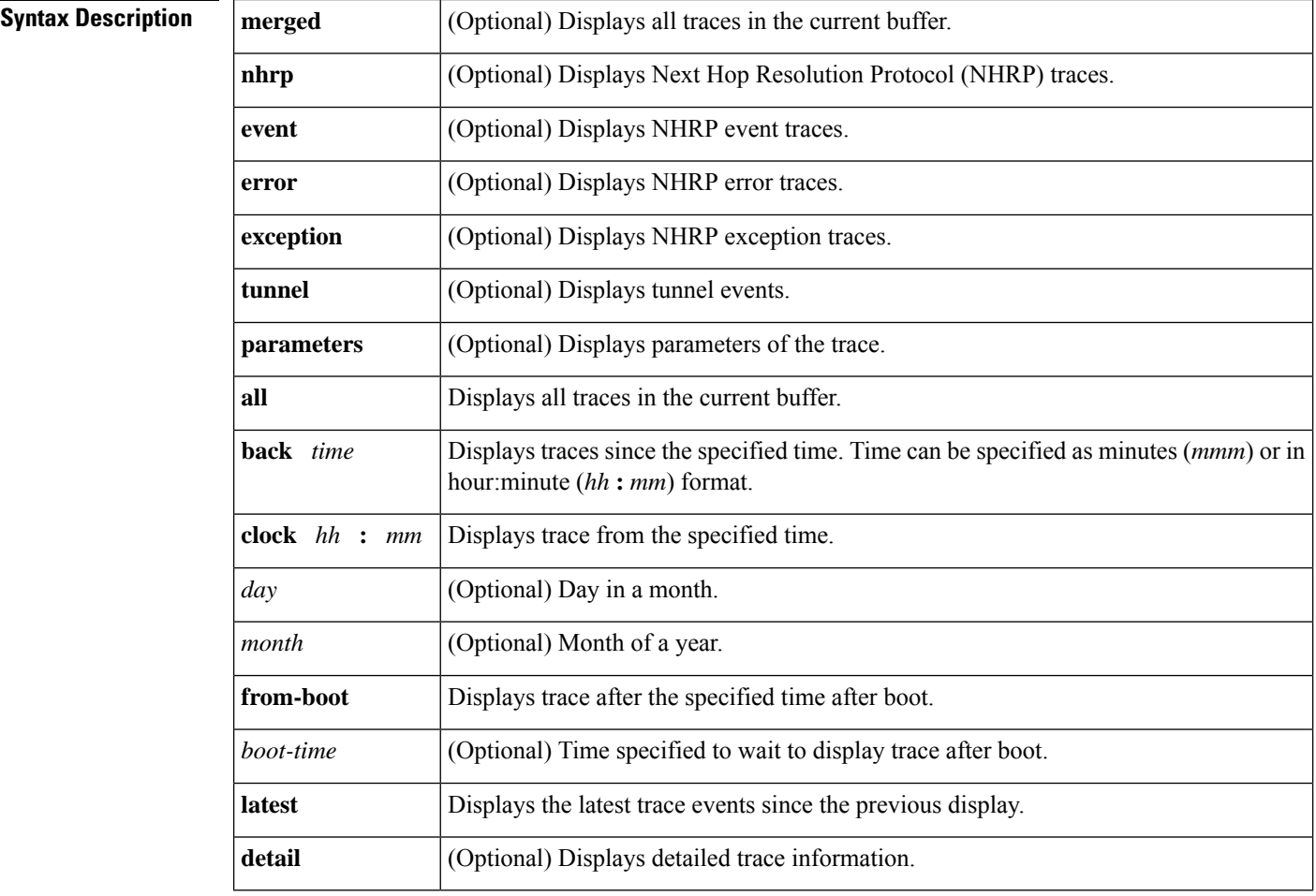

### **Command Modes**

Privileged EXEC (#)

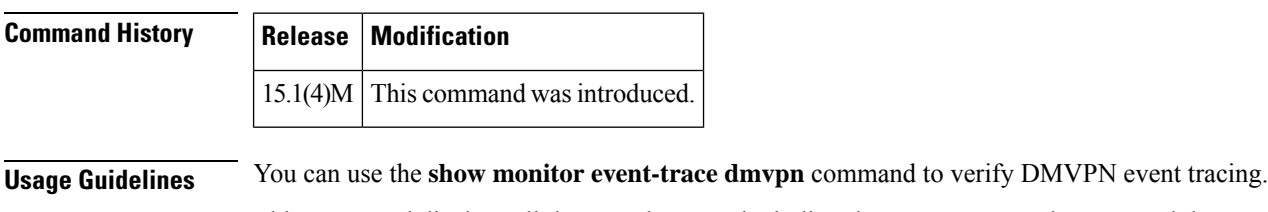

This command displays all the tunnel events, including the DMVPN tunnel events and the non-DMVPN tunnel events.

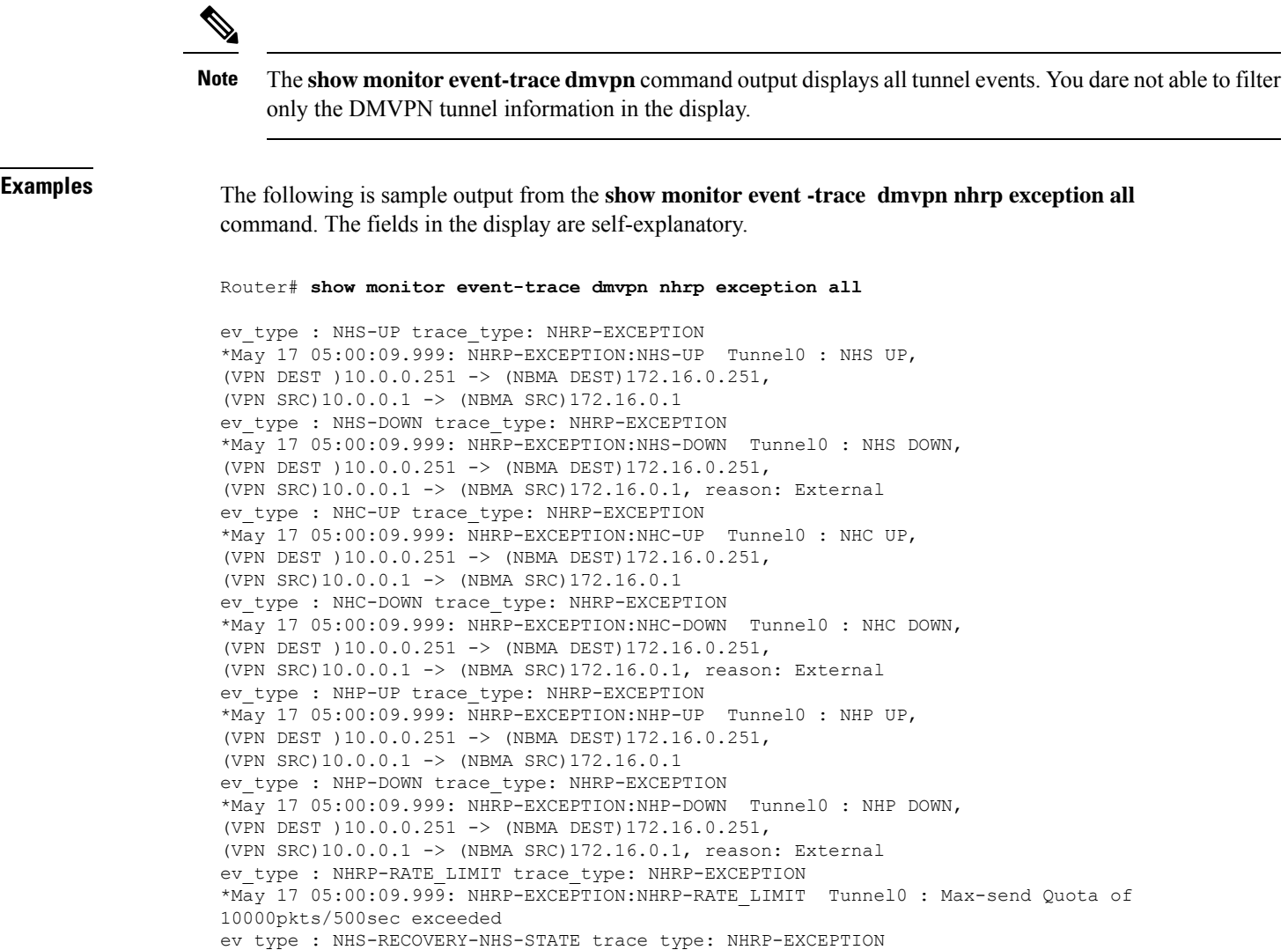

\*May 17 05:00:09.999: NHRP-EXCEPTION:NHS-RECOVERY-NHS-STATE NHS recovery event string

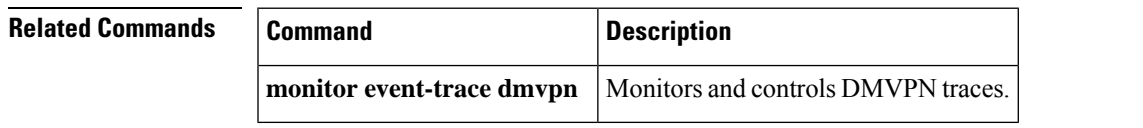

# **show monitor event-trace gdoi**

To display information about Group Domain of Interpretation (GDOI) event traces, use the **show monitor event-trace gdoi** command in privileged EXEC mode.

**show monitor event-trace gdoi** [**merged**] {**all** | **back** *trace-duration* | **clock** *time* [*day month*] | **from-boot** [*seconds*] | **latest**} [**detail**]

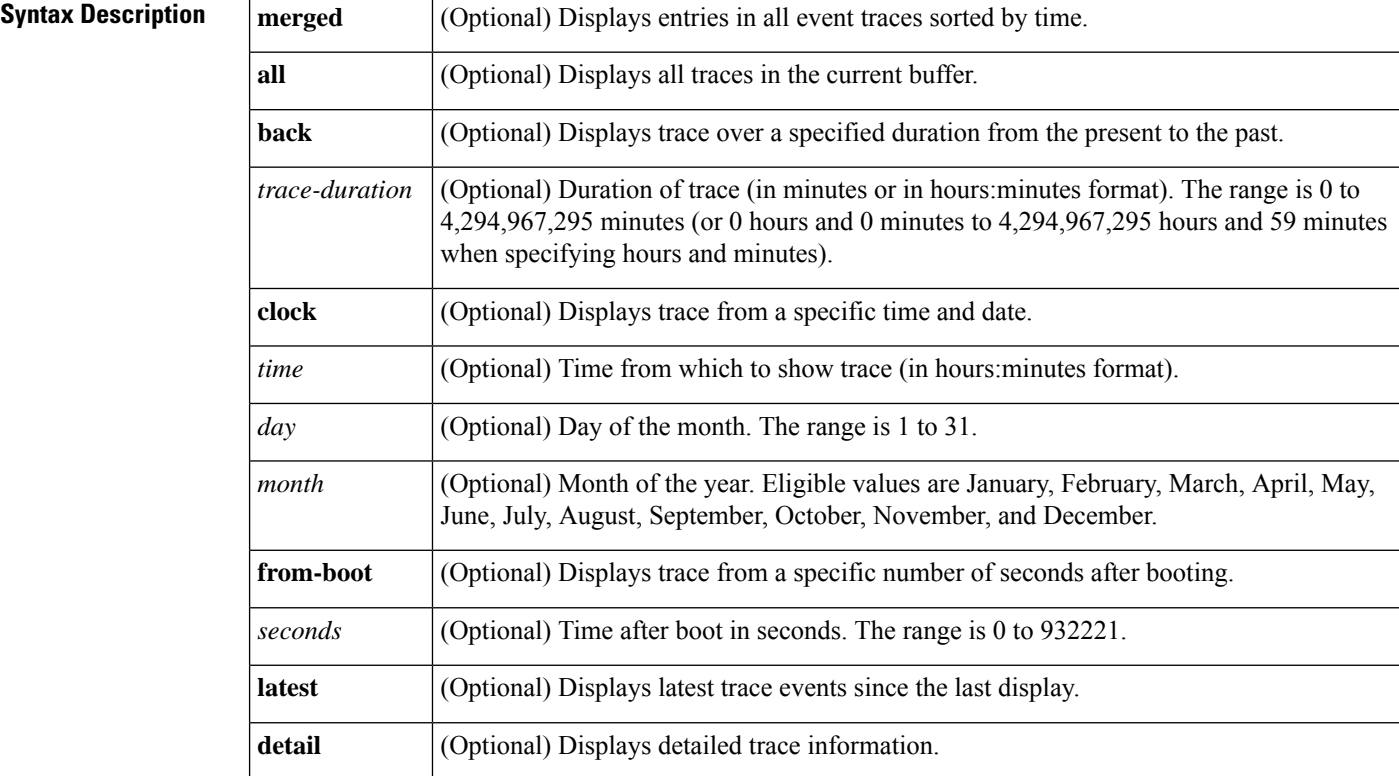

### **Command Modes**

Privileged EXEC (#)

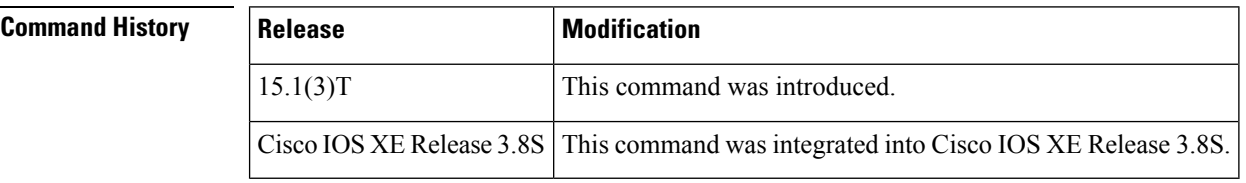

**Examples** The following is sample stack traces from the **show monitor event-trace gdoi rekey** command.

Device# **show monitor event-trace gdoi rekey**

Event[1] Oct 19 18:02:03.055: %GDOI-5-GM\_RECV\_REKEY: Received Rekey for group gdoigroup1 from 5.5.90.1 to 228.10.10.10 with seq # 2 -Traceback= 0x36D90 0xDECBC 0x3CC53 0xFC2C320 0xDFC245

```
r100#sh monitor event-trace gdoi exit
Event[1] Oct 19 18:02:03.055: Coop Peer not reachable, Peer marked dead.
-Traceback= 0x3CB04 0xFD2C49 0xFD2C493C
Event[2] Oct 19 18:02:03.055: No IKE SA found to peer
local 16.0.0.1/0 remote 16.0.0.2/500 fvrf 0x0 ivrf 0x0 for SPI 0x120DCC0
-Traceback= 0x35E90 0xC0CBC 0x3BB54 0xFD2C49 0xFD2C493C
```
### **Related Commands**

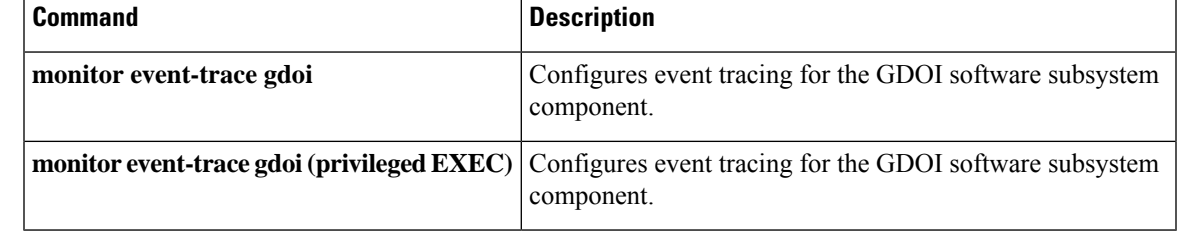

## **show object-group**

To display information about configured network or service object groups used in object group access control lists(OGACLs) or user object group information, containing security group or nested group object information, for the class map in a Cisco TrustSec (CTS) Security Group Access (SGA) Zone-Based Policy firewall (ZBPF), use the **show object-group** command in user EXEC or privileged EXEC mode.

**show object-group** [{*object-group-name*}]

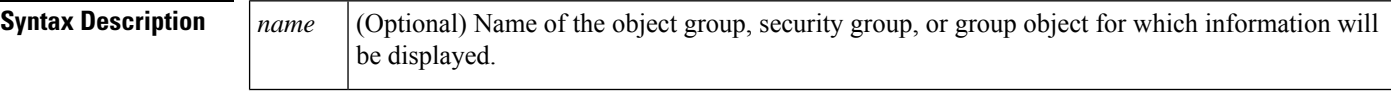

**Command Default** Information is displayed for all object groups.

**Command Modes**

Privileged EXEC (#) User EXEC (>)

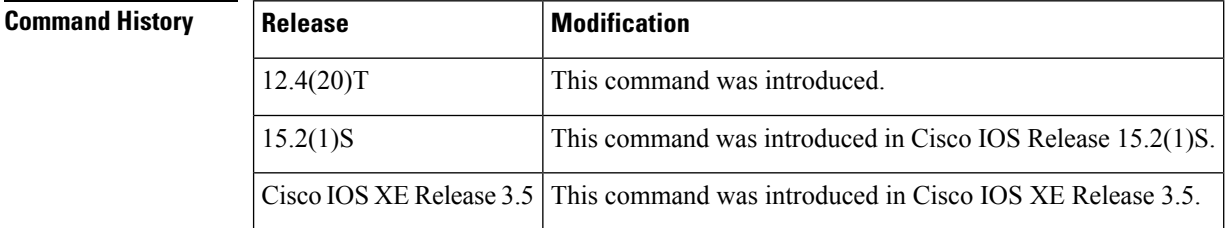

**Examples** The following example displays **show object-group** command output of network and service object groups in an OGACL configuration:

```
Router# show object-group
Network object group auth_proxy_acl_deny_dest
host 171.68.225.134
Service object group auth proxy acl deny services
tcp eq www
tcp eq 443
Network object group auth proxy acl permit dest
10.34.250.96 255.255.255.224
171.68.0.0 255.252.0.0
 172.16.0.0 255.240.0.0
128.107.0.0 255.255.0.0
10.0.0.0 255.0.0.0
 64.100.0.0 255.253.0.0
 64.104.0.0 255.255.0.0
 144.254.0.0 255.255.0.0
 161.44.0.0 255.255.0.0
192.168.0.0 255.255.0.0
Service object group auth proxy acl permit services
tcp eq www
tcp eq 443
```
The table below describes the significant fields shown in the command output.

### **Table 61: show object-group Field Descriptions (OGACL Configuration)**

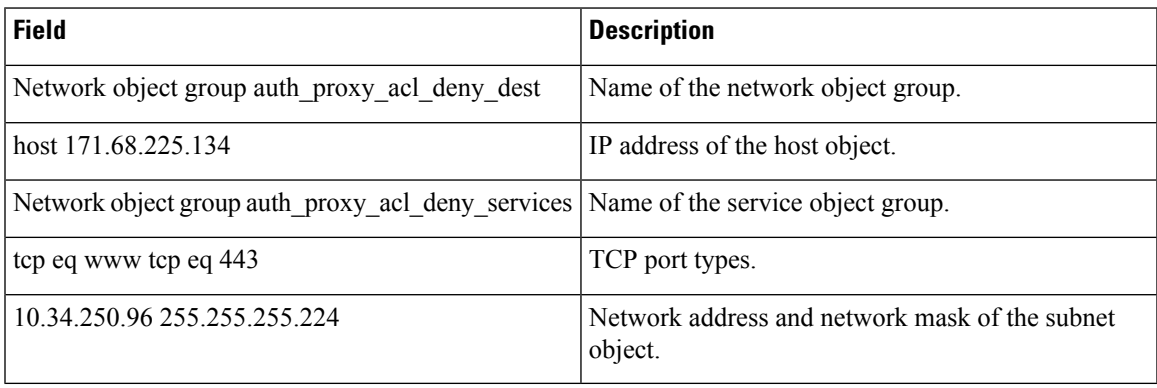

The following example displays **show object-group** command output that shows user object group information for the class map in a CTS SGA ZBPF configuration:

```
Router# show object-group
User object group objsgt1
security-group 120
```

```
User object group objsgt2
group-object objsgt1
```
The table below describes the significant fields shown in the command output.

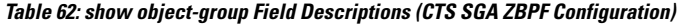

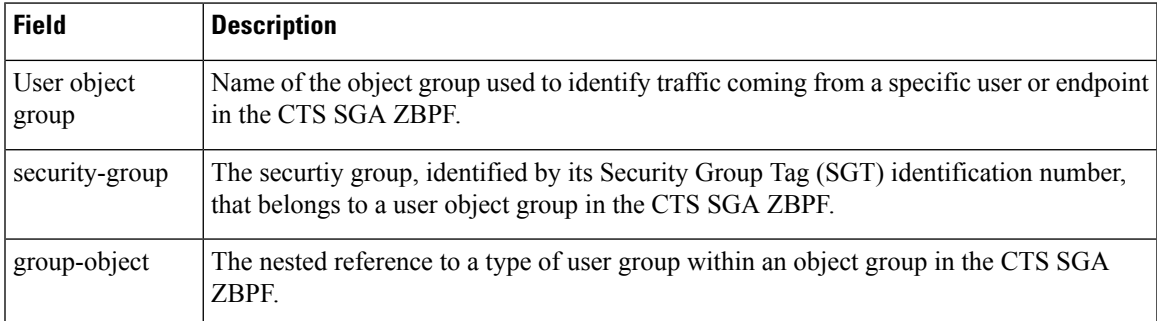

### **Related Command**

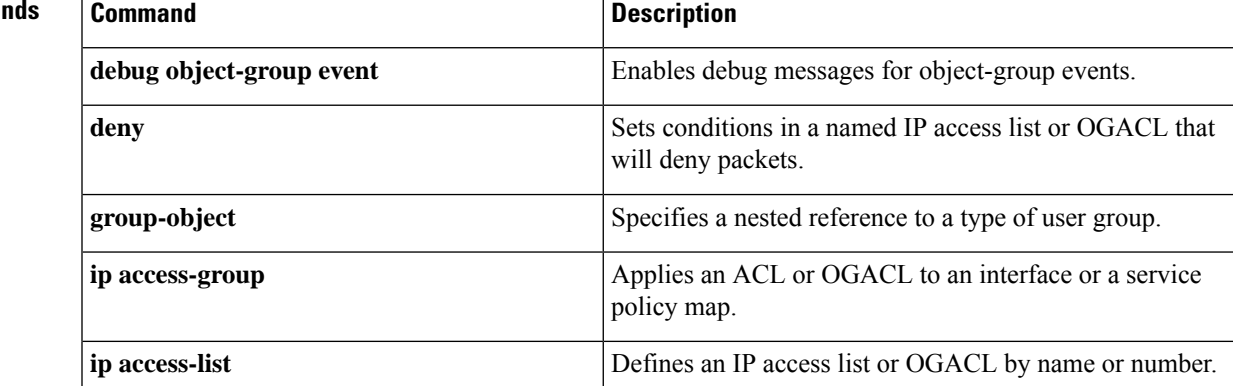

I

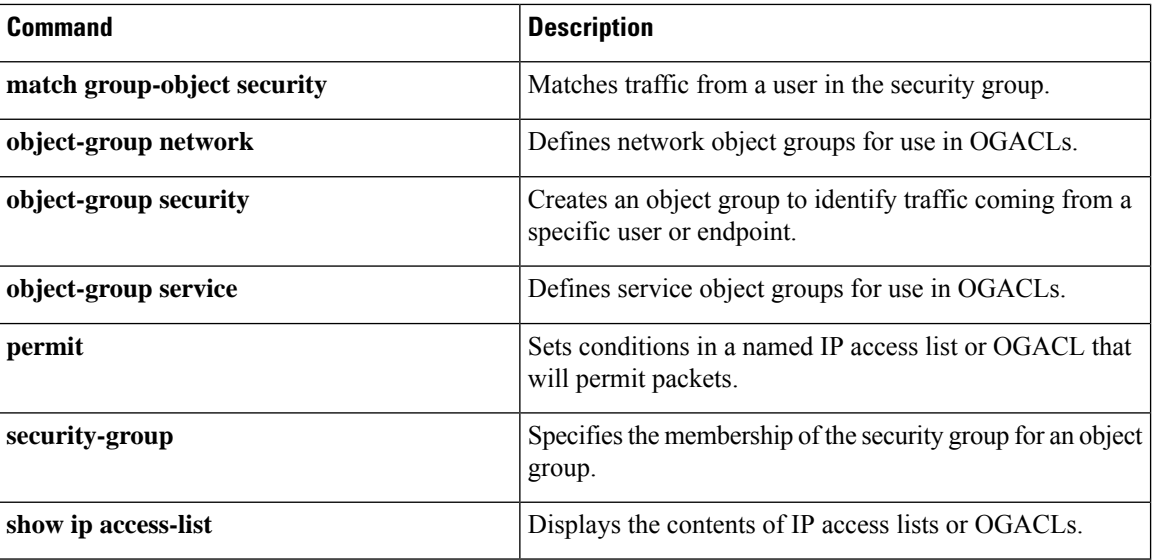